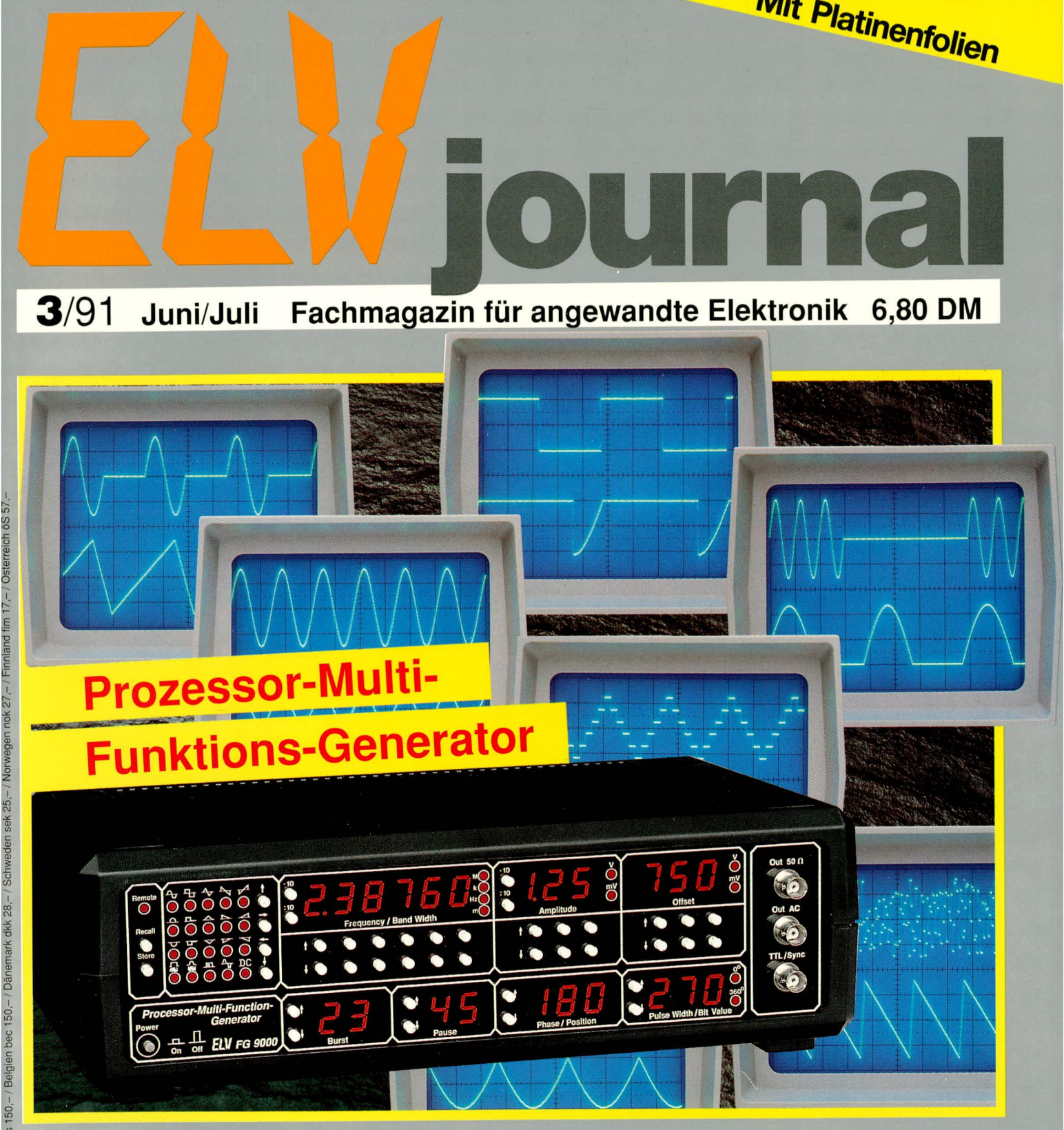

Prozessor-Multi-Funktions-Generator FG 9000 Schaltnetzteil SPS 7000 · Türsprechstelle TS 10 ELV-Sicherheitskonzept · PC-Modem PCM 1200 Genlock-Interface ATG 7000 für Atari ST /Atari STE Multi-Norm-Decoder • Fremdtaktadapter für Atari ST ELV-Software: 1x1-Trainingsprogramm, Bootmenü, Meßdatenerfassung und -auswertung ELV-Graph

# Grundlagen der Sicherheitstechnik

# Teil 3:

## In diesem Abschnitt befassen wir uns ausführlich mit Funktion, Planung und Anforderungsprofil einer Einbruchmelderzentrale (EMZ).

### 4. Einbruchmelderzentralen

### $4.1.$ **Grundlegende Qualitäts**betrachtungen

Unter der Bezeichnung "Einbruchmelderzentrale" werden heute eine Vielzahl von Geräten unterschiedlichster Oualität. Leistungsmerkmale und Ausstattung angeboten. Die eigentlich beachtenswerten Punkte sind dem Interessenten hingegen oft durchaus unbekannt, weshalb wir den Blick dafür im folgenden schärfen wollen. Ein Urteil über die jeweilige Eignung oder Unbrauchbarkeit einer angebotenen EMZ wird daraufhin um einiges besser zu fällen sein.

Die EMZ bildet das "Gehirn" einer jeden Intrusions(Einbruch)-Meldeanlage, denn sie empfängt die durch Einbruchmelder ausgelösten Signale, wertet sie aus und gibt sie - je nach Schaltzustand - als Alarmmeldung weiter an die optischen und akustischen Signalgeber, an ein Wach- und Si-

cherheitsunternehmen oder auch an die Polizei (Bild 11). Der Wert der kompletten Anlage steht und fällt also mit der Qualität der EMZ.

Bei Erwerb einer EMZ sollte genau darauf geachtet werden, daß sie den Mindestanforderungen (-bestimmungen) entspricht und somit einerseits eine frühzeitige Erkennung eines Gefahrenmoments gewährleistet, andererseits aber auch entsprechende Maßnahmen gegen eine Überempfindlichkeit zur Vermeidung unerwünschter (Falsch-)Alarme umfaßt.

EMZs müssen mindestens den Bestimmungen VDE 0100, 0800, 0830 und DIN 57833/VDE 0833 sowie - je nach Risiko -

### **Bild 11:**

Die EMZ ist das eigentliche Überwachungsorgan einer Einbruchmeldeanlage. Sie koordiniert alle automatisierten Aktionen und ist ein ganz wesentliches Element für Komfort und Zuverlässigkeit der gesamten Anlage.

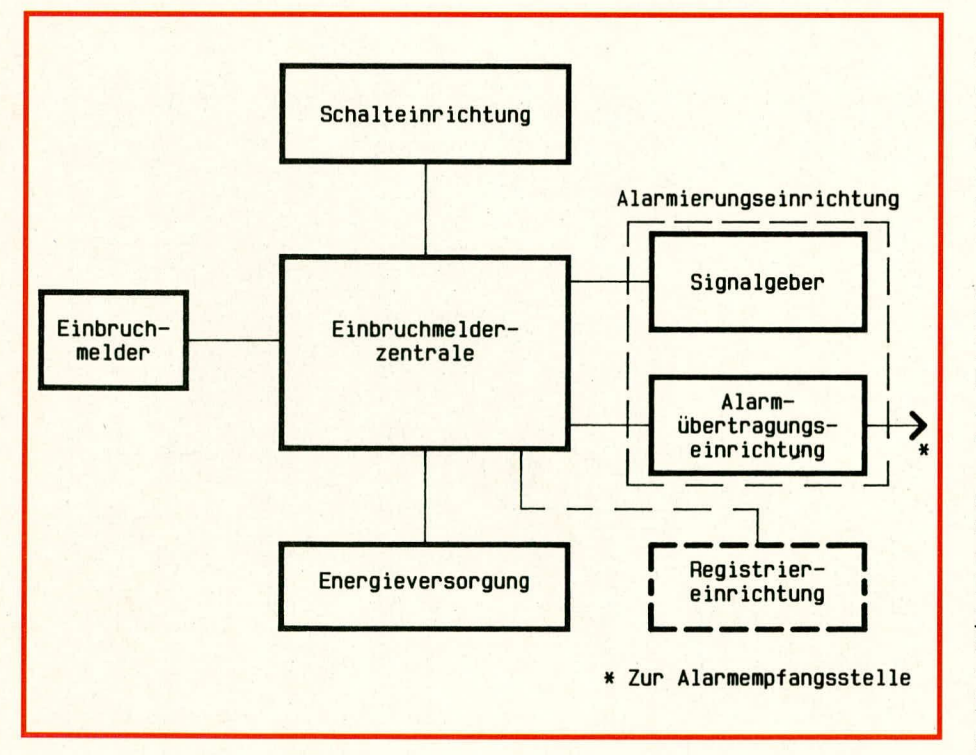

noch den Richtlinien des VdS (Verband der Sachversicherer) in der jeweils gültigen Fassung und Klassifizierung entsprechen. Auf einige Aspekte dieser Fülle von teilweise recht umfangreichen Vorschriften werden wir im folgenden ansatzweise eingehen, ohne dabei einen Anspruch auf Vollständigkeit erheben zu können. (Dies würde den Rahmen dieses Artikels sprengen).

Generell ist festzustellen: Viele der kommerziell angebotenen EMZs genügen den einschlägigen Vorschriften leider nicht, mit der Folge von beispielsweise häufigen Fehlalarmen. Indirekt resultieren daraus negative Auswirkungen auch auf diejenigen Einbruchmeldezentralen, die zu 100 % zuverlässig arbeiten. An dieser Stelle sei eindringlich gesagt:

### "Jeder Fehlalarm bedeutet eine Wertminderung der installierten und oft teuren Einbruchmeldeanlage".

Durch Fehlalarme nimmt die Glaubwürdigkeit einer Alarmanlage rapide, stark und fast irreversibel ab. Es nützt dann auch vergleichsweise wenig, wenn man als Betreiber nach peinlichen Anfangsschwierigkeiten irgendwann weiß, daß die Alarmanlage nunmehr perfekt funktioniert, sofern man gleichzeitig auf die Hilfeleistung von Nachbarn angewiesen ist: Ähnlich, wie mehrfach unangebrachte Hilferufe eine im echten Notfall verhängnisvolle Ignoranz provozieren, wird ein Nachbar, der des öfteren durch Fehlalarme "aus dem Bett geworfen" worden ist, diesen Reflex tunlichst abtrainieren. Ohne gravierende Zusatzevidenzen wird er in Zukunft nicht mehr wie selbstverständlich "nach dem Rechten sehen". Das verspielte Vertrauen kommt nicht so ohne weiteres zurück, selbst nicht bei einer komplett neuen Anlage.

Die Inflation der Billigprodukte hat in manchen Großstädten inzwischen schon zu einem derartigen Überhandnehmen von Fehlalarmen geführt, daß allenfalls noch Ortsfremde beunruhigt reagieren, wenn es in der Nähe "losjault". Die Aktivitäten seitens der Anwohner jedenfalls bleiben gleich Null.

Bleibt nachzutragen, daß in einigen Fällen der Betreiber seine Anlage nach diversen Fehlalarmen sogar freiwillig selbst außer Betrieb nimmt, um sich weitere Peinlichkeiten zu ersparen!

### 4.2. Anforderungen an eine EMZ

Die obengenannten Bestimmungen legen im einzelnen fest, worauf eine EMZ reagieren soll und - das ist noch viel bedeutsamer - worauf sie nicht reagieren darf. Denn rein statistisch ist eine Alarmanlage ja nur in Promillebruchteilen ihrer Betriebsdauer echten Alarmkriterien ausgesetzt, wogegen während der gesamten restlichen Zeit vielerlei komplexe Stör- und Fehlergrößen auf ihre Chance warten! Diese spontane Verkennung von Prioritäten ist ähnlich wie bei einem PKW: im "Ernstfall" bestimmen meist nicht die hauptsächlich herausgestellten Merkmale wie Motorleistung, Drehmoment, Beschleunigung oder gar Design das Geschehen, sondern die im Hintergrund (hoffentlich) vorhandenen viel wichtigeren "defensiven" Kriterien wie einwandfreie Bremsfunktion, Reifenhaftung oder Straßenlage.

Die genannten Richtlinien definieren zunächst die Begriffe (eine eigene Terminologie) und beschreiben alle Grundvoraussetzungen der EMZ und aller notwendigen Anlagenteile, woraufhin dann die für die verschiedenen Sicherungsklassen (= Versicherungsrisiko) besonderen Anforderungen näher dargestellt werden.

Auch die Übersichtlichkeit und - damit verbunden - eine einfache, wenig erklärungsbedürftige Bedienbarkeit der Zentrale sind wichtige Auswahlkriterien für eine EMZ. Komfortable Zentralen haben einen modularen Aufbau und verschiedene Programmiermöglichkeiten, wodurch eine optimale Anpassung der Überwachungsaufgaben an das jeweilige Objekt und seine Bewohner ermöglicht wird.

Bei der Auswahl der Zentrale sollten wie auch bei anderen Investitionen - die Kosten im ausgewogenen Verhältnis zum Schutzwert des Objekts stehen. Von der Qualität der EMZ (und natürlich auch der Melder) hängt es maßgeblich mit ab, wie wirkungsvoll das Sicherungskonzept für Personen und/oder Sachwerte gestaltet werden kann. Dazu haben wir in Teil 1 die beiden grundsätzlichen Konzepte "Außenhautüberwachung" (Anwesenheitssicherung; Personenschutz) und "Raumüberwachung" (Abwesenheitssicherung; Sachwertschutz) gegenübergestellt.

### 4.2.1. Anschlußgruppen einer EMZ

Bild 12 verdeutlicht, über welche Vielfalt von Anschlußmöglichkeiten eine EMZ verfügen muß, wenn sie den meisten in der Praxis gestellten Anforderungen gerecht werden soll. Diese Anschlüsse lassen sich zunächst grob in folgende Gruppen einteilen·

- 1. Eingänge für Schalteinrichtungen,
- 2. Eingänge für Melder,
- 3. Ausgänge für die örtlichen Alarmgeber,

4. Ausgänge für die "stille" Alarmierung,

5. Anschlüsse für die Strom-/Notstrom-Versorgung.

### 4.2.1.1. Eingänge für Schalteinrichtungen

Über diese Eingänge wird die EMZ mittels sog. Schalteinrichtungen in einen ihrer 3 Betriebszustände versetzt (unscharf, internscharf, extern-scharf):

Mit dem Blockschloß kann die EMZ wahlweise "unscharf" oder "extern-scharf" geschaltet werden, jedoch nur nach Verlassen des Objekts und nur dann, wenn keine der Meldergruppen gestört ist. Somit wird eine "Zwangsläufigkeit" erreicht und damit das Fehlalarmrisiko durch Bedienfehler stark vermindert. Das Blockschloß kann um eine sog. "geistige Schalteinrichtung" (Code-Schloß) ergänzt werden, wodurch das Blockschloß erst nach richtiger Code-Eingabe entriegelbar ist.

Mit einem Schlüsselschalter im Sicherungsbereich kann die EMZ "intern- scharf" geschaltet werden, so daß bei Anwesenheit (z. B. nachts) eine interne Alarmgabe erfolgt, sobald ungebetener Besuch kommt. 4.2.1.2. Eingänge für Melder

Hier nimmt man eine Untergliederung

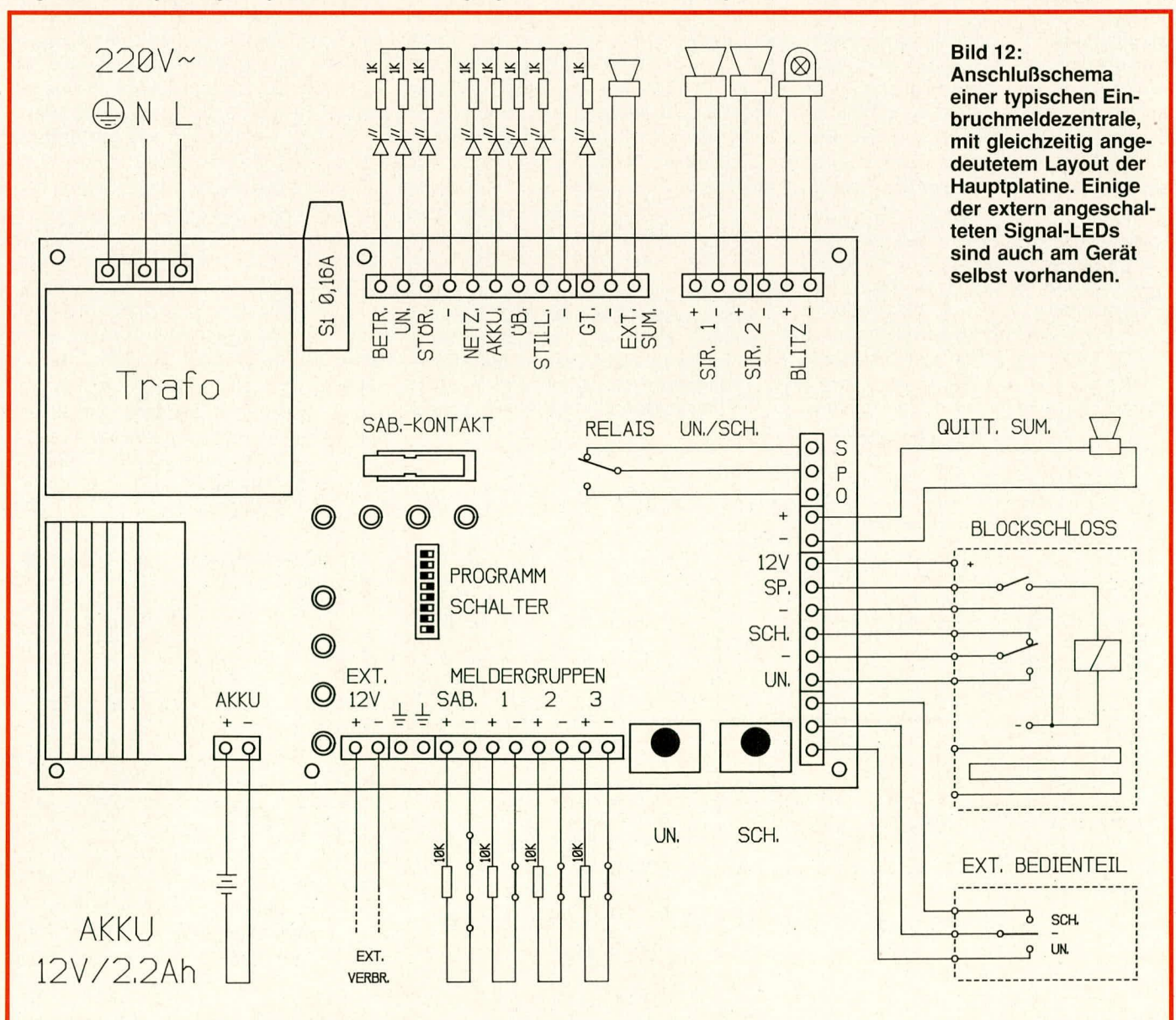

riach der gewoilten Reaktion der EMZ im Falle einer Auslösung der hieran angeschalteten Sensoren vor:

- ,,Sabotage-Meldergruppe": zur ständi gen Uberwachung aller Anlagenteile auf etwaige Manipulationen; darf nicht abschaltbar und vorn Betreiber nicht rücksetzbar sein. Hier werden z. B. alle Deckelkontakte von Meldern und Verteilern eingeschleift.

.,Überfall-Meldergruppe": zum Anschluß von Überfall-Tastern oder Tretleisten; eine Auslösung muß unabhängig vom Betriebszustand der EMZ immer einen externen Alarm absetzen, der je nach Programmierung auch als .,stiller Alarm" mittels einer Übertragungseinrichtung (automatisches WähI- und Ansage-Gerat) einer hilfeleistenden Stelle mitgeteilt wird.

"Einbruch-Meldergruppe": zum Anschluß von Außenhaut- und/oder Raumüberwachungs-Meldern, die je nach Betriehszustand der EMZ keinen (bei ,,unscharf"), nur einen internen (bei "internschart") oder einen externen (bei ,,externscharf") Alarm auslösen.

- ,,VerschluB-Uberwachung" (von Fenstern und Türen): führt in keinem Betriebszustand zur Alarmierung, sondem dient der wirkungsvollen Vermeidung von Fehialarmen durch Einbeziehung der jeweiligen Offnungen in die ,.Zwangsliiufigkeit" für die Scharfschalthereitschaft der EMZ. Das Blockschloß läßt sich erst schließen und die EMZ damit schürfen, wenn wirklich alle betreffenden Fenster und Türen verriegelt sind.

Eine Störung (Auslösung) einer der vorgenannten Meldergruppen muß an der EMZ eindeutig angezeigt werden, so daB sofort erkennbar ist, in welcher Gruppe der Alarm ausgelöst wurde. Eine Meldung muß sowohl bei Kurzschluß (= willkürliche Überbrückung einer Schleife zum "Überlisten" von Ruhekontakten) als auch bei einer länger als 0,2 Sek. dauernden Unterbrechung einer Meldergruppe erfolgen. Bei Differential-Schleifen, die nach dem Stromänderungsprinzip auslösen, muB eine Veränderung des Abschlu8widerstandes von 40 % oder mehr zur Meldung fuhren.

Schaltungstechnisch besteht ein Differentialmelder im wesentlichen aus einem Fenster-Komparator mit definiertem Zeitglied. Hierdurch wirken sich kurzzeitige Störungen wie etwa Nadel-Störimpulse auf langen Leitungen nicht aus, dennoch ist die Schaltung aufgrund der sehr kurzen Erholzeit praktisch immer meldebereit.

Im Zeitdiagramm (Bild 13) ist dargestellt, wie sich der Meldeausgang einer Differential-Linie (Meldergruppe) bei verschiedenen Eingangsspannungen verhält, die ihrerseits durch die daran angeschlossenen Melder beeinfluBt werden.

Je nach GröBe des Objekts und Anzahl der Räume sollte die EMZ eine geeignete Anzahl von Meldergruppen aufweisen, so daß sie dem Betreiber eine möglichst genaue Auskunft über die Herkunft der Meldung geben kann und dadurch gezielte Reaktionen ermöglicht. Wünschenswert wäre für jeden Melder eine eigene Linie, doch wurde dies den Aufwand an Technik, Installation und Kosten in den meisten Fällen sprengen. Kleinere Zentralen beschränken sich meist auf 4 Meldergruppen und sind in der Regel zur Absicherung von nicht zu gro-Ben Einfamilienhäusern ausreichend.

Für höhere Sicherheitsansprüche und größere Objekte wählt man eine modular erweiterbare Zentrale. Diese Zentralen sind dann schon meist mit einem Mikro-Computer ausgestattet, der gegenüber einer

**Bud 13: Typische Eingangs- und Ausgangskennhinie eines Differentialsensors. Kennzeichnend ist die Uberwachung eines testgelegten Spannungsbereichs, wobel extrem kurze** Störungen aber ignoriert werden.

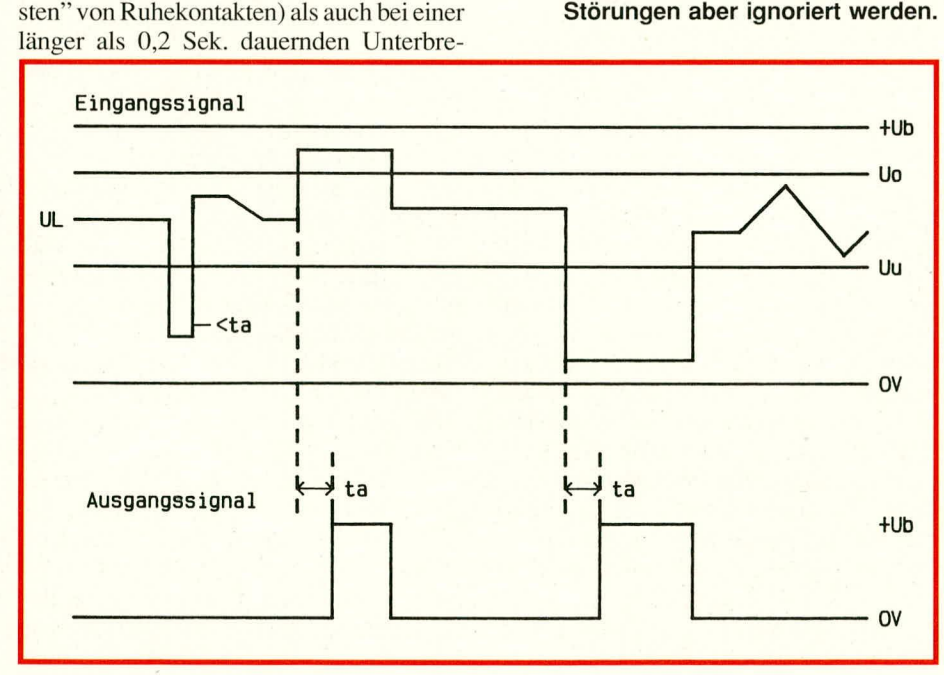

,,festverdrahteten Logik" erhebliche Vonteile aufweisen kann, wie z. B. mehr Bediener-Information, Klartextanzeige von Melder-Nummer, Melder-Art. Meldungs-Ort etc. Erweiterbare Zentralen halten meist auch die Anschlußmöglichkeit für mehrere Blockschlösser vor, so daB ein Objekt in mehrere Sicherungsbereiche aufgeteilt werden kann. In den Zentrale kann progranimiert werden, oh die BlockschloBbereiche gleichberechtigt (und damit voneinander unabhängig) sind oder in einer bestimmten Rangordnung zueinander stehen. Zentralen dieser Art sind bevorzugt für GroBobjekte konzipiert. wie Banken. Industriebetriebe u. ä., und auch entsprechend teuer.

### **4.2.1.3. Ausgànge für Alarmgeber**

Die bekanntesten dieser EMZ-Ausgange dienen den örtlichen Alarmeinrichtungen, in der Regel 2 AuBen-Sirenen und eine Rundum-Kennleuchte (Blitzleuchte). Bei hoherwertigen EMZs sind auch deren Zuleitungen permanent überwacht, so daß z. B. ein Durchschneiden der einen Sirenenleitung automatisch die andere Sirene und die Blitzleuchte aktiviert.

Die akustischen Signalgeber haben in der EMZ eine einstellbare Zeitbegrenzung (20-180 sec.), wührend die Blitzleuchte bis zur manuellen Rücksetzung oder Unscharf-Schaltung am BlockschloB aktiv hleibt.

Es gilt zu beachien, daB ein örtlicher Alarm wirkungslos bleibt, wenn in der Nachbarschaft niemand helfen kann - z. B. hei Ohjekten auBerhalb geschlossener Bebauung. Ferienhüusern u.a. In soichen Fallen sollte eine EMZ wenn irgend möglich anhand ihrer "stillen" Alarmausgängen noch mit einer Fernmelde-Einnichtung verhunden werden (automatisches Wahiund Ansage-Gerät; AWAG/AWUG). Hierdurch wird der Alarm an eine ständig besetzte. hilfeleistende Stelle (z. B. Wachund Sicherheits-Unternehmen) weitergeleitet, welche die Alarmverfolgung dann durch ihre Funkwagen übernimmt.

Über eine solche Fernleitung wird übrigens nicht nur ein Alarm übertragen, sondern je nach Ausführung auch die technische Melde-Bereitschaft der EMZ feniüberwacht (Akku-Störung, Netzspannungsausfall, Scharf-/Unscharf-Zustand, Sammelstörung, Prozessorstop; Unterscheidung nach Alarmart in "Überfall" oder "Sabotage"), wodurch dann ein Höchstmaß an Sicherheit gegehen ist.

### **4.2.2.**

Besonderes Augenmerk wind bei einer ..nichtigen" EMZ deren Energieversorgung gewidmet: es müssen immer 2 unabhängige und rückwirkungsfreie Energiequellen zur Verfügung stehen, wovon jede in der Lage sein muß, die EMZ in ihrem Vollausbau mit allen angeschlossenen Meldern über

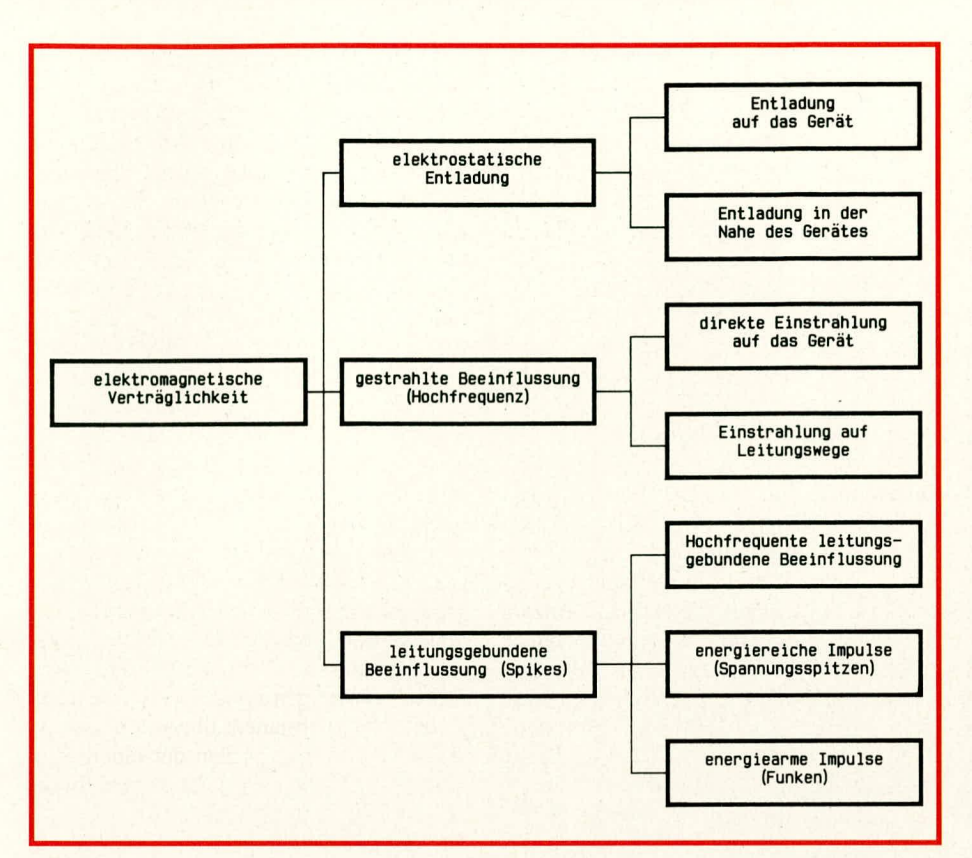

### **Bud 14:**

### **Klassifizierungsschema für die elek**tromagnetische Verträglichkeitsprüfung einer EMZ. Hier werden die Aus**wirkungen externer Stäreinflüsse auf die Geratefunktionen festgestellt.**

einen Mindest-Zeitraum von - je nach Risiko-Kiasse - his zu 60 Stunden uneingeschränkt zu betreiben. Energiequellen sind in der Regel zum einen der NetzspannungsanschluB, zum anderen ein Akku zur Notversorgung.

Bei Ausfall der Netzversorgung muB der Akku automatisch und unterbrechungsfrei den Betrieb voll übernehmen. Das geregelte Netz-/Ladeteil muß so großzügig dimensioniert sein, daB es einen entladenen Akku in max. 24 Std. auf 80% seiner Nennkapazität aufladen kann, und zwar selbst im ungünstigsten Fall und bei einer zulässigen Netzspannungsschwankung von *+1-* 15 %. Der Akku muß zyklisch auf Ladung überprüft werden, und zwar durch elektronisches Trennen vom Ladeteil und Spannungsmessung unter Last. Der Ausfall einer der beiden Energiequellen ist an der EMZ optisch und akustisch anzuzeigen.

### **4.2.3. Elektromagnetische Störsicherheit**

Umfangreiche Tests in den Labors des VdS widmen sich der EMV (elektromagnetischen Vertraglichkeit) der Einbruchmeldezentralen, und das aus gutem Grund: Bei starken Gewittern geht so manche einfache Anlage ,,hoch"; mit den eingangs heschriebenen, sehr negativen Folgen für die Glaubwürdigkeit seitens der betroffe-

nen Anwohner. Die Kiassifizierung der einzelnen Testkriterien zeigt Bild 14.

Für mikrocomputergesteuerte Anlagen gibt es ein spezielles Anforderungsprofil, das den Besonderheiten der Hard- und Software entsprechend Rechnung trägt. Gerade bei Gewitter kann es leicht vorkommen, daB sich der Prozessor ,,verspringt", und dann darf weder ein Fehla larm noch ein Ausbleiben der zweckgebundenen Funktionen auftreten. So muB z. B. cine externe ,,Watchdog"-Schaltung vorhanden sein, die den "ausgestiegenen" Prozessor wieder in die korrekte Bahn bringt. Und hinsichtlich der Software muB sichergestelit werden, daB auch im ,,worst case" keine Betriebsparameter verlorengehen, noch dürfen versehentliche oder absichtliche Fehlbedienungen (auch bei der Wartung) zu nicht vorgesehenen Programmabläufen oder gar Fehlalarmen führen.

### **4.2.4. Gehauseanforderungen**

Kommen wir ahschlieBend zu cinigen Betrachtungen. wie das Gehüusc einer EMZ sinnvollerweise auszusehen hat. Hier gilt es zwischen "schönem Schein" und technischer Sinnhaftigkeit knallhart zu unterscheiden. Das ist im Grunde nicht anders als beim oben schon zitierten PKW: Nicht allein die Form der Karosserie soilte kaufentscheidend sein, sondern maßgeblich auch deren ,,Sicherheits-Aspekte", hier also z. B. die Verwindungssteifigkeit der Fahrgastzelle oder energieabsorbierende Knautschzonen.

Analog dazu ist bei der Auswahl eines EMZ-Gehäuses nicht nur der optische

Eindruck maBgebend, sondern mindestens genauso auch die ZweckmaBigkeit für den Bediener (wozu auch Installateur oder Wartungspersonal zu rechnen sind), d. h. das Gehäuse sollte übersichtlich gestaltet sein und genügend Freiraum zur Verdrahtung und Prufung der Anschlüsse und Baugruppen bieten.

Das Gehäuse muß gemäß der Richtlinien eine ausreichende mechanische Festigkeit und Korrosionsbeständigkeit aufweisen (eine EMZ wird oft in nicht beheizten Räumen angebracht). Sofern der mechanische Schutz nicht aus sich heraus ausreichend ist (was etwa bei Kunststoff-Gehäusen fast die Regel ist), müssen die zugänglichen Gehäusewände mit einer elektrischen Flächenüberwachung ausgerüstet sein. Ein derartiger Bohrschutz besteht in der Praxis beispielsweise in einer eingeklebten, flexiblen gedruckten Schaltung mit einer mäanderförmigen Leiterbahn, die in die Sabotage-Linie eingeschleift ist.

Gehäusedeckel oder -türen müssen mechanisch stabil angebracht sein und dadurch Manipulationen oder leichten Aufbruch abwehren. Falls Türbänder oder Schrauben von auBen sichtbar sind, sollten hierfür nicht herausziehbare Wölbkopfbolzen eingesetzt sein. Vorgestanzte Sollbruchstellen, etwa für spätere Erweiterungen, dürfen außer an der Montageseite des Gehäuses nicht vorhanden sein.

Gehäusedeckel oder -türen müssen durch einen geeigneten Sabotagekontakt auf Öffnen dergestalt überwacht werden, daß ein Zugriff auf das Geräteinnere wie auch auf den Deckel-Kontakt selbst nicht ohne vorherige Alarmauslösung möglich ist. Ein "Überlisten" durch partielles Öffnen und daran anschließende Manipulationen muß im Zweifelsfall durch die Verwendung mehrerer Kontakte ausgeschlossen werden.

Bedien- und Anzeigeelemente dürfen die Stabilität der Zentrale nicht beeinträchtigen und einen gewaitsamen Eingriff in das Gehäuse nicht erleichtern.

Bei Zentralen für höhere Risiken muB der für den Betreiber (Bediener) unzugängliche Ted der Anlage verschlieBbar sein. Hierfür können Zuhaltungsschlösser oder Profilzylinder verwendet werden, bei einer Mindestanforderung von  $5^4 = 625$  Variationsmöglichkeiten. Das Offnen des mit einem SchloB versehenen Teils der Zentrale muß auch im gewaltlosen Falle zu einer "bleibenden Formveränderung" führen, etwa zur Zerstörung einer Plombe.

Soviel einstweilen zur Alarm-Zentrale, dem ,,Herz" einer Alarm-Anlage. Im kommenden Teil beschreiben wir die verschiedenen externen Komponenten einer Alarm-Anlage, also Alarmmelder und Alarmgeber, Übertragungs- sowie Schalteinrichtungen.

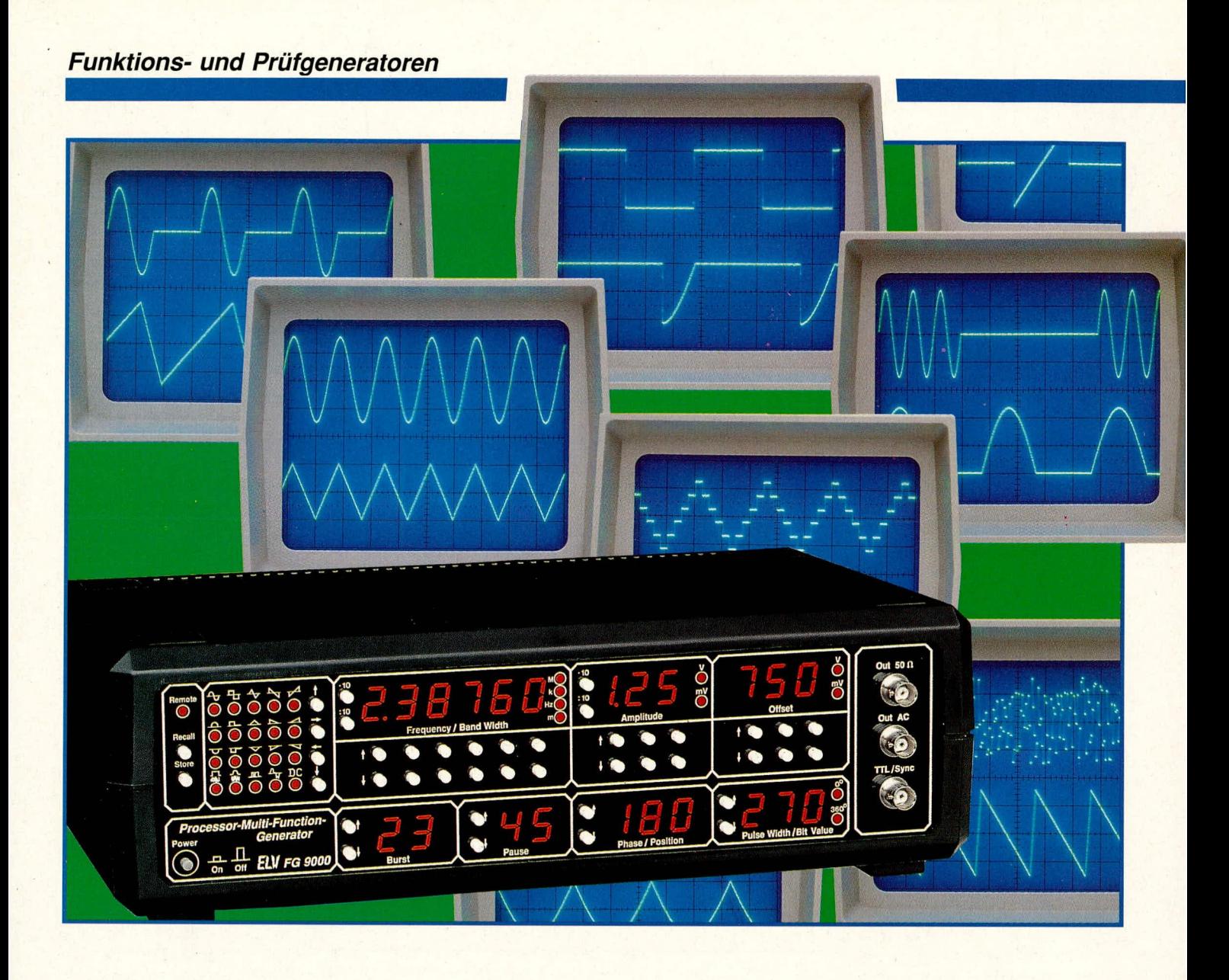

# **Prozessor-Multi-Funktions-Generator FG 9000**

**Jede nur denkbare Spannungskurvenform kann mit diesem in neuester Technik konzipierten Funktionsgenerator erzeugt werden. Der Frequenzbereich erstreckt sich von 0,001 Hz bis zu 2 MHz, wobei Digitalsignale sogar bis zu 9 MHz bereitstehen.** Sämtliche Einstellungen werden in übersichtlicher Form über Tasten ausgeführt und sind sowohl über eine serielle Schnittstelle (V24-B) als auch über eine IEC-Bus-Schnittstelle fernbedienbar.

### **Allgemeines**

Mit dem FG 9000 stellen wir Ihnen einen in der Tat herausragenden Funktionsgenerator vor, dessen außergewöhnliche Leistungsmerkmale durch besonders innovative Technik bestechen.

Innerhalb der rund dreijährigen Entwicklungsphase arbeitete eine Gruppe von Diplom-Ingenieuren und Technikern an diesem vollkommen neuartigen Konzept, das in Kooperation zwischen der Fachhochschule Emden und der ELV-Entwicklungsabteilung entstand. Geistiger Vater und Urheber dieses hochattraktiven Gerätes ist Prof. Dr. Ing. E. Bühler. Besonders erfreut sind wir auch über die Tatsache, daß einer der wesentlich an der Ausführung Beteiligten, Herr Dipl.-Ing E. Fasse, für seine besonderen Leistungen im Rahmen der Entwicklung des FG 9000 vom Verein Deutscher Ingenieure (VDI) im Oktober 1990 den "BREMER INGENIEURPREIS 1990" erhielt.

Neben der vielfältigen, hochgenauen Signalerzeugung stellt die lineare Leistungsendstufe ein wesentliches technisches Detail dar. Mit einer Ausgangsimpedanz von 50  $\Omega$ , bei einer Spitzenspannung von 30 Vss und einer Anstiegszeit von rund 15 ns (!), liegen die Kenndaten im Anforderungsbereich allerbester Laborgeräte. Wir haben daher einen der kompetentesten Entwickler auf diesem Sektor gebeten, uns bei der Realisierung einer entsprechend schnellen Leistungsendstufe zu unterstützen. Wer könnte hier wohl ein größeres Know-how besitzen als der Entwicklungsleiter von Deutschlands größtem Oszilloskophersteller, der Firma Hameg? Hier werden Oszilloskope mit Bandbreiten von über 100 MHz mit entsprechend anspruchsvollen und schnellen Linear-Verstärkerstufen gebaut. Herr Dr. Ing. H.-J. Herzog (im Hause Hameg) zeichnet für Konzept und Design der Linearverstärker mit der Leistungsendstufe verantwortlich.

Trotz der erheblichen externen Entwicklungsleistungen beim FG 9000 handelt es sich dennoch um ein ELV-Produkt. Gesamtdesign, Features, Layout von Konstruktion und Elektronik sowie die gesamte Koordination lagen im Zuständigkeitsbereich der ELV-Entwicklungsabteilung. Die **Realisation dieses innovativen Funktions**generators war allerdings nur durch die tatkräftige Unterstützung der vorstehend genannten externen Mitarbeiter möglich, denen unser besonderer Dank gilt.

Durch die ausgereifte Technik, die bereits in der Konzeptionsphase auf eine Serienproduktion eingestellt war, besteht die Möglichkeit, den FG 9000 trotz der komplexen Schaltung im Eigenbau zu erstellen. Durch den sich daraus ergebenden günstigen Preis bleibt die Anwendung nicht nur industriellen Anwendern vorbehalten, sondern der FG 9000 wird auch im privaten Elektronik-Labor Einzug halten. Angesichts der vielfältigen Funktionsmöglichkeiten bleiben dem Anwender sicherlich kaum Wünsche offen.

### **Bedienung und Funktion**

Zur besseren Übersicht ist die Beschreibung der Bedienung und der Einsatzmöglichkeiten des FG 9000 in 3 Bereiche aufgeteilt:

### 1. Grundfunktionen

- 2. Sonderfunktionen
- 3. Schnittstellen/Fernbedienung.

Aufgrund der riesigen Funktionsvielfalt werden im vorliegenden Artikel nur die wesentlichen Bedienparameter in etwas gestraffter Form dargestellt, damit sie nicht den Rahmen des im ELVjournal möglichen Veröffentlichungsumfanges sprengen. Da der FG 9000 jedoch auch den Bereich hochprofessioneller Anwendungen abdeckt und zum Teil ganz neue Einsatzfälle ermöglicht, steht ein umfangreiches Handbuch zur Verfügung, das in bezug auf Bedienung und Funktion ausführlich jedes Feature beschreibt.

Der untenstehende Kasten zeigt eine Zusammenfassung der wichtigsten technischen Daten des FG 9000.

Sämtliche Einstellungen werden über leicht bedienbare Tasten ausgeführt und sind alternativ dazu auch über die beiden integrierten Schnittstellen (V24-B und IEC-Bus) extern über einen angekoppelten Rechner fernbedienbar.

Auf einem insgesamt 22stelligen 7-Segment-LED-Display sind sämtliche relevanten Einstell- und Ausgangsdaten der aktuell verfügbaren Kurvenform in übersichtlicher Darstellung gleichzeitig ablesbar. 32 Kontroll-LEDs ergänzen die Anzeige. Die Frequenzeinstellung erfolgt über 14 Taster in Verbindung mit einer 6stelligen Anzeige, wobei jedes Digit direkt mit 2 Tasten veränderbar ist. Insgesamt ist so ein sehr großer Frequenzbereich von rund 10 Dekaden (!) überstreichbar, und dies einschränkungslos mit einer Genauigkeit von besser als 0,001 %.

Amplitude und DC-Offset sind ebenfalls über Tasten unabhängig voneinander einstellbar und jeweils auf zwei 3stelligen 7-Segment-Displays ablesbar.

Über Taster können 15 der gängigsten Standard-Kurvenformen direkt angewählt werden, zusätzlich ein gleichverteiltes Rauschen einstellbarer Bandbreite, ein gaußverteiltes Rauschen sowie eine beliebig vom Anwender abspeicherbare Kurvenform. Weiterhin ist ein DC-Pegel direkt anwählbar, so daß der FG 9000 auch als Gleichspannungsgenerator einsetzbar ist.

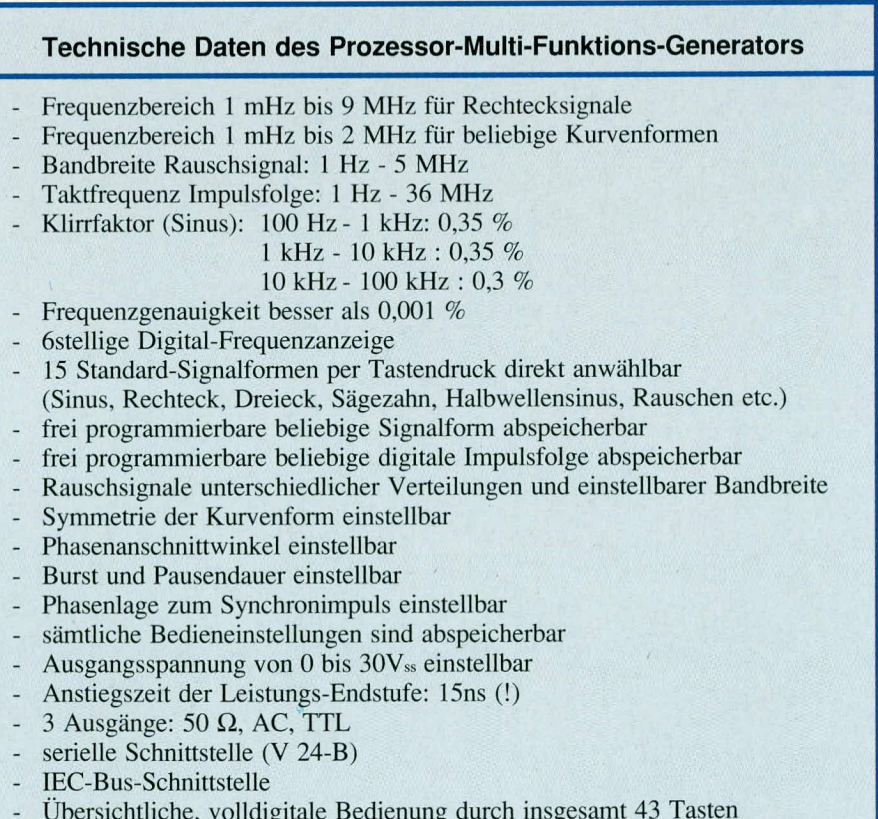

Anzeige der Einstell- und Ausgangswerte über 22stellige Digital-Anzeige und zusätzlich 32 Kontroll-LEDs

Daß sämtliche Funktionen sowohl abspeicherbar als auch über Schnittstellen fernbedienbar sind, und zwar ohne Einschränkung, trägt besonders zum Komfort bei.

Ungewöhnlich selbst für professionelle Funktionsgeneratoren der obersten Leistungskategorie ist die Einstellbarkeit von Burst- und Pausendauer in Verbindung mit einstellbarer Symmetrie, Phasenanschnittund Phasenlage zum Synchronimpuls. Somit sind mit dem FG 9000 sämtliche nur denkbaren Kurvenformen und Phasenbedingungen realisierbar.

Als weitere Besonderheit kann eine digitale Impulsfolge programmiert werden, die z. B. dem Bit-Muster einer seriellen Schnittstelle entspricht. Auf diese Weise können im Computerbereich in komfortabler Form serielle Schnittstellen simuliert und getestet werden, wie auch Drukkeransteuerungen usw.

Doch kommen wir nun zur Beschreibung der Bedienung im einzelnen.

### Grundfunktionen

In diesem Kapitel werden die grundsätzlichen Funktionen des FG 9000 beschrieben, welche im Laborbereich voraussichtlich am häufigsten Einsatz finden.

### **Einschalten**

Mit dem links unten auf der Frontplatte angeordneten Netzschalter "Power" wird das Gerät eingeschaltet. Ein Druck auf diese

Taste nimmt das Gerät in Betrieb, während eine weitere Betätigung das Gerät wieder ausschaltet. Zuvor ist der Schuko-Stecker an eine entsprechende Netzsteckdose anzuschließen.

Der FG 9000 ist für die in Europa gebräuchliche Netzwechselspannung von 230 V/50 Hz +6 %/-10 % ausgelegt.

### **Auswahl der Signalform**

Auf der linken Geräteseite befinden sich 20 LEDs, angeordnet in 4 Zeilen zu je 5 Leuchtdioden. Hierdurch wird die jeweils angewählte Signalform angezeigt. Das untenstehende Schaubild zeigt die Matrix der möglichen Signalformen, während Tabelle 1 den 15 Standard-Signalformen ihren jeweils möglichen Ausgangsspannungsbereich zuordnet.

Mit den direkt rechts daneben angeordneten 4 Auswahltasten kann die gewünschte Signalform direkt angewählt werden.

### Frequenzeinstellung

Auf einem 6stelligen Display ist die gerade eingestellte Ausgangsfrequenz des FG 9000 direkt ablesbar. Rechts daneben sind senkrecht übereinander 4 Einheiten-LEDs angeordnet, welche die Wertigkeit der Digitalanzeige kennzeichnen (mHz, Hz, kHz, MHz). Die Einheitenzuordnung nimmt der FG 9000 automatisch vor, wobei links vom Dezimalpunkt maximal 3 Stellen erscheinen; danach springt die Einheit entsprechend um (z. B. 1.00000 kHz, 10.0000 kHz, 100.000 kHz, 1.00000 MHz). Unter jedem

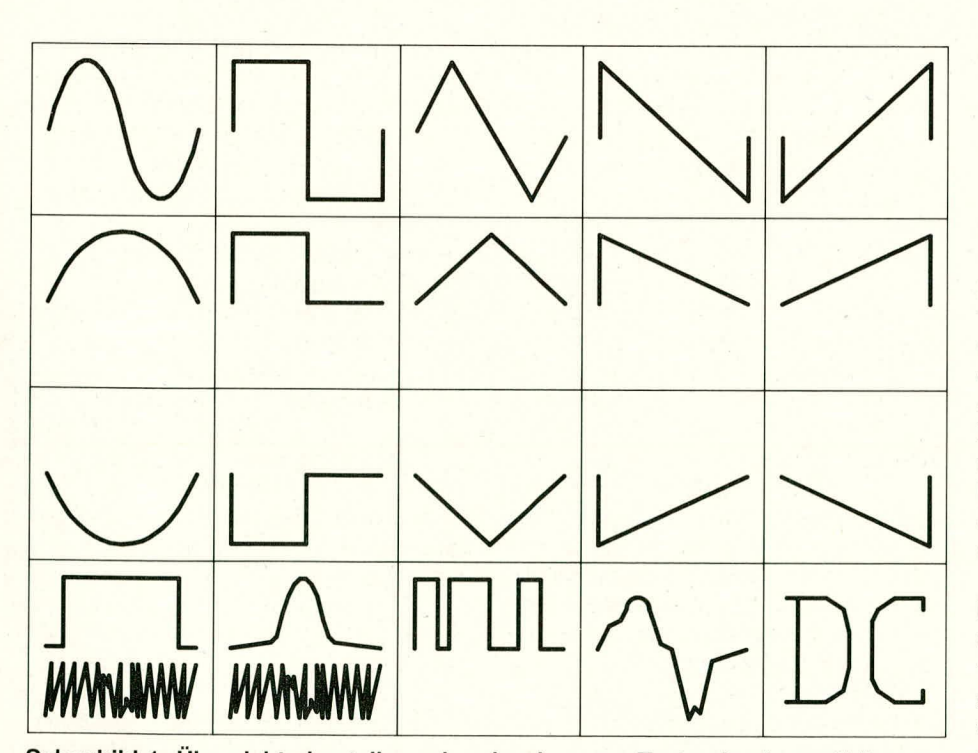

Schaubild 1: Übersichtsdarstellung der einzelnen per Tastendruck anwählbaren Ausgangssignalformen des FG 9000, einschließlich der Rausch- und programmierbaren Funktionen. Die Anordnung entspricht der Tastenbelegung am Gerät.

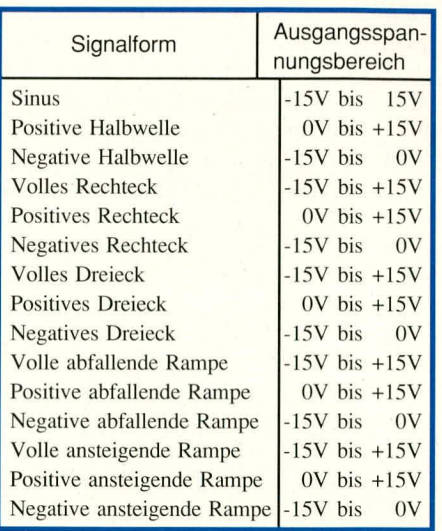

### Tabelle 1:

### Spannungsbereich der wichtigsten Ausgangskurvenformen, vorwählbar jeweils mit 3stelliger Genauigkeit.

Digit der 6stelligen Digitalanzeige befinden sich 2 Tasten, mit denen die darüber angeordnete Ziffer geändert werden kann. Jede Betätigung der oberen Taste erhöht die zugehörige Ziffer um 1, während die untere Taste die Ziffer um jeweils 1 reduziert.

Überläufe in der Anzeige werden berücksichtigt, d. h. auf "9" folgt bei weiterer Erhöhung die Ziffer "0", während gleichzeitig das nächsthöherwertige Digit um 1 erhöht wird. Entsprechendes gilt bei Unterschreiten der Ziffer "0".

Wird eine der Tasten länger als eine Sekunde festgehalten, beginnt die Anzeige mit ca. 5 Schritten pro Sekunde schnell hoch- bzw. herunterzulaufen.

Links neben der Frequenzanzeige sind 2 weitere Tasten angeordnet, mit denen die Frequenz jeweils um den Faktor 10 vergrößert oder verkleinert werden kann, entsprechend einer Verschiebung des Dezimalpunktes. Ein Druck auf die Taste "•10" verschiebt das Komma eine Stelle nach rechts, und die Frequenz wird mit 10 multipliziert. Analog erniedrigt sich die Frequenz auf 1/10 des vorherigen Wertes, wenn die Taste ":10" betätigt wird, entsprechend einer Verschiebung des Kommas nach links. Ist eine weitere Kommaverschiebung nicht möglich, wird automatisch die nächsthöhere bzw. nächstniedrigere Wertigkeit mit einer der rechts angeordneten LEDs gewählt (mHz, Hz, kHz, MHz).

Bemerkenswert ist in diesem Zusammenhang, daß bei jeder angewählten Frequenz die Einstellung und die Anzeige mit der vollen 6stelligen Auflösung erfolgt, d. h. selbst ein Millihertz wird als "1.00000 mHz" eingestellt, und die nächsthöhere Frequenz wäre "1.00001 mHz", entsprechend einer Auflösung von 0,01 µHz (!).

Daß selbst bei dieser extremen Frequenz-

auflösung nicht nur die Anzeige präzise erfolgt, sondern die Frequenz auch exakt und nahezu jitterfrei eingehalten wird, ist wirklich bemerkenswert. Die Frequenzgenauigkeit beträgt in jedem nur denkbaren Betriebszustand des FG 9000 ca. 5 x 10<sup>-6</sup> (!), bei einem Phasenjitter, der mit üblichen Mittein praktisch nicht mehr meBbar ist, so daB die hohe Frequenzgenauigkeit sowohi hinsichtlich Kurzzeit- als auch Langzeitverhalten voll nutzbar ist. Diese Aussage wird für den anspruchsvollen Profianwender sicherlich von besonderer Bedeutung sein, da gerade in diesem Bereich die meisten hekannten Frequenzgeneratorprinzipien deutlichen Einschränkungen unterliegen nicht so der FG 9000.

### **Einstellung der Ausgangsspannung**

Rechts neben der Frequenzanzeige in der oberen Display-Zeile ist die 3stellige Amplituden-Anzeige angeordnet. Hier kann der Spitzenwert "Vs" digital von 0-15 V direkt abgelesen werden. Die beiden zugehörigen, rechts daneben angeordneten LEDs signalisieren die Wertigkeit der Anzeige (my, V).

In gleicher Weise wie bei der Frequenzeinstellung können mit den Tasten unterhalb der Amplituden-Anzeige die Ziffern erhöht oder gesenkt werden.

Auch hier befinden sich links neben dem Display die beiden Tasten ,,• lO" und ,,: 10", mit denen der Dezimalpunkt zu verschieben ist. So kann der Bereich von -15,0 V bis +15,0 V als Spannungsunter- bzw. -obergrenze überstrichen werden. Unter  $±10$  V erhöht sich die Auflösung, und der Bereich erstreckt sich von -9,99 V bis +9,99 V. Unterhalb I V beträgt die Auflösung sogar  $1 \text{ mV}$  ( $\pm$ 999 mV), was sich unterhalb 100 mV noch cinmal auf ±99,9 mV steigert, wobei die kleinste emstellbare Spannung 1 mV beträgt, entsprechend einem Spannungseinstellbereich von 84 dB (!).

### **Gleichspannungs-Verschiebung des Ausgangs**

In der oberen Display-Zeile befindet sich rechts die 3stellige Offset-Anzeige. Mit den darunter angeordneten 6 Tasten kann in gleicher Weise wie bei der Frequenz- und Amplitudeneinstellung der angezeigte Wert verändert werden. Die heiden rechts daneben befindlichen LEDs signalisieren die Wertigkeit (mV oder V). Hierbei ist anzumerken, daB die Wertigkeit der Offset-Einstellung direkt mit derjenigen der Amplituden-Einstellung korrespondiert. Wenn also eine Ausgangsamplitude unterhalb 100 mV angewahlt wurde, so kann auch der Offset-Bereich nur zwischen ±99,9 mV verschoben werden.

Die Anzeige seibst gibt an, wie weit der

Gleichspannungspegei (Offset) von der 0- Linie ausgehend in positiver oder negativer Richtung verschoben wurde. Bei symmetrischen Ausgangssignalen entspricht dies direki dem Gleichspannungsanteil der betreffenden Kurvenform, während bei Signalen, die ohnehin bereits einen Gleichanteil besitzen (z. B. Sinushalbwellen), der hier angezeigte Wert dem bereits im Signal vorhandenen Gleichanteil hinzuzurechnen ist.

### **Ausgange**

Rechts auf der Frontplatte des FG 9000 sind 3 BNC-Buchsen übereinander angeordnet. Hier stehen die verschiedenen Ausgangssignale zur Verfügung.

Die obere BNC-Buchse, "Out 50  $\Omega$ ", ist die Haupt-Signal-Ausgangsbuchse. Hier steht das angewahlte Signal mit einem Innenwiderstand von 50  $\Omega$  zur Verfügung.

Der Ausgang ist dauer-kurzschluBfest und kann somit einen maximalen Strom von 300 mA liefern (15 V : 50  $\Omega = 0.3$  A im Kurzschlußfall).

Die Amplituden- und Offset-Anzeige bezieht sich auf den unbelasteten Ausgang. Wird dieser mit Leistungsanpassung betrieben (50- $\Omega$ -Last), ist die dort anstehende Spannung exakt haib so groB wie die zugehörige Anzeige auf dem Display.

Die mittlere BNC-Buchse, ,,Out AC", stellt das gleiche Ausgangssignal bereit, allerdings gleichspannungsfrei, da ein 22 pF-Bipolar-Elko zwischengeschaltet ist.

Für niederohmig angekoppelte Lasten bleibt die Verfälschung vernachlässigbar, solange die Frequenzen größer 200 Hz sind. Für geringe Lasten (Lastwiderstände  $>100 \text{ k}\Omega$ ) ist die Verfälschung vernachlässigbar bis hinab zu Frequenzen unter 0,1 Hz.

Sofern nicht absolute Gleichspannungsfreiheit zwingend gefordert wird, sollte jedoch stets die obere BNC-Buchse (Haupt-Ausgang) verwendet werden.

Die untere BNC-Buchse ,,TTL/Sync" stelit das Synchron-Signal mit TTL-Pegel bereit. Dieses Signal kann vielfältig eingesetzt werden und dient vorzugsweise zum extemen Triggern von Oszilloskopen.

Wird jetzt das eigentliche Ausgangssignai z. B. hinsichtlich seiner Phasenlage veriindert, so ist hier die Verschiebung zum Synchronsignal direkt erkennbar.

### **Sonderfunktionen**

Nachdem wir im vorstehenden Kapitel die wesentlichen Funktionen des FG 9000 ubersichtlich dargesteilt haben, soil das vorliegende Kapitel auf die vielfältigen Möglichkeiten eingehen, die z. T. weit über das übliche Leistungsspektrum selbst hochwertiger Funktionsgeneratoren hinausgehen.

Zunächst beschreiben wir die Einstel-

lung von Burst- und Pausendauer sowie Phasenlage und Pulsbreite für die 15 direkt anwählbaren, fest abgespeicherten Kurvenformen. Das Arbeiten mit den 5 Sonderfunktionen, die über die 5 unteren Signal-LEDs angewählt werden (Rauschen, Individual-Kurvenformen, DC), wird hierbei noch separat beschrieben, da die entsprechenden Einsteil- und Anzeigeelemente hier eine andere Funktion besitzen.

### **Einstellung von Burst- und Pausendauer**

Die untere, insgesamt 10stellige Display-Zeile ist in 4 Bereiche aufgeteilt. Ganz links befindet sich die 2stellige Burst-Anzeige und daneben die ebenfalls 2stellige Pausenanzeige. Beide Displays sind während der Grundfunktionen des FG 9000 erloschen.

Mit den zugehörigen Pfeiltasten kann für beide Displays unabhängig ein Wert zwischen "1" und "99" vorgewählt werden. Wird eine Taste linger als eine Sekunde betätigt, beginnt die Anzeige schnell hoch- bzw. herunterzulaufen.

Wird aus der Grundstellung heraus z. B. die obere Burst-Taste hetatigt, zeigt das Display "01", während bei Betätigung der unteren Taste das Display auf ,,99" wechselt. Gleichzeitig erscheint in der Pausenanzeige der Weft ,,0I", da ein Burst nur dann klar definiert ist, wenn er einen Anfang und ein Ende besitzt, d. h. in unserem Fall der Burst von einer Pause begrenzt ist.

Mit den beiden zum Pausen-Display gehörenden Tasten kann nun auch die Pause zwischen ,,01" und ,,99" vorgewahlt werden.

Ein Ziffernschritt bedeutet hierbei jeweils eine voile Periode. Wurde beispielsweise eine Sinusfrequenz von 1 kHz gewählt und Burst und Pause auf jeweils "01" eingestelit, steht am Ausgang des FG 9000 eine Sinusfrequenz mit I kHz an, bei der jede zweite Periode fehlt, d. h. eine volle positive und negative Halbwelle, gefolgt von einer I ms langen Pause, mit daran anschlieBender positiver und negativer Halbwelle, 1 ms Pause usw. (Bild 1).

### **Einstellung der Phasenlage**

In der Grundeinstellung des FG 9000 ist das 3stellige Digital-Display ,,Phase/Position" nicht aktiv. Dies bedeutet, daB zwischen dem Ausgangssignal und dem TTL-Sync-Signal keine Phasenverschiebung vorhanden ist.

Angezeigt wird auf diesem Display die Verschiebung yom Anfang einer Periode der gewahlten Kurvenform zur ansteigenden Flanke des TTL-Sync-Signals.

Zur Einstellung der Phasenverschiebung wird eine der beiden zur Phasenanzeige gehörenden Tasten betätigt. Durch Druck auf die obere Taste erscheint auf der An-

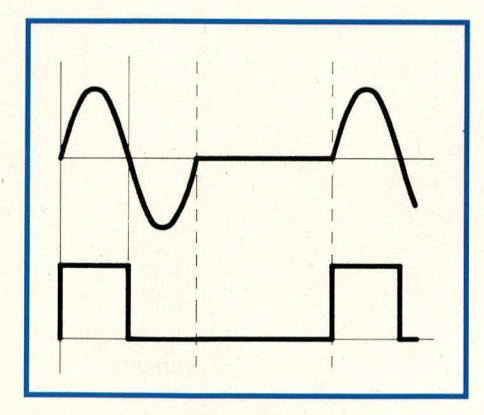

### **Bild 1: Sinuswelle mit Austastung für** jede zweite Periode, eingestellt über **die Taster für Burst- und Pausendauer.**

zeige die Ziffer "001", entsprechend einer Phasenverschiebung zwischen Ausgangssignal und TTL-Sync-Signal von 1<sup>0</sup>. Wurde hingegen die untere Taste betätigt, erscheint die maximale Phasenverschiebung von 359<sup>0</sup>. Durch mehrmalige Betätigung jeder Taste läuft die Anzeige herauf bzw. herunter. Längeres Festhalten läßt die Anzcige schnell durchlaufen.

Wird der Wert von 359<sup>0</sup> über- oder der Wert von 1<sup>0</sup> unterschritten, ist die Phasenverschiebung gelöscht und auch die Anzeige erloschen.

Abbildung 2 zeigt im oheren Bereich

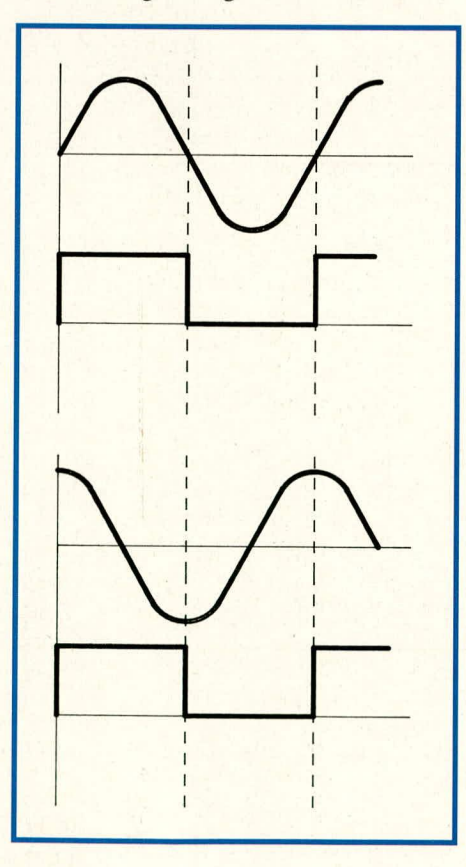

### **Bild 2:**

**Sinus-Ausgangssignal (10 kHz) mit darunter dargesteiltem** TTL-Sync-Signal. In Bild 2a beträgt die Phasen**verschiebung 0°, in Bild 2b 90°.** 

das Ausgangs-Sinus-Signal mit einer Frequenz von 10 kHz, mit dem darunter angeordneten TTL-Synchron-Signal. Bild 2a zeigt keine Phasenverschiebung zwischen Sinus-Ausgangssignal und dem TTL-Sync-Signal, während Bild 2b die Zuordnung beider Signale bei einer eingestellten Phasenverschiebung von 90° darstellt, d. h. die Kurve des Sinus-Ausgangssignals heginnt nicht bei 0<sup>0</sup>, sondern bei 90<sup>°</sup> in bezug auf die steigende Flanke des TTL-Sync-Signals. Es kann jeder Wert von 0° his 360° eingestellt werden.

### **Einstellung der Pulsbreite**

Mit der Veränderung der Pulsbreite stellt der FG 9000 dern Anwender besonders vielfältige Möglichkeiten der Kurvenformbeeinflussung bereit. Für jede der 15 fest abgespeicherten Standard-Kurvenformen wird die von 0<sup>0</sup> bis 360° einstellbare Pulsbreite auf einen für die Signalform markanten Anfangswert gesetzt. für Sinuskurven z. B. auf 0°.

In Tabelle 4 ist die Zuordnung von Signalform, Frequenzbereich und Pulsbreite zur hesseren Ubersicht zusammenhängend dargestellt.

Zur Einstellung der Pulsbreite wird eine der beiden zugeordneten Tasten betatigt. Durch Druck auf die obere Taste erscheint

**Pulsbreiten-Voreinstellung bei Neuautruf Signal Bereich Pulsbreite**  $\begin{array}{c|c}\n\text{Sinus;} & 1.00000mHz \\
\text{pos. neg.} & \text{bis}\n\end{array}$ pos., neg. bis  $H$ albwelle  $2.00000M$ Hz  $360^\circ$ 2.00000MHz I .00000mHz Rechteck his 180° 9.00000MHz volles  $1.00000mHz$ Dreieck bis 90° 2.00000MHz positives. 1.00000mHz negatives bis<br>Dreieck 2.00000MHz 180° 2.00000MHz fallende 1.00000mHz<br>Rampe bis Rampe bis 180° 2.00000MHz steigende 1.00000mHz Rampe bis 360<sup>°</sup>

**Tabelle 2: Beim Neuaufruf eines Ausgangssignals stellt der FG 9000 die hier angegebenen Pulsbreiten bereit. Diese können über die entsprechenden Taster in weitesten Grenzen angepaflt werden.**

2.00000NIHz

auf der Anzeige die Ziffer "001", entsprechend einer kurvenformabhängigen Beeinflussung von 1<sup>°</sup>. Durch mehrmalige Betätigung jeder Taste läuft die Anzeige herauf bzw. herunter. Längeres Festhalten läßt die Anzeige schnell durchlaufen, bis hin zum

Endwert von 360".

Für die verschiedenen Signalformen hat die Pulsbreite die nachfolgend detailliert aufgeführten Bedeutungen:

### **Rechteck-Funktionen:**

Anhand der Rechteck-Funktionen läßt sich die Bedeutung der Pulsbreite besonders anschaulich darstellen, deshalb beginnen wir im Zuge der Erläuterung der Pulsbreiteneinstellung mit dieser markanten Kurvenfomi.

Ausgehend von der Tatsache, daß ein voller Kurvenzyklus 360" entspricht, wird die Pulsbreite vom FG 9000 automatisch auf 180" gesetzt, sobald eine der 3 möglichen Rechteck-Funktionen angewahlt wird. Für die ersten 180° führt das betreffende Rechteck-Signal somit High-Pegel und für den Bereich Von 180" his 360° Low-Pegel, entsprechend einem Tastverhältnis von exakt 1 : 1. Wird nun die untere Taste der Pulsbreiteneinstellung betätigt, läuft die Anzeige in Richtung kleinerer Werte, d. h. von 180° beginnend bis hinab zu 0°. Dies hedeutet, daB der Impuls inmer schmaler wird, bis er bei einer Einstellung von 0° verschwindet. Analog dazu läuft die Anzeige durch Betätigen der oberen Taste herauf, entsprechend einer Verbreiterung des Impulses. Bei 360" führt Ietztendlich das Ausgangssignal permanent High-Pegel.

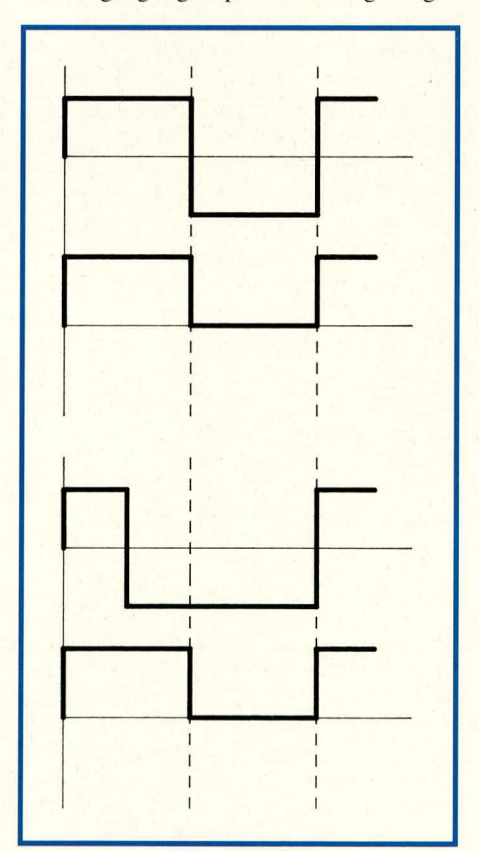

**Bild** 3: **Rechteck-Ausgangssignal und zugehäriges TTL-Synchronsignal, oben mit der zunächst vorliegenden Pulsbreite von 180°, unten mit einer soichen von 90', d. h. einem Puls-Pausen-Verhältnis von 1 : 3.**

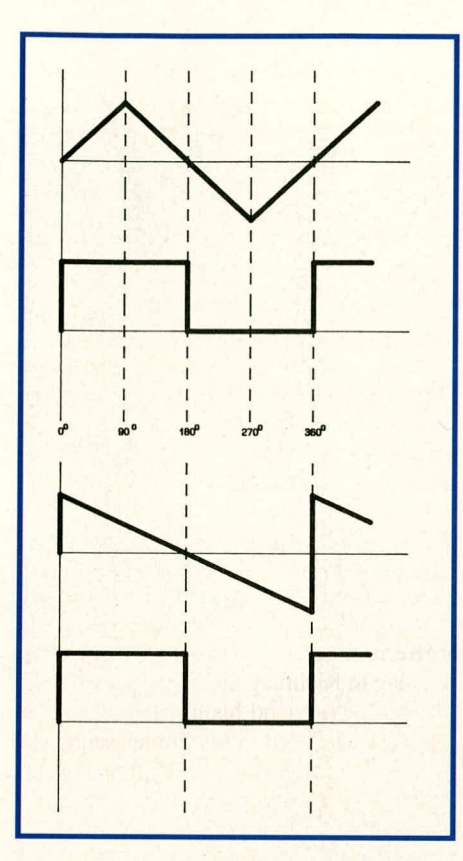

**Bild 4: Dreiecksignal plus TTL-Synchronsignal, mit einer Pulsbreite** von 90° (4a). Wird diese auf 0° reduziert, erhält man schließlich die **Sägezahnfunktion von 4b.**

Wird die Pulsbreite abweichend von dem für Rechteck-Funktionen markanten Wert von 180° verändert, so bleibt diese Einstellung so lange erhalten, wie mit dieser Funktion gearbeitet wird. Sobald jedoch *z.* B. von Rechteck auf Dreieck und zurück geschaltet wird, erfolgt automatisch em Rücksetzen auf 180°.

In Abbildung 3a ist die Standard-Rechteckfunktion dargesteilt, mit symmetrischem Tastverhältnis (1 : 1). Die entsprechende Anzeige der Pulsbreite befindet sich somit auf 180°. Abbildung 3b zeigt ein entsprechendes Signal mit einer Pulsbreite von nur noch 90°, d. h. die Impulspause ist dreimal so lang wie die Impulsbreite.

## **Dreieck/Rampen-Funktionen:**

Mit dem FG 9000 können 9 verschiedene, im Laborbereich gebräuchliche Dreieck- und Rampenfunktionen direkt angewählt werden. Die automatisch auf dem Display erscheinende Grund-Pulsbreite gibt hier an, bei welcher Phasenlage sich die Spitze des Dreiecks befindet, und zwar bezogen auf die steigende Flanke des TTL-Synchronimpulses.

In Abbildung 4a ist die Ausgangskurvenform der Standard-Dreiecks-Funktion gezeigt, in Relation zum TTL-Synchronimpuls. Das Spannungsmaximum, d. h. die Spitze des Dreiecks, hefindet sich bei 90°. Dieser Wert erscheint unmittelbar nach

Anwahl der betreffenden Funktion auf dem Pulsbreiten-Display. Abbildung 4b zeigt ein sägezahnformiges Ausgangssignal, bei dem der Kurvenformbeginn mit einem Sprung von low nach high startet und anschlie-Bend die Rampe kontinuierlich vom Maxi mum- zum Minimum-Wert verläuft. Hier liegt das Kurvenform-Maximum bei 0°, und dieser Wert erscheint auf dem entsprechenden Display.

Die betreffenden Dreieck-Kurvenformen sind ineinander überführbar, indem z. B. die Pulsbreite der in Bild 4b gezeigten Kurve von 0° auf 90° verschoben wird. Es entsteht so ein symmetrisches Dreieck, das zur Kurvenform von Abbildung 4a identisch ist.

### **Sinus-Funktionen:**

Bei Anwahl einer der 3 möglichen fest abgespeicherten Sinusfunktionen ist die Pulsbreite zunächst auf 0° eingestellt, d. h. die entsprechenden Funktionen erscheinen unverfälscht. Über die Pulsbreite können hei diesen Funktionen besonders nützliche Kurvenforniveränderungen vor allem im Bereich der Phasenanschnittsteuerungen vorgenommen werden.

Grundsätzlich stehen 2 verschiedene Möglichkeiten der Beeinflussung der abgespeicherten Sinusfunktionen bereit. Beiden gemeinsam ist die Definition eines Bereiches, in dem die Ausgangsspannung 0 V beträgt. Die Unterscheidung liegt darin, daB der programmierte Phasenwinkel den Nuilbereich zum einen auf den Kurvenanfang bezogen festlegt, zum anderen auf das Kurvenende. Abbildung *5* zeigt entsprechende Beispiele. Im einzelnen sieht dies wie folgt aus:

Rechts neben dem Pulsbreiten-Display für die Phasenwinkeleinstellung sind 2 Signal-LEDs mit den Bezeichnungen ,,0°" (oben) und " $360^\circ$ " (unten) angeordnet. Sie dienen zur Kennzeichnung, oh der Nulibereich, d. h. der Bereich, in dem die Ausgangsspannung für den eingestellten Phasenwinkel 0 V führt, vom Kurvenanfang (0°) an gerechnet wird oder auf das Kurvenende  $(360°)$  bezogen ist.

Wird von der Pulsbreiten-Anzeige "0" ausgehend zuerst die obere der beiden links daneben angeordneten Tasten betatigt, leuchtet die LED "0°" auf, und der jetzt eingestellte Phasenwinkel bezieht sich auf den Kurvenanfang. Bei jeder Tastenbetätigung erhöht sich der Anzeigewcrt. Wird die Taste festgehalten, beginnt der Zahlenwert schnell hochzulaufen. Durch Betätigen der darunter angeordneten Taste verringert sich der eingestellte Phasenwinkel. Bis zur vorgewahlten Pulsbreite bleibt nun die Ausgangsspannung, vom Kurvenanfang ausgehend, exakt auf 0 V und geht anschlieBend sprunghaft in den regulären Kurvenverlauf über.

Abbildung 5a zeigt die Standard-Sinusfunktion bei der eingestellten Pulsbreite von 90°, entsprechend einer Unterdrückung des ersten Viertels dieses Kurvenzuges. Die Einstellung von 360° würde die Kurve komplett verschwinden lassen (0 V). Diese Betriebsart simuliert z. B. den Spannungsverlauf an einem triac-gespeisten Verbraucher, wobei hier allerdings nur die positive Halbwelle gesteuert wird.

Analog zu vorstehender Funktion kann der Bereich des eingestellten Phasenwinkels, bei dem die Ausgangsspannung 0 V führt, auch auf das Kurvenende  $(360°)$ bezogen werden. Hierzu wird, von der Display-Anzeige ,,0" ausgehend, zuerst die untere Taste betätigt, und es leuchtet die rechts neben dem Display angeordnete LED

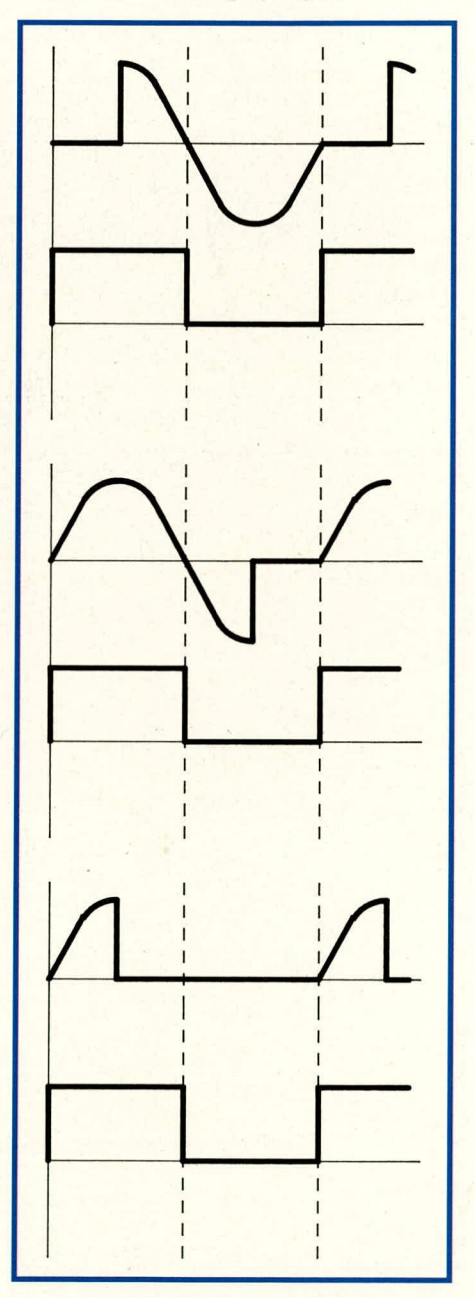

**Bild 5: Sinusfunktionen mit verschiedenen, gradgenau programmierten Phasenanschnitten. Diese können wahlweise vom Signalanfang oder vom Signalende aus angewendet werden (Bild 5a bzw. Bilder 5b, 5c).**

"360°" auf. Jetzt kann durch weitere Betätigung der unteren Taste der Zahienwert des eingestellten Phasenwinkels erhöht und durch Betatigen der oberen Taste wieder erniedrigt werden (ähnlich der Einstellung von negativen Zahienwerten). Als Auswirkung ergibt sich das in Abbildung 5b gezeigte Signal. Je größer der eingestellte Zahlenwert, desto mehr wird, bezogen auf das Ende des Synchronimpulses, von der Sinusfunktion unterdrückt (auf 0 *gesetzt).* In Abbildung 4b wurde eine Pulsbreiteneinstellung von 90° gewählt, d. h. das letzte Viertel des Kurvenzuges entfällt.

Bud *5c* zeigt das Ergebnis bei einer Emstellung von 270°. Dies würde dem Spannungsverlauf über einem Triac entsprechen, der bei 90° gezündet wurde (die restlichen

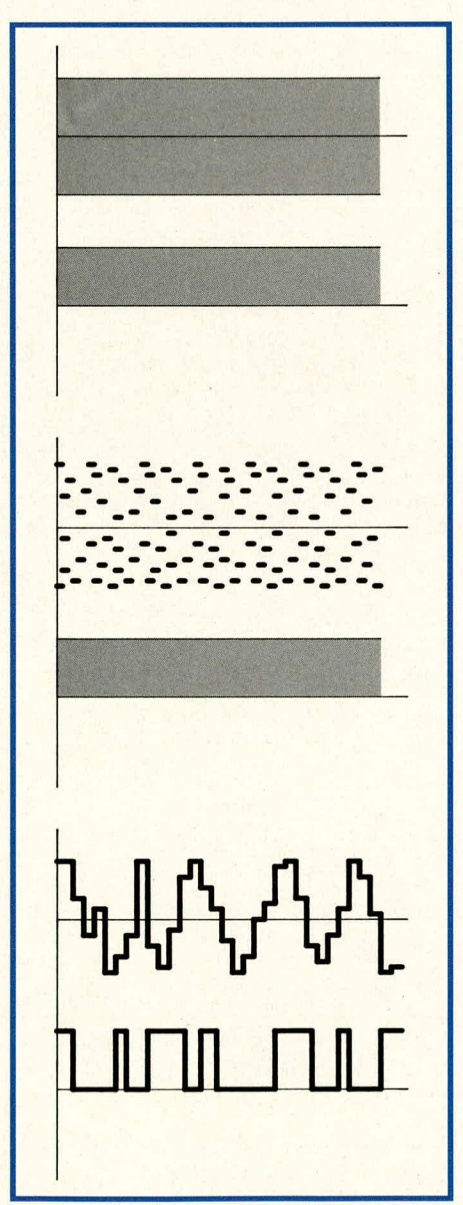

Bild 6: Gleichverteiltes ("weißes") Rau**schen unterschiedlicher Frequenz und Bandbreite, mit von oben nach unten** zunehmender relativer Zeitauflösung. Das zugehörige TTL-Synchronsignal zeigt **keinerlei Regel und entspricht somit einer Bitmuster-Zufalisfolge.**

270° verläuft die Kurve bei 0 V). Auch diese Funktion ist in der Praxis für spezielle Anwendungen außerordentlich nützlich und stellt quasi die logische Invertierung der in Bild 5a gezeigten Kurvenform dar.

### **Rauschen**

Als weitere herausragende Besonderheit bietet der FG 9000 die Möglichkeit, genau definiertes Rauschen zu erzeugen. Hierbei kann die maximale Amplitude in bekannter Weise mit den Amplituden-Einstelltastern vorgewahlt werden, während die Bandbreite direkt über die Frequenzanzeige einstellbar ist. Mit den Funktions-Auswahltasten kann zwischen den beiden gebräuchlichsten Rauscharten, also gleichverteiltem sowie gaußverteiltem Rauschen, gewahlt werden.

Abbildung 6a zeigt das Schirmbild des gleichverteilten Rauschens mit einer Bandbreite von 1 MHz und dem dazugehörigen TTL-Synchronimpuls. Es ist zu erkennen, daB eine Synchronisation nicht moglich ist, da sowohi das Ausgangssignal selbst als auch der TTL-Synchronimpuls keinerlei systematischen Gesetzmäßigkeiten folgen. Ferner ist die Amplitudenverteilung der einzelnen Rauschpixel statistisch gesehen volikommen gleichmäBig (daher auch die Bezeichnung ,,gleichverteiltes Rauschen").

In Abbildung 6b 1st das Rauschen mit einer Bandbreitenbegrenzung auf 10 kHz gezeigt, bei einer Zeitauflösung von 1 ms. Die einzelnen Rauschpixel sind aufgrund ihrer zeitlichen Breite bereits gut zu erkennen, wobei die Amplitudenverteilung jedoch auch hier statistisch gesehen absolut gleichmaBig verläuft. Bild 6c zeigt dieses Signal mit einer deutlich höheren Zeitauflösung (100 µs), und die aus einzelnen Rechteck-Signalen unterschiedlicher Höhe zusammengesetzte Rauschkurvenform ist explizit gut zu erkennen. Die darunter angeordnete TTL-Synchronimpulsfolge ist in ihrer Zusammensetzung der Einzelimpulse ebenfalls einer Bitmuster-Zufalisfolge gleichzusetzen.

Für den Effektivwert des gleichverteilten Rauschens ergibt sich nach Umrechnung die Zahlwertgleichung

$$
U_{\rm eff} = \frac{U_{\rm ss}}{\sqrt{12}} = \frac{U}{\sqrt{3}} \approx 0.57 \cdot U,
$$

wobei "U" dem auf der Anzeige eingestellten Amplitudenwert entspricht.

Bei gaußverteiltem Rauschen findet eine Konzentration der Rauschpixel im Bereich kleinerer Amplitudenwerte statt, entsprechend einer Gaußverteilung. Der Effektivwert des gaußverteilten Rauschens ist in bezug auf die maximale Amplitude daher auch kleiner als beim gleichverteilten Rauschen, entsprechend der Zahlenwertgleichung

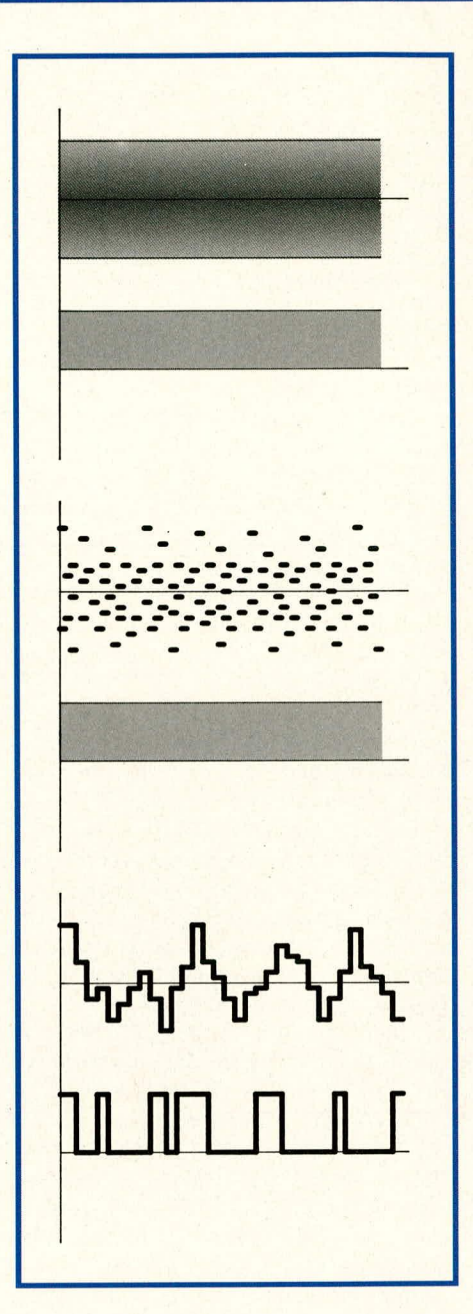

**Bild 7: Gaußverteiltes ("rosa") Rau**schen, analog zu Bild 6. Aufgrund der **glockenformigen Verteilungskurve treten verstärkt Rauschpixel mit relativ niedriger Amplitude auf.**

$$
U_{\rm eff} = \frac{U_{\rm ss}}{6} = \frac{U}{3} \approx 0.33 \cdot U.
$$

Abbildung 7a zeigt ein gauBverteiltes Rauschen mit der eingestellten Bandbreitenbegrenzung von 1 MHz und zugehörigem TTL-Synchronsignal, Abbildung 7b zeigt das gleiche Signal, jedoch mit einer Bandbreitenbegrenzung auf I kHz. Deutlich 1st die Konzentration der Rauschpixel im Bereich der kleineren Werte zu erkennen. Abbildung 7c zeigt das gleiche Signal mit einer 10fach höheren Zeitauflösung (100 µs), wobei hier die einzelnen Impulse genau erkennbar sind, aus denen sich das Signal zusammensetzt.

### **Einstellung von Bit-Folgen**

Aufgrund seiner neuartigen Technik ermöglicht es der FG 9000, vollkommen frei wählbare Bit-Muster mit einer beliebigen Länge im Bereich von 1 bis 99 Takten auszugeben. Zusätzlich kann eine ebenfalls frei definierte Pause von 0 bis 99 Takten programmiert werden. Nach dieser Pause wiederholt sich die gewählte Bit-Folge automatisch (aus logischen Gründen kann bei der kleinstmöglichen Bit-Länge von "1" die Pause nicht auf 0, sondern minimal auf "1" eingestellt werden, da sonst nur ein DC-Pegel ausgegeben würde. Bei einer vorgewählten Pause von "0" ist die kleinstmögliche Bit-Folge 2 Takte lang).

Die Programmierung der Bit-Folgen ist recht einfach möglich anhand der Taster, die den unteren vier Anzeigeeinheiten zugeordnet sind. Der genaue Ablauf sieht wie folgt aus:

Mit den beiden Tastem zur Burst-Emstellung wird die Länge der Bit-Folge zwischen 1 und 99 Takten vorgewahlt.

In Abbildung 8 ist ein entsprechendes Bit-Muster gezeigt, bei dem die Länge der Bit-Folge auf ,,3" eingestellt wurde.

Mit den Tasten zur Pauseneinstellung kann, wie bereits erwahnt, eine Pause von 0 bis hin zu 99 Takten vorgewahlt werden. In unserem Beispiel (Bild 8) wurde eine Pausenlange von 2 Takten eingestellt.

Mit den Tasten, die dem Display ,,Phase/Position" zugeordnet sind, kann nun im Rahmen der eingestellten Länge der Bitfolge (hier: 3) jedes einzelne Bit adressiert werden. Wir beginnen z. B. mit Bit Nr. I. Bei der in Bild 8 gezeigten Folge fuhrt das erste Bit High-Pegel. Diese Eingabe (ob high oder low) erfolgt mit den ganz rechts angeordneten Tastern, die dem Display ,,Pulsbreite/Wert" zugeordnet sind. Durch Betätigen der oberen Taste wird der Wert auf ,,1" und durch Betatigen der unteren Taste entsprechend auf "0" gesetzt. In unserem Fall setzen wir also das erste Bit auf "1", entsprechend High-Pegel.

Als nächstes wird mit der Positions-Taste

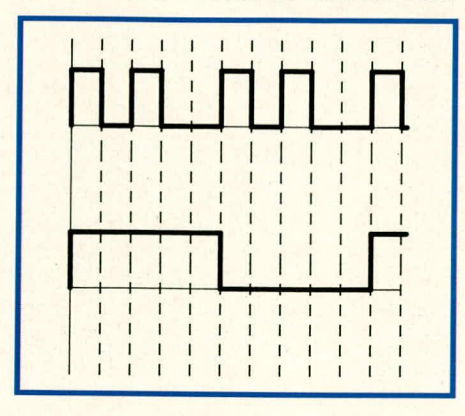

**Bud 8: Frei programmierte Bitfolge mit einer Zykluslange von 5 Takten, plus** zugehöriges TTL-Synchronsignal.

das Bit Nr. 2 angesteuert und mit der Werttaste auf ,,0" (entsprechend Low-Pegel) gesetzt (auf unser Beispiel bezogen). Es folgt Bit Nr. 3, das in Bild 8 High-Pegel fiihrt. Bit Nr. 4 und 5 sowie weitere sind nicht ansteuerbar, da die Länge der Bit-Folge nur mit ,,3" vorgewahlt wurde. In der eingestellten Pause (Position der Bits 4 und 5) fuhrt das Signal Low-Pegel.

Es ergahe sich eine identische Signalform, wenn die Länge der Bit-Folge auf 5 erhöht und für die Bits Nr. 4 und 5 "0" gewählt würde, bei einer Pausenlänge "0".

Unterhalb der Bit-Folge ist in Abbildung 7 das zugehörige TTL-Synchronsignal gezeigt. Während der ganzen Länge einer Bit-Folge fuhrt dieses Signal High-Pegel, geht für die zweite Bit-Folge auf ,,0", nimmt bei der dritten Bit-Folge wiederum High-Pegel an usw.

Die Taktfrequenz der Bit-Folge wird mit den zugehörigen Tasten zur Frequenzanzeige eingestcllt, wie auch die Höhe der Ausgangsspannung und der DC-Pegelverschiebung in bekannter Weise vorwählbar sind. Der Takt kann in einem Bereich von I Hz his 36 MHz (!) vorgcwahlt werden. Als Anwendungsbeispiel sind in der modemen und anspruchsvollen Elektronik Tests von Fenibedienungen, seriellen Schnittstellen usw. zu nennen, die nun mit Hilfe des FG 9000 auf komfortable Weise schnell und einfach überprüfbar sind.

### **Einstellung individueller Kurvenformen**

Für diejenigen Einsatzfalle, in denen die bereits sehr vielfältige Auswahlmöglichkeit der fest abgespeicherten Standard-Signalformen nicht ausreicht, bietet der FG 9000 die Möglichkeit, eine vollkommen frei wählbare Individual-Kurvenform emzuprogrammieren, abzuspeichern und fortlaufend auszugeben. Die Programmierung selbst erfolgt in ganz ahnlicher Weise wie bei der Eingabe der Bit-Folge. Mit den Tasten zur Burst-Einstellung wird die Anzahl der Punkte, aus denen die Kurve besteht, entsprechend der Menge der im Taktraster programmierten einzelnen Spannungswerte vorgewiihlt, und zwar in einem Bereich bis hin zu 99. Ein Kurvenzug kann somit durch maximal 99 einzelne Werte definiert werden.

Mit den Tasten zur Pauseneinstellung kann auch hier eine Pausenbreite von 0 bis hin zu 99 Einzeltakten erfolgen.

Die Anwahl jedes einzelnen Spannungswertes der zu programmierenden Kurve erfolgt mit den Tasten, die dem Phasen-/ Positions-Display zugeordnet sind (wie bei der Bit-Folge).

Abbildung 9 zeigt eine Signalform, die aus 99 Einzclpunkten besteht und mit einer fallenden Rampe beginnt, gefolgt von einem phasenverschobenen Sinus-Kurvenzug und einem Rechteck-Kurvenverlauf. Es schließt sich eine Pause von 81 Taktzyklen an, d. h. nach insgesamt 180 Taktzyklen wiederholt sich die programmierte Kurvenform. In Bild 9a ist diese Kurvenform bei der maximal möglichen Taktfrequenz von 36 MHz gezeigt. Aus den Werten fur Takffrequenz und Gesamttaktzahl (hier 99 + 81 = 180) ergibt sich die Folge-Frequenz von 200 kHz (36 MHz: 180 = 200 kHz). Wie auch bei der Bit-Folge kann mit Hilfe der Frequenzeinstelltasten ein Bereich von 1 Hz his 36 MHz vorgewahlt werden.

Abbildung 9b zeigt den gleichen Kurvenformverlauf bei der eingestellten Taktfrequenz von 180 Hz, entsprechend einer Folgefrequenz von 1 Hz. Hier sind die einzelnen Pixel (Rechtecke unterschiedlicher Spannungshöhe) genau zu erkennen, aus denen der Kurvenzug besteht. Für bestimmte Anwendungen kann es sinnvoll

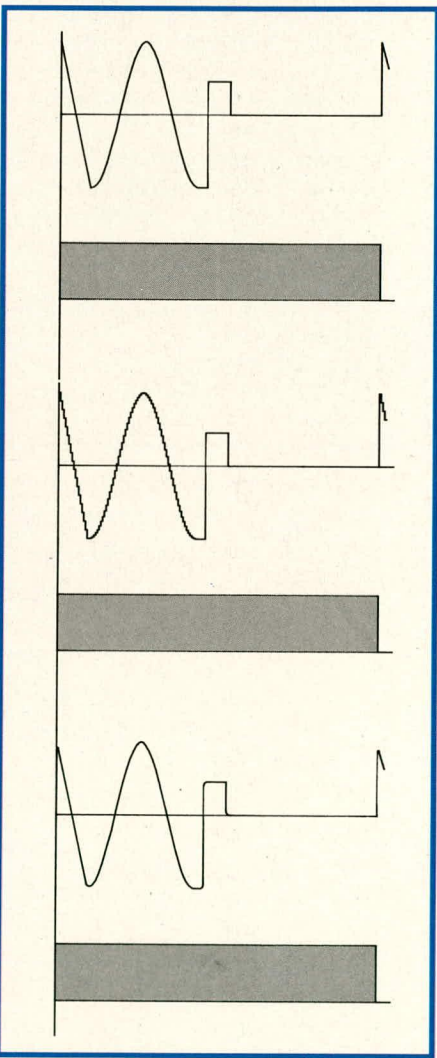

**Bild 9: Individuell programmierter Si**gnalverlauf über 99 Takte Länge, mit anschließender Pause von 81 Takten. Bild 9a zeigt das Signal bei voller Taktfre**quenz (36 MHz), d. h. 200 kHz Folgefrequenz, Bild 9b mit einer Folgefrequenz von 1 Hz. Durch ein nachgeschaltetes, angepal3tes RC-Glied ergibt sich der Verlauf nach Bild 9c.** 

sein, die Ubergange ,,zu verschleifen". Dies kann durch externes Zuschalten eines mdividuellen Filters (im einfachsten Fall *R/C-*Kombination) erfolgen. Da jede Kurvenform unter Berücksichtigung der betreffenden Anwendung ihr eigenes Filter erfordert, ist dies im FG 9000 nicht integriert und kann im Bedarfsfall je nach speziellem Erfordemis leicht selbst realisiert werden. Bild 9c zeigt die gefilterte Kurve aus Bild 9b bei einer Eckfrequenz von 50 Hz. Im allgemeinen können die selbstprogrammierten Individualkurven jedoch direkt genutzt werden.

### **DC (Gleichspannungseinstellung)**

In der Betriebsart ,,DC" sind his auf das Display mit den entsprechenden Bedientastern zur Offset-Einstellung sämtliche Anzeigen und Tasten desaktiviert. Am Ausgang kann nun ein DC-Pegel im Bereich von 0 bis ± 15 V gewählt werden. Zur Dezimalpunktverschiebung dienen die beiden links neben dem Amplitudendisplay angeordneten Tasten, während die 6 Tasten unterhalb des Offset-Displays den Wert verändern lassen. Auf diese Weise ist eine genaue Gleichspannung mit einem Innenwiderstand von 50  $\Omega$  programmierbar, die im kleinsten Bereich eine Auflösung von 0,1 mV besitzt.

### **Abspeichern von Signaleinstellungen**

Aufgrund der vielfältigen Bedienungs-

und Einsatzmoglichkeiten besitzt der FG 9000 eine entsprechend groBe Anzahl von Anzeige- und Einstellelementen. Für emfache Anwendungen werden davon nur wenige benotigt, jedoch sind für die Erzeugung hochkomplexer Kurvenverläufe viele Tasten zu betätigen. Damit sich auch dies möglichst anwenderfreundlich gestaltet, besitzt der FG 9000 für häufig wiederkehrende Einstellkombinationen insgesamt 10 Speicherplatze, unter denen beliebige Einstellkombinationen abgelegt und wieder aufgerufen werden können. Die Funktion ist denkbar einfach.

Zunächst wird der FG 9000 in eine Funktion mit allen gewünschten Parametern gebracht, die abgespeichert werden sollen.

AnschlieBend wird die ganz links auf der Frontplatte angeordnete Taste ,,Store" betätigt. Auf dem Display der Frequenzanzeige erscheint ,,Sto 0". Mit den Tasten unter der angezeigten Ziffer (hier: ,,0") kann nun einer von 10 Speicherplatzen 0 bis 9 angewählt werden. Eine erneute Tastenbetätigung von ,,Store" läBt die ursprünglichen Einstellwerte auf den Displays wieder erscheinen, bei gleichzeitiger Abspeicherung.

Werden nun die Einstellungen beliebig verändert, kann durch Betätigen der Taste ,,Recall" eine der ahgespeicherten Einstel-

**Bud 10: Blockschaltbild des FG 9000. Die zum digitalen Frequenz-Regelkreis gehorigen Teile sind blau hinterlegt.**

lungen wieder aufgerufen werden. Sogleich nach Betatigen dieser Taste erscheint auf dern Frequenzdisplay ,,Rec 0", und mit den Tasten unterhalb der Ziffer ,,0" kann der gewunschte Speicherplatz aufgerufen werden. Eine emeute Betatigung der Taste ,,Recall" läBt sämtliche Einstellwerte, die unter diesem Speicherplatz abgelegt Waren, auf dem Display erscheinen, und die betreffende Kurvenform wird ausgegeben. (Beim Aufrufen von ,,Store" bzw. ,,Recall" erscheint als Ziffer jeweils die zuletzt angewahlte Position, von der aus dann mit den zugehörigen Tasten herauf- oder heruntergezahlt werden kann.)

### **Fernbedienung per Schnittstelle**

Der FG 9000 besitzt 2 voneinander unabhängige Schnittstellen. Es handelt sich dabei zum einen um die von ELV konzipierte V24-B-Schnittstelle, die wie jede normale Standard-V24-Schnittstelle eingesetzt werden kann, jedoch zusätzlich auch als busfähiges System, d. h. bis zu zehn V24-B-Schnittstellen können gleichzeitig an eine einzige Rechnerschnittstelle angeschlossen und von dem betreffenden Rechner bedient werden.

Zum anderen existiert eine IEC-Bus-Schnittstelle, die besonders in anspruchsvollen MeBsystemen weit verbreitet ist.

Für die Bedienung des FG 9000 über die Schnittstelle steht ein separates Programmpaket zur Verfügung, das auf PC-Basis arbeitet. Durch die Menüführung sind die

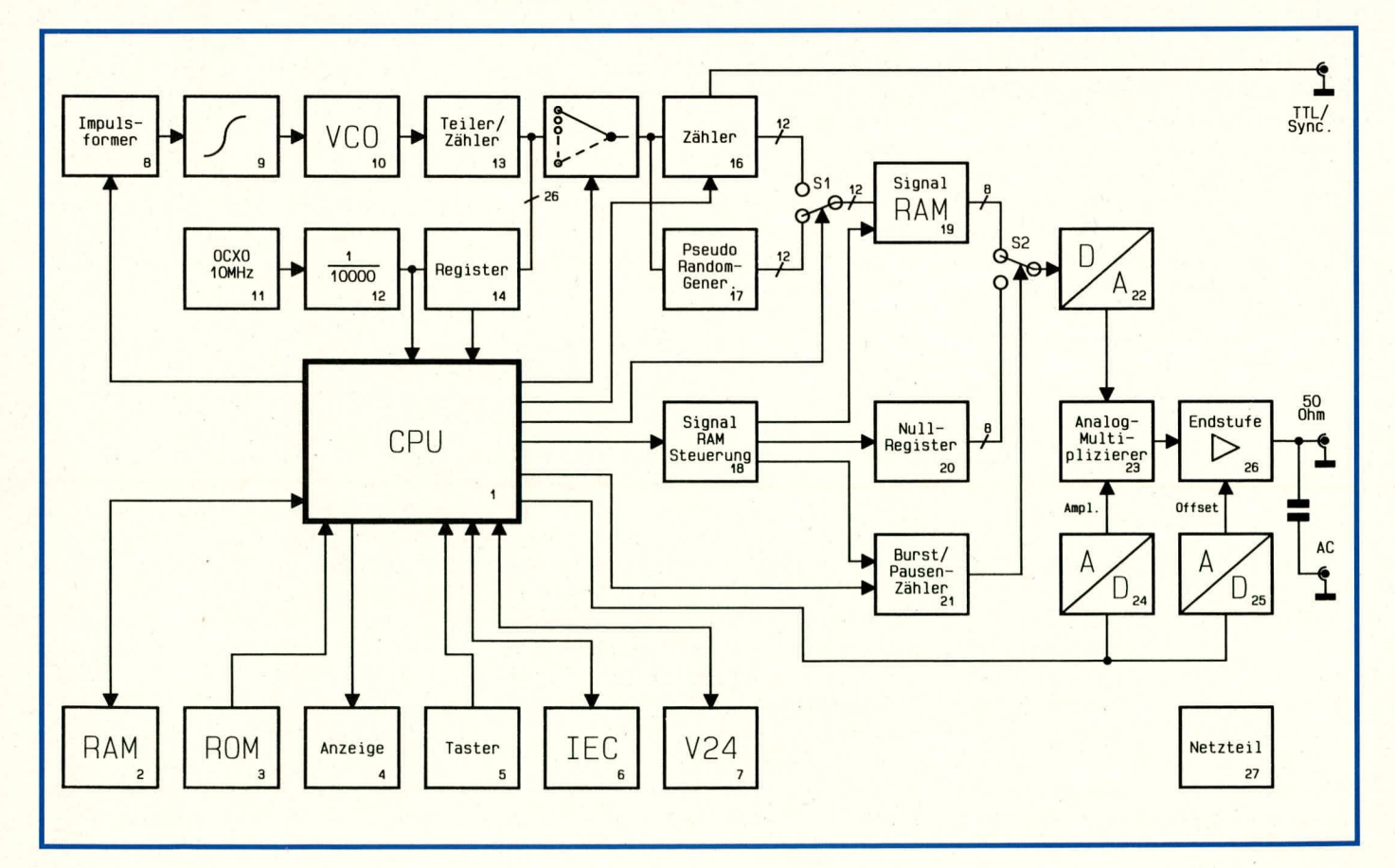

Programme selbsterklärend, so daß wir an dieser Stelle darauf nicht naher einzugehen brauchen. In dem ausführlichen Handbuch zum FG 9000 ist darüber hinaus jede Schnittstelle mit jedem einzelnen Befehi detailliert dokumentiert, so daB der interessierte Anwender die Rechnersteuerung auch jederzeit selbst aufbauen kann. Aufgrund des Umfanges dieser Dokumentation ist die Darstellung im ELVjournal an dieser Stelle jedoch nicht möglich, und wir verweisen hier auf das eben erwühnte und jedem Bausatz oder Gerät beigefügte Handbuch.

### **Schaltungsbeschreibung**

Die Schaltung des FG 9000 ist ein Symbol moderner und innovativer Technik. Es werden in speziellen Bereichen neue, besonders leistungsfähige Bauelemente emgesetzt, die zum Tell in Grenzbereiche des heute technisch Machbaren vorstoBen. Bemerkenswert 1st in diesem Zusammenhang z. B. der D/A-Wandler mit einer Ausgabefrequenz von 36 MHz bei nahezu völliger Glitch-Freiheit. Dies ist um so bemerkenswerter, als selbst langsame Wandler zum Teil erhebliche und recht lästige Peaks auf den Umschaltflanken besitzen.

Für die hier vorliegende anspruchsvolle Einsatzform muß jeder einzelne Ausgangsimpuls absolut "sauber" aussehen, damit die Kurvenform nicht von störenden Rauschanteilen überlagert wird.

Beim FG 9000 wurde diese Anforderung in erlesener Qualität erfüllt, so daß sich im Frequenzbereich von 100 Hz -100 kHz ein Klirrfaktor von lediglich 0,35 % ergibt - für einen Funktionsgenerator em ausgezeichneter Wert.

Bevor wir auf die umfangreiche Schaltungstechnik im einzelnen eingehen, wollen wir zunächst anhand des Blockschaltbildes die wesentlichen Funktionseinheiten und deren Verknüpfung betrachten.

### **Das Blockschaltbild**

Die wichtigsten Funktionseinheiten des FG 9000 wurden in 27 Einzelblöcken zu einem Blockschaltbild zusammengestellt und sind in Bild 10 gezeigt. Zur Vereinfachung der Beschreibung wurde jedem Block neben der Iogischen Bezeichnung oder dem Symbol zusätzlich eine Nummer gegeben.

Bevor wir auf das eigentliche Blockschaltbild eingehen, erläutern wir kurz die grundlegende Funktionsweise.

Die fiber die Bedienelemente, die IECoder die V24-Schnittstelle gewählte Signalform wird vom Prozessor einmalig berechnet, mit der gewahlten Pulsbreite und der gewahiten Phasenlage in ein Signal-RAM Ubertragen, welches zyklisch gesteuert und von einem Zähler ausgelesen wird. Die Daten gelangen dann an einen schnellen D/A-

Wandler, werden anschließend über eine entsprechende Endstufe verstärkt und schließlich den Ausgangsbuchsen des FG 9000 zugeführt. Die Taktfrequenz für den Zähler erzeugt ein VCO, der von der CPU über einen digitalen Regler auf die vorgegebene Frequenz geregelt wird.

Bei der Beschreibung des Blockschaltbildes beginnen wir mit einem ganz wesentlichen Schaltungsteil des FG 9000, dem digitalen Frequenzregler. Alle diesern Element zugeordneten Blöcke sind im Blockschaltbild blau hinterlegt.

Vom Torzeitgenerator, einem temperaturstabilisierten Quarzoszillator (Block 11), werden in Verbindung mit einem Teiler (Block 12) aquidistante Impulse generiert, mit denen der Stand des Zählers (Block 13) in das Register (Block 14) übernommen wird. Zusätzlich teilt dieses Signal der CPU (Block 1) mit, daB ein neuer Zählerstand in das Register übernommen wurde. Die CPU fragt nun dieses Register ab und errechnet aus dem vorhergehenden, alten Zählerstand und dem neuen Zählerstand die momentane IST-Frequenz. Wird hier nun eine Abweichung zur SOLL-Frequenz festgestellt, so berechnet der Prozessor die Stellgröße und übergibt diese an den Impulsformer (Block 8).

Dieser erzeugt darauthin einen individuellen Einzelimpuls wohidefinierter Breite, Hohe und Polarität, aus dem der Integrator (Block 9) das entsprechende Ansteuersignal für den VCO (Block 10) erzeugt. Das vom VCO generierte Oszillatorsignal gelangt auf den Zähler/Teiler (Block 13), dessen Zihlerstand, wie emgangs beschrieben, periodisch in das Register (Block 14) übernommen wird, womit der Regelkreis des digitalen Reglers geschlossen ist.

Mit Hilfe der Teilerauswahlschaltung (Block 15) wird aus den 26 Ausgangsleitungen des Zählers eine Leitung (Bit) ausgewählt und auf einen weiteren Zähler (Block 16) sowie auf einen Pseudozufallsgenerator (Block 17) gegeben. Block 16 stellt au-Berdem an der untersten Ausgangsbuchse des FG 9000 das TTL-Sync-Ausgangssignal bereit.

Die Ausgangssignale von Block 16 und 17 liegen jeweils auf 12 Datenleitungen, die ihrerseits wahlweise die Adreßleitungen für das Signal-RAM (Block 19) bilden. Welche dieser beiden Leitungsgruppen die jeweils gültige Signal-RAM-Adresse bildet, wird von der CPU in Abhängigkeit von der gewahlten Signalform durch Zugriff auf S 1 gesteuert. In der eingezeichneten Stellung werden vom FG 9000 Rauschsignale erzeugt.

Der Speicherinhalt des Signal-RAMs repräsentiert die jeweils gerade ausgewählte Signalform. Jedes Signal geht also auf eine Folge von Einträgen im RAM zurück, die von der CPU für jede gegebene Eingabekonfiguration einmalig, direkt nach jeder relevanten Anderung der Geräte-Einstellung, errechnet wird. Über die Signal-RAM-Steuerung (Block 18) werden die Werte dann dem eigentlichen Signal-RAM in Block 19 eingeschrieben. Null-Register (Block 20) sowie der Burst-/Pausenzähler bekommen ihre Steuerinformationen ebenfalls von der Signal-RAM-Steuerung.

Wurde die Burst-/Pausen-Funktion des FG 9000 gewählt, so wird zunächst die gewünschte Anzahl der Signalschwingungen aus dem Signal-RAM ausgelesen und gelangt über den Umschalter S 2 auf den Signal-D/A-Wandler (Block 22). 1st die geforderte Anzahl der Signalschwingungen erreicht, spricht der Umschalter 5 2 an, worauf nun die Ausgangssignale des Null-Registers (Block 20) auf den Signal-D/A-Wandler gelangen.

Uberwacht und gesteuert werden die Burst-/Pausen-Zeiten vom Burst-/Pausen-Zähler (Block 21), der je nach Eingangsinformationen von der CPU und der Signalsteuerung den Umschalter 5 2 betatigt. Das Ausgangssignal des Signal-D/A-Wandlers gelangt nun auf den Analogmultiplizierer (Block 23), der die Ausgangsamplitude des FG 9000 steuert. Die hierzu erforderliche Information bekommt Block 23 über den D/ A-Wandler (Block 24) direkt von der CPU.

Ebenfalls von der CPU kommt, über einen weiteren D/A-Wandler (Block 25), das Offset- Steuersignal für die Leistungsendstufe (Block 26).

Hier wird die erforderliche Signalverstärkung vorgenommen, bevor das Ausgangssignal dann auf die  $50-\Omega$ - sowie die AC-Ausgangsbuchse gelangt.

Der erforderliche Schreib-/Lese-Datenspeicher (RAM) der CPU befindet sich in Block 2, das komplette Ablaufprogramm des FG 9000 dagegen im ROM, Block 3. In Block 4 sind alle Anzeigen des FG 9000 zusammengefaßt, also insgesamt 22 Sieben-Segment-Anzeigen sowie 32 LEDs, während Block 5 alle Bedientasten des Gerätes umfaßt - insgesamt 42. Sie werden von der CPU zyklisch abgefragt und entsprechend ausgewertet.

Der FG 9000 kann zusätzlich von zwei verschiedenen Schnittstellen femgesteuert werden, die, jeweils mit dem zugehörigen Controller, in Block 6 und 7 zusammengefallt sind. Beide Schnittstellencontroller kommunizieren direkt mit der CPU.

Der letzte Block, Nr. 27, symbolisiert das Netzteil des FG 9000. Hier werden aus der 230V-Netzspannung insgesarnt 11 verschiedene Versorgungsspannungen für die Schaltung des Funktionsgenerators erzeugt.

Damit ist die Beschreibung des Blockschaltbildes abgeschlossen. Im nächsten Teil werden wir uns dann den Detailschaltbil-<br>dern zuwenden. dern zuwenden.

### **Strom versorgungen**

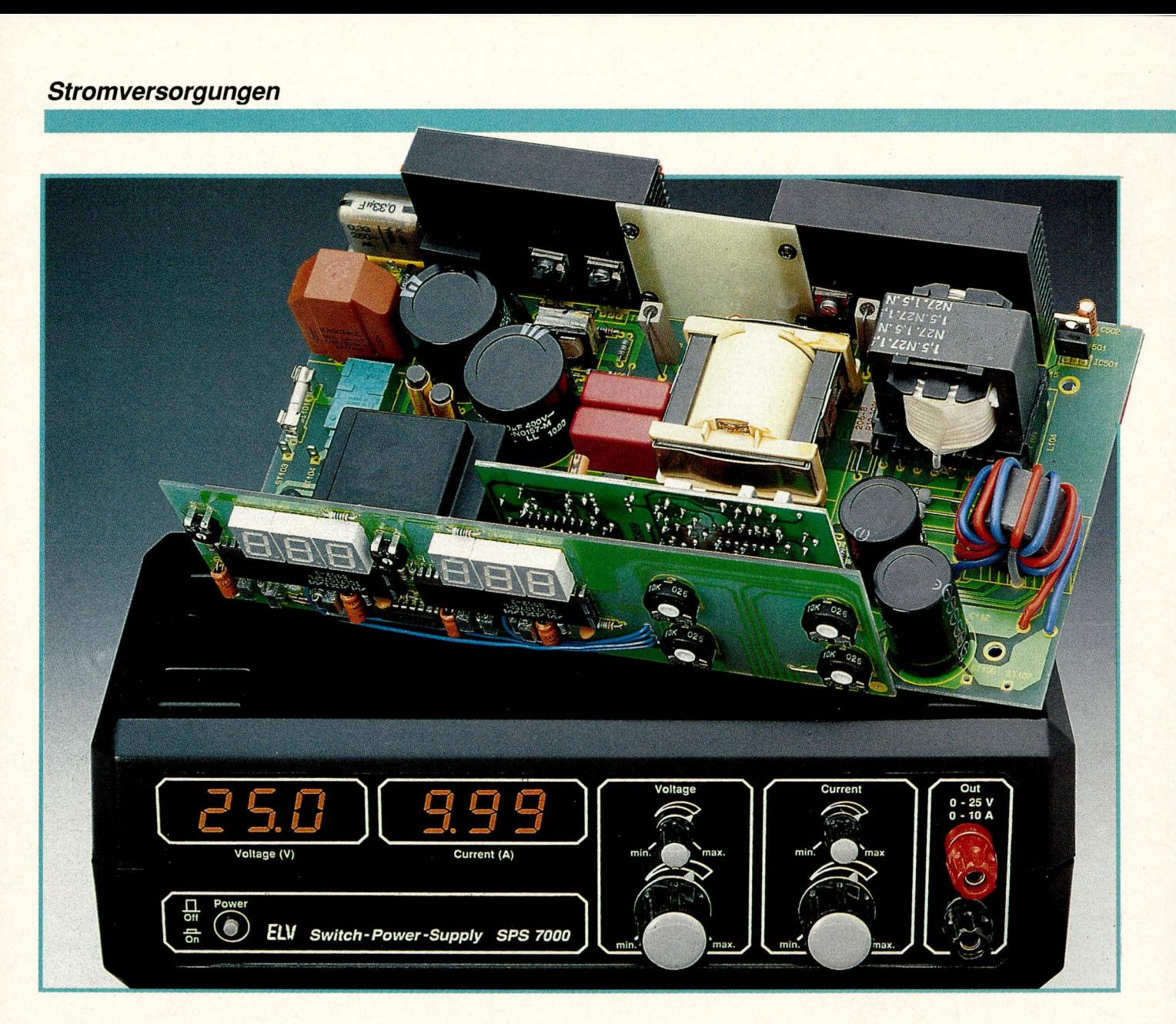

# **Schaltnetzteil SPS 7000: 0-25 V / 0-10 A** Teil 2

Volle 250 VA Dauer-Ausgangsleistung aus einem Gehäuse der ELV-Serie 7000, bei nur 2 kg Gewicht, stellt das SPS 7000 mit einem Wirkungsgrad von ca. 85 % bereit. Der vorliegende zweite Teil beschreibt Nachbau und Inbetriebnahme dieses hochinteressanten Netzteils.

### **Zum Nachbau**

Die Schaltung des SPS 7000 ist recht aufwendig und durch den Einsatz zahlreicher induktiver Bauelernente mit ihrem komplexen Zusammenspiel auch hinreichend anspruchsvoll. Um so sorgfältiger haben wir die praktische Ausführung hinsichtlich Nachbau und Funktionssicherheit (von der ailgerneinen Sicherheit ganz zu schweigen) konzipiert, so daB der Selbstbau vergleichsweise einfach möglich ist, wobei sämtliche Bauelemente auf 3 übersichtlich gestalteten Leiterplatten untergebracht sind.

Beginnen wir mit der Bestückung der Frontplatine, die in gewohnter Weise durchgefuhrt wird. Die 4 Elkos C 301, C 308, C 401 und C 408 sind aus Platzgründen liegend einzubauen, R 309 dagegen muß stehend eingelötet werden. Eine Sockelung der ICs ist aus Platzgründen nicht zulässig, auch muß beim Einlöten der Displays auf bündiges Anliegen an der Platinenfläche geachtet werden.

Durch die beiden 1,35-mm-Bohrungen an den unteren Ecken der Platine sind von der Bestuckungsseite her 2 Lötstifte emzustecken, und zwar mit der langen Seite voran. Sie dienen spater als genaue Ausrichthilfe, wenn Front- und Basisplatine zusammengelötet werden.

Aus isolierter Schaltlitze werden nun je 2 Stücke der Längen 15,5 und 11 cm zugeschnitten, beidseitig auf 3 mm Länge abisoliert, verdrillt und vorverzinnt. Die längeren Leitungen kommen einseitig an die Platinenanschlul3punkte +U, —U, die kürzeren an die Punkte +I und -I der Frontplatine, und zwar von der Bestuckungsseite her. GemäB der genannten Abfolge werden die Leitungen dann der Reihe nach von unten nach oben durch die 4 Leiterplattenbohrungen neben R 120 gefädelt, wobei sic straff unterhaib von C 303 bzw. C 402

**Bild 8: Frontplatine** des SPS 7000 mit den bereits eingebauten 4 Verbindungsleitungen.

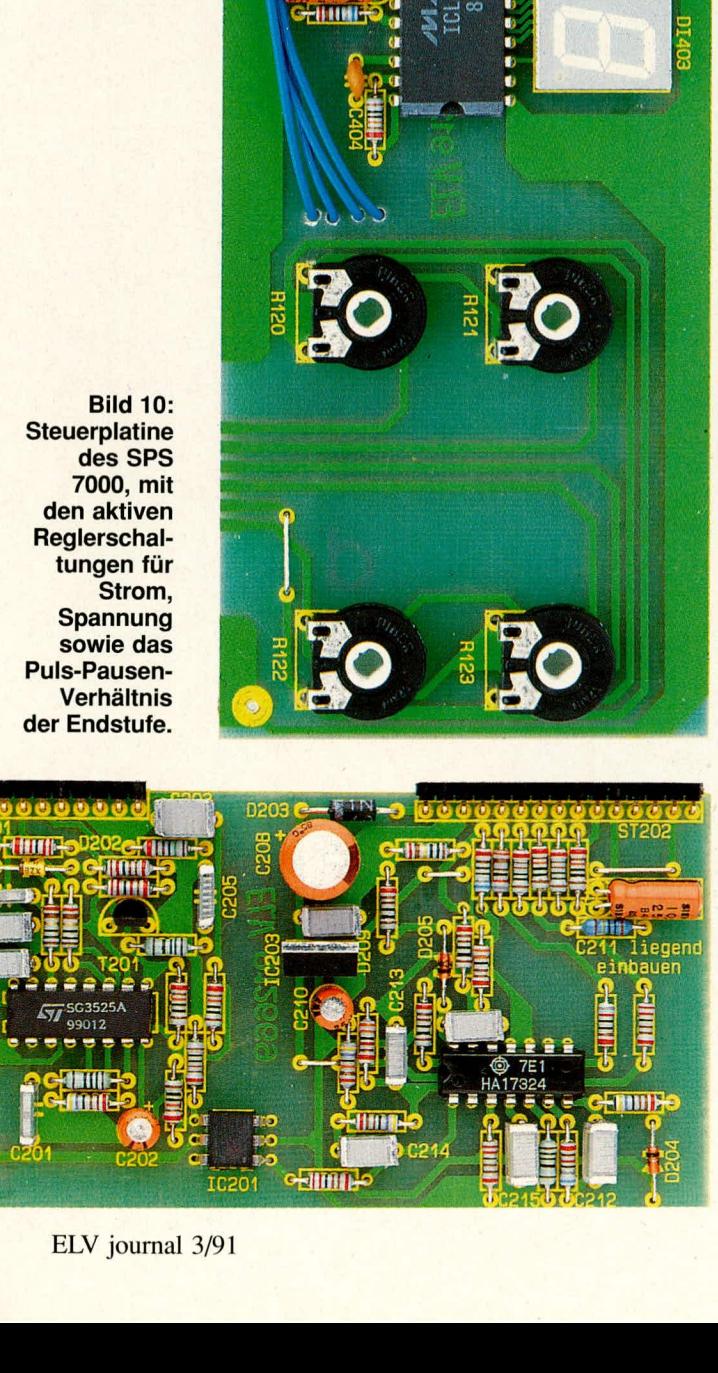

**TIMUTE** 

CHILIRO

**J 11866** 

 $\Omega$ 

į

l

ň

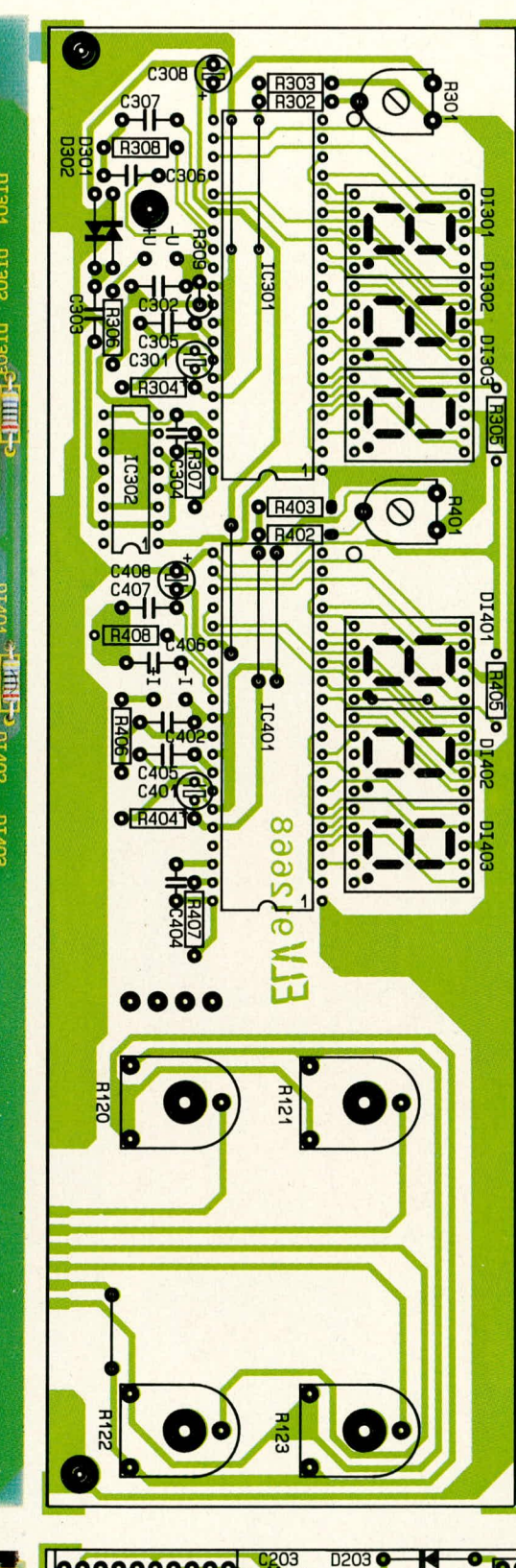

0000000000

 $\bullet$ 

1

D<sub>201</sub>

 $0<sup>o</sup>$ 

 $0<sub>o</sub>$ 

**TC202** 

 $\bullet$ 

IC<sub>501</sub>

**Bild 9:** Bestükkungsplan und Layout der Frontdie unten links und rechts aufgedruckten Positionen kommen die Lötstifte zur Vorgabe der Anlötposition.

**Bild 11:** Bestükkungsplan<br>der Steuer-<br>platine. Vertikal verläuft zur galvanischen **Trennung** ein Bereich vorgeschriebener Mindestbreite.

000

**O**R229 0

 $\bullet$ H-OC2

 $o$   $R230$   $o$ 

00000000

R<sub>235</sub>

 $212$ 

 $\bullet$ 

Ŕ

**R22** 

C211C **TO** liegend<br>bauen

 $\overline{\mathbf{c}}$ 

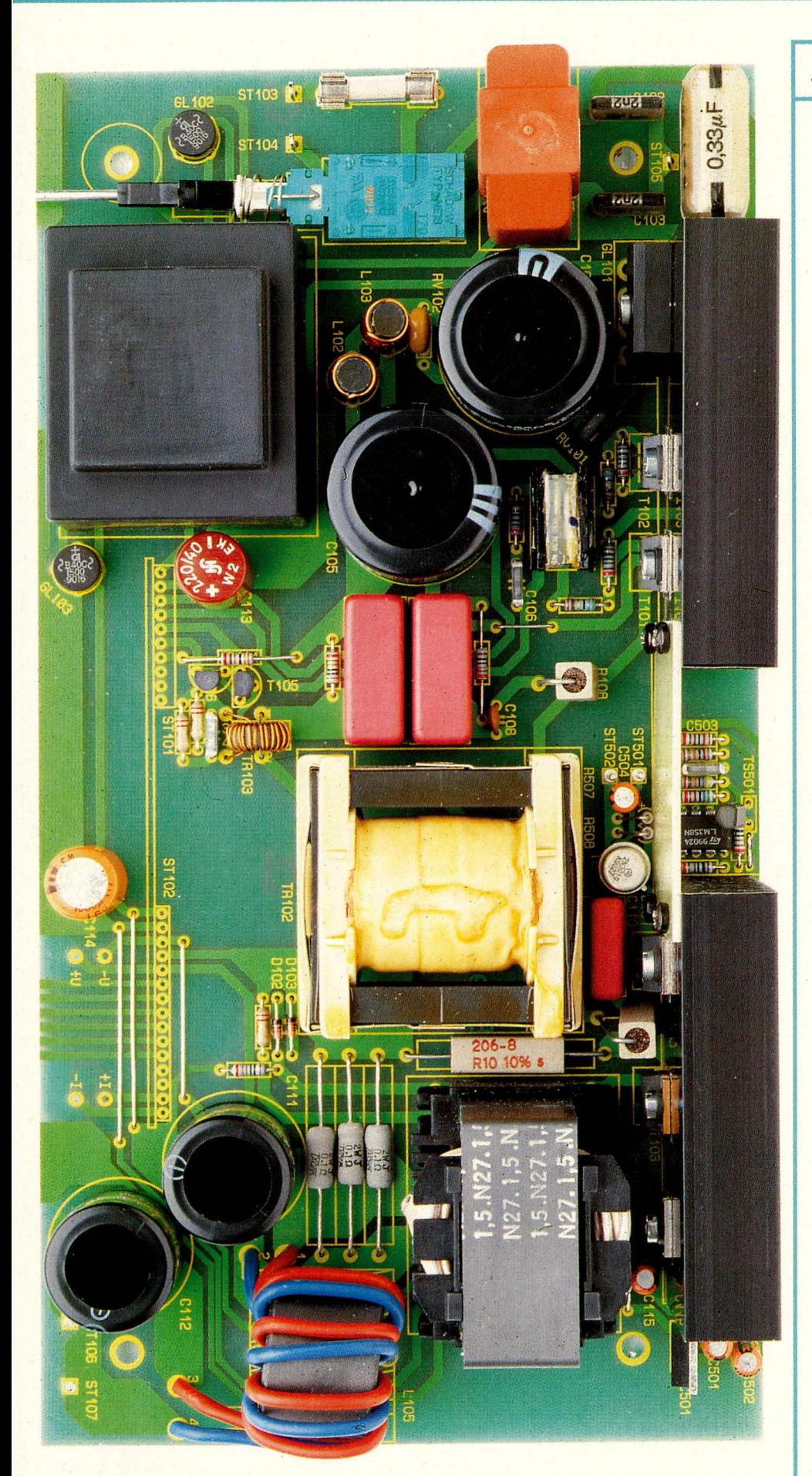

Bild 12: Komplett aufgebaute Basisplatine des SPS 7000.<br>Die Schalterverlängerung ist nur der Deutlichkeit halber eingesetzt.

# Stückliste: Schaltnetzteil

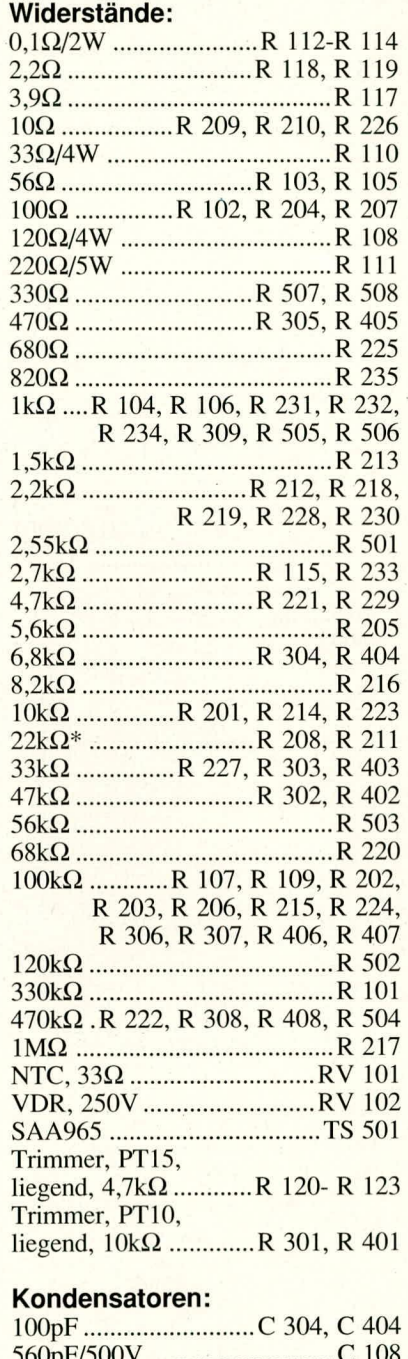

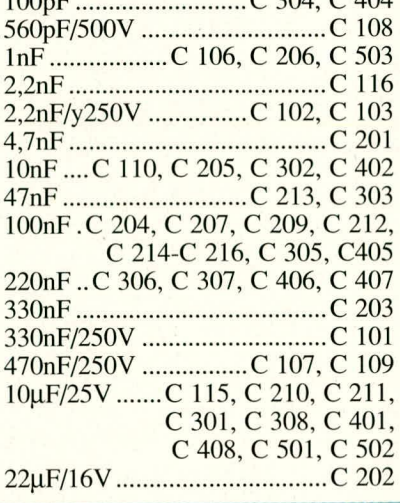

### **SPS 7000**

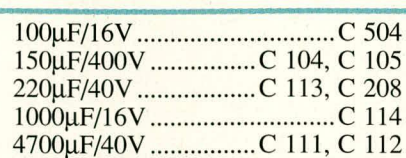

### **Halbleiter:**

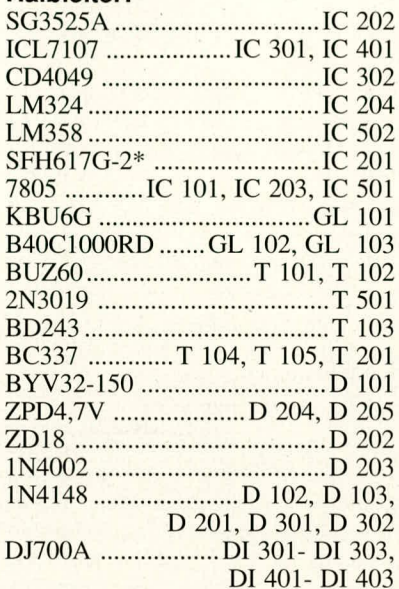

### **Sonstiges:**

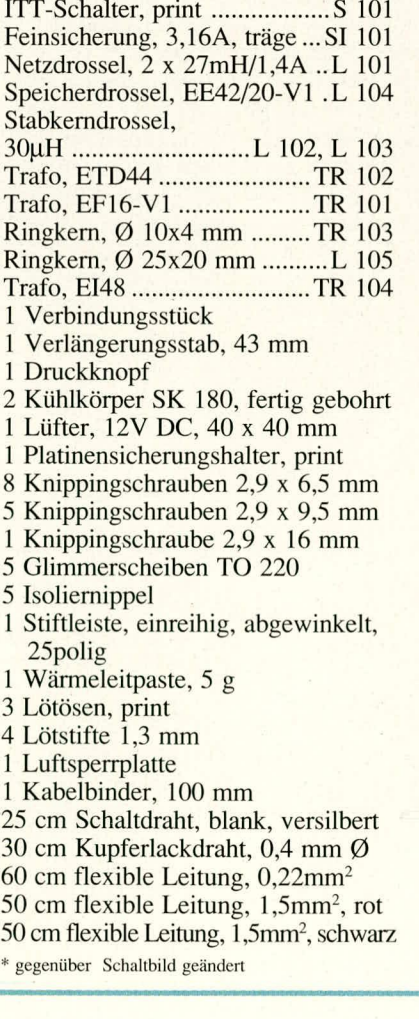

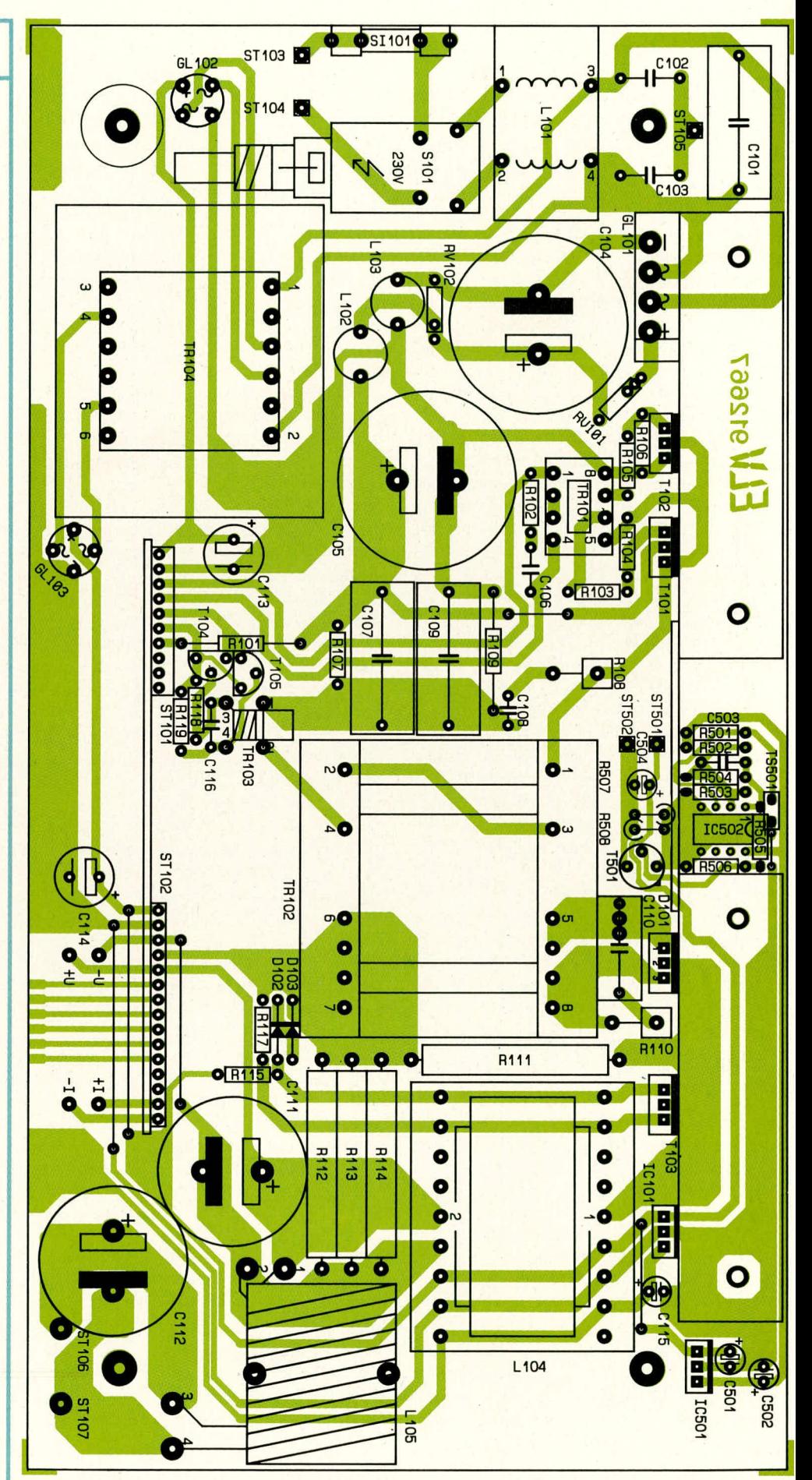

Bild 13: Bestückungsplan der Basisplatine. Auch hier ist die galvanische Trennungszone zwischen Primär- und Sekundärseite gut erkennbar.

sowie  $C$  401 heranzuführen sind.

Zum Nachbau der Steuerplatine ist emzig zu bemerken, daß der Spannungsregler IC 503 stehend einzubauen ist und die gewinkelten AnschluBleisten evtl. mittels eines Seitenschneiders in eigener Regie auf die benötigten Abschnittslängen von 10 und 15 Pins zugeschnitten werden müssen.

Die Basisplatine wird zunächst mit den kleineren Bauelementen, also Drahtbrükken, Widerständen, Transistoren und ICs bestückt. R 108, R 110 sind gemäß dem Piatinenaufdruck stehend einzubauen, R 111 soll mit ca. 10 mm Abstand zur Platine eingelötet werden. Der Netzschalter muB mit alien Auflagepunkten an der Platine anliegen. TS 501 ist mit möglichst langen Anschlüssen einzulöten.

Die Orientierung der insgesamt 9 vorhandenen Induktivitäten ist entweder aufgrund ihres asymmetrischen Pinnings ,,automatisch" seitenrichtig vorgegeben, oder aber die Einbaulage ist beliebig (L 102 - L 104, TR 101). Unbedingt zu beachten ist, daB die Stabkemdrossein L 102, L 103 erst nach vorgenommener Teil-lnbetriebnahme bestückt werden dürfen!

Die Induktivitäten TR 103 sowie L 105 sind manuell zu wickein. Hierzu erhält der Ringkern von TR 103 15 Windungen aus 0,4 mm starkem Kupferlackdraht, die gemäß dem Bestückungsfoto säuberlich nebeneinander aufzubringen sind, so daB sie den Kern schließlich ungefähr zur Hälfte umschließen. Ein gewaltsames Strammziehen des Drahtes während des Wickelns solite unterbleiben, da dies die Isolation beschädigen könnte.

Der Trafo ist dann mit einer etwa 20 mm langen, gewinkelten Lötbrücke, die gleichzeitig als Primär,,wicklung" dient, über die mit "1" und "2" bezeichneten Lötaugen fest an die Platinenfläche zu ziehen, während die beiden Spulendrähte in beliebiger Polarität an die Augen 3 und 4 gelötet werden.

Der groBe Ringkem von L 105 wird mit 2 parallelliegenden, isolierten Litzen von 2 mm2 Querschnitt insgesamt 5 x umwikkelt, wobei diese im Kerninneren sauber nebeneinander liegen und sich auch ansonsten nirgends kreuzen sollen. Die Enden der einen Litze sind an Punkt I und Punkt 3 zu löten, die der anderen entsprechend an Punkt 2 und Punkt 4. Der Spulenkern wird zuvor gemäß dem Bestückungsfoto über einen Kabelbinder stramm an die Platine fix iert.

Die beiden Kühlkörper werden über 4 Blechschrauben 2,9 x 6,5 mm mit der Epoxid-Luftsperrplatte verbunden, deren verbleibende Bohrung zur Oberkante der Kühlkörper weisen soll. Beide Kühlkörper sollen beim Anziehen der Schrauben mit ihrer Grundfläche plan auf die Arbeitsplatte gedrückt werden, damit sie später genau in einer Ebene liegen.

Ebenfalls mit Blechschrauben 2,9 x 6,5 mm werden die Kühlkörper nun an der Basisplatine befestigt. Hierbei ist daraufzu achten, daß der rechte Kühlkörper nicht die Lackierung von R 506 beschadigt, denn dies könnte eventuell einen elektrischen Schluß zum (potentialfreien) Kühlkörper verursachen und damit ein verstecktes Betriebssicherheitsrisiko bilden.

An den linken Kühlkörper werden nun GL 101, T 102 sowie T 101 geschraubt, an den rechten D 101, T 103 und IC 101. Hierzu ist jeweils eine Isoliermanschette, eine Blechschraube 2,9 x 9,5 mm sowie ein beidseitig sparsam mit Warmeleitpaste versehenes, passendes Glimmerscheibchen vorzusehen. Eine Ausnahme bildet GL 101, der aufgrund seines vollisolierenden Gehäuses ohne Glimmerplättchen oder Isoliertülle befestigt wird (Wärmeleitpaste!), und zwar mit einer Biechschraube 2,9 x 16 mm. Keinesfalis soil einer der Halbleiter direkten elektrischen Kontakt zum Kuhlkörper erhalten!

Die Beinchen der Bauteile müssen vor dem Anschrauben durch die zugehörigen Platinenbohrungen gefuhrt, sollen jedoch erst nach der Montage verlötet werden.

Kommen wir nun zum Anlöten der Frontplatine. Zuvor werden die 4 an der Lötseite herausstehenden Schaltlitzestükke entsprechend ihrern Ausgangspunkt an die Lötpunkte +U, —U, +1 und —1 der Basispiatine angeschlossen.

Durch den oben beschriebenen, genau zu befoigenden Einbau der Hilfsauflagestifte in die Frontplatine ist die korrekte Breite des Uberstandes sowie die waagerechte Lage zur Basisplatine sicher vorgegeben.

Die Frontplatine wird an die Basisplatine gehaiten, so daB beide Stifte in ganzer Länge auf ihrer Bestückungsseite aufliegen, und dann rechts und links angepunktet. Dabei ist auf exakte Fluchtung der zusammengehörigen Leiterbahnpaare zu achten, es darf an der StoBstelle kein erkennbarer Spalt bestehen, und es muB vor allem mit guter Näherung ein rechter Winkel zwischen beiden Piatinen zustandekommen. Diese Forderungen sind im Zweifelsfall durch Lösen der Punktlötungen und entsprechende Korrekturen Ieicht herbeizuführen, ehe das Verlöten sämtlicher (!) Leiterbahnpaare unter Zugahe von reichlich Lötzinn erfolgt. Die Leiterplatten stehen dabei günstigerweise hochkant ,,über Eck" auf der Arbeitsfläche.

Perfektionisten werden die Innenfuge zwischen beiden Platinen nun durch Zugabe eines mittelgroßen Tropfens dünnflüssigen Sekundenklebers ,,bombenfest" versiegeln (z. B. ELV Nr. 8457), wobei sich dieser Tropfen bei entsprechender Schräglage der Platinen blitzartig im gesamten

Fugenbereich verteilt. Hierdurch wird eine exzellente Stabilität der Verbindung erreicht, die auch rauhesten Betriebsbedingungen gerecht wird.

Es folgt das Einlöten der Steuerplatine, woraufhin der elektrische Nachbau his auf die noch fehlenden beiden Stabkerndrosseln, die Netzleitung und den Lüfter abgeschiossen ist. An dieser Stelle soilte eine minutiöse Kontrolle aller Lötstelien und Bauteile auf korrekte Bestuckung und ggf. Polarität ertolgen.

Sodann nimmt man die Gehäuserückplatte zur Hand, fuhrt die Netzleitung lose durch die dort eingeschraubte Zugentlastung und Iotet sie an die Lötösen von ST 103, ST 104 sowie ST 105 (Schutzleiter) an.

### **Inbetriebnahme und Abgleich**

Durch das Fehlen der beiden Stabkemdrossein L 102 und L 103 erhalten die primärseitigen Leistungsstufen zunächst keine Versorgungsspannung. Hierdurch kann nach Einsetzen der Sicherung, Einschalten des Netzschalters und AnschluB des Gerätesteckers an einen hinreichend leistungsfahigen Trenntrafo (!!) zunächst die primärund sekundärseitige Steuerschaltung überprüft werden, ohne daß das Risiko einer Endstufenzerstörung und "ungezügelten" Leistungsfreisetzung in Kauf genommen wird.

Aile auf der Frontplatine befindlichen Einstell- und Abgleichpotis sind zunächst in Mitteistellung zu bringen. Beide Digitalanzeigen am Gerät müssen ,,Null" anzeigen, und mittels eines Oszilloskops wird jetzt das uber Pin 1, Pin 4 des Steuertrafos TR 101 liegende Signal gemessen. Es muB maximale Pulsbreite erkennbar sein, denn die eingestellte Sollspannungsvorgabe von etwa 12,5 V kann aufgrund der fehlenden Endstufenversorgung natürlich nicht realisiert werden, so daß der Pulsbreitenmodulator verzweifelt auf Maximum regelt.

Nun wird durch ein extemes, regelbares Netzgerät eine Spannung zwischen 5 V und 10 V an die Ausgangsbuchsen angelegt. Es flieSt dabei je nach Einstellung em Strom zwischen 150 - 300 mA, verursacht sowohl durch die im SPS 7000 eingebaute Stromsenke (Schaltung um T 103) als auch durch den Widerstand R Ill. Die eingespeiste Spannung wird vom (noch nicht abgeglichenen) Gerätedisplay in ungefährer Größe ausgewiesen.

Uberschreitet die extern eingespeiste Spannung durch allmähliches Höherdrehen den am SPS 7000 eingestellten SoIlwert von ca. 12,5 V, so erkennt der Pulsbreitenmodulator auf Istspannung > SoIlspannung und generiert jetzt die minimale Pulsbreite. Am Oszilloskop ist dies erkennbar dutch einen Umschlag des Signals auf Nullpegel.

Wird nun R 120 im Uhrzeigersinn wei-

tergedreht, so verschiebt sich der Umschlagpunkt, und bei Uberschreiten der extern zugeführten Spannung muß das Oszilloskop wieder maximale Impulsbreite anzeigen. Dieses Spiel kann durch stückweises, altemierendes Höherdrehen der Spannungen beider Geräte hinreichend überprüft werden, danach auch in der Gegenrichtung.

Verliefen die Tests soweit positiv, ist das Gerät vom Trenntrafo abzukoppeln und der Elko C 104 über einen mindestens 10 Sekunden lang angeklernmten Leistungswiderstand von etwa 5 **kQ** zu entladen (Vorsicht! Die gespeicherte Energie von Ca. 20 Joule reicht bei versehentlichem KurzschluB für einen ansehnlichen ,,Knall", der den Elkos keinesfalls guttut). Daraufhin werden die beiden Stabkerndrosseln eingelötet, und zwar bis zum festen Anschlag der Spulenkerne an der Platine.

An die Ausgangsklemmen des SPS 7000 wird ein möglichst genauer Spannungsmesser angeschlossen und das nun nahezu komplett bestückte Chassis wieder mit der Nenneingangsspannung beaufschlagt. Beide Spannungseinstellpotis (R 120 und R 121) sind an den Rechtsanschlag zu drehen, woraufhin das Meßgerät eine Spannung von ca. 25,5 V ausweisen müßte. Das Skalierpoti R 301 wird nun so eingestellt, daB die gemessene Ausgangsspannung mit dem Displaywert genau übereinstimmt.

Noch etwas präziser wird der Abgleich ubrigens bei Verwendung eines 3,5stelligen Digitalmultimeters dadurch, daB man eine Ausgangsspannung von lediglich knapp 20 V einstellt, so daB der entsprechende Meßbereich des Gerätes über alle Stellen voll ausgenutzt wird.

Es folgt die Skalierung der Stromanzeige, wozu wir die Potis R 122, R 123 zunächst beide auf Null drehen. Sofern ein hinreichend genaues StrommeBgerat mit einer Belastbarkeit > 10 A nicht zur Verfügung steht (dies durfte die Regel sein), empfehlen wir den AnschluB eines Multimeters im MeBbereich ,,2 A". Dieser ist normalerweise deutlich genauer als der meist ebenfalls vorhandene, nur kurzzeitig belastbare Hochstrom-Meßbereich (10 oder 20 A), wogegen der Linearitätsfehler des zugehörigen A/D-Wandlers im SPS 7000 vergleichsweise vernachlässigbar ist.

Wir stellen also durch vorsichtiges Hochdrehen von R 122 einen knapp unter 2 A liegenden Strom ein und gleichen das Gerätedisplay mit R 401 zügig auf den Anzeigewert des MeBgerätes ab.

Damit sind Inbetriebnahme und Abgleich des SPS 7000 abgeschlossen.

### **Gehäuseeinbau**

Wir beginnen mit der Montage des nach auBen blasenden (!) Lufters an die AuBenseite der Geräterückwand, was mittels 4 Polyamidschrauben M 3 x 20 mm und dazugehörigen Muttern bewerkstelligt wird. Die Anschlußleitungen des Lüfters zeigen nach oben und werden durch die vorgesehene Bohrung der Rückplatte geführt.

In die 4 äuBeren Montagesockel der unteren Gehäusehalbschale werden Montageschrauben M 4 x 70 mm eingesteckt und auf der Innenseite jeweils mit einer Polyamidscheibe von 1,5 mm Dicke versehen. Darauthin *setzt* man das Chassis mit den zugehörigen Bohrungen der Basisplatine über diese Schrauben (Lüftungsgitter der Halbschale weist nach vorne). Es empfiehlt sich, die untere Halbschale nicht direkt auf die Arbeitsplatte zu stellen, sondem uber einen 5 - 20 mm dicken Abstandhalter (z. B. Taschenbuch), an dem die Schraubenköpfe seitlich vorbeireichen.

Die Rückplatte wird in die zugehörige Gehäusenut eingesetzt, das Netzkabel zurückgezogen und die Zugentlastung durch Festdrehen der Knickschutztülle verschraubt. Die Lufterleitungen werden durch die Bohrung der Luftsperrplatte gefuhrt und an die Lötstifte ST 501 (rot/positiv) und ST 502 (schwarz/negativ) angelötet.

Die beiden massiven Polklemmen sind fest an die Frontplatte zu schrauben, worauthin man die etwa 5 cm langen Zuleitungsstücke an die überstehenden Schraubenden lötet und auch die freien Leitungsenden lötfertig abisoliert, verdrillt und verzinnt. Die Muttern werden nochmals nachgezogen und die Leitungen dann, nach Einsetzen der Frontplatte, in die Lötaugen von ST 106 (positiv) und ST 107 (negativ) der angehobenen Basisplatine gelötet.

Die 4 Potiachsen sind auf 17 mm Gesamtlänge zu kürzen und in R 120 - R 123 einzurasten.

Der 43 mm lange Betatigungsstift für den Netzschalter wird durch zweimaliges Knicken auf einen Versatz beider Enden von etwa 3 mm gebracht. Die Knickstellen sollen etwa symmetrisch beidseitig der Stiftmitte liegen und einen Abstand von 10 - 15 mm aufweisen, die Stiftenden müssen zueinander parallel verlaufen. Aufein Stiftende wird nun die graue Tastkappe, auf das andere Ende das schwarze Ubergangsstuck jeweils bis zum Anschlag aufgepreSt; zuvor sind etwaige Schnittgrate des Stifts zu entfemen.

Mit der grauen Kappe voran wird diese Schalterverlängerung vom Geräteinneren her durch Frontplatine und -platte gefuhrt und dann von dort aus das Übergangsstück auf den Schalter gerastet. Der Versatz des Drahtstifts soll genau nach oben orientiert sein.

Auf die 4 im Chassis hochstehenden Schraubenenden kommen nun 60 mm lange Distanzroilen, die aufgrund der beschriebenen Geräteunterlage oben auf 15 - 30 mm Tiefe offen sein werden. Hierdurch ist die elegante Verwendung von Hilfszentrierstiften wie z. B. uberzahligen Schrauben M 4 x 70 mm oder Nägeln möglich. Sie werden durch die Montageöffnungen des über das Chassis gehaltenen Gehäuseoberteils direkt in die Distanzrollen gefuhrt, woraufhin man das Oberteil his zum Einrasten der Frontund Rückplatte absenkt.

- - ---r

Für die korrekte Funktion der aktiven Kühlvorrichtung muB das Luftungsgitter der oberen Halbschale unbedingt zur Gerätefront hin orientiert sein.

Wenn Front- und Rückplatte sauber in ihren Nuten sitzen, wird das Gerãt mit einer Ecke über die Kante der Arbeitsplatte gezogen, die zugehörige Schraube hochgedrückt (Zentrierstift fällt oben heraus), eine Mutter M 4 aufgesetzt und durch Betätigen der Schraube eingezogen. Sind alle Montageschrauben in dieser Weise angezogen, erfolgt das Eindrücken der Abdeckmodule (sofern kein weiteres 7000er-Gerät aufgesetzt werden soil) und FuBmodule, in die zuvor die Gummifüße eingedrückt/-gedreht wurden. Die beiden Abdeckzylinder für die nicht benutzten Mittel-Montageoffnungen des Oberteils werden flächenbündig eingepreßt.

Nach Anbringen der Drehknöpfe steht dem Betrieb dieses außergewöhnlichen Netzteils darn nichts mehr im Wege, und Sie können ,,so richtig Dampf' machen.

### **Achtung! Wichtig!**

Die lebensgefährliche Netzwechselspannung wird im Gerät in recht komplexer Weise verarbeitet und ist an vielen Stellen oder Bauteilen auch direkt berührbar. Machbau und Inbetriebnahme dürfen daher ausschlieBlich von Fachleuten durchgeführt werden, die aufgrund ihrer Ausbildung dazu befugt sind und mit den einschlägigen VDEund Sicherheitsbestimmungen vertraut sind.

Des weiteren ist zur Inbetriebnahme grundsatzlich ein Sicherheits-Trenntrafo vorzuschalten, der eine Leistung von mindestens 500 VA besitzen sollte.

Ein Gerät der vorliegenden Leistungskiasse kann bei der Inbetriebnahme im Fehlerfall bereits ein sehr ernst zu nehmendes Risiko darstellen, denn mit den auf engstem Raum umgesetzten Energiemengen ist nicht zu spaBen.

Dennoch kann jeder, der zumindest etwas Erfahrung im Aufbau entsprechend aufwendiger elektronischer Geräte besitzt, sich am eigenen Aufbau dieses Gerätes erfreuen, solange das Gerät stromlos bleibt und nicht an das 230 V-Wechselspannungsnetz angeschlossen wird. AnschlieBend senden Sie das fertig aufgebaute Gerät an unseren technischen Service ein, der die Inbetriebnahme und ggf. Korrekturen zügig und unter optimalen Bedingungen durchführt. Sie erhalten das betriebsfertige Gerät<br>dann kurzfristig zurück. dann kurzfristig zurück.

# **ATG 7000: Teil 2** Genlock für **Atari ST/Atari STE**

**Nachdem wir uns im ersten Teil detailliert mit Bedienung und** Schaltung dieses Weltpremiere-Gerätes befaßt haben, kom**men wir zur Beschreibung von Nachbau und lnbetriebnahme.**

### **Zum Nachbau**

Die Schaltung des ATG 7000 ist übersichtlich auf einer einzigen, einseitig kaschierten Basisplatine untergebracht, wodurch sich das Gerät besonders einfach und elegant aufbauen läßt. Durch die Verwendung eines Sicherheitstrafos mit direkt angespritzter Netzleitung können in der gesamten Schaltung keine beruhrungsgefahrlichen Spannungen auftreten. Der Nachbau ist daher ohne Einschränkungen für jedermann zulässig und erfordert, abgesehen von etwas Fingerspitzengefühl beim Konfektionieren der Video-Leitung, keine besorideren Fertigkeiten.

Wir beginnen bei der Bestückung mit den Drahtbrücken, gefolgt von den Widerständen, Kondensatoren und ICs, danach den weiteren Bauelementen. Dabei sind folgende Besonderheiten zu beachten:

1. IC 12 wird liegend in einem U-Kühlkörper montiert. Hierzu sind zunächst die Beinchen 3 mm hinter dem Gehäuseaustritt rechtwinklig abzuknicken, woraufhin man das IC in den Kühlkörper setzt (Leitungen führen durchs Langloch) und dort mittels einer Schraube M 3 x 8 mm anschraubt. Diese Konstruktion wird an der vorgesehenen Stelle in die Platine eingesetzt und mittels einer M3-Mutter auf der Rückseite verschraubt. Erst jetzt sind die IC-Beinchen zu verlöten.

2. IC 13 wird stehend montiert, mit möglichst langen Anschlußbeinchen.

3. Die Anschlußdrähte der LEDs werden 3 mm hinter dem Gehäuseaustritt rechtwinklig abgeknickt (Polarität beachten!). D 17 benötigt einen Abstand von 7 mm zur Platine, die restlichen sollen einen solchen von 16 mm aufweisen, jeweils gemessen von der Ebene des LED-Leitungsaustritts bis zur Platinenoberfiache.

4. Die beiden Schalter, wie auch alle weiteren nicht gesondert erwahnten Bauelemente, sollen so angelötet werden, daß sie unmittelbar an der Platinenflache anliegen. Die Transistoren, speziell T 2, sowie die in einem Transistorgehäuse untergebrachte Doppel-Kapazitatsdiode D 2 sind ebenfalls tiefstmoglich einzulöten. Alle auf der Lötseite überstehenden Bauteilpins sind unmittelbar hinter den Lötstellen abzukneifen. Es folgt eine eingehende Uberprufung sämtlicher Bauteile auf korrekte Werte, etwaige Lötfehler, ggf. Polarität usw.

Wir kommen nun zur ,,Verkabelung". Ein 16 cm langes Stück einadriger, abge-

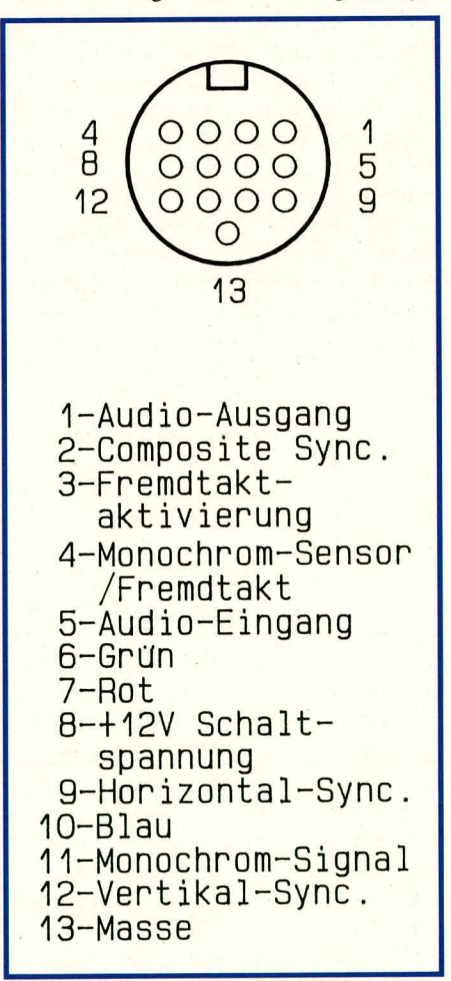

**Bud 3: Pinbelegung des Videoausgangs des Atari ST/STE, bezogen auf** die Lötseite des zugehörigen Dioden**steckers. Die Numerierung ist auf den** Steckerkörper aufgeprägt.

schirmter Leitung wird beidseitig auf je 10 mm Länge von der Außenisolation befreit, die Abschirmung an der einen Seite abgekniffen, an der anderen Seite verdrillt und am äußersten Ende vorverzinnt. Die Innenadern werden vorsichtig um je 3 mm abisoliert, verdrillt und vorverzinnt. Die Innenader verbindet die beiden mit "A" gekennzeichneten Lötaugen (oberhalb R 54 sowie rechts neben S I), während die Abschirmung in das Auge über R 52 zu löten ist.

Das dicke, 1,50 m lange AnschluBkabel für den Atari stellt in seiner Konfektionierung die einzige kleinere Herausforderung dar, was den Nachbau des ATG 7000 angeht. Bei genauer Befolgung der nachfolgenden Anleitung gelingt diese Arbeit jedoch ohne Probleme.

Aus dickem Schrumpfschlauch schneiden wir zunächst je ein Stück von 50, 30 und 20 mm Länge zu; der flexible Knickschutz wird von der Außentülle des 13poligen DIN-Steckers entfernt (4 kleine Stege durchtrennen). Aufein Ende des Kabels schieben wir nun zunächst das 50 mm lange Schrumpfschlauchstück, dann die Außentülle des Steckers, zuletzt das 20 mm lange Schrumpfschlauchstück. Der verbleibende Abschnitt kommt auf die andere Seite des Kabels.

Hier entfernen wir nun auf 80 mm Länge die AuBenisolation, an der Steckerseite dagegen nur 50 mm weit. Zusammen mit der AuBenisolation werden weiterhin die 4 abgeschirmten Innenadern sowie sämtliche dünnen Adern bis auf die gelbe Leitung entfernt, von der an der lang abisolierten Seite lediglich die Abschirmung abzutrennen und abzukneifen ist. An der anderen Seite wird die Abisolierung dagegen verdrillt und ihr Ende verzinnt. Somit stehen an jedem Kabelende 6 relativ dicke, verschiedenfarbige Adern zur Verfügung sowie eine dünne, gelbe, nunmehr unabgeschirmte Ader.

Von sämtlichen dicken Leitungen wird nun die äußere Isolation vorsichtig auf 15 mm Länge entfernt, wobei die Abschirmung nicht beschadigt werden sollte. Diese wird jeweils verdrillt und an der äußersten Spitze vorverzinnt, was die Handhabung erleichtert. In dieser Weise sind alle 12 Leitungsenden zu bearbeiten.

Die Isolation der Innenadern wird nun an jedem Leitungsende auf 3 mm Länge entfernt, die Innenleiter verdrillt und vorverzinnt. Beim Ahisolieren ist peinlich darauf zu achten, daß dabei keine Innenadern angeritzt werden!

Bild 3 zeigt die Numerierung des AnschiuBsteckers, wie sie sich bei Aufsicht auf seine Lötseite präsentiert. Mit einem feinen Lötkolben schlieBen wir die Innenadern der Leitungen in folgender Reihenfolge an: grün/Pin 6, rot/Pin 7, blau/Pin 10, grau/Pin 9, schwarz/Pin 2, weil3/Pin *4.* Die dünne, gelbe Leitung gehört an Pin 12. Die Abschirmblechhälfte wurde natiirlich zuvor vom Steckerkörper abgezogen.

Beim Löten empfiehlt sich eine hinreichende Fixierung des heranlaufenden Kabels. Der Lötkoiben solite eine Leistung von maximal 25 W oder eine Temperaturregelung aufweisen; die Lötspitze sollte mögiichst fein sein. Es muB auf kurze Lötzeiten geachtet werden, da sich die Stifte sonst im Thermoplastmaterial des Trägers verziehen können (dem kann durch Einstecken des Steckers in eine passende Buchse weitgehend vorgebeugt werden).

Sind die Innenadem sauber angeiötet, werden alle zugehörigen Abschirmungen in der Nähe ihres Isolationsaustrittes platzsparend miteinander verbunden und verlötet. Diese Gesamt-Abschirmung muB nun noch mit den Pins 3 und 13 des Steckers verbunden werden, am zuverlässigsten über blanke Schaltdrahtabschnitte wie z. B. abgekniffene Bauteildrähte.

Die Abschirmungsblechhälfte mit der Zugentlastungsmanschette wird wieder auf den Steckerkörper aufgerastet und die Manschette vorsichtig uber sämtlichen Leitungen zusammengebogen, wobei sich ein schöner, runder Querschnitt ergeben soll. Über die so zusammengebogene Manschette setzen wir nun den 20 mm langen Schrumpfschlauchabschnitt und verschrumpfen ihn. Dazu eignet sich in Ermangelung eines geeigneten HeiBluftgeblases hervorragend auch ein Feuerzeug mit klein eingestellter Flamme, das etwa 5 cm unter den gleichmaBig zu drehenden Schrumpfschlauch gehalten wird.

Es folgt das Aufsetzen der zweiten Abschirmungshalfte sowie das Aufrasten der Steckertülle. Danach kommt der 50 mm lange Schrumpfschlauchabschnitt von hinten bis zum Anschlag an der Steckertülle über das dort herausstehende, bereits verschrumpfte Stück und wird in der beschriebenen Weise ebenfalls gleichmäBig aufgeschrumpft. Mit dem Erhitzen sollte unmittelbar am Stecker begonnen werden, denn der Schlauch zieht sich auch in Längsrichtung etwas zusammen.

Nachdem wir diese Arbeiten souverän gemeistert haben, ist die andere Leitungsseite an der Reihe. Das 30 mm lange Schrumpfschlauchstück wird so verschoben, daB sich die Ansatzstelle der AuBenisolation genau in seiner Mitte befindet, und verschrumpft.

Danach führen wir das Leitungsende von außen durch die zugehörige Bohrung der Rückplatte und beginnen mit dem Verlöten. Dabei entspricht die Nummer eines Lötstifts jeweils genau der Nummer des DIN-Stecker-Pins, an den das andere Ende einer gegebenen Ader gelötet ist, d. h. die Innenader der roten Leitung kommtan ST 7, der grünen an ST 6, der blauen an ST 10,

schwarz an ST 2, gelb an ST 12, grau an ST 9.

Vor dem Anlöten der Innenader der verbleibenden weiBen Leitung muB zunächst das Abschirmgehäuse des 32-MHz-Oszillators hergestellt und auf das Kabel "aufgefädelt" werden. Hierzu winkeln wir das größere vorgestanzte Blechteil entlang der Perforationsreihen, so daB eine kleine, offene Schachtel entsteht, verlöten die StoBkanten und führen die weiBe Leitung von auBen durch die eingestanzte Bohrung. Die Innenader wird an ST 4 angelötet, die Abschirmung kommt an ST 13. Das Blechgehäuse wird über den Generator gesetzt und an die 4 flankierenden Lötstifte gelötet.

In gleicher Weise wird die Abschirmgehäuseschale für die Lötseite der Platine hergestellt und flächenbündig an den dort hervorstehenden der Lötstifte festgeiotet. Dabei ist zu beachten, daß die etwas kürzere Blechseite uber die Leiterbahnausführung zu liegen kommt, so daB bier keine Kurzschlüsse auftreten können.

Die Abschirmungen von biau, rot und grün kommen an den mit "GND" bezeichneten rechten hinteren Lotstift des Abschirmgehäuses, diejenigen von schwarz und grau an den links davon angeordneten, ebenfalls mit ,,GND" bezeichneten Stift.

Damit können Sic lhren Lötkolben ausschalten, und nach Einsetzen der Feinsicherung und nochmaliger Kontrolle der Lötstellen kommen wir nun zur Inbetriebnahme.

### **Abgleich und Inbetriebnahme**

Der zum Genlockbetrieb erforderliche VCP 7001, VCP 7002 oder AVP 300 wird Uber die Ausgangsbuchse mit einem Monitor oder Fernsehgerät verbunden. Die Verbindung VCP/AVP zum ATG 7000 erfolgt mittels einer 21poligen Scart-Leitung, bei der unbedingt die AnschluBpins 10, 14, 16 sowie die RGB-Pins belegt sein müssen. Jetzt wird der 13 polige Monitorstecker des ATG 7000 an die Monitor-Ausgangsbuchse des Atari ST/STE angeschiossen. Dem VCP/AVP soil zu diesem Zeitpunkt noch kein weiteres Videosignal zugeführt werden.

Das ATG 7000 wird mit Netzspannung versorgt und eingeschaltet, woraufhin wir zunächst mittels Multimeters oder Oszilloskops die internen Betriebsspannungen überprüfen. Der Bypass-Schalter steht auf ,,Off" (untere Stellung).

Der Minuspol des Meßgerätes wird mit der Schaltungsmasse verbunden (z. B. beliebige Abschirmung), wobei unbedingt bedacht werden muB, daB die Kuhlfahnen der beiden Spannungsregler nicht auf Massepotential liegen. An Pin 3 des IC 12 sollte jetzt eine Spannung von +5 V und am Minuspol des Elkos C 27 eine Spannung von -5 V gemessen werden, jeweils ±5 %. Wer noch ein Ubriges tun möchte, sollte anschließend die Versorgungsspannung von alien integrierten Schaltkreisen überprüfen.

Sind diese Tests zur Zufriedenheit ausgefallen, wird jetzt der Bypass-Schalter (S 1) in Steliung ,,On" gebracht und der Computer eingeschaltet. In dieser Schaitungskonfiguration muB der Computer booten und das entsprechende Bild auf den Fernseher oder Monitor ausgeben.

Etwaige Verzerrungen oder leichtes Zittern der Zeilen wird mit Hilfe des Trimmers R 22 minimiert, im Anschluß daran stelien wir den Bypass-Schalter (S 1) wieder auf ,,Off' und versorgen den VCP/ AVP mit einem externen Videosignal.

Uber den Taster TA I wird jetzt eine Farbe ausgewählt, die durch das Videobild ersetzt werden soll. Grün bietet sich besonders an, sofern noch kein weiteres Programm gestartet wurde, da dann der groBflachige Start-Desktop des Atari ersetzt wird.

Leichte vertikale Verzerrungen oder Jitter werden mitteis R 22 auf ein Minimum abgeglichen und ein horizontales Durchlaufen oder Jittererscheinungen mit Hilfe des Trimmers R 25 heseitigt.

Em AnschluB hieran wähien wir mit Hilfe des Tasters ,,Colour Replacing" die Farbe WeiB aus und minimieren mittels R 12 die an schmalen Linien auftretenden Schatten. Damit ist der Abgleich des Gerätes auch schon abgeschlossen!

### **Gehäuseeinbau**

In die 4 äuBeren Montagesockel des Gehäuseunterteiis werden Schrauben M 4 x 70 mm gesteckt und auf der innenseite jeweils mit einer Distanzscheibe 1,5 mm sowie einem Ahstandsröllchen von 25 mm Länge bestückt. Danach stellen wir das Unterteil aufeine Unterlage von 10 - 20 mm Dicke, an der die Schraubenköpfe vorbeireichen soilen, auf die Arbeitspiatte.

Das Chassis des ATG 7000 wird mit den Montagebohrungen über die 4 Schraubenenden gesetzt (Luftungsgitter der unteren Halbschaie weist nach vom) und abgesenkt. Hierbei soll auch Front- und Rückplatte bereits über die Schalter- bzw. Steckerkrägen gesetzt und mit abgesenkt werden, so daB die Piatten in die entsprechenden Gehäusenuten zu liegen kommen.

Die Tulle der Netzleitung ist dabei in den zugehörigen rechtwinkligen Ausbruch der Riickpiatte eingeschoben. Als Zugentiastung erhält die Netzleitung auf der Innenseite einen fest angezogenen Kabelbinder.

Über das Atari-Monitorkabel wird von der AuBenseite her eine aufklappbare Zugentlastung gesetzt, bis kurz hinter das Schrumpfschlauchstück geschoben und von hinten in die Rückwand eingerastet. Die Achse von R 5 wird auf 21 mm Gesamtlänge gekürzt und eingerastet; die Spitzen der 6 LEDs richtet man genau nach den

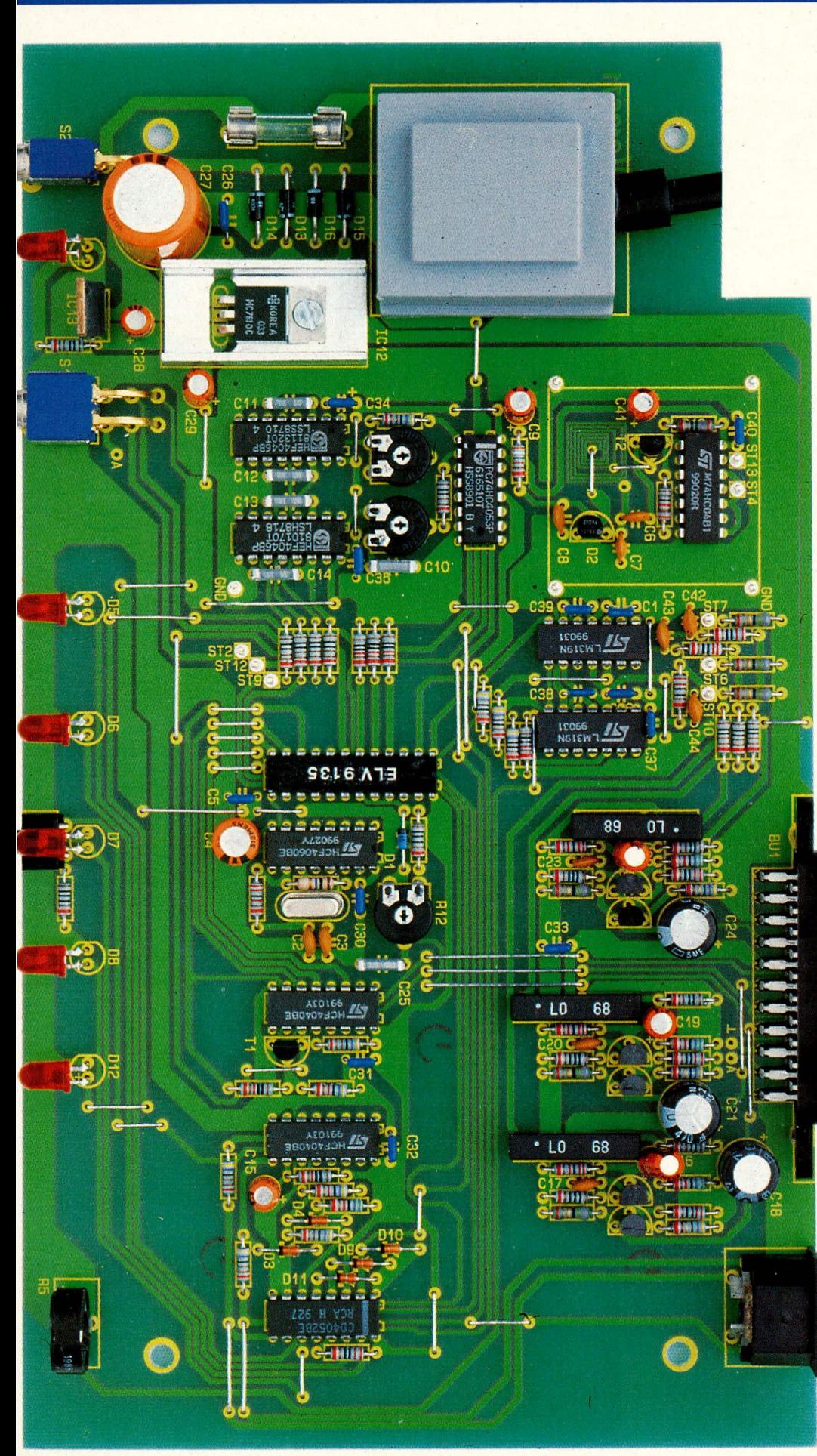

**Bud 4: Fertig aufgebaute Basisplatine des ATG 7000, mit noch nicht auf die Generatorgruppe aufgesetztem Abschirmgehause.**

Fenstem der Frontplatte aus. Sie sollen die Frontplatte mit ihrer Spitze berühren.

Auf die 4 oberhalb der Platine hochstehenden Schraubenenden kommen nun Distanzröhrchen von *35* mm Lange, die aufgrund der Unterlage oben auf 10 - 20 mm Tiefe offen sein werden. Hierdurch ist die elegante Verwendung von Hilfszentrierstiften wie etwa uberziihligen Schrauben M 4 x 70 mm oder Nägeln möglich. Sie werden durch die Montageöffnungen des über das Chassis gehaltenen Gehäuseoberteils direkt in die Distanzrollen gefuhrt, woraufhin man das Oberteil bis zum Einrasten der Front- und Rückplatte absenkt. Das Lüftungsgitter der oberen Halbschale soil dabei zur Geräterückseite hin orientiert sein.

Wenn Front- und Rückplatte

## **Stückliste: A tari-Genlock**

### **Widerstände:**

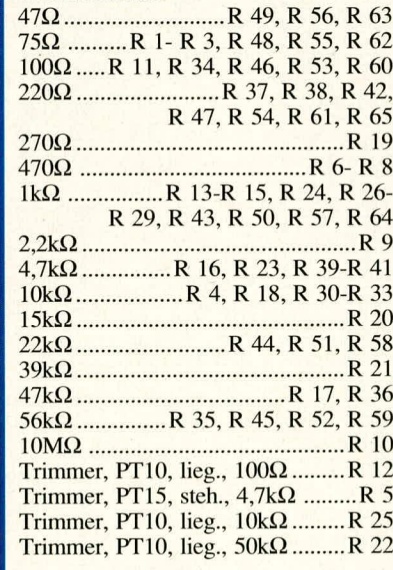

### **Kondensatoren:**

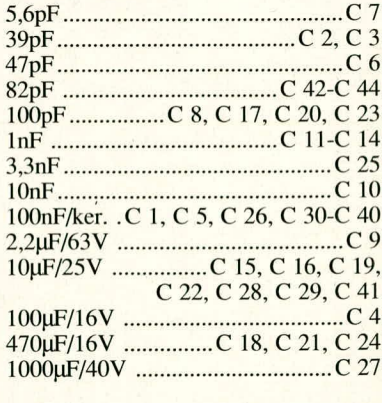

### **Haibleiter:**

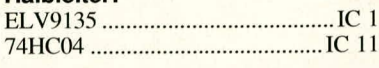

korrekt in ihren Nuten sitzen, wird das Gerät mit einer Ecke über die Kante der Arbeitsplatte gezogen, die zugehörige Schraube hochgedrückt (Zentrierstift fällt oben heraus), eine Mutter M 4 aufgesetzt und durch Betätigen der Schraube eingezogen. Sind alle Montageschrauben in dieser Weise angezogen, erfolgt das Eindrücken der Abdeckmodule (sofern kein weiteres 7000er-Gerät aufgesetzt werden soll) und Fußmodule, in die zuvor die Gummifüße eingedrückt/-gedreht wurden. Die beiden Abdeckzylinder für die nicht benutzten Mittel-Montageöffnungen des Oberteils werden flächenbündig eingepreßt.

Nun wird noch der Drehknopf montiert, und damit kann die kreative Arbeit mit dem Atari-Genlock ATG 7000 beginnen. EW

# **ATG 7000**

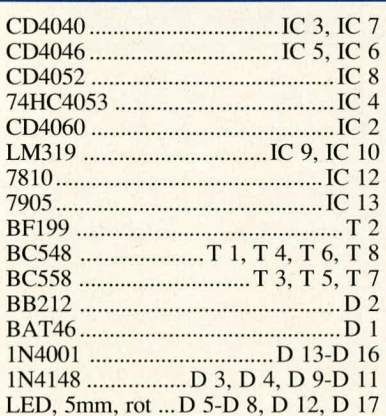

**Sonstiges:** 

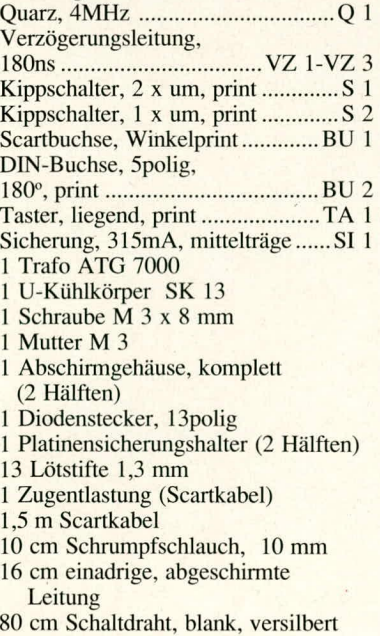

1 Kabelbinder, 150 mm

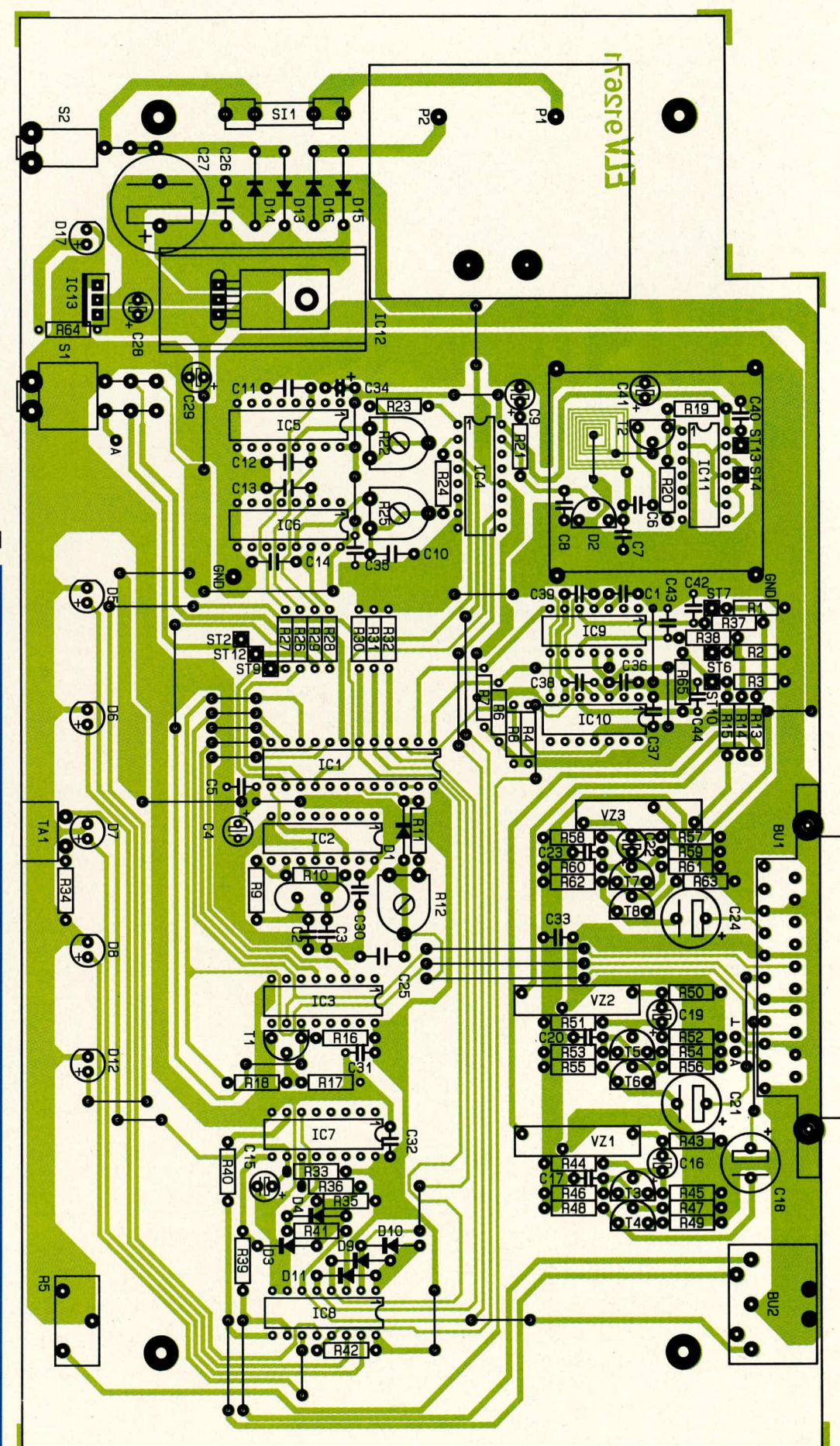

Bild 5: Bestückungsplan des Atari-Genlocks ATG 7000.

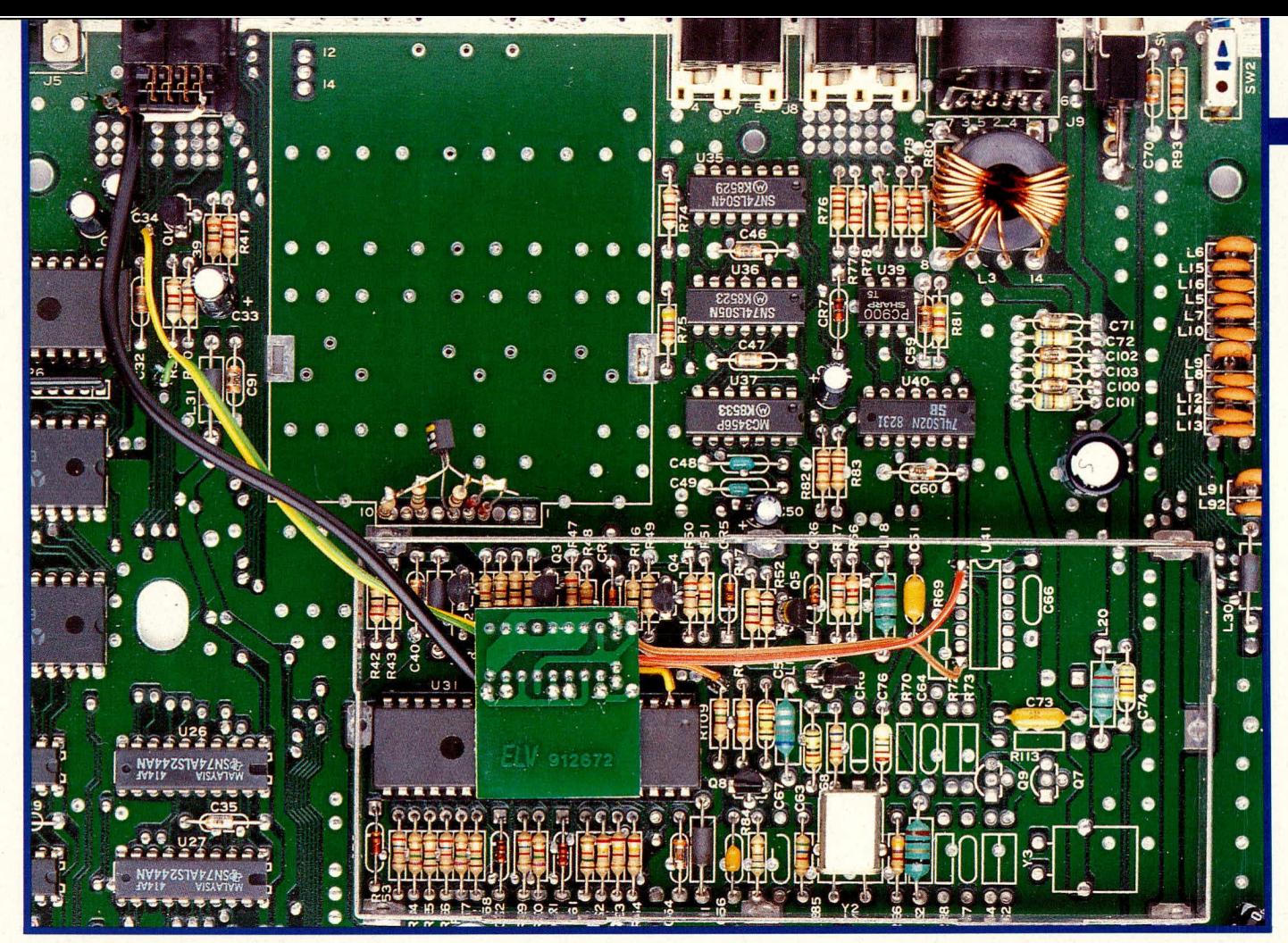

# Fremdtaktadapter für Atari ST

Diese kleine Zusatzschaltung versieht auch ältere Atari-ST-Modelle mit der Möglichkeit zur externen Takteinspeisung, wie sie Voraussetzung für den Betrieb eines Genlocks ist. Serienmäßig ist diese Option erst ab dem Atari STE gegeben.

### **Allgemeines**

Der Wunsch nach einem Genlock für den weltweit verbreiteten Atari-ST- und -STE-Computer wird mit dem in ELVjournal 2/91 und 3/91 vorgestellten Atari-Genlock AG 7000 erstmals erfüllbar.

Leider sind herstellerseitig aber erst ab der relativ neuen STE-Serie die Möglichkeiten zur externen Taktvorgabe vorgesehen, wie sie die wesentliche Voraussetzung für den Anschluß an ein Genlock darstellen.

Eine Modifizierung der anderen ST-Modelle ist jedoch ohne großen Aufwand

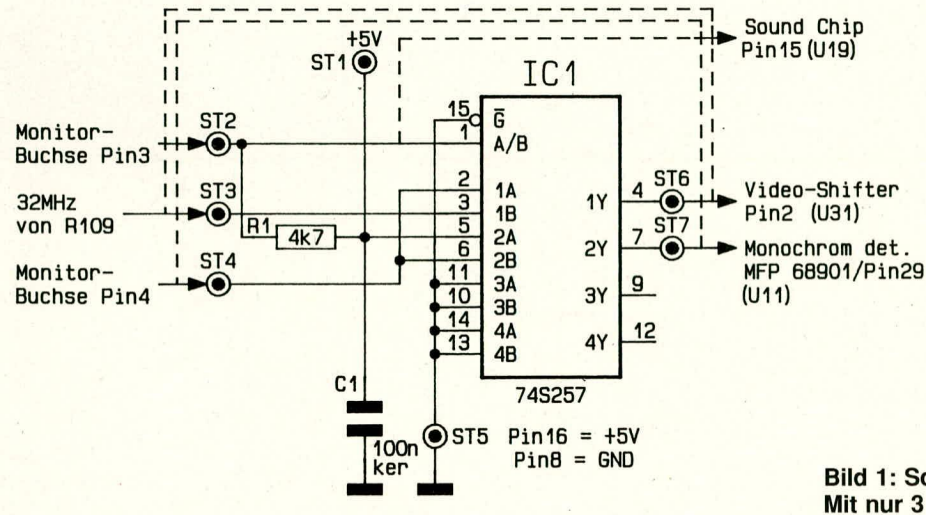

möglich und kann von jedermann leicht ausgeführt werden. Nach Einbau des Fremdtaktadapters in Ihren Rechner gemäß der weiter hinten folgenden Nachbauanleitung können Sie dadurch auch einen Atari-ST-Computer älterer Bauart mit dem Genlock zusammenarbeiten lassen. Der Rechner wird durch den Adapter in seinen sonstigen Funktionen natürlich in keiner Weise beeinträchtigt.

### **Zur Schaltung**

Wie aus Bild 1 ersichtlich, besteht die Modifizierung lediglich aus 3 Bauteilen, untergebracht auf einer kleinen Leiterplatte. Die Realisation ist daher denkbar einfach.

Die Schaltung beruht im wesentlichen auf einer Unterbrechung der Verbindungen von Pin 3, Pin 4 der Monitorbuchse zu Pin 5 (GPO) des Soundchips (U 19) bzw. zu Pin 29 (Monochrome Detect) des ICs MFP 68901 (U 11). Als dritte Leitung ist

Bild 1: Schaltung des Atari-Fremdtaktadapters. Mit nur 3 diskreten Bauelementen wird diese komfortable Funktion nachgerüstet.

die Verbindung des 32-MHz-Oszillators (R 109, Q 6) zu Pin 2 des Video-Shifters aufzutrennen. Hier wird nun IC I des Typs 74S257 eingeschleift, ein Baustein mit vier 1 -aus-2-Datenselektoren, von denen jedoch im vorliegenden Fall nur 2 verwendet werden. Die zu unterbrechenden Leitungswege sind im Schaitbild gestrichelt gezeichnet, wobei wir die praktische Ausführung später noch detailliert beschreiben.

Aufgrund der Frequenzen von über 30 MHz muß für IC 1 unbedingt ein Soder F-Typ zur Anwendung kommen. Die Funktionsweise des Datenselektors ist folgendermallen: Führt der Select-Eingang Pin I des IC 1 Low-Pegel, so folgen die Ausgange den A-Eingängen, ist der Selekteingang dagegen high, so geben die Ausgänge den logischen Pegel der B-Emgänge wieder.

Da Pin 3 der Monitorbuchse im Normalfall nicht beschaltet ist, wird Pin 1 (Select) über den Pull-up-Widerstand R 1 High-Pegel annehmen. In unserem Fall bedeutet dies also eine Weiterleitung der von R 109/ Q 6 kommenden internen 32-MHz-Taktfrequenz zum Ausgang Pin 4 und somit zu Pin 2 des Video-Shifters (U 31). In gleicher Weise wird das an Pin 7 des IC 1 anliegende Monochrom-Detekt-Signal den logischen Pegel des an der Monitorbuchse Pin 4 anliegenden Signals annehmen (low = hochauflösender Monochrom-Monitor, high = niedrige oder mittlere Auflösung).

Wird nun Pin 3 der Monitorbuchse auf Low-Potential (Masse) gelegt, so steht an Pin 7 des IC 1 grundsätzlich ein High-Signal (niedrige oder mittlere Auflösung) an. Weiterhin wird jetzt nicht mehr die interne Clock-Frequenz, anliegend an Pin 3 des IC I, sondern ein an Pin 4 der Monitorbuchse extern zugefuhrtes Taktsignal zu Pin 2 des Video-Shifters (U 31) weitergeleitet.

Der Kondensator C I dient in diesem Zusammenhang lediglich zur Pufferung der Betriebsspannung und somit zur Störunterdrückung.

### **Zum Nachbau**

Zunächst wird die kleine Zusatzplatine mit den 3 Bauteilen bestückt, verlötet und überprüft. Nach Kürzen aller überstehenden Bauteilpins löten wir nun an den Anschlußpunkten ST 1 - ST 3, ST 5 - ST 7 jeweils ein Stuck isolierten Schaltdraht. Diese Drahtabschnitte sollen, in der aufsteigenden Reihenfolge der Pins, folgende Längen aufweisen: 5 cm, 11 cm, 3 cm, *5* cm, 2,5 cm, 9 cm. Beide Anschlußenden jeder Leitung werden ca. 3 mm weit abisoliert, verdrillt und sparsam vorverzinnt; danach erfolgt das Anlöten an die Platine.

Die Außenisolation eines 14 cm langen Stücks einadrig abgeschirmter Leitung wird an einem Ende 2 cm, am anderen Ende 1 cm weit entfernt. Die Abschirmung an der länger abisolierten Seite wird verdrillt und verzinnt, am anderen Ende dagegen ganz abgekniffen. Beide Innenadern sind 3 mm weit abzuisolieren, zu verdrillen und vorzuverzinnen.

Das kurze Ende (ohne Abschirmung) löten wir nun an den Anschlußpunkt ST 4 der Fremdtaktplatine, woraufhin diese zum Einbau in den Rechner soweit fertiggestellt ist.

### **Einbau in den Atari ST**

Der Rechner wird aufgeschraubt und der Deckel des internen Abschirmgehäuses abgenommen. Nun wird die Platine, wie aus dem Titelfoto ersichtlich, kopfunter auf den im Abschirmgehäuse befindlichen Video-Shifter geklebt. Hierzu sollte dünnflüssiges Cyanacrylat (z. B. ELV Nr. 8457) verwendet werden. Die Kiebeverbindung ist dann zwar allenfalls noch unter erheblicher Kraftaufwendung lösbar, hat aber gegenüber dem sich ebenfalls anbietenden

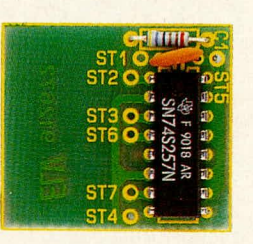

**Bild 2: Platinenfoto des fertig aufgebauten Atari-ST-Fremdtaktadapters.**

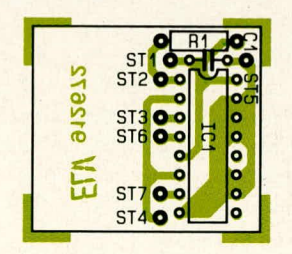

### **Bild 3:**

Bestückungsplan des Fremdtaktadap**ters. Besondere Aufmerksamkeit 1st der korrekten externen Verdrahtung und dem Anbringen der zusätzlichen Unterbrechungen zuzuwenden.**

## **Stück!iste: Frerndtaktadapter für Atari ST**

- 1 IC 74S257
- 1 Widerstand 4K7
- I Keramik-Kondensator 100 nF
- I Platine
- 40 cm Schaltlitze, isoliert

15 cm einadrige, abgeschirmte Leitung

doppelseitig klebenden Schaumstoffband den Vorteil einer wesentlich besseren Warmeleitfahigkeit.

Kommen wir nun zur Verdrahtung. ST 6 wird mit Pin 2 des Video-Shifters, ST 3 mit dem zur Buchsenseite gelegenen Anschluß von R 109, ST 1 mit  $+ 5$  V (Pin 1) des ICs U 41), ST 5 mit Masse (Pin 7 des ICs U 41) verbunden. Alle genannten Anschlußpunkte liegen innerhalb des Abschirmgehäuses.

Die restlichen Verbindungen erfolgen außerhalb des Abschirmgehäuses, wozu wir die Platine des Atari ST zunächst gemäß Titelfoto orientieren. Die von ST 2 kommende Leitung wird jetzt an die Durchkontaktierung direkt unter dem Schriftzug ,,C 34" (siehe Foto) angelötet, die von ST 7 kommende Leitung gehört an die Durchkontaktierung direkt unter dem Schriftzug ,,R 38".

Die Abschirmung der von ST 4 kommenden Leitung löten wir an eine Masse-Durchkontaktierung direkt links neben der Monitorbuchse, die Innenader an Pin 4 (rechts oben) der Monitorhuchse.

Nachdem alIe Verbindungen soweit hcrgestellt wurden, sind jetzt noch 3 Leiterbahnunterbrechungen vorzunehmen. Hierbei ist mit großer Vorsicht und Bedachtsamkeit vorzugehen, da falsche Unterbrechungen zu einem Defekt des Computers führen können.

Die zu Pin 2 des Video-Shifters (im Abschirmgehäuse) führende Leitung wird direkt an Pin 2 dieses ICs unterbrochen, die von der Monitorbuchse kornmende und zu Pin IS des Soundchips (U 19) fuhrende Leitung wird ebenfalls direkt an U 19 aufgetrennt.

Es verbleibt die Auftrennung der von Pin 4 der Monitorbuchse zum IC MFP 68901 (U 11) laufenden Leiterbahn. Diese führt auf der Bestuckungsseite der Platine von Pin 4 der Monitorbuchse zur Durchkontaktierung direkt unterhalb des Schriftzuges ,,R 38" und wird irgendwo innerhalb dieses Bereichs unterbrochen.

Nachdem alle Verbindungen und Unterbrechungen hergestellt wurden, sollten diese vor dem Einschalten des Computers nochmals sorgfältigst überprüft werden. Danach schließen wir das Abschirmgehäuse, dessen Deckel wir zuvor an der Ecke der neugelegten Leitungsausfiihrung auf etwa 3 mm Länge nach oben umgeknickt haben. Beim anschließenden ordnungsgemäßen Einbau der Platine in das Rechnergehäuse ist zu beachten, daß die hinteren Gehäuseschrauben minimal länger sind als die vorderen, mit diesen aber nicht vertauscht werden sollten.

Ihr Atari-ST wird sich nun, nach Anschluß an das ELV-Atari-Genlock, genauso synchronisieren lassen wie die neueren STE-Typen: "Operation geglückt"! **Software** 

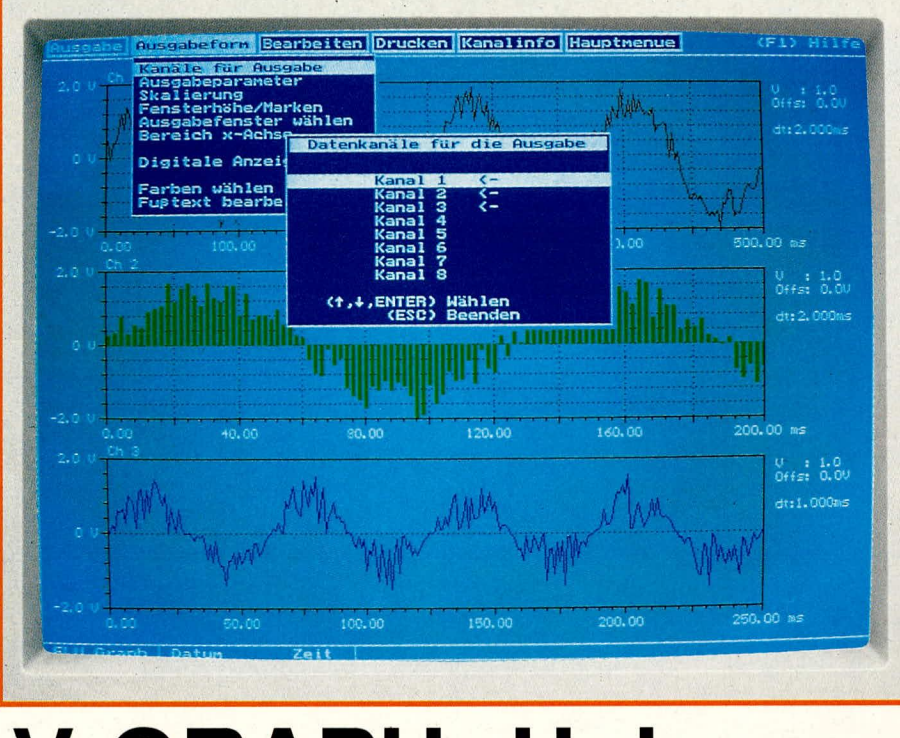

# **ELV-GRAPH: Universelle Meßdatenverarbeitung per PC**

Erfassung, Echtzeitdarstellung sowie vielfältige Bearbeitung und Auswertung von Meßgrößen ermöglicht diese umfangreiche Software, speziell zugeschnitten auf die attraktive A/D-Wandlerkarte ADA 16 von ELV (Heft 2/89). Das sehr flexible Programm unterstützt Hercules- sowie EGA- und VGA-Grafik, wobei die gesamte Programmsteuerung hochkomfortabel über Pull-down-Menüs erfolgt.

### **Allgemeines**

Angenommen, als PC-Besitzer ist Ihnen auch planerische Neugier nicht fremd; dann haben Sie sich womöglich schon des öfteren mit der Aufnahme und Auswertung längerer Meßreihen geplagt. Typische Beispiele hierfür sind z. B. der zeitlich gemittelte Energieverbrauch einer Heizungsanlage, Wetterauswertung wie etwa Zahl der Sonnentage, Durchschnittstemperatur oder der Zusammenhang zwischen Luftdruck und Niederschlag, nicht zu reden von den unzähligen im "Labor" anfallenden Meßreihen - sei es nun Ihr Elektronik-Hobbymeßplatz oder auch die echte berufliche Praxis, etwa für eine Doktorarbeit.

Seit es leistungsfähige Kleincomputer gibt, drängt sich ihre Nutzung auch in diesem Bereich der Datenverarbeitung förmlich auf, denn die große Anzahl von Informationen, zusammen mit deren meist gleichförmiger Behandlung und Auswertung, ist für automatisierte Verarbeitung geradezu ideal.

Zur reinen Datenerfassung per Computer gibt es heute leistungsfähige und gut handhabbare Hardware, bestehend aus der benötigten Digitalisierungskarte (Analog-Digital-Wandler, kurz A/D-Wandler) wie

auch zahlreichen Meßgeräten, die ihre Meßdaten an einer entsprechenden Norm-Schnittstelle direkt für eine derartige Aufnahme bereitstellen. Je nach Hardware kann ein Computer daher einen oder auch nahezu beliebig viele Meßsignalverläufe "gleichzeitig" aufnehmen - mit der ELV-A/D-Karte ADA 16 beispielsweise, die sich aufgrund ihres vergleichsweise sehr günstigen Preis-Leistungs-Verhältnisses besonders anbietet, bis zu 16 Signale.

Nach der Datenaufnahme fängt aber, wie spätestens jeder Eingeweihte weiß, die eigentliche Arbeit meist erst an. Im Computer gespeicherte Meßreihen sind normalerweise solange wertlos, wie nicht eine dazugehörige Auswertung, Visualisierung und im Zweifelsfall statistische Bearbeitung und Transformation erfolgt ist. Dies nach wie vor "per Hand" auszuführen, würde den Computer auf die Funktion eines "verlängerten Notizblockes" degradieren und seine eigentlichen Stärken ignorieren.

Mit ELV-GRAPH bieten wir nun preisgünstig ein Softwarepaket an, das Ihnen bei der genannten Problematik eine vorzügliche Hilfe sein wird - angefangen von der Steuerung der Signalerfassung über Visualisierung, Bildschirmbearbeitung und Ausdruck bis hin zum Export/Import in bzw. aus andere/n Verarbeitungsprogramme/n.

## **ELV-GRAPH**

ELV-GRAPH ist lauffähig auf allen IBM-PC-XT/AT-sowie dazu kompatiblen Computern, bei einer Mindestvoraussetzung von 384 kByte Arbeitsspeicher, einem Diskettenlaufwerk 5,25" (360 KByte) und einer Hercules-Grafikkarte (gern auch EGA- oder VGA-Karte). Für effektives Arbeiten empfiehlt sich eine Festplatte mit geringer Zugriffszeit, da sich hierdurch das Laden und Speichern der jeweiligen Datensätze deutlich beschleunigen läßt.

Neben der eigentlichen Erfassung von Daten bietet das Programm umfangreiche Möglichkeiten zur grafischen Ausgabe und Bearbeitung der Signalverläufe. Nachfolgend beschreiben wir die wesentlichsten Leistungsmerkmale des Programms.

- Erfassung einzelner oder mehrerer Kanäle, wobei zwischen einer reinen Erfassung und einer Erfassung mit Echtzeitdarstellung wählbar ist. Die A/D-Werte lassen sich dabei entweder im freien Arbeitsspeicher oder auf der Festplatte ablegen. Eine Speicherung auf Festplatte er-

### **Leistungsubersicht ELy-GRAPH**

- gesteuerte Erfassung, Bearbeitung und Visualisierung von Meßgrößen
- lauffähig auf IBM-PC-XT/AT- oder dazu kompatiblen Rechnern
- Zusammenarbeit mit Hercules-, EGA- und VGA-Grafikkarten
- Voraussetzung min. 384 kByte RAM (empfohlen: 640 kByte) und ein Laufwerk *5 1/4(360* kByte)
- Simultanerfassung von bis zu 16 Datenkanälen
- beliebig einstellbare Abtastrate und Meßdauer, theoretisch bis 20 kHz. Mit der preisgünstigen A/D-Wandlerkarte ELV-ADA 16 max. 1 kHz
- manuelle oder auch interne Auslösung einer Meßreihe (durch den Signalverlauf selbst!)
- variable grafische Veranschaulichung der Meßkurven als Linien-, Balken- oder Treppendiagramme
- frei wählbare Bildschirmfarben für Hintergrund, Menü, Achsen und Graphen
- optionale Echtzeitdarstellung am Bildschirm
- bis zu 8 Signale gleichzeitig darstellbar
- variable Skalierung der Y-Achse
- automatische Skalierung von Einzelsignalen für bildschirmfüllende Darstellung
- Zoomfunktion zum beliebigen Vergrößern von Signalabschnitten
- Signalglättungsoption durch gleitende Mittelwertbildung
- Signalglättungsoption über digitalen Tiefpaß erster Ordnung
- statistische Auswertung: arithmetischer/quadratischer Mittelwert, Standardabweichung, Varianz, Minimum/Maximum, Gleichrichtwert
- diskretes Ausmessen von Kurvenpunkten durch Gleitkreuz
- Hardcopy-Funktion mit beliebig einstellbarem Fenster
- Ausdruckmöglichkeit der numerischen Meßwerttabellen
- einfaches Abspeichern und Aufrufen von Datenreihen
- komplettes, kompaktes Speichern von Bildinhalten und deren exakter Wiederaufruf zur sofortigen Weiterbearheitung
- Datenaustausch zu anderen Programmen
- Bedienung äußerst ökonomisch über Pull-down-Menüs im Grafikmodus
- Kurzaufruf aller wesentlichen Funktionen auch über F-Tasten
- funktionsbezogenes Angebot von Hilfstexten

MeBdauer, mit automatischem Programmstopp bei etwaigem Erreichen der Speichergrenze. Die maximale Abtastrate wird bei der reinen Erfassung eines einzelnen Kanals erreicht. Eine Echtzeitdarstellung oder gleichzeitige Erfassung mehrerer Kanäle verringert die maximale Abtastrate.

Das Programm ermöglicht Abtastraten von 0 his maximal etwa 20 kHz, bei Echtzeitdarstellung etwa 4 kHz (was aber auch vomjeweiligen Computertyp abhängig ist). Die ADA-16-Karte läßt eine Abtastrate von his zu 1 kHz zu.

Die Abtastrate wird manuell eingegeben und ist bei Parallelerfassung mehrerer Signale für alle Kanäle identisch.

Die MeBdauer, also die Zeitspanne zwischen Erfassungsbeginn und Erfassungsende einer MeBreihe, ist ehenso in beliebigen Grenzen vorwählbar. Das Programm bestimmt anhand der vorgegebenen Abtastrate, der Kanal-Anzahl sowie dem zur Verfugung stehenden Arbeitsspeicher eigenständig die maximal mögliche Meßdauer und erhebt "Einspruch", wenn darüher hinausgehende MeBzeiten vorgegeben werden.

- Verschiedene Triggerungsarten der Messung. Das Erfassen einer MeBreihe kann wahiweise durch Tastendruck oder durch den jeweiligen Signalverlauf selbst ausgelöst werden (interne Triggerung). Bei intemer Triggerung wird ein vom Benutzer vorgegebener Kanal auf das Erreichen der gewahlten Triggerschwelle abgefragt,

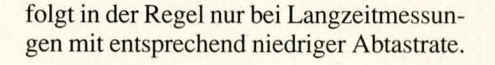

- Gleichzeitige Verwaltung von his zu 16 Datenkanälen, wobei die benötigte Anzahl sich innerhalb des Programms frei wählen IäBt. Die MeBwerte werden während der Operationen im freien Arbeitsspeicher (Heap) des Rechners abgelegt.

Je größer die Anzahl der Kanäle ist, desto weniger Werte lassen sich naturlich für jeden Einzelkanal speichem oder auswerten. So sind bei einer Arbeitsspeichergröße von 640 KByte und 8 Kanälen je nach GröBe des Betriebssystems pro Kanal ca. 20.000 Werte speicherbar. Würden hingegen 16 Kanäle aufgezeichnet, so könnten nurmehr 10.000 Werte pro Kanal erfa6t werden - eine ZahI, die immer noch beachtlich ist.

Bei Datenerfassung auf Festplatte können auch wesentlich mehr MeBpunkte abgespeichert werden, doch beschränkt sich der Datenumfang eines Visualisierungs- oder Bearbeitungsprozesses in jedem Fall auf die genannte GröBe des freien Arbeitsspeichers.

- Beliebig einstellbare Abtastrate und

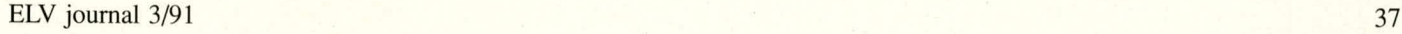

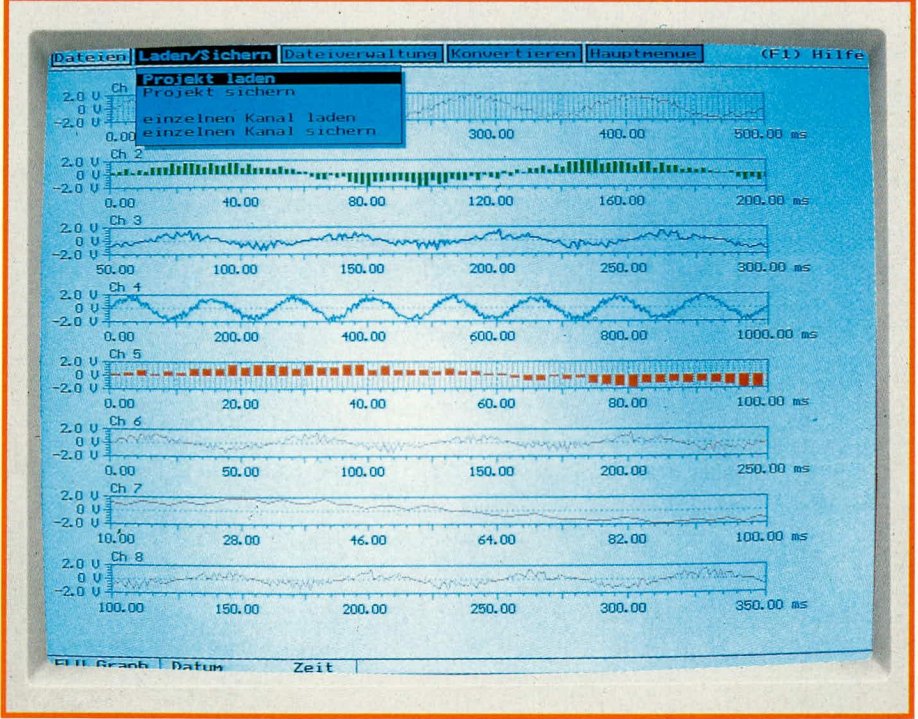

**Bild 1: Gleichzeitige Anzeige von bis zu 8 Signalen am Bildschirm, bei variabler Darstellungsart und individueller X-Skalierung.**

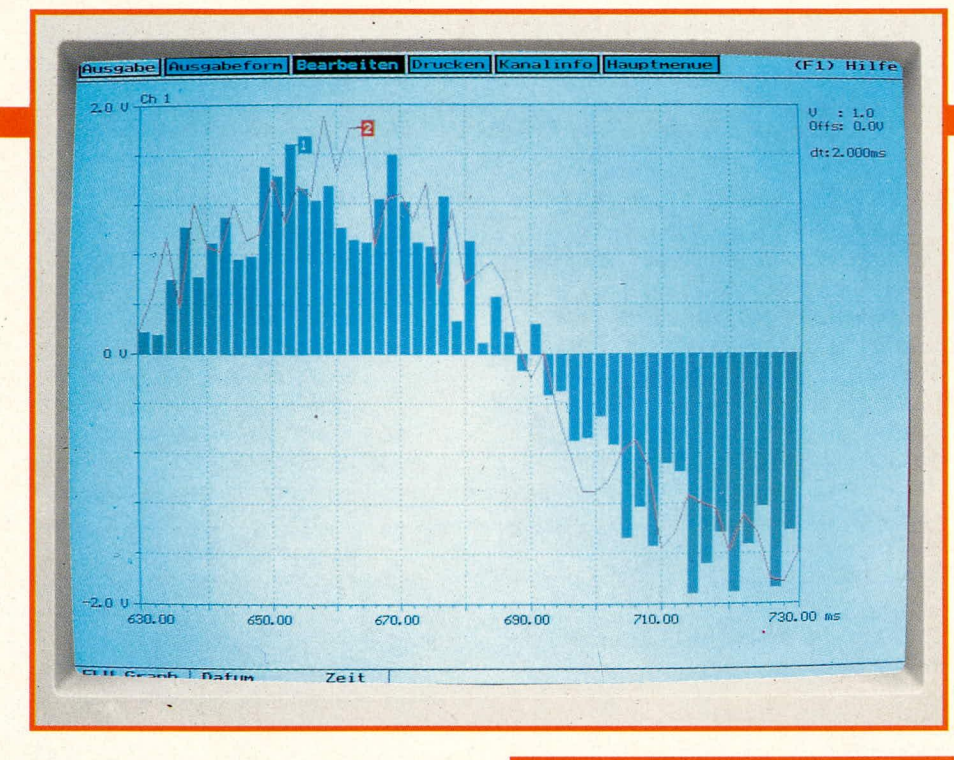

Bild 3:

### **Software**

woraufhin dann die Meßdaten periodisch in der eingestellten Abtastfrequenz und Dauer aufgenommen werden.

Diese Funktion ist äußerst nützlich, wenn Vorgänge mit zeitlich unbestimmtem Eintrittsmoment, mitgeschnitten" werden sollen - etwa die sporadische Futteraufnahme eines Versuchstieres, der Helligkeitsverlauf während eines Blitzschlages oder das Vorbeifahren von Fahrzeugen auf einer Straße.

- Gleichzeitige Darstellung mehrerer Signalverläufe in einem Fenster (Bild 1). Dadurch wird ein direkter Vergleich zwischen den Signalverläufen möglich. Zur besseren Unterscheidung lassen sich verschiedene Ausgabeformen wählen, außerdem können die Signalverläufe markiert

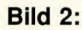

Bei der überlagerten Darstellung von Signalen bietet sich zur besseren optischen Trennung beispielsweise die Wahl unterschiedlicher Abbildungsarten an.

> Bildfüllende Vergrößerung des Kanals 1 von Bild 1, mit eingeblendetem Zoom-Fenster.

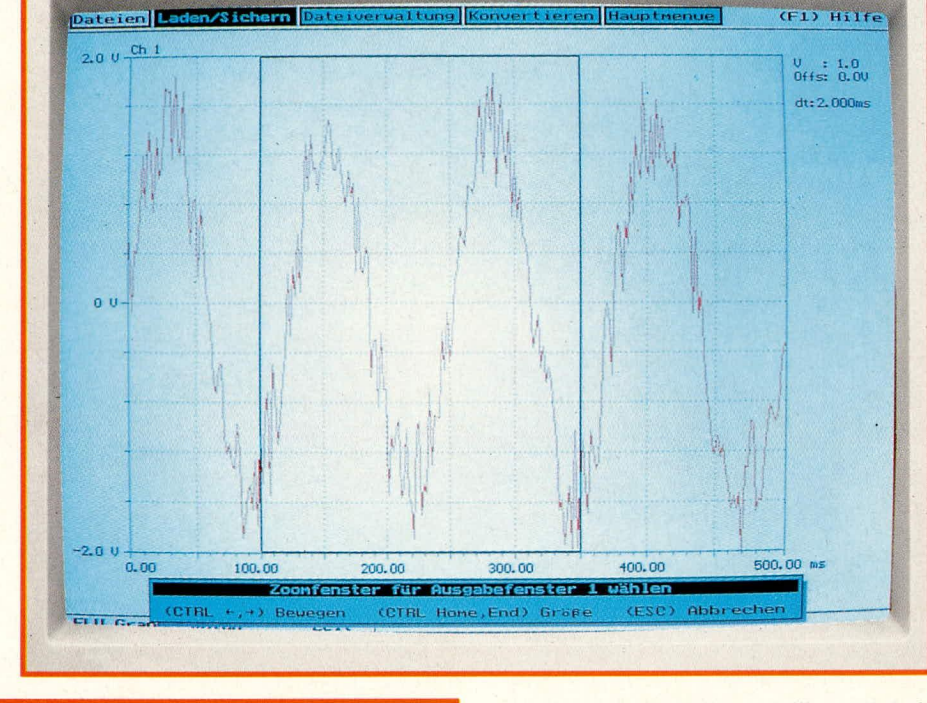

**Bild 4:** Vergrößerter Ausschnittsbereich aus **Bild 3. Die Zoomfunktion kann auch** wiederholt angewendet werden.

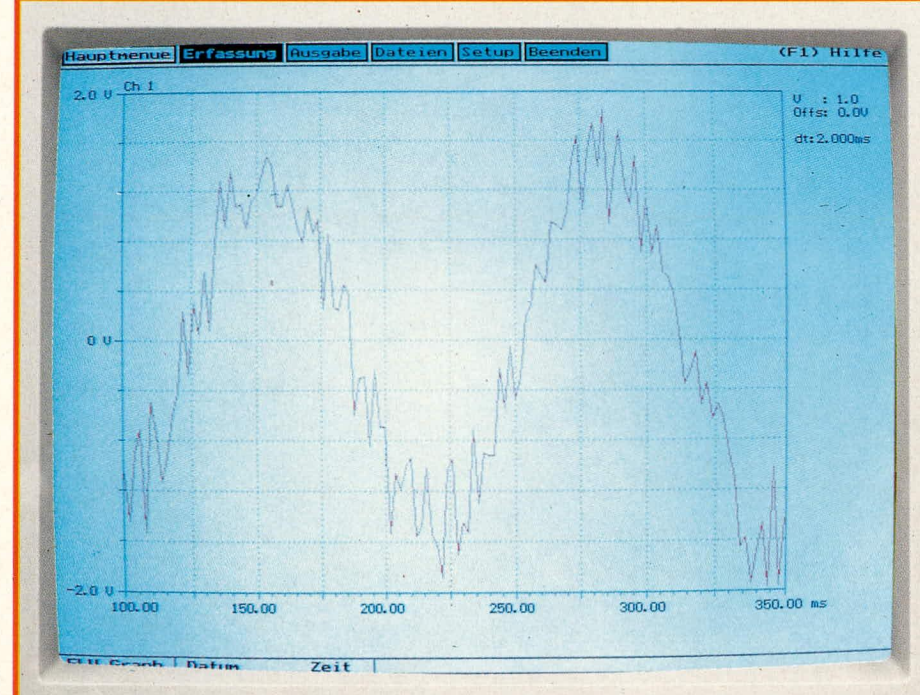

werden (Nummer des jeweiligen Kanals ausgeben).

- Variable grafische Veranschaulichung der Signalverläufe. Jeder Verlauf kann entweder als Kurve (Linie), als Balkenoder als Treppendiagramm ausgegeben werden. Die Darstellung in Kurven- und Balkenform bietet sich besonders bei gleichzeitiger Ausgabe mehrerer Verläufe in einem Fenster an, da hierdurch eine besonders leichte Unterscheidbarkeit und "optische Auflockerung" erreicht wird (Bild 2). Eine Ausgabe in Treppenform wird man dagegen in der Regel bei digitalen Signalen vorziehen (so daß man eine oszillogrammähnliche Anzeige bekommt).

Durch Verändern der Fensterhöhe ist es möglich, einen einzelnen Signalverlauf bildschirmfüllend oder mehrere Signalverläufe gleichzeitig darzustellen. So zeigt Bild 3

den auf voile Fensterhöhe vergröBerten Signalverlauf des Kanals I von Bild I.

I . 19 . Julian Lands Link John Link John Link

- Zoomfunktion zum Vergrößern gewünschter Kurvenabschnitte. In Bild 3 ist das eingeblendete Zoom-Fenster erkennbar, dessen horizontale Lage und Breite ganz nach Wunsch festgelegt werden kann. Bild 4 *zeigt* den herausgezoomten Bereich. Die Zoomfunktion kann auch mehrfach hintereinander angewendet werden.

- Signalglattung durch gleitende Mittelwertbildung. In vielen Fällen ist ein Meßsignal nicht von Anfang an so "sauber", wie man es sich für eine gute Auswertbarkeit wünschen würde - etwa bei statistiBild 5 zeigt die Wirkung einer solchen Transformation auf den Graphen von Bild 4, wobei für die beidseitige Anzahl der Stützpunkte der Wert n = *5* gewahlt wurde. Man stelle sich einmal vor, man hätte eine solch Ieistungsfahige Operation ,,zu FuB", also etwa per Taschenrechner, durchsummieren und -dividieren müssen!

Das Programm läßt im Prinzip beliebig groBe Stützpunktzahlen zu, wobei natüriich mit wachsender GröBe von n die berechnete Kurve ailmahlich unspezifischer wird. Bei den Anfangs- und Endwertsequenzen eines Graphen führt das Programm selbsttätig eine Begrenzung von n auf die maximal noch vorhandene Punktanzahl links bzw. rechts des gerade gemittelten Punktes

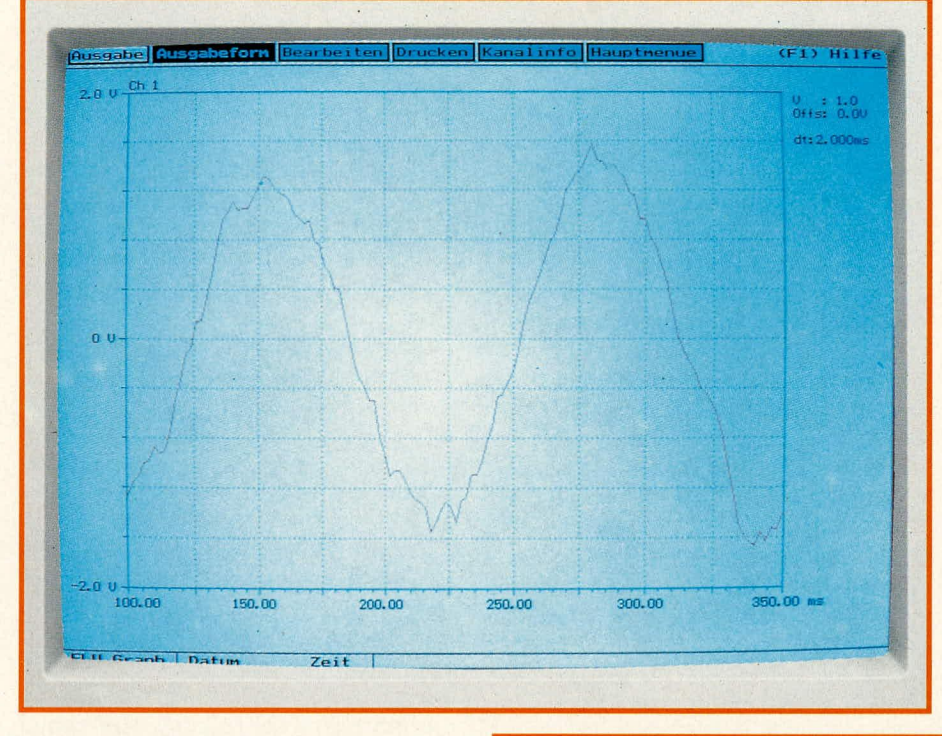

durch, sofern diese Anzahl geringer ist als der Vorgabewert n.

; . <sup>i</sup> .. .. .....

Durch Eingabe der Start- und Endzeit ermoglicht das Programm auch die gezielte Glättung eines bestimmten Bereiches. Gerechnet wird dabei aber je nach n auch mit mehr oder weniger vielen der sich links/ rechts anschlieBenden benachbarten Punkte.

- Signalglättung durch einen programmierbaren digitalen TiefpaB erster Ordnung. Diese Funktion dämpft ebenfalls die hochfrequenten Störanteiie eines Signals; es muB lediglich die gewünschte Eckfrequenz eingegeben werden.

Ein reizvoller Nebeneffekt, den digitalen TiefpaB zu nutzen, ergibt sich für den Schaltungsentwickler. Diese Computeroperation erlaubt nämlich auch die simulierte Anwendung und empirische Optimierung eines echten RC-Tiefpasses auf einen real gemessenen, noch unbefriedigenden Signalverlauf. AnschlieBend kann dann die punktgenaue Einfügung des entsprechenden, realen Filters in die Schaltung an derjenigen Stelle erfolgen, wo der Signalverlauf gemessen wurde.

- Auswertung von Graphen oder Teilabschnitten nach statistischen Standardoperationen. Es steht die arithmetische oder quadratische Mittelwertbildung, Berechnung der Standardabweichung und Varianz, Ermitteln von Minima oder Maxima sowie, eine Gleichrichterfunktion zur Verfügung. Letztere wendet auf das jeweilige Signal eine Zweiweggleichrichtung mit anschlie-Bender arithmetischer Mittelwertbildung an, d. h. die Wirkung entspricht der einer realen Graetz-Brücke mit (idealem) Pufferelko. Das derart berechnete Signal entspricht dann dem Effektivwert des Ursprungssi-

**Bild 5: Gleitende Durchschnittsbildung, angewandt auf den Signalverlauf von Bild 4. Diese Operation beseitigt weitgehend das störende Hintergrundrauschen, wodurch der interessierende Signalveriauf nun wesentlich deutlicher zutage tritt.**

### **Bud 6: Die Ablesung diskreter Signaiwerte anhand der Kurve erfolgt über ein horizontal verschiebbares ,,Fadenkreuz", bei gleichzeitiger Wertangabe oben links.**

schen MeBfehiern, wie sic z. B. durch uberlagerte hochfrequente Storungen zustandekommen. Der eigentlich interessante Signalverlauf wirkt hierdurch zunächst einigermaBen ,,verrauscht".

Als interessante und wirkungsvolle Abhilfe bietet sich die Operation der sogenannten gleitenden Mittelwertbildung an, die jeden Punkt eines Graphen durch den Mittelwert seiner selbst und der symmetrisch benachbarten n Punkte substituiert.

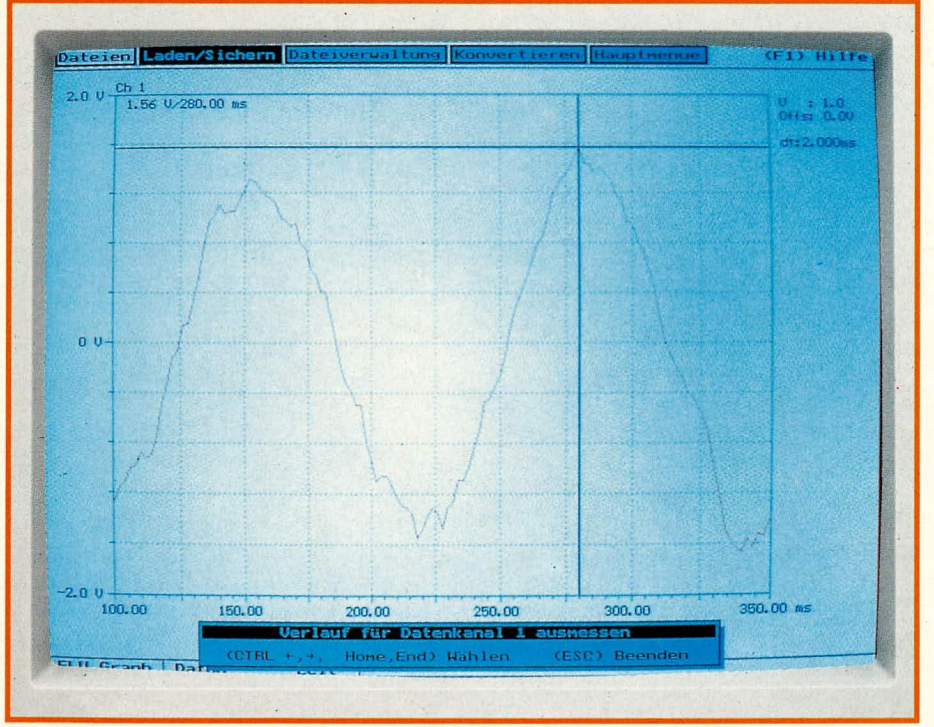

gnals, was für die praktische Auswertung etwa an Schaltungsteilen sehr nutzlich ist.

- Ausmessen von Signalverläufen. Wenn es gilt, z. B. Extremwerte schnell abzulesen oder auch die Parameter an ,,verdächtigen", unlinearen Stellen einer Meßkurve aus einer selbst ersteliten Schaltung festzustellen, leistet diese Funktion gute Dienste. Bild 6 veranschaulicht die Ausmessungsfunktion von ELy-GRAPH anhand des Signalverlaufs von Bild 5. Ordinaten- und Abszissenwert des ,,Fadenkreuzes" sind oben links eingeblendet, wobei ein horizontales Verschieben des Kreuzes die automatische Nachführung des vertikalen ,,Balkens" zur Folge hat. Die links oben angezeigten Werte ändem sich entsprechend ebenfalls.

-Variable Skalierung der Y-Achse. Diese kann wahlweise in Volt oder Prozent erfolgen, daneben ist auch eine unipolare oder bipolare Ausgabe möglich. Zusätzlich läBt sich ein Gitter hinterlegen, dessen Raster den jeweiligen Achsen-Skalen folgt.

- Erstellung einer Hardcopy. Diese Funktion ermöglicht die Ausgabe der Signalverlaufe, die der Bildschirm jeweils gerade wiedergibt, auf einem EPSONkompatiblen Drucker. Der gewunschte Bereich laBt sich dabei über ein Hardcopy-Fenster auswählen, wodurch auch eine gezielte Ausgabe bestimmter Signalbereiche moglich wird. Weiterhin sind auch die numerischen MeBwerttabellen aufrufbar und entsprechend ausdruckbar.

- Einfache Lade- und Speicheroperationen, durch Zusammenfassen mehrerer Kanäle. Bei bis zu 16 gleichzeitig verwalteten Kanälen garantiert diese Funktion die Übersicht auch über größere Datenmengen. Alle zusammengehörigen Kanäle lassen sich hierbei als sogenanntes "Projekt" unter einem gemeinsamen Namen erfassen und auch neu aufrufen, wobei auBerdem ein kurzer Beschreibungstext mit abspeicherbar ist. Zum Laden eines vorhandenen Projekts muß dann lediglich der entsprechende Name eingegeben werden, und alle zugehörigen Daten werden automatisch eingelesen. AnschlieBend erfolgt sofort die grafische Ausgabe.

- Schnelles Abspeichem von kompletten Bildinhalten, jederzeit exakt im ,,Originalzustand" wieder aufzurufen und weiterzubearbeiten. Hierbei wird vergleichsweise wenig Speicherplatz gebunden, da die Abspeicherung parametermaBig und nicht pixelweise erfolgt.

- Datenaustausch zu anderen Programmen. Über ein gesondertes Menü kann ein Daten-Import und -Export erfolgen, wobei eine Konvertierung in das Datenaustauschformat des Programmpaketes ASYST (oder ASYSTANT) und in ein ASCII-Format möglich ist. Vorliegende Meßdaten anderer Programme müssen in eine ASCII-Datei umgesetzt werden, was aufgrund dieser sehr einfachen Dateistruktur normalerweise problemlos gelingt.

- Gesamte Programmsteuerung durch Pulldown-Menüs im Grafikmodus (vgl. auch Titelfoto!). Dadurch wird höchste Übersichtlichkeit erreicht, und es entfällt außerdem das ständige Umschalten in den Textmodus, mit der damit einhergehenden Belastung der Grafikkarte und dem Einschwingen.

- Funktionsbezogenes Angebot von Hilfstexten. Innerhaib des Programms existieren zu allen Menüpunkten und -unterpunkten Erklärungstexte, die sofort abrufbar sind. Die Bedienung des Programms ist daher sozusagen "aus dem Stand" möglich, und ein Nachschlagen im Handbuch erübrigt sich in aller Regel.

- Unterstützung der Hercules-Grafikkarte sowie EGA- und VGA-Grafikkarten. Das Programm erkennt die vorhandene Grafikkarte automatisch, so daB der Anwender hier keine Konfigurierungsangaben zu machen braucht.

- Frei wählbare Bildschirmfarben für Hintergrund, Menü, X- und Y-Achse, Signalverläufe etc., entsprechend dem individuellen Geschmack oder Bedurfnis des Anwenders (geeignete Hardware natürlich vorausgesetzt, also EGA-/VGA-Karte und Farbmonitor). Wie alle anderen Parameter werden auch die gewahlten Farben in der Konfigurationsdatei abgespeichert, so daB eine Einstellung in der Regel nur einmal notwendig wird.

- ELV entwickelt derzeit eine neue A/D-Wandlerkarte, die direkt auf den Arbeitsspeicher des zugehörigen Rechners zugreifen kann (Direct Memory Access, DMA) und dadurch extrem hohe Abtastraten ermoglichen wird. Eine hierzu kompatible Aufbauversion von ELV-GRAPH ist in Vorbereitung und wird zu gegebener Zeit als Nachrüstung verfügbar sein.

### **Installation**

Das Programm wird auf einer 5 *1/4'-* Diskette (360 kByte) geliefert, zusätzlich ist auch das Verwaltungsmenü "ELV-DOSBATCH" vorhanden, wodurch sich Programme auf komfortable Weise starten lassen, ohne daB weitere Schritte durchgeführt werden müssen.

Nach dem Einlegen der Diskette in Laufwerk A wird das Programm ,,IN-

STALL" gestartet. Daraufhin beginnt menügeführt die Installation. Damit die Einträge in ELV-DOSBATCH nicht verändert werden müssen, sollten die Vorgaben des Installationsprogramms nach Möglichkeit übernommen werden.

### **Start und Steuerung**

In der Regel wird das Programm durch Eingabe des Programmnamens ,,ELV-GRAPH" und Betätigen der ENTER-Taste gestartet. Es wird darauthin in den Arbeitsspeicher geladen, und der Bildschirrn schaltet in den Grafikmodus um.

Nach der Ausgabe eines Intros erfolgt nun die Einrichtung der Kanäle, d. h. Reservierung eines Arbeitsspeicher-Bereichs, in dem die erfaBten Werte abgelegt werden können. Durch Angabe des Parameters ,,/OI" besteht die Moglichkeit, das Programm auch ohne Intro zu starten. Zur Vereinfachung des Programmaufrufs ist im Verzeichnis zusätzlich die Batch-Datei "G.BAT" vorhanden. Für einen Aufruf durch das ELV-DOSBATCH muB dort zunächst ein entsprechender Eintrag (Titel, Programmname und Programmpfad) vorgenommen werden.

Die Steuerung innerhaib des Programms erfolgt über die Tastatur, und zwar über nur sehr wenige Tasten. Hierdurch wird eine der zentralen Forderungen an das Programm, nämlich kompromiBlose Ubersichtlichkeit und einfache, ökonomische Bedienbarkeit, ideal unterstützt.

Untermenüs und Funktionen werden über die Cursortasten ausgewahit, mit <ENTER> bestatigt, mit <ESCAPE> beendet. Das ist schon so gut wie alles, wobei durch Betatigen der Funktionstaste Fl zusätzlich jederzeit die Ausgabe eines funktionsbezogenen Hilfstextes möglich ist. Werteingaben, etwa der Abtastrate, erfolgen ganz normal über den Zifferblock, wobei auch die Korrekturtaste wirksam ist.

Wer häufiger mit ELV-GRAPH arbeitet, wird sehr zu schätzen wissen, daB die wichtigsten und gebräuchlichsten Funktionen auch über die Funktionstasten (F-Tasten) direkt aufrufbar sind. Dies erfordert natürlich einen gewissen, geringen Lemaufwand, der sich aber bei der souveränen Programmanwendung durch Wegfall des etwas zeitaufwendigen ,,Hangelns" durch die Menüpunkte sicherlich lohnt.

Zusammenfassend ist zu sagen, daB Sie mit ELy-GRAPH ein hervorragend ausgestattetes, "durchkonstruiertes" und umsichtig ausgereiftes Datenverarbeitungsprogramm zu einem auBergewohnlich günstigen Preis an die Hand bekommen. Trotz gewaltiger interner Komplexitat kann es derart sinnfallig und leicht angewendet werden, daß es Ihnen von der ersten Minu-<br>te an eine echte Hilfe sein wird. te an eine echte Hilfe sein wird.

### DEM Version ELU UK LTD (c) 1990 - 1991 St. Müller Software BOOTMENU-ZEIT .. ......... BOOTMENU-MENU .......... **Standard** mmm Example 1 Example 2 ,,,,,,,,,,,,,,,,,,, ,,,,,,,,,,,,,,,,,,, Windows 3.8 ,,,,,,,,,,,,,,,,,,, **EMS 386 Ventura Publisher** .................. .................. ,,,,,,,,,,,,,,,,,,, .................. ,,,,,,,,,,,,,,,,,,,,,, Bitte die gewünschte Konfiguration wählen. **BOOTMENÜ-**

# **Software**

**Dieses kleine Hilfsprogramm bietet die Möglichkeit, einen Computer auf Tastendruck in bis zu 10 unterschiedlichen, individuellen Konfigurationen hochzufahren.**

### **Ailgemeines**

Die Konfigurierung von PCs kann sehr vielfältig vorgenommen werden und unterscheidet sich ausgehend von den verschiedenen Tastatur- oder Druckertreibem, über die jeweils speicherresident zu ladenden Programme bis hin zum Aussehen des DOS-Prompts.

Nicht nur, daB fast jeder Anwender hier seine eigenen Vorstellungen hat und es deshalb leicht zu Problemen kommt, sobald mehrere Personen auf denselben Rechner zugreifen. Sondem viele Programme erfordern auch recht spezielle Konfigurationen, da sie z. B. besonders vie! freien Arbeitsspeicher benötigen, bestimmte speicherresidente Programme ,,ablehnen" oder eine von lhnen normalerweise bevorzugte Treiberversion nicht akzeptieren.

Das jeweilige manuelle Andern der Konfigurierung ist lästig, zeitraubend - und fehlerträchtig noch dazu. Die alten Konfigurationsdateien CONFIG.SYS und AUTOEXEC.BAT müssen jeweils umbenannt und dann durch neue Dateien ersetzt werden. Dabei treten nicht eben selten Irrtümer und unter Umständen auch größere Probleme auf (BOOT-Fehler etc.) Warum sollte man diese Aufgaben also nicht einfach dem PC überlassen?

Das haben wir uns auch gesagt; und bieten deshalb heute mit BOOTMENÜ eine komfortable Arbeitshilfe.

### **Eigenschaften von BOOTMENU**

BOOTMENÜ wurde mit Blick auf eine möglichst einfache Auswahlmöglichkeit zwischen mehreren altemativen Konfigurationen konzipiert. Nach einmaliger Emgabe der entsprechenden Eintrage können Sie bei jedem Hochfahren eines PCs in einem Menü, eben dem Bootmenü, zwischen den bis zu 10 verschiedenen Konfigurationen auswählen. AnschlieBend wird der Rechner dann mit den entsprechenden Einste!lungen automatisch neu gestartet (,,Warmstart").

Das Bootmenü erscheint direkt nach Laden des Betriebssystems, woraufhin die gewunschte Konfiguration mittels Cursortasten und <ENTER> oder durch Direkteingabe desjeweiligen Anfangsbuchstabens vorgenommen wird.

Zusätzlich ist im Programm eine "Entlastungsroutine" eingebaut, die dafür sorgt, daß das Menü nach Verstreichen einer kurzen, zugriffsfreien Zeit wieder verschwindet. Es wird dann automatisch die beim letzten Booten gewählte Konfiguration wieder aktiviert. Die Zeit, innerhalb der auf das Bootmenü (noch) zugegriffen werden kann, wird in einem Fenster kontinuierlich grafisch angezeigt und kann individueli angepaBt werden.

### **Installation**

Nachfolgend wird die Vorgehensweise für die Installation des Programms und die Erstellung eigener Konfigurationen kurz beschrieben.

Die Diskette wird eingelegt und mit ,,Install" gestartet. Danach befinden sich bereits alle notwendigen Dateien im Hauptverzeichnis des Boot-Laufwerkes.

Zunächst müssen die im Rechner vorhandenen Original-Dateien AUTO-EXEC.BAT und CONFIG.SYS umbenannt werden (z. B. in AUTOEXEC.ORI

**Software**

und CONFIG.ORI).

Nun wird die mit BOOTMENÜ installierte Datei AUTOEXEC.BSP in AUTO-EXEC. BAT umbenannt. Sic übemimmt ab jetzt die Steuerung beim Booten, indem entweder das Bootmenü oder eine gewählte Konfiguration aufgerufen wird. In der Datei BOOTMENU.DAT können jetzt bis zu 10 Einträge für die gewünschten Konfigurationen vorgenommen werden.

- Pro Eintrag sind 3 Angaben notwendig: - Name (Bezeichnung) der Konfiguration im Menü (max. 30 Zeichen),
- Dateiname für die zugehörige CONFIG-Datei, die ausgeführt werden soll (z. B. CONFIG.WIN),
- Dateiname für die zugehörige AUTO-EXEC-Datei, die ausgefuhrt werden soil (z.B. AUTOEXEC.WIN).

Die zugehörigen CONFIG- und AUTO-EXEC-Dateien fur die jeweilige Konfiguration müssen dann einmalig erstellt und unter den in BOOTMENU.DAT gewahlten Namen gespeichert werden. Eine eventuell noch vorhandene Datei CONFIG.SYS soilte geiöscht werden.

Die Bezeichnungswahl für die Konfigurationen unter BOOTMENU erhält aufgrund der beschriebenen Kurzaufrufmöglichkeit die Nebenbedingung, daB keine 2 gieichen Anfangsbuchstaben auftreten. Diese kleine Forderung wird man angesichts der dann vereinfachten Aufrufweise gewiB gem in Kauf nehmen.

Damit das Programm BOOTMENÜ bei jedern Rechnerstart automatisch aufgerufen werden kann, muB sich der Kommandointerpreter COMMAND.COM im Hauptverzeichnis des Boot-Laufwerks befinden. Dies iaBt sich im Bedarfsfall vor der ersten Anwendung durch einfaches Umkopieren bewerkstelligen.

Wurden alle Konfigurationsdateien erstellt, soll ein Reset durchgeführt werden. Nach dem Laden des Betriebssystems muB nun das Bootmenü erscheinen, und nach dem entsprechenden Auswahlen wird automatisch ein Warmstart durchgefuhrt und der Rechner in der angegebenen Weise konfiguriert (sofern bei der Ersteilung der CONFIG- und AUTOEXEC-Datei keine Fehler gemacht wurden).

Das Programm BOOTMENÜ kann natürlich auch jederzeit aus der laufenden Arbeit am Rechner heraus manuell aufgerufen werden, sobald Sic eine neue Konfiguration auswählen wollen.

BOOTMENÜ ist lauffähig auf jedem IBM-PC oder einem dazu kompatibien Rechner, ab DOS-Version 3.2. Für die Nutzung ist eine Festplatte sinnvoll.

Jeder, der die lästigen Prozeduren beim unterschiediichen, wechselweisen Konfigurieren eines PCs des öfteren hat meistern müssen, wird die Möglichkeiten von BOOT-MENÜ ausgesprochen erholsam finden.

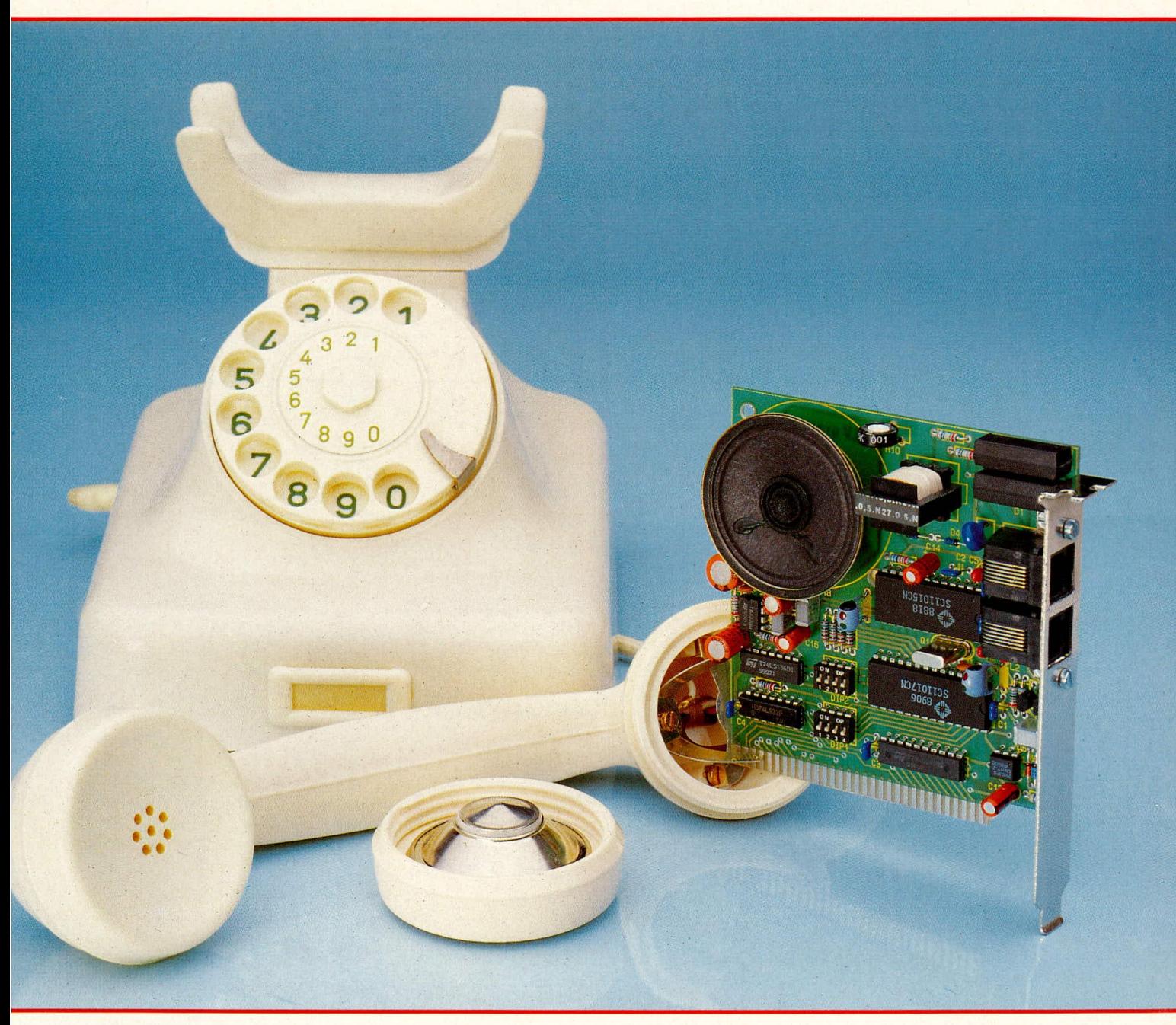

# **ELV=PC=Modem PCM 1200**

**konzipiertes, voll duplex-**<br> **Aligemeines** and the product brauch braucht sich jedoch niemand<br> **Aliges Modern beschreibt** 

die Seiter Artikel. Darüber hin-<br>
The Telekommunikation nimmt in unse-<br>
The Telekommunikation nimmt in unse-<br>
The Telekommunikation nimmt in unse-<br>
The modern in the privaten Mailboxen ist noch weit bunter<br>
Subsiding the p **aus gehen wir ausführlich er größeren Stellenwert ein. Über das Tele- und vielfältiger. Man kann dort Public-<br><b>auf die Grundlagen der** eine fonnetz können aus Rechnersystemen in Domain-Software oder Shareware abrufen, **fonnetz können aus Rechnersystemen in Domain-Software oder Shareware abrufen, der ganzen Welt fast unerschöpfliche Da-<br>sich über aktuelle Ereignisse informieren, Daten-Fernübertragung ein.** der ganzen Welt fast unerschöpfliche Da- sich über aktuelle Ereignisse informieren, tenbestände abgerufen werden. Man kann an Diskussionsrunden zu verschiedensten tenbestände abgerufen werden. Man kann an Diskussionsrunden zu verschiedensten mit anderen Benutzern Programme tauschen. Themen teilnehmen oder auch einfach nur mit anderen Benutzern Programme tauschen, Themen teilnehmen oder auch einfach nur<br>Nachrichten in alle Welt versenden und die neuesten Computerwitze lesen. Es wird Nachrichten in alle Welt versenden und<br>vieles andere mehr. Da solche Systeme einem elektronischen Briefkasten gleich- sein.<br>kommen, hat sich für sie der Begriff Die privaten Mailboxen sind inzwischen kommen, hat sich für sie der Begriff Die privaten Mailboxen sind inzwischen ...<br>Mailbox" eingebürgert. Kommerzielle An- meist ebenfalls untereinander vernetzt, so. "Mailbox" eingebürgert. Kommerzielle An- meist ebenfalls untereinander vernetzt, so<br>bieter lassen sich die Benutzung jedoch daß Nachrichten auch auf diesem Wege bieter lassen sich die Benutzung jedoch daß Nachrichten auch auf diesem Wege recht teuer bezahlen, denn neben den Tele- nicht nur an Benutzer der jeweiligen Mailrecht teuer bezahlen, denn neben den Tele-

**Ein als PC-Einsteckkarte**<br> **Ein als PC-Einsteckkarte**<br> **Allgemeines**<br> **Allgemeines**<br> **Allgemeines**<br> **Allgemeines**<br> **Allgemeines**<br> **Allgemeines** 

sicherlich für jeden Geschmack etwas dabei<br>sein.

box, sondern fast in die gesamte Welt verschickt werden können.

Zum Einstieg in die faszinierende Welt der Datenfernübertragung (DFÜ) hat ELV ein preiswertes, leicht aufzubauendes Modem entwickelt, das wir Ihnen im folgenden vorstellen.

## **Das ELy-PC-Modem PCM 1200**

Das PCM 1200 ist als verblüffend kleine, doppelseitige Einsteckkarte für einen IBM-PC-XT/AT oder dazu kompatiblen Rechner konzipiert und bietet folgende wesentliche Leistungsmerkmale:

- Aufbau fast ohne Abgleich,
- Verwendung des bekannten Hayes-Befehlssatzes,
- Ubertragungsraten 300 und 1200 Baud, sowohl in CCITT-V.21/V.22- als auch in Bell-103/212A-Norm,
- eingebauter Lautsprecher,
- Zusammenarbeit mit allen gängigen Kommunikationsprogrammen,
- unterstützt COM 1 4 des Rechners,
- Zusammenarbeit auch mit sehr schnellen PCs,
- Anschlußbuchse für Telefonapparat vorhanden.

Eines muß jedoch leider gesagt werden: Das Modem besitzt keine Zulassung der Deutschen Bundespost und darf daher nur an privaten Nebenstellenanlagen betrieben werden, die keinen Zugang zum öffentlichen Teiefonnetz haben. Hinsichtlich der vollen technischen Funktion des Modems ist dies ohne jeden Belang: es arbeitet genausogut wie ein "erlaubtes" Modem. Wir müssen aber ordnungsgemäß darauf hinweisen, daB Nichtbeachtung der obigen Forderung strafrechtiich verfolgt werden kann.

Die Bedienung des Modems ist denkbar einfach. Ober die Rechnertastatur wird neben der Telefonnummer ein dreiteiliger Parameter-Datensatz eingegeben (wird von den verschiedenen Mailbox-Betreibern normalerweise zusammen mit der Telefonnummer mitgeteilt). Danach kann der Verbindungsaufbau automatisiert durchgeführt werden.

Jedenfails ist dies bei der komfortablen ELV-Modem-Software der Fall, die wir im kommenden ELVjournal vorstellen, *zu*sammen mit Teil 2 dieses Artikels.

Bevor wir uns mit den Details des PCM 1200 näher befassen, gehen wir zunächst auf die allgemeinen Grundlagen der Datenfernübertragung ein.

### **Grundlagen der Datenfernübertragung (DFU)**

Das Wort ,,Modem" ist eine Kombination der beiden Wörter ,,MOdulator" und ,,DE-Modulator", was auch gleich die beiden wesentlichen Tätigkeiten eines solchen Bausteins beschreibt. Was macht man nun damit?

Form, entsprechend zweier Spannungswerte für ,,0" und ,,l". Derartige Daten sollen nun über das Teiefonnetz zu einem entfernten Rechner übertragen werden. Dabei stelit sich aber heraus, daB das Telefonnetz mit seiner beschränkten Bandbreite von 300 his 3400 Hz ziemlich ungeeignet zur Übertragung digitaler Signale ist, denn diese weisen erhebliche Frequenzkomponenten auBerhaib dieses Bereiches auf. An dieser Stelle setzt das Modem em,

indem es das digitale Signal in ein analoges umsetzt, welches dann über das Telefonnetz gut übertragen werden kann. Am anderen Ende der Leitung sitzt ein weiteres Modem, das in umgekehrter Richtung arbeitet, d. h. es regeneriert mit Hilfe seines Demodulators die ursprüngliche, digitale Information. Aufgrund entsprechender Geräteauslegung funktioniert das in jeder Richtung, ja sogar gleichzeitig.

Der Rechner liefert seine Signale in binärer

Bei gleichzeitiger Datenübertragung in beide Richtungen wird das beim Telefonsystem zur Verfügung stehende Frequenzband in 2 getrennte Datenkanäle aufgespalten. Für diese Bänder haben sich die amerikanischen Bezeichnungen ,,Low-Band" und "High-Band" eingebürgert.

Die Betriebsart, in der beide Modems gleichzeitig senden und empfangen können, wird ,,Vollduplex-Betrieb" genannt, der entsprechende Fachausdruck für das wechselseitige Senden von Daten lautet "Halbduplex". Der Haibduplex-Modus besitzt den Nachteil, daB das jeweils emprate, gemessen in Baud. Ein Baud bedeutet, daB pro Sekunde genau 1 Bit Information ubertragen wird.

Die bei Modems gängigen Ubertragungsraten sind normalerweise 300 oder 1200 Baud; für die internationale Normung im Bereich der Telekommunikation ist die CCITT in Genf zustandig. Die von ihr ausgearbeiteten Normen der V-Reihe sind für die Datenübertrgung mit Modems maBgebend.

Das ELV-Modem beherrscht beide Übertragungsraten, d. h. überträgt die Daten bei 300 Baud nach der Norm V.21 und bei 1200 Baud nach V.22.

Die private amerikanische Telefongesellschaft Bell hatte leider etwas andere Vorstellungen und hat somit eine etwas andere Ubertragungsform ,,in die Welt gesetzt", die sich ebenfalls relativ weit ausgebreitet

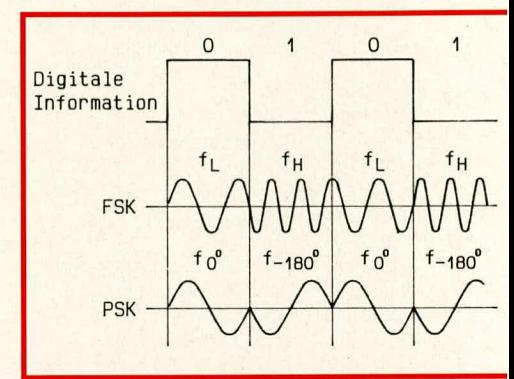

**Bud 1: Das Ubertragungsverfahren FSK codiert durch Frequenzumschaltung, PSK** dagegen über Phasenwechsel.

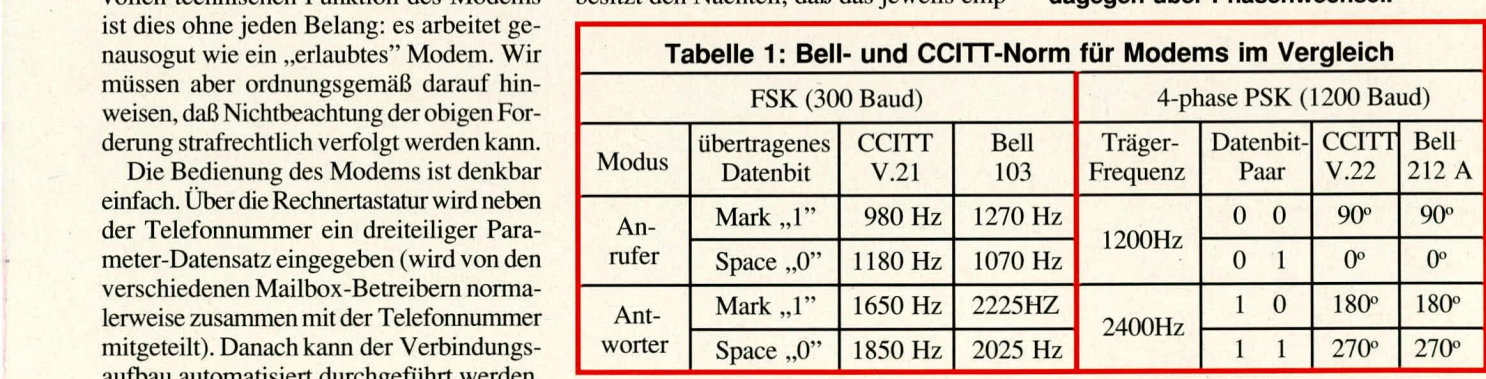

fangende Modem keinerlei Moglichkeit hat, das jeweils sendende Modem zu unterbrechen. Man strebt daher normalerweise eine Ubertragung im Vollduplex-Verfahren an. Auch das hier vorgestellte ELV-Modem PCM 1200 arbeitet normalerweise im Voliduplex-Modus.

Damit 2 Modems sich auch über große Entfemungen hinweg noch ,,verstehen" können, müssen sie natürlich exakt gleiche Moduiationsverfahren, Sendefrequenzen und Ubertragungsraten benutzen. Diese Parameter sind in verschiedenen Normen festgelegt, die wir im folgenden näher erläutern wollen.

Wesentlicher Parameter der Datenfernübertragung ist die sogenannte Ubertragungshat. Daher existieren in den USA die Normen Bell 103 für 300 Baud und Bell 212A für 1200 Baud. Auch diese Normen werden vom ELV-Modem beherrscht, d. h. es kann sowohl nach CCITT- als auch nach Bell-Norm arbeiten. Der Unterschied liegt lediglich in den Sendefrequenzen, so daB die folgende Betrachtung der Ubertragungsweise aligemeine Gültigkeit besitzt.

Bei 300 Baud erfolgt die Datenübertragung mit Hilfe einer Frequenzumtastung (,,Frequency Shift Keying", FSK). Den digitalen Bits "0" (Space) und "1" (Mark) werden jeweils Schwingungen verschiedener Frequenzen zugeordnet (Bild 1), und zwar sowohl für den Sende- als auch für den Empfangskanal (Tabelle 1).

## Tabelle 2: Beschreibung der Hayes-Befehle

### Präfix, Wiederholungs- und Escape-Befehl

- Beginn eines Hayes-Befehls, Ausnahmen, "A/" und "+++"  $AT$
- Wiederholung des letzten Befehls  $A/$  $^{++}$ Rückkehr aus dem Datenübertragungs- in den Befehls
	- modus

vor und nach dem Befehl eine Sekunde Pause, siehe Register S2 und S12

### Befehle zum Wählen

- D Wahl-Kennzeichnung (Dial), stets vorab!
- $0.9$ Ziffer, die gewählt werden soll
- #, \* Zusatzwahlsymbole
- $P*$ Impulswahlverfahren
- T Mehrfrequenzwahlverfahren
- Wählpause für 2 Sekunden, siehe Register S8
- Wählpause für 1/8 Sekunde
- Auf 5 Sekunden Ruhe warten  $\omega$
- W Auf zweites Freizeichen warten
- Nach dem Wählen zurück in den Befehlsmodus
- $\overrightarrow{R}$ Ein Originate-Modem anrufen
- Auflegen für 1/2 Sekunde

### **Verschiedene Befehle**

- Anruf beantworten
- $B0*$ CCITT-V.21- oder -V.22-Modus (Europa)
- $B1$ Bell-103- oder -212A-Modus (USA)
- $CO$ Carrier (Sendeträger) aus
- $C1*$ Carrier an
- E<sub>0</sub> Zeichen werden nicht geechot
- $E1*$ Zeichen werden geechot
- $F<sub>0</sub>$ Halbduplex-Betrieb
- $F1*$ **Vollduplex-Betrieb**

 $f_c$ 

- $H<sub>0</sub>$ Auflegen (Telefonverbindung wird unterbrochen)
- mplitude **SPACE SPACE** MARK MARK 300 980 1180 1650 1850 3300 Frequenz (Hz) 1080 1750  $f_c$  $f_c$ Kanalbelegung mplitude SPACE SPAC **MARK MARK** 300 1070 1270 2025 Frequenz (Hz) 2225 3300 1170 2125

Kanalbelegung

Bild 2: Im Telefonband festgelegte Frequenzen für high (MARK) und low (Space), links vom anrufenden, rechts vom antwortenden Modem. Oben ist der europäische, unten der US-Standard gezeigt (CCITT bzw. Bell).

 $f_c$ 

- $H1$ Abheben (Leitungs- und Hilfsrelais)
- $H2$ Abheben (nur Leitungsrelais)
- Abfrage des Produktidentifizierungscodes (130)  $I<sub>0</sub>$
- $I1$ Firmware-Revisionsnummer
- $I2$ Test des internen Speichers
- $L1$ Lautstärke des Lautsprechers niedrig
- $L2*$ Lautstärke mittel
- $L3$ Lautstärke hoch
- $M<sub>0</sub>$ Lautsprecher immer aus
- Lautsprecher an, bis Carrier empfangen wird  $M1*$
- $M<sub>2</sub>$ Lautsprecher immer an
- Rückkehr in Datenübertragungsmodus nach "+++"  $\mathbf{O}$
- $O1*$ Remote Digital Loopback aus
- Remote-Digital-Loopback-Anforderung  $O2$
- Ergebniscode wird angezeigt  $Q0*$
- Q1 Ergebniscode wird nicht angezeigt
- Sr? Abfrage des Inhalts von Register Sr,  $(r = 0 - 16)$ , Registerübersicht siehe Tabelle 3)
- $Sr = n$ Der Wert n wird in das Register Sr geladen
- V<sub>0</sub> Digitale Ergebniscodes (numerisch)
- $V1*$ Ergebniscodes als Text (eine Übersicht über die Ergebniscodes zeigt Tabelle 4)
- $X0*$ Grundauswertung ("OK" und "CONNECT")
- Grundauswertung ("CONNECT,<Baudrate>"  $X1$
- $X2$ zusätzlich Freizeichen (Fehlermeld. "NO DIAL TONE")
- X3 zusätzlich Besetztzeichen (Fehlermeldung "BUSY")
- X4 zusätzlich Frei- und Besetztzeichen
- Y<sub>0</sub>\* Unterbrechungssignal gesperrt
- $Y1$ Unterbrechungssignal freigegeben
- Z Software-Reset: Alle Register werden mit ihren Default-Werten geladen

- Anmerkungen:<br>1. \* zeigt die Voreinstellung des Modems.<br>2. Bei Befehlen, auf die eine "0" folgt, muß diese nicht mit eingegeben werden, d. h. "X" entpricht "X0" usw.
- 

Wenn ein Modem ein anderes anruft, befindet es sich im "Originate"-Modus, d. h. es sendet im Low-Band und empfängt im High-Band. Das angewählte Modem befindet sich hingegen im "Answer"-Modus, wobei es Daten im Low-Band empfängt und im High-Band sendet. Außerdem muß das angerufene Modem noch einen ständigen Antwortton von 2100 Hz erzeugen, damit die automatischen Echo-Sperren im Telefonnetz ausgeschaltet bleiben. Bild 2 zeigt die Kanalbelegung für CCITT V.21 und Bell 103.

Da das Telefonnetz, wie oben bereits erwähnt, nur eine begrenzte Bandbreite aufweist, kann das FSK-Verfahren nur bis zu einer Datenrate von 600 Baud eingesetzt werden, denn mit steigender Übetragungsrate müssen immer höhere Frequenzen verwendet werden. Für eine Übertragungsrate von 1200 Baud muß man daher ein anderes Modulationsverfahren einsetzen, und zwar verwendet man eine sogenannte Phasenumtastung ("Phase Shift Keying", PSK).

Man arbeitet dabei nur noch mit je einer Trägerfrequenz (Carrier) im High-Band (2400 Hz, Antwort-Modem) und Low-Band (1200 Hz, anrufendes Modem). Gesendet werden die Wellen in kurzen, zusammenhängenden Zügen von 2 oder 4 Wellenlängen (anrufendes bzw. antwortendes Mo-

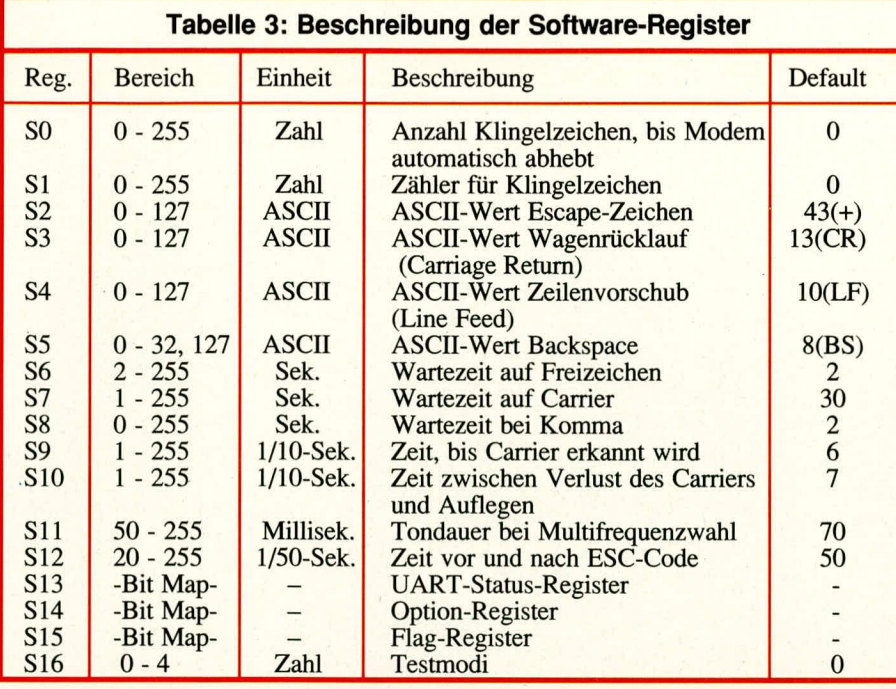

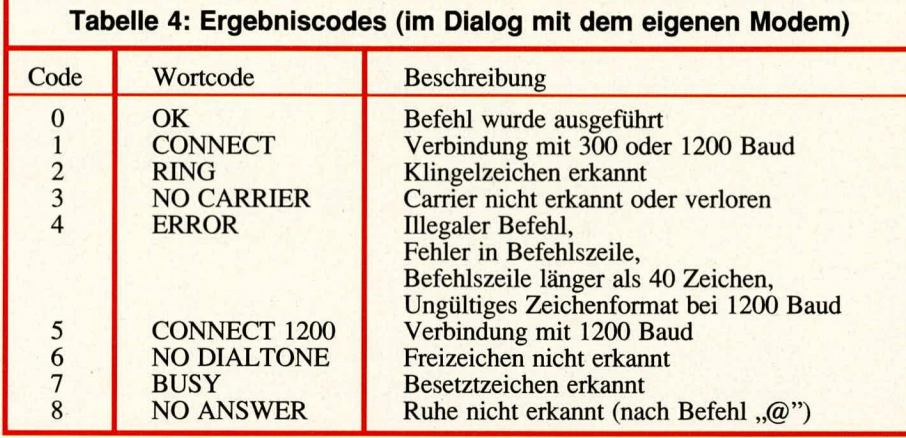

dem), die jeweils mit individueller, im 90°- Raster gestufter Phasenlage Iückenlos aufeinanderfolgen. Diese Phasensprünge (4 Moglichkeiten) wertet das jeweilige Empfangsmodem aus und gewinnt dabei je 2 Bit Information.

Der entstandene Oberwellenanteil ist kein Problem, da er einerseits bereits durch das Modem, andererseits spatestens durch die begrenzte Telefon-Bandbreite abgeschnitten wird.

Den genannten Phasenwinkeln von 0°, 90°, 180° und 270° ordnet man die Bitkombinationen 01, 00, 10, 11 zu (Bild 1, Tabelle 1). Es können also pro übertragenem Wellenzug, d. h. mit jedem möglichen Phasensprung 2 Bits gleichzeitig übertragen werden (sog. Dibits). Bei einer maximalen Schrittfrequenz von 600 Baud (s. o.) ergibt sich daher eine effektive Ubertragungsrate von 1200 Baud.

Natürlich muß dem Modem auch mitgeteilt werden, wie die Datenübertragung zu erfolgen hat, z. B., welche Telefonnummer es zu wählen hat. Diese Anweisungen erhält es als normale ASCII-Zeichen über die serielle Schnittstelle (COM 1 - 4).

Anzumerken ist in diesem Zusammenhang noch, daß ein Modem als eigenständige V24-Schnittstelle fungiert und deshaib nicht parallel zu einer der bereits installierten seriellen Schnittstellen liegen darf.

Da das Modem einen eigenen Mikrokontroller besitzt, kann es Befehie selbsttätig auswerten, erkennen und die entsprechenden Reaktionen ausfuhren. Das PCM 1200 von ELV verwendet den sogenannten Hayes-Befehlssatz, der sich inzwischen nahezu weltweit als *der* Standard durchgesetzt hat. Dieser Befehlssatz ist benannt nach dem amerikanischen Modemhersteller Hayes, der ihn erstrnalig bei seinem ,,Smartmodem" eingefuhrt hat. Wegen seiner Emfachheit und Effizienz wurde er von fast allen anderen Modem-Herstellern übernommen.

Tabelle 2 zeigt eine Ubersicht über den kompletten Hayes-Befehlssatz. Das Modem verhält sich dabei genau wie eine norrnale V24-Schnittstelle im PC, mit dem einen Unterschied, daB diese ,,intelligente" Schnittstelle gewisse Befehlssequenzen ausfiltert und dann entsprechend interpretiert.

Ein Modem besitzt 2 Betriebsmodi, nämlich Ubertragungs- und Befehlsmodus. Im Ubertragungsmodus werden samtliche zu sendende Daten direkt an die Schnittstelle zum Telefonnetz ubertragen oder empfangene Signale direkt von der dort an das Bearbeitungsprogramm ubergeben. Indem man das ,,Escape"-Zeichen dreimal kurz nacheinander an das Modem überträgt, gelangt man in den Befehlsmodus,

wo die Moglichkeit besteht, direkt mit dem Modem zu kommunizieren. Es ist in diesem Modus z. B. möglich, den gewünschten Teilnehmer anzuwählen und somit eine Kommunikationsstrecke aufzubauen.

Hierzu kann die Zeichenfolge ,,ATDO, uvwxyz" eingegeben werden. Dieser Befehi würde das Modem veranlassen, eine ,,0" zu wahlen, eine kleine Pause zu machen und anschließend die Rufnummer ,,uvwxyz" anzuwählen. Der Befehl ,,ATHO" dagegen wurde das Modem veranlassen, das Gespräch unverzüglich abzubrechen und ,,den Hörer aufzulegen".

### **Verbindungsaufbau**

Am Beispiel des Anrufs einer Mailbox wollen wir erläutern, wie der Verbindungsaufbau zwischen den beteiligten Reclmern zustande kommt.

Zunächst muß die Datenübertragungsrate der Mailbox bekannt sein (300 oder 1200 Baud). Mailboxen mit größeren Datenraten (2400 Baud oder darüber) sind jedoch meistens in der Lage, die Übertragungsrate zu senken, wenn sie ein langsameres Modem erkennen.

Die weiteren Parameter der jeweiligen Box werden meist in der schematischen Form x/y/z angegeben, z.B. 8/N/1 oder 7/ E/2. x bedeutet dabei die Anzahl der pro Byte ubertragenen Datenbits (7 oder 8), y gibt die Paritätsart an (E = Erganzung auf gerade Summe, 0 = Erganzung auf ungerade Summe, N = keine Paritätsergänzung), und z zeigt die Anzahl der angehängten Stopbits (1 oder 2). Diese Daten müssen Sie Ihrem Kommunikationsprogramm mitteilen, woraufhin sich das Modem automatisch entsprechend einstellt.

Nun wird mit ,,ATD xxx" die Telefonnummer der gewünschten Box gewählt, wobei auch noch zusätzliche Parameter angegeben werden können. Mit ,,ATDTO,P3390" wird z. B. zuerst nach dem Mehrfrequenzwahlverfahren eine Null gewahlt, und nach einer Wartezeit von 2 Sekunden schaltet das Modem dann auf das Impulswahlverfahren um und wählt den Rest der Nummer.

Sofern der Teilnehmeranschluß nicht besetzt ist (was bei Mailboxen sehr häufig der Fall ist), müßte im Lautsprecher nun das Pfeifen des anderen Modems zu hören sein. Kurze Zeit danach sollte auf Ihrem Bildschirm die Meldung ,,CONNECT" sowie die Einschaltmeldung der angewahlten Mailbox erscheinen.

Erhalten Sie nur verstümmelte Zeichen, so kann das daran liegen, daB die Parameter der angerufenen Mailbox in Ihrem Kommunikationsprograrnm falsch eingesteilt sind. Zu deren Anderung müssen Sie zunächst den Datenübertragungsmodus mit ,,+++" verlassen und geben die Parameter dann ein. Danach können Sie die Kommuni**Computertechnik** 

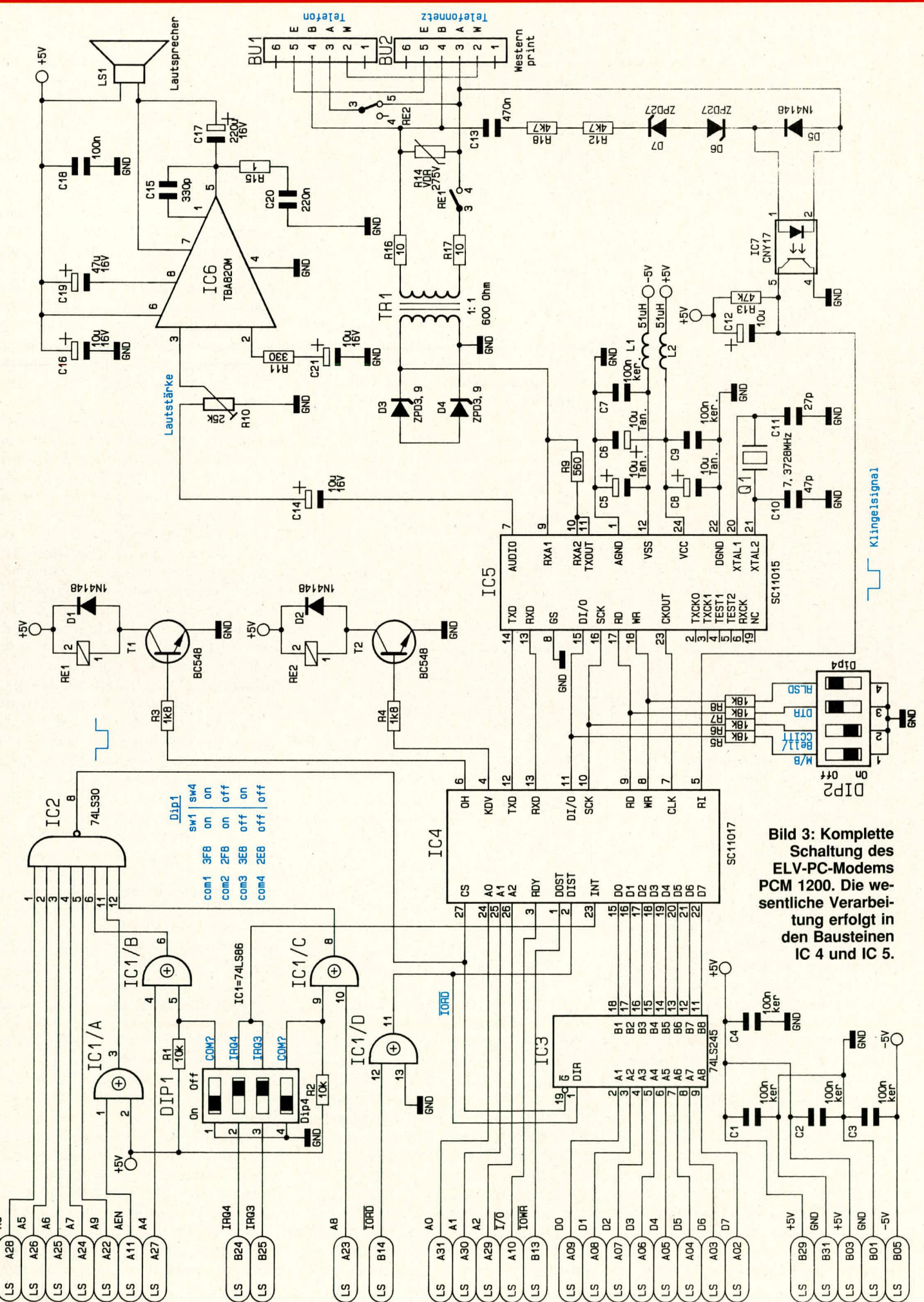

 $\overline{a}$ 

kation nach Eingabe von ,,ATO" fortsetzen.

Wollen Sie mit einem Anrufer Daten austauschen, so müssen vor Beginn der Ubertragung beide Kommunikationsprogramme auf dieselben Parameter eingestellt werden (s. o.). Ein Anruf kann von Ihrer Leitungsseite aus entweder manuell oder automatisch beantwortet werden. Das Modem antwortet automatisch, wenn in das Software-Register S0 ein Wert größer als Null geladen wurde. Bei manueller Antwort müssen Sie, nachdem die Meldung "RING" auf Ihrem Bildschirm erschienen ist, den Befehi ,,ATA" eingeben.

Damit schlieBen wir die allgemeine Beschreibung ab in der Hoffnung. Ihnen hinreichende Einblicke in die Arbeitsweise von Modems gegeben zu haben, und kommen zur Schaltungsbeschreibung des ELV-PC-Modems PCM 1200.

### **Zur Schaltung**

Bild 3 zeigt die Schaltung des PCM 1200,

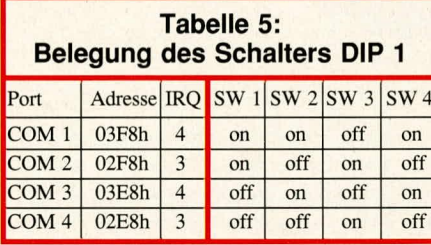

8fach-NAND-Gatter IC 2 und 2 EXOR-Gatter von IC 1 erfolgt.

Die Auswahl der Ports COM 1 - 4 und des Interrupts IRQ 3/4 wird mit dem 4fach-Dip-Schalter DIP 1 vorgenommen; Tabelle 5 zeigt eine Ubersicht der moglichen Kombinationen.

Liegt die Adresse an IC 2 an, so wechselt der Ausgang, und damit der CS-Emgang von IC 4, auf Low-Pegel. Gleichzeitig wird der bidirektionale Datentreiber IC 3 freigegeben. Die Richtung der Datenübertragung wird dabei durch das Signal IORC vom PC-Bus bestimmt.

IC 4 erfüllt noch weitere wichtige Funktionen. So stellt es an Pin 3 das RDY-Signal zur Verfugung, das bei schnellen Rechnern zusätzliche Wartezyklen einfiigt, wenn auf die serielle Schnittstelle zugegriffen wird. Das PCM 1200 ist dadurch in der Lage, auch mit sehr schnellen Rechnern zusammenzuarbeiten, bei denen zahlreiche andere Modems Probleme haben.

Der Mikrocontroller im IC 4 interpretiert die Hayes-Befehle und übernimmt deren Ausführung. Modulation und Demodulation der Daten besorgt IC *5* (SC 11015, 300/1200-Bit-Per-Second-Modem), angesteuert von IC 4 uber einen internen Bus. Dessen Pins 8 - 11 werden in einer Zusatzfunktion außerdem dazu verwendet, beim Einschalten des Rechners oder bei einem Software-Reset (Befehi ,,ATZ") den Zu-

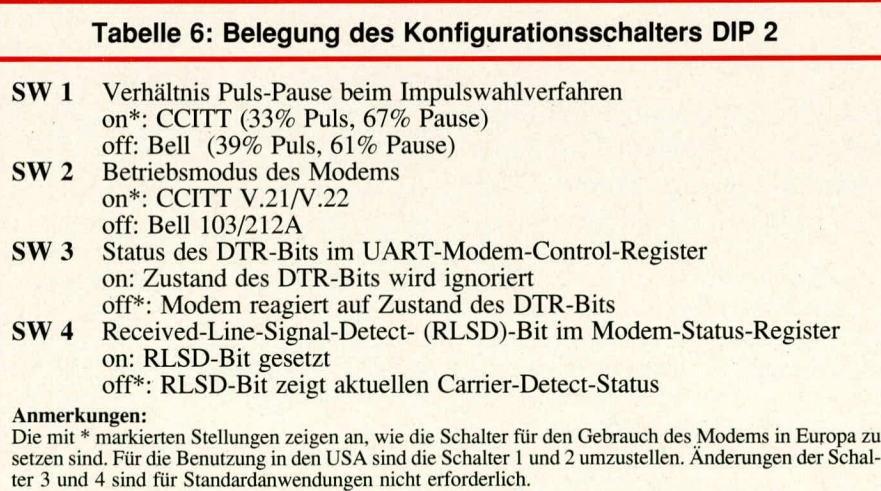

das im wesentlichen auf 2 hochintegrierten ICs der Firma Sierra Semiconductor hasiert. Der Baustein IC 4 (SC 11017, Enhanced Parallel Bus Modem Controller) enthält einen kompletten Ein-Chip-Mikrocontroller mit intemem ROM, auBerdem noch einen seriellen Baustein (UART), der registerkompatibel zum bekannten 8250 von Intel ist. Daher arbeitet jegliche Kommunikationssoftware, die die serielle Schnittstelle unterstützt, mit dem PCM 1200 zusammen.

Die Verbindung zum PC-Bus wird ausschließlich über den UART hergestellt, wobei die AdreB-Decodierung durch das stand der Konfigurationsschalter DIP 2 emzulesen, mit denen die Voreinstellung des ELV-Modems vorgenommen wird. Ihre Bedeutung geht aus Tabelle 6 hervor.

Abgehende Signale gelangen von IC *5,* Pin 11 über den zur Impedanzanpassung dienenden Widerstand R 9 an die Sekundarwicklung des Ubertragers. Seine Primärwicklung ist über die beiden Widerstände R 16, R 17 und die Buchse BU 2 mit der Telefonanlage verbunden.

Ankommende Signale durchlaufen den Ubertrager in umgekehrter Richtung und gelangen an die Pins 9 und 10 von IC 5. Dieses ist intern in der Lage, das Sendevom Empfangssignal zu trennen, so daB eine Vollduplex-Übertragung über eine Zweidrahtleitung möglich ist.

Zur Überwachung des Verbindungsaufbaus steht an Pin 7 von IC 5 das Audio-Signal der Telefonleitung an und wird von dort über C 14 und den Trimmer R 10 auf den integrierten Audioverstärkerbaustein TBA 820M gegeben. Der Trimmer dient dabei zur Lautstärkeeinstellung.

Bei der Entwicklung des ELy-PC-Modems wurde besonderer Wert auf die vollstandige galvanische Trennung von Telefon- und Rechnerseite gelegt, so daB im Fehierfall (z. B. Uberspannung auf der Telefonleitung) keine gefahrlichen Spannungen Modem oder Rechner gefährden können. Derartige Spannungen werden durch den Metalloxid-Varistor R 14 kurzgeschlossen, indem dieser seinen Widerstand bei deutlichen Uberspannungen drastisch verringert und so den Ubertrager schutzt. Einen zusätzlichen Schutz bieten die beiden über die Sekundärwicklung des Übertragers geschalteten Z-Dioden D 3, D 4.

Die Anschaltung des Modems an die Leitung erfolgt durch das Leitungsrelais RE 1, angesteuert uber Pin 6 von IC 4. Auch die Nummernwahl erfolgt fiber dieses Relais, sofern das (z. B. in Deutschland übliche) Impulswahlverfahren verwendet wird.

Damit das Modem nicht ständig Ihre Telefonleitung blockiert, besitzt das ELy PC-Modem eine zweite Buchse, an die direkt der Telefonapparat angeschlossen werden kann. Dieses kann ganz normal benutzt werden, sofem das Modem nicht gerade aktiv ist. Die Umschaltung auf den Telefonausgang ubernimmt das Hilfsrelais RE 2, angesteuert von Pin 4 des IC 4. Es unterbricht die Verbindung zu BU 1, sobald das Modem durch RE 1 an die Leitung angeschaltet wird.

Ein ankommendes Klingelsignal (60 V) gelangt über C 13, R 12, D 6 und D 7 zum Optokoppler IC 7 und von dort zu Pin 5 des IC 4. Die antiparallel geschalteten Z-Dioden D 6 und D 7 bewirken hierbei em Abblocken von Spannungen unter 27 V, so daß etwaige Störspannungen auf der Leitung nicht versehentlich als Klingelsignal interpretiert werden können.

Der Sendepegel von Modems wird meist in der MaBeinheit ,,dBm" angegeben, wobei der Bezugspegel 1 mW ist. Einem Sendepegel von 0 dBm entspricht bei einer Leitungsimpedanz von 600 Q somit eine Bezugsspannung von 0,775 V.

Das ELV-Modem sendet mit einem Pegel von ca. - 9 dBm, empfängt aber noch Daten mit einem Pegel von bis zu -40 dBm.

Im kommenden ELVjournal beschreiben wir Nachbau und Inbetriebnahme dieses leistungsfähigen und außergewöhnlich<br>preisgünstigen Modems. preisgünstigen Modems.

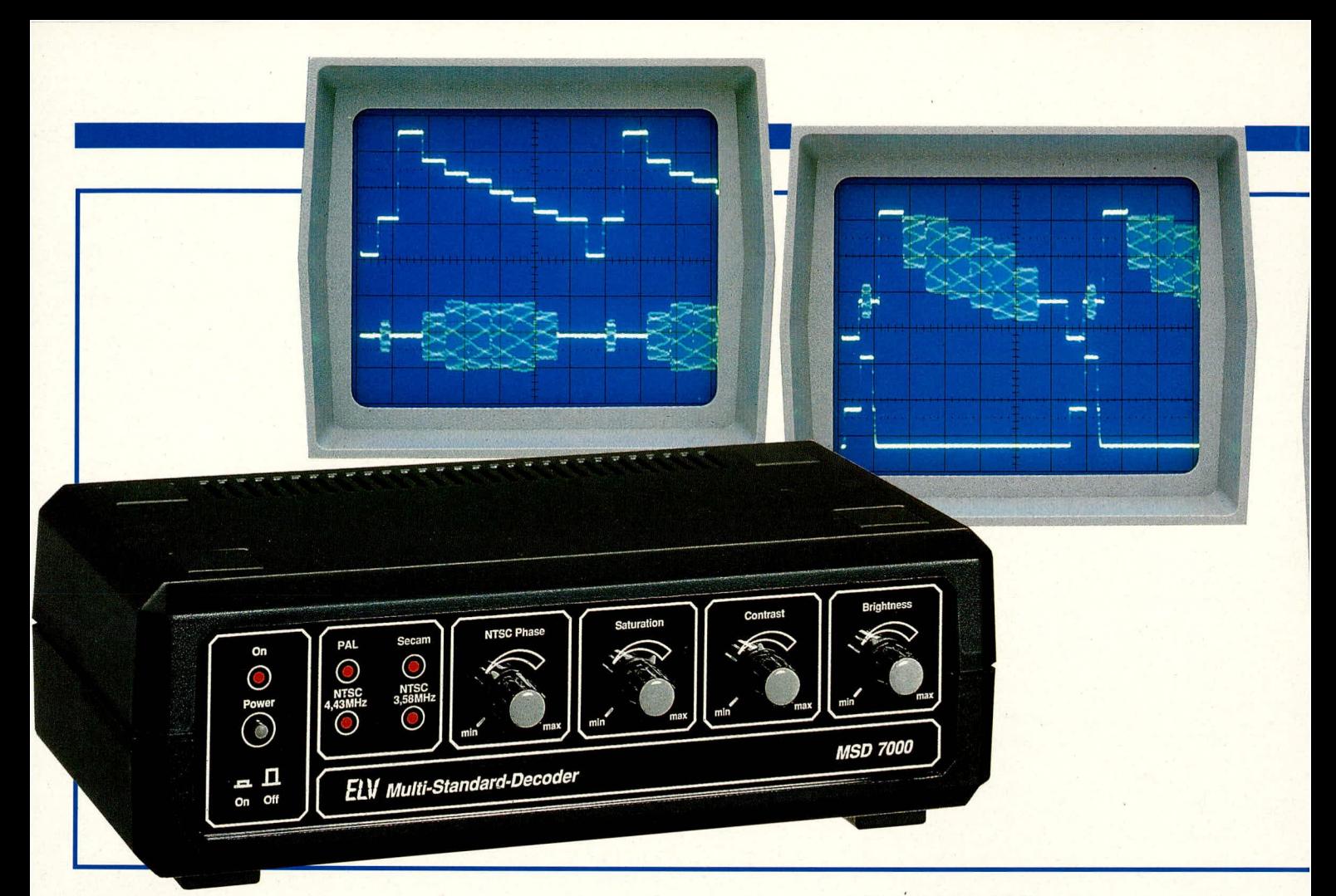

# **Multi-Norm-Decoder MSD 7000**

Mit der Umwandlung aller weltweit gebräuchlichen Farb-Fernsehnormen auf den in Deutschland und im größten Teil Europas eingeführte PAL-Standard erschließt Ihnen dieses Gerät **neue Horizonte der Fernsehku/tur.**

### **Ailgemeines**

Wenn man vorher immer wüßte, auf weichen ,,Zug" man aufspringen solite, dann sähe es auch in den Fernsehnormen der Welt weitaus einheitlicher aus! Das amerikanische NTSC-Verfahren - humorvolle Insider wissen, daß diese Abkürzung für ,,Never the same Colour" steht, wegen der systemtypischen Farbverschiebungen bei atmosphärischen Störungen - dieses Pioniersystem also hätte sich schwerlich weit verbreitet, ware damals bereits das PAL-Verfahren absehbar gewesen (das allerdings auf diesem aufgebaut hat).

Ahnlich war es bei Einfuhrung der SECAM-Norm, deren Verbreitung trotz ihrer vergleichsweise unbefriedigenden Signaltrennung unaufhaltbar weiterging und weitergehen muBte, als kurz darauf die deutlich bessere PAL-Technik zur Verfugung stand.

Ergebnis ist, daB das ausgeklügelte PAL-

Verfahren zwar das weltweit anerkannt beste Ubertragungsverfahren für Farbfemsehsignale in diesem Auflösungsbereich darstellt, daß es jedoch zahlreiche Staaten gibt, die es "etwas zu eilig hatten" und den "Zug" daher in eine etwas weniger komfortable Richtung nahmen.

Als Folge begegnen z. B. dem bundesdeutschen Fernsehzuschauer, der ein wenig Uber die Grenzen blickt - derzeit reicht dazu sogar noch die ehernalige innerdeutsche Grenze! - , auf Schritt und Tritt Programme, vor denen der häusliche Farbfernseher kapituliert. Und spatestens die sich rapide ausbreitende Satellitentechnik holt uns in nie gekanntem AusmaB ausländische Sender ins Haus, deren z. T. hochinteressante Programme in fremden Farbnormen ,,daherkommen". Eine Verfolgung ist daher nur in schwarz/weiB moglich.

Wer das jemals bedauert hat, für den ist in komfortabler Form Abhilfe in Sicht: Der neue Multi-Standard-Decoder (Multi-Norm-

Decoder) von ELV meistert souverän alles, was ,,die Schüssel" oder die normale Antenne ins Haus transportiert (abgesehen natürlich von den neuen, hochauflösenden Fernsehnorrnen wie z. B. HDTV, die grundlegend andere Wiedergabegerate erfordem). Zukünftig ist es daher wieder *Ihrem* Ermessen untersteilt, welche Sender Sie in Farbe verfolgen können (und nicht dem Ihres Fernsehgerätes).

### **Der Multi-Standard-Decoder MSD 7000**

Der MSD 7000 ist eigentlich ein Doppelgerät. Einerseits setzt er die 4 weltweit verbreiteten Fernsehnormen PAL, SECAM, NTSC 4,43 MHz sowie NTSC 3,58 MHz auf ein RGB-Signal um, das an einer Scart-Ausgangsbuchse bereitgestellt wird. Dies gilt auch für die zahlreichen Unter-Normen dieser 4 Standards, also z. B. positiv oder negativ gerichtete Synchronimpulse, Unterschiede in den Zeilenzahl u. v. a.! Die Erkennung der jeweiligen Eingangsnorm erfolgt vollautomatisch, d. h. Ihnen als Zuschauer wird jede separate Bedienung oder Kenntnis der jeweiligen Sendernorm in aller Regel erspart.

Ganz besonders hervorzuheben ist in diesern Zusammenhang auch der einfache AnschluB des MSD 7000. Hierzu ist in der Regel nur eine einzige Scart-Leitung erforderlich, welche die Ausgangsbuchse des Decoders mit der Scart-Buchse des Fernsehgeräts verbindet. Diese Leitung wird dann automatisch bidirektional genutzt.

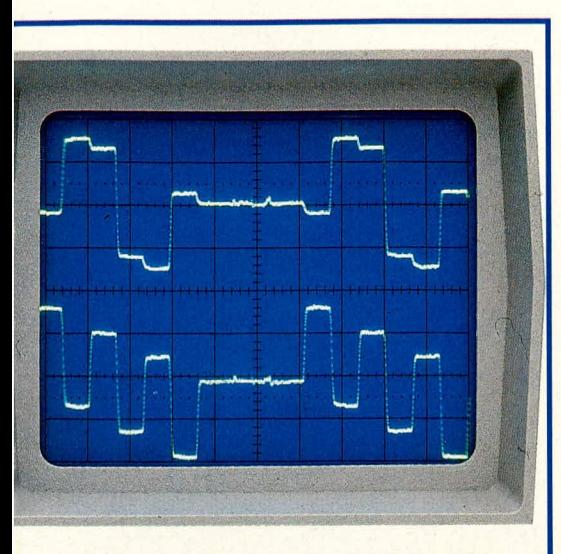

**Die Oszillogramme im Hintergrund zeigen verschiedene im Farbfernsehbereich übliche Signale, ubrigens alle aus demselben Farbtestbild gewonnen. Links ist BAS- und Chromasignal aufgenommen (typisch für S-VHS), in der Mitte deren Kombination FBAS- sowie das Super-Sandcastle-Signal, rechts das decodierte Farbsignal —(R—Y) und —(B—Y).**

> Für diese Betriebsart sind auf der Rückseite des MSD 7000 der Umschalter S 101 in Stellung ,,BU 102", der ,,RGB-FBAS-Out"-Schalter in Stellung ,,RGB" zu bringen. Der AnschluB eines zusätzlichen Videorecorders kann dann an die Eingangs-Scartbuchse des MSD 7000 erfolgen, wobei S 101 entsprechend umzustellen ist.

> 4 Einstellpotis auf der Frontplatte ermöglichen die Optimierung von Kontrast, Helligkeit und Farbsättigung sowie die Korrektur der NTSC-Phasenlage (diese ist, wie oben schon angedeutet, prinzipbedingt etwas ,,verschiebungsfreudig").

> Die Decoderfunktion ist selbstverständlich auch bei Video-Aufzeichnungen voll nutzbar, d. h. wenn Sie an den MSD 7000 beispielsweise einen mit NTSC arbeitenden Videorecorder oder Bildplattenspieler anschließen, können Sie dessen Aufzeichnung in Farbe ganz normal auf Ihrem PAL-Gerat ansehen. (Eine direkte Uberspielung von NTSC-Aufnahmen auf einen PAL-Recorder ist jedoch in soichen Fallen nicht möglich, wo eine abweichende Zeilen- oder Biidfrequenz vorliegt, so wie es bei einigen wenigen Landesnormen der Fall ist. Die Korrektur der zugehörigen Synchronimpulse würde einen riesigen technischen Aufwand erfordern. SECAM-Aufzeichnungen können dagegen immer problemlos überspielt werden.)

> Neben RGB kann umschaltbar auch wahiweise ein PAL-FBAS- oder NTSC-FBAS-Signal ausgegeben werden, wiederum unterschieden in 3,58 und 4,43 MHz Farbträgerfrequenz.

Damit kiingt schon das zweite Einsatzfeld des MSD 7000 an; er ist nämlich auch zur Signalkonvertierung geeignet und wandelt die verschiedenen unter PAL oder NTSC gebräuchlichen Ausgabeformate ineinander um. Dies wird später noch detailliert beschrieben.

Der MSD 7000 ist voll S-VHS-tauglich und bietet sowohi eine Eingangs- als auch eine Ausgangsbuchse im Mini-DIN-Format. Chrominanz- und Luminanz-Signal werden dabei getrennt eingespeist. Da hier im nachgeschalteten Filterbiock keine Trennung der Farb- und Y-Signalanteile mehr erforderlich ist, kann die voile Videobandbreite his 5 MHz ausgenutzt werden. An der entsprechenden Ausgangsbuchse stehen unabhängig von der Eingangsbeschaltung die Y/C-Signale an - naturlich in der zugehörigen, hohen S-VHS-Qualität. Auch hier besteht die Wahlmöglichkeit zwischen PAL- und NTSC-Ausgabennorm sowie die automatische Eingangsnormerkennung.

### **Signalkonvertierung**

Neben der Verarbeitung verschiedener Femsehstandards bietet der MSD 7000 auch die Moglichkeit der Signalkonvertierung. Folgende Funktionen können ausgeführt werden:

### S-VHS/RGB-Wandlung

Über die S-VHS-Buchse BU 201 können Luminanz- und Chrominanz-Signal beliebiger Normen getrennt eingespeist werden (S-VHS-Standard). Der ,,S-VHS/ FBAS-In"-Schaiter auf der Gerateruckseite wird dazu in Stellung ,,S-VHS" gebracht und der Zuspielrecorder an die genannte Buchse angeschlossen. Zur Auskopplung der RGB-Signale steht die Scartbuchse BU 102 zur Verfügung, wobei der zugehörige Schiebeschalter ,,FBAS/RGB-Out" in Stellung ,,RGB" stehen muB.

### **RGB/S-VHS-Wandlung**

Die Einspeisung von RGB-Eingangssignalen erfolgt grundsatzlich an der Scart-Buchse BU 101, wobei dann (und nur dann!) der zugehorige Schiebeschalter *,,FBAS/* RGB-In" in Schalterstellung ,,RGB" stehen muß. Eingangsseitig zugeführte RGB-Signale werden in ein BAS- und ein F-Signal umgewandelt, die an der Mini-DIN-Ausgangsbuchse S-VHS-gerecht ausgekoppelt werden.

### **FBAS/RGB-Wandlung**

Für die Einspeisung von FBAS-Signalen steht die Scart-Eingangsbuchse BU 101 zur Verfugung. Der ,,S-VHS/FBAS-In"- Umschalter muB hier grundsatzlich in Stellung ,,FBAS" stehen, und das RGB-Ausgangssignal wird an der Scart-Ausgangsbuchse BU 102 ausgekoppelt. Das Emgangssignal kann, wie auch beim S-VHS-Betrieb, in jedem beliebigen Standard zugeführt werden.

### **RGB/FBAS-Wandlung**

Die Einspeisung erfolgt wie unter ,,RGB/ S-VHS-Wandlung" beschrieben, d. h. der zugehörige Schiebeschalter "FBAS/RGB-In" muB in Stellung ,,RGB" stehen. Die Umschaltung kann jedoch auch mittels eines Schaltsignals zwischen 1 und 3 V vorgenommen werden, angelegt an Pin 16 der Eingangsbuchse BU 101. Hierdurch ist dann auch schnelles Eintasten von RGB-Signalen moglich, sogar mehrfach innerhalb einer Zeile.

Zur Auskopplung von FBAS-Signalen steht die Scart-Buchse BU 102 zur Verfügung (Schiebeschalter ,,FBAS/RGB-Out" in Stellung ,,FBAS").

### **S-VHS/FBAS-Wandlung**

Das S-VHS-Eingangssignal wird der Mini-DIN-Buchse BU 201 zugeführt und der Eingangswahlschalter ,,S-VHS/FBAS-In" hierzu in Stellung ,,S-VHS" gebracht. Zur Auskopplung der FBAS-Signale dient die Scart-Buchse BU 102 (Stellung des zugehörigen Schiebeschalters "FBAS/RGB-Out" in Stellung ,,FBAS"). Die Zufuhrung der S-VHS-Signale kann auch hier in jedem beliebigen Farbstandard erfolgen.

### **FBAS/S-VHS-Wandlung**

Zur Einspeisung dient die Scart-Buchse BU 101, wobei der Eingangswahlschalter ,,S-VHS/FBAS-In" in Stellung ,,FBAS" stehen muB. An der Mini-DIN-Ausgangsbuchse BU 103 können jetzt das Chrominanz- und Luminanz-Signal getrennt entnommen werden.

Anzumerken ist, daB bei dieser Signalumwandlung die Ubertragungskette auch hier nur so gut ist wie ihr schwächstes Glied, und das ist im vorliegenden Fall das FBAS-Eingangssignal. Das Ausgangssignal entspricht zwar der Y/C-Norm (wie z. B. bei S-VHS), doch wurde es nachträglich aus einem FBAS-Signal generiert, dessen verminderte Videobandbreiten-Ausnutzung durch S-VHS ja gerade umgangen werden soll. Hochwillkommen ist eine entsprechende Konvertierung dennoch, wenn z. B. in eine S-VHS-Aufnahme Passagen eingeblendet werden soilen, die nur als ,,normale" VHS-Aufnahme zur Verfugung stehen.

Nachdern wir die Funktion des Gerates soweit erläutert haben, kommen wir anschlieBend zum Blockschaltbild.

### **Das Blockschaltbild**

Einen grundsätzlichen Überblick über die Gesamtschaltung des ELV-Multi-Standard-

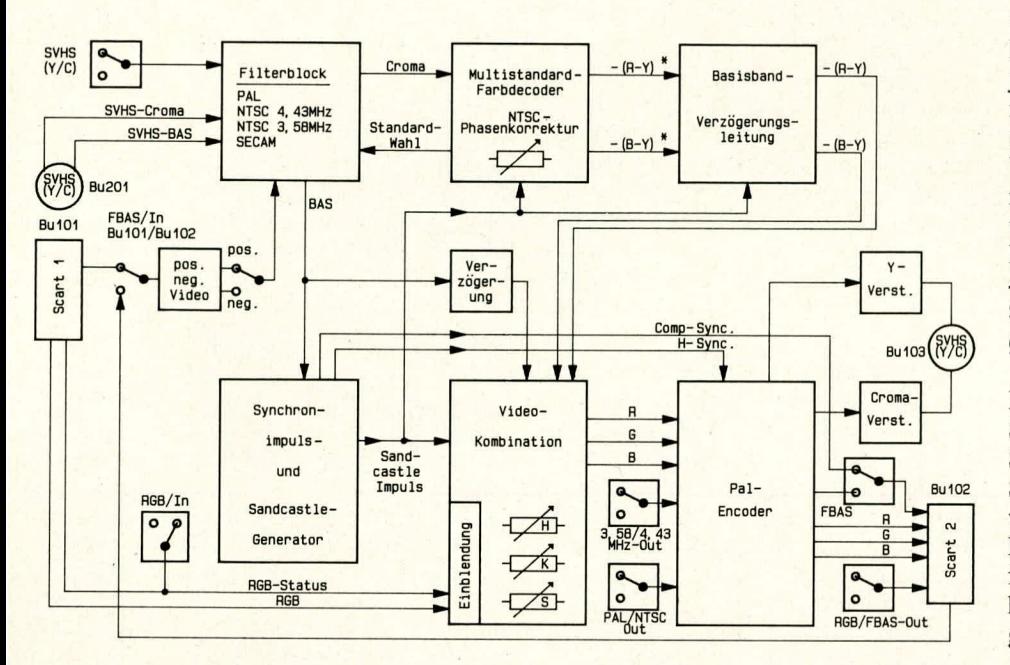

Decoders verschafft Bild 1. Die 6 wesentlichen Funktionsblöcke Filterblock, Multistandard-Farbdecoder, Basisband-Verzögerungsleitung, Synchronimpuls-/Sandcastle-Generator, Videokombination und PAL-Encoder sind als separate Blöcke dargestellt.

### **Filterblock**

Dieser oben links eingezeichnete Schaltungsteil übernimmt im wesentlichen die Aufgabe, das FBAS-Eingangssignal vor der weiteren Verarbeitung in das Farbartsignal F und das restliche BAS-Signal (Leuchtdichtesignal Y, Austastsignal A und Synchron-Signal S) aufzusplitten. Da die Anforderung an die Filter je nach Farbstandard unterschiedlich sind, ist es notwendig, für jeden Standard eine passende Filterkombination zu verwenden. Welche Filterkombination jeweils zum Einsatz kommt, wird vom Multi-Standard-Farbdecoderbaustein automatisch gesteuert.

Neben dem üblichen Eingang für das FBAS-Signal weist der Filterblock auch je einen Eingang für das F-Signal (Farbartsignal) und das BAS-Signal (Leuchtdichte) auf. Diese führen auf die Mini-DIN-Eingangsbuchse, so daß auch Videorecorder in S-VHS- oder High-8-Technik anschließbar sind. Störende Cross-Color- und Cross-Luminanz-Effekte können bei dieser Schaltungstechnik nicht mehr auftreten.

Das eingangsseitige Signal kann dem Filterblock also sowohl von den Scart-Buchsen BU 101 oder BU 102 als auch von der Mini-DIN-Buchse BU 201 zugeführt werden. Zulässig sind beim FBAS-Signal sowohl positiv- als auch negativgerichtete Synchronpegel, was durch einen Umschalter einstellbar ist. Die eigentliche Schaltung arbeitet hierdurch grundsätzlich

**Bild 1: Das Blockschaltbild des MSD 7000 vermittelt einen ersten** Eindruck von den Schwierigkeiten, alle weltweit gebräuchlichen Farbnormen unter einen gemeinsamen schaltungstechnischen "Hut" zu bekommen.

mit negativ gerichtetem Synchronpegel.

Am Ausgang liefert der Filterblock zum einen das Chrominanzsignal (Farbartsignal), zur weiteren Verarbeitung im eigentlichen Decoder, zum anderen das BAS-Signal für die nachfolgende Videokombination und den Synchronimpuls- und Sandcastle-Generator.

### Farbdecoder

Multi-Standard-Farbdecoderbaustein und Basisband-Verzögerungsleitung gehören direkt zusammen. In diesem Schaltungskonzept wird anstelle der sonst üblichen Verzögerungsleitung aus Glas, die im trägerfrequenten Farbartsignalbereich arbeitet, eine Basisband-Verzögerungsleitung eingesetzt, die im Differenzsignalbereich tätig ist. Der Multi-Standard-Farbdecoderbaustein erkennt automatisch die entsprechende Fernsehnorm und schaltet über Steuerleitungen den Filterblock entsprechend um.

Vom Sandcastle-Generator wird dem Farbdecoder das sogenannte Super-Sandcastle-Signal (SSC) zugeführt, eine Kombination aus Vertikal-, Horizontal- und Burst-Tastimpulsen mit jeweils unterschiedlichen Amplituden. Mit verschiedenen Pegeldetektoren wird dieses Signal im Farbdecoder wieder in seine Bestandteile zerlegt, woraus dann die erforderlichen Steuersignale abgeleitet werden.

### Basisband-Verzögerungsleitung

Die Zeile für Zeile übertragenen, demodulierten Signale  $-(R-Y)^*$  und  $-(B-Y)^*$ 

werden in dieser Stufe verarbeitet. Für jeden Kanal erfolgt eine Mittelwertbildung von je 2 aufeinanderfolgenden Zeilen, vorgenommen in einem Laufzeit-Decoder. Dieser besteht pro Kanal aus einer Basisband-Verzögerungsleitung mit der Laufzeit einer Zeilenperiode sowie einer Addierstufe, welche gleichzeitig die Wirkung eines Kammfilters besitzt.

### Sandcastle- und Synchronimpulsgenerator

Diese Schaltung erhält eingangsseitig das BAS-Signal, wo dann mit Hilfe einer PLL-Schaltung die horizontalen und vertikalen Synchronimpulse gewonnen werden. Die Synchronimpulse werden miteinander verknüpft und als Composite-Sync dem PAL- oder NTSC-Ausgangssignal zugefügt. Des weiteren wird hier der vorstehend beschriebene Super-Sandcastle-Impuls generiert.

### **Video-Kombination**

Dieser Schaltungsteil ist für die Generierung des RGB-Signals zuständig und erlaubt weiterhin die Beeinflussung der oben genannten Bildparameter Helligkeit, Kontrast und Farbsättigung. Er erhält den Super-Sandcastle-Impuls sowie die mit Hilfe der oben beschriebenen Basisband-Verzögerungsleitung gewonnenen laufzeit-decodierten Farbdifferenzsignale -(R-Y) und -(B-Y), wie auch das vom Filterblock kommende, über eine Y-Verzögerungsleitung (Bildmitte) gewonnene BAS-Signal. Durch eine im Filterblock hervorgerufene Bandbreiteneinengung des Farbkanals wird diese Signalverzögerung erforderlich, damit später das F- und das BAS-Signal zeitlich gesehen wieder exakt zusammenpassen.

Die von der Scart-Eingangsbuchse BU 101 kommenden RGB-Signale können diesem Schaltungsblock ebenfalls zugeführt werden. Zur Steuerung der Signaleinblendung dient das RGB-Status-Signal, kommend von BU 101, Pin 16, oder beim statischen Betrieb die über R 186, S 102 kommende Gleichspannung.

Farbsättigung, Helligkeit und Kontrast werden durch gleichspannungsgesteuerte elektronische Potentiometer den individuellen Wünschen angepaßt, wobei Helligkeitsund Kontrasteinstellungen auch auf das etwaig eingeblendete RGB-Signal wirken.

Am Ausgang der Videokombination stehen die 3 Farbsignale Rot, Grün und Blau zur weiteren Verarbeitung an.

### **PAL-Encoder**

Dieser Schaltungsteil erhält die 3 eben beschriebenen Farbsignale Rot, Grün und Blau (RGB), außerdem von der Synchronimpulsaufbereitung das H-Sync-Signal.

Im PAL-Encoder wird aus den RGB-Signalen wieder ein komplettes FBAS-

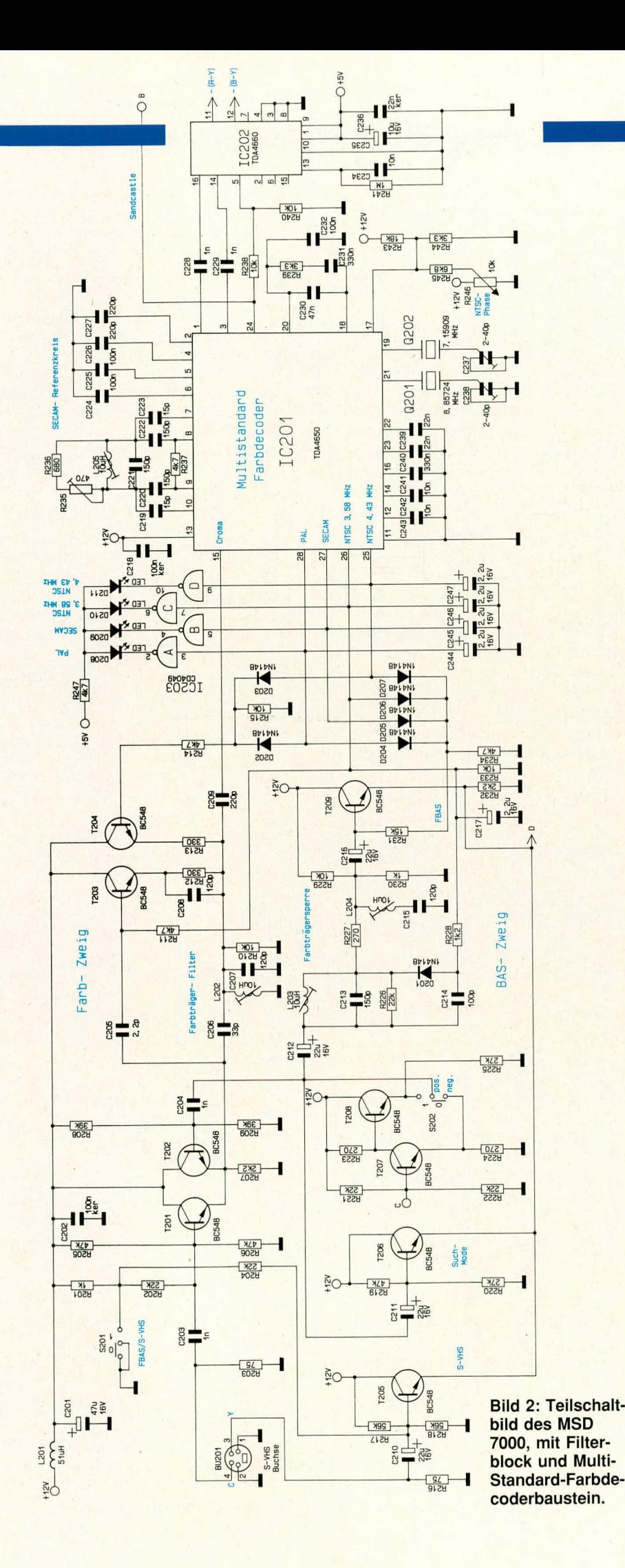

Signal generiert. Zusammen mit dem zugemischten vertikalen Synchronimpuls wird das FBAS-Signal dann der Scart-Ausgangsbuchse BU 102 zugeführt.

Hier stehen des weiteren die gepufferten RGB-Signale zur Verfügung, die ebenfalls an der Scart-Buchse BU 102 ausgekoppelt werden. Mit Hilfe eines Schalters kann hier ein angeschlossenes Fernsehgerät somit auf RGB-Betrieb umgeschaltet werden.

Chroma- und BAS-Signal für die S-VHS-Auskopplung an der Mini-DIN-Buchse werden ebenfalls dem PAL-Encoder entnommen und auf dem Weg zur Buchse entsprechend den Erfordernissen verstärkt.

### **Zur Schaltung**

Wir beginnen die Schaltungsbeschreibung mit der Erläuterung des Filterblocks in Bild 2, der das Videosignal in 2 Signalpfade aufsplittet. Während der obere Signalpfad, bestehend aus T 201 - T 204 mit Zusatzbeschaltung, für die Verarbeitung des Farbartsignals zuständig ist, dient der untere Signalpfad, aufgebaut mit den Transistoren T 205 - T 209, zur Erzeugung oder Verarbeitung des BAS- (Bild-, Austast-, Synchronisier-) Signals.

### **BAS-Signalweg**

Nehmen wir an, der Scartbuchse BU 101 werde an Pin 20 ein FBAS-Videosignal mit 1 V<sub>ss</sub> zugeführt. Dieses Signal gelangt über C 112 auf die Basis des Transistors T 207, der zusammen mit T 208 zur Video-Umkehrung dient. Dies bedeutet, ein hier zugeführtes Videosignal kann am Emitter gleichphasig und am Kollektor gegenphasig entnommen werden. T 208 bewirkt dabei eine Impedanzwandlung, so daß die nachfolgende Schaltung die Videoumkehrstufe nicht belastet.

Diese zusätzlichen Features erlauben die eingangsseitige Zuführung eines Videosignals mit positiv-gerichtetem Synchronpegel, obwohl der nachfolgenden Filterstufe grundsätzlich ein Videosignal mit negativgerichtetem Synchronpegel zugeleitet wird.

Die Transistoren T 205, T 206 und T 209 arbeiten alle auf demselben Emitterwiderstand, und es befindet sich stets nur derjenige Transistor im Arbeitsbereich, an dessen Basis neben der Signalspannung der höchste Gleichspannungspegel anliegt. Die übrigen parallel liegenden Emitterfolger sind dann gesperrt. Die Signalspannungen werden den Transistorbasen kapazitiv, die Steuergleichspannungen galvanisch zugeführt.

Solange vom Multi-Standard-Decoder-IC TDA 4650 kein Farbstandard erkannt wurde, befindet sich der Transistor T 206 im Arbeitsbereich, d. h. das über C 211 eingekoppelte Videosignal wird zum Emitter durchgeschaltet. Sobald ein Farbstandard erkannt wurde, wird je nach dessen Art

über eine der Entkopplungsdioden D 204 -D 207 sowie den Spannungsteiler R 231, R 234 die Basis des Transistors T 209 positiv vorgespannt, wodurch dieser Transistor durchschaltet und T 206 gieichzeitig sperrt.

Das Eingangssignal gelangt also über die mit L 203, L 204 und Zusatzbeschaltung aufgebaute Farbträgerfalle auf die Basis von T 209, an dessen Emitter jetzt das vorn Farbarts ignal befreite BAS-Signal anliegt.

Die aus L 203, C 213 aufgebaute Farbträgerfalle ist bei PAL, NTSC 4,43 MHz und SECAM auf die hier gültige Farbträgerfrequenz von 4,43 MHz abgestimmt. Soll hingegen ein NTSC-Signal nach dem amerikanischen M-Standard mit einer Farbträgerfrequenz von 3,58 MHz zugeführt werden, so muß der vorstehend beschriebene Parallelschwingkreis auf diese Frequenz verstimmt werden. Dies geschieht folgendermaBen:

Sobald der Farbdecoder den NTSC-3,58- MHz-Standard erkannt hat, teilt er dies der internen Standard-Einstellungs- und -Auswertelogik mit, welche an Pin 26 für ein Schaltsignal von ca. 6 V sorgt. Diese Spannung gelangt über den Widerstand R 228 auf die zuvor durch den Spannungsteiler R 229, R 230 in Sperrichtung geschaltete Diode D 201. Die als Schalter wirkende Diode D 201 legt somit die Kapazität des Kondensators C 214 parallel zur bestehenden Schwingkreiskapazität.

Cross-Luminanz-Storungen werden soniit auch im NTSC-3,58-MHZ-Mode weitestgehend unterdrückt.

Bei Schwarz/weiß-Eingangssignalen verbleibt die Schaltung standig im Such-Mode, da selbstverständlich kein Farbstandard erkannt werden kann. Das Videosignal nimmt dann den vorstehend beschriebenen Signalweg über C 211, T 206. Im Signalweg ist jetzt keine Farbträgerfalle mehr wirksam, so daB bei Schwarz/weiB-Sendungen die volle Videoübertragungsbandbreite his zu 5 MHz ohne Einschränkungen ausgenutzt werden kann.

Zur Berücksichtigung der Super-VHS-/ High-8-Schaltungskonzeption ist der Filterblock mit zusätzlichen separaten Eingängen für das BAS- und das Farbartsignal versehen. Bei Betrieb über diese Eingänge sind im BAS-Zweig (T 205) keine frequenzbeeinflussenden Baugruppen vorhanden, so daB nun auch bei Farbubertragung die voile Ausnutzung der Videobandbreite im Leuchtdichtekanal möglich wird, ohne daB es hierhei zu störenden Cross-Coloroder Cross-Luminanz-Effekten kommt. Der Y/C-Signalweg wird mit Hilfe des Schalters S 201 aktiviert.

### **Der Farbart-Signaiweg**

Auch im Farbartkanal sind 2 verschiedene Signalpfade erforderlich. Während die Farbart-Infomiation bei Y/C-Signalen direkt vorliegt, müssen beim FBAS-Signal alle Spektralanteile, die außerhalb des Farbartsignal-Frequenzbereichs liegen, so vollständig wie möglich unterdrückt werden. Ferner muß bei SECAM-Eingangssignalen die HF-Deemphasis durchgefuhrt werden.

Die Transistoren T 201 und T 202 arbeiten wie im BAS-Zweig ais Signalschalter auf den gemeinsamen Emitterwiderstand R 207. Je nach Schalterstellung des Emgangswahischalters S 201 wird entweder das von der Y/C-Buchse kommende Farbartsignal über T 201 oder das von der Umkehrstufe kommende FBAS-Signal über T 202 zum gemeinsamen Emitterwiderstand R 207 durchgeschaltet. Über C 206 wird der Paralielschwingkreis C 207, L 202 angekoppelt, an den je nach Farbstandard verschiedene Anforderungen gestelit werden. Bei SECAM-Eingangssignalen arbeitet er als Glockenkreis, wobei hier die größte Kreisgüte erforderlich ist, was durch den ständig parallel liegenden, relativ hochohmigen Widerstand R 210 bestimmt wird. Der Schwingkreis wird bei SECAM auf die Bezugsfrequenz von 4,286 MHz abgestimmt, gleichzeitig wird mit dieser Filterschaltung die bei SECAM erforderliche HF-Deemphasis durchgeführt.

Beim PAL- und NTSC-Standard wird eine wesentlich größere, bei ca. 1 bis 1.5 MHz liegende Ubertragungsbandbreite des Kreises erforderlich. Dies kann durch Parallelschalten eines entsprechenden Bedämpfungswiderstandes über T 203, T 204 erreicht werden.

Bei NTSC-3,58-MHz-Eingangssignalen ist es außerdem erforderlich, den Schwingkreis auf diese geänderte Farbträgerfrequenz zu verstimmen, was durch zusätzliches Parallel schalten des Kondensators C 208 erreicht wird.

Ober C 209 wird das Farbartsignal ausgekoppeit und dem Multi-Standard-Farbdecoder-IC an Pin 15 zur Verfugung gestellt.

Damit keine Laufzeitunterschiede entstehen, durchiaufen auch die Y/C-Farbsignale die gesamte Filterschaltung. Dies führt im Farbkanal zu keinerlei Qualitätseinbu-Ben.

### **Der Farbdecoder**

Herzstück der gesamten Schaltung ist der mit IC 201 und IC 202 aufgehaute Multi-Standard-Farbdecoder. Hierbei handelt es sich um ein von der Firma VALVO auf den Markt gebrachtes Schaltungskonzept, bei dem die ICs TDA 4650 (IC 201) und TDA 4660 (IC 202) eine Funktionseinheit bilden.

Trotz der komplexen Signalablaufe in diesen hochmntegrierten Schaltkreisen bleibt die externe Beschaltung und auch der Abgleichaufwand recht gering. Außerdem

entfällt wie bereits beschrieben die sonst in PAL-Decodern übliche Glasverzögerungsleitung und der damit verbundene Abgleichaufwand. Lediglich der externe Referenzkreis des SECAM-Decoders (Pin 7 bis Pin 10) erfordert einen Abgleich.

Das auf Pin 17 des IC 201 wirkende Poti beeinfluBt die NTSC-Phasenlage und sornit den Farbton und ist nur bei Empfang von NTSC-Eingangssignalen wirksam. Pin 17 kann weiterhin zum Abgleich der beiden Referenzträgeroszillatoren herangezogen werden, worauf wir im entsprechenden Kapitel noch genau eingehen werden.

Je nach empfangenem Farbstandard werden die verschiedenen Ausgangspins zur Steuerung der Filterschaltung (Pin 25 bis Pin 28) aktiviert, wobei der momentan empfangene Farbstandard über die Treiberstufen IC 203 A bis D und zugehörigen LEDs angezeigt wird. Durch Anlegen einer extemen Spannung an den enisprechenden Decoder-Pins kann ein Standard ein- oder auch ausgeschaltet werden. Hierzu gelten jeweils folgende Spannungspotentiale:

 $0,5$  V = Standard aus,

 $2.5 V = Such-Mode$ 

 $6,0 \text{ V} = \text{Standard ein},$ 

 $9.0 V = Standard-Zwangseinschaltung.$ 

Der von IC 101, Pin 7 gelieferte Super-Sandcastle-Impuis wird IC 201 an Pin 24 und IC 202 über einen Spannungsteiler an Pin 5 zugeführt. Das weitgehend von den außerhalb der Farbträgerfrequenz liegenden Anteilen befreite Farbartsignal (F) wird an Pin 15 eingespeist, worauthin IC 101 an den Pins 1 und 3 die noch nicht laufzeitdecodierten Farbdifferenzsignale - (B-Y)\* und  $-(R-Y)^*$  liefert. Zur Gewinnung der endgültigen Farbdifferenzsignale müssen diese Signale noch die Kammfilterschaltung TDA 4660 durchiaufen, so daB am Ausgang (Pin 11, Pin 12) jetzt die laufzeitdecodierten Farbdifferenzsignale -(B-Y) und -(R-Y) anliegen.

Die Farbdifferenzsignale werden zur weiteren Bearbeitung der Videokombination TDA 3505 (IC 106) an den Pin 17 und 18 zugeführt (Bild 3). Da aufgrund der geringen Ubertragungsbandbreite im Farbkanal eine Signalverzögerung zustandekommt, wird diese über die Verzögerungsleitung VZ 102 nun auch im BAS-Signal hervorgerufen.

Die Farhdifferenz und das Y-Signal werden der Schaltung kapazitiv zugeführt und in den Eingangsstufen auf den Schwarzwert geklemmt.

IC 106 erlaubt die zusätzliche Einblendung oder auch die alleinige Verarbeitung des von der Scart-Buchse BU 101 kommenden RGB-Signals. Die Aktivierung des RGB-Eingangs erfolgtan Pin II des IC 106, wobei wahlweise eine Gleichspannung über R 186, S 102 (alleinige Verarbeitung) oder auch ein dynamisches Schalisignal (Em-

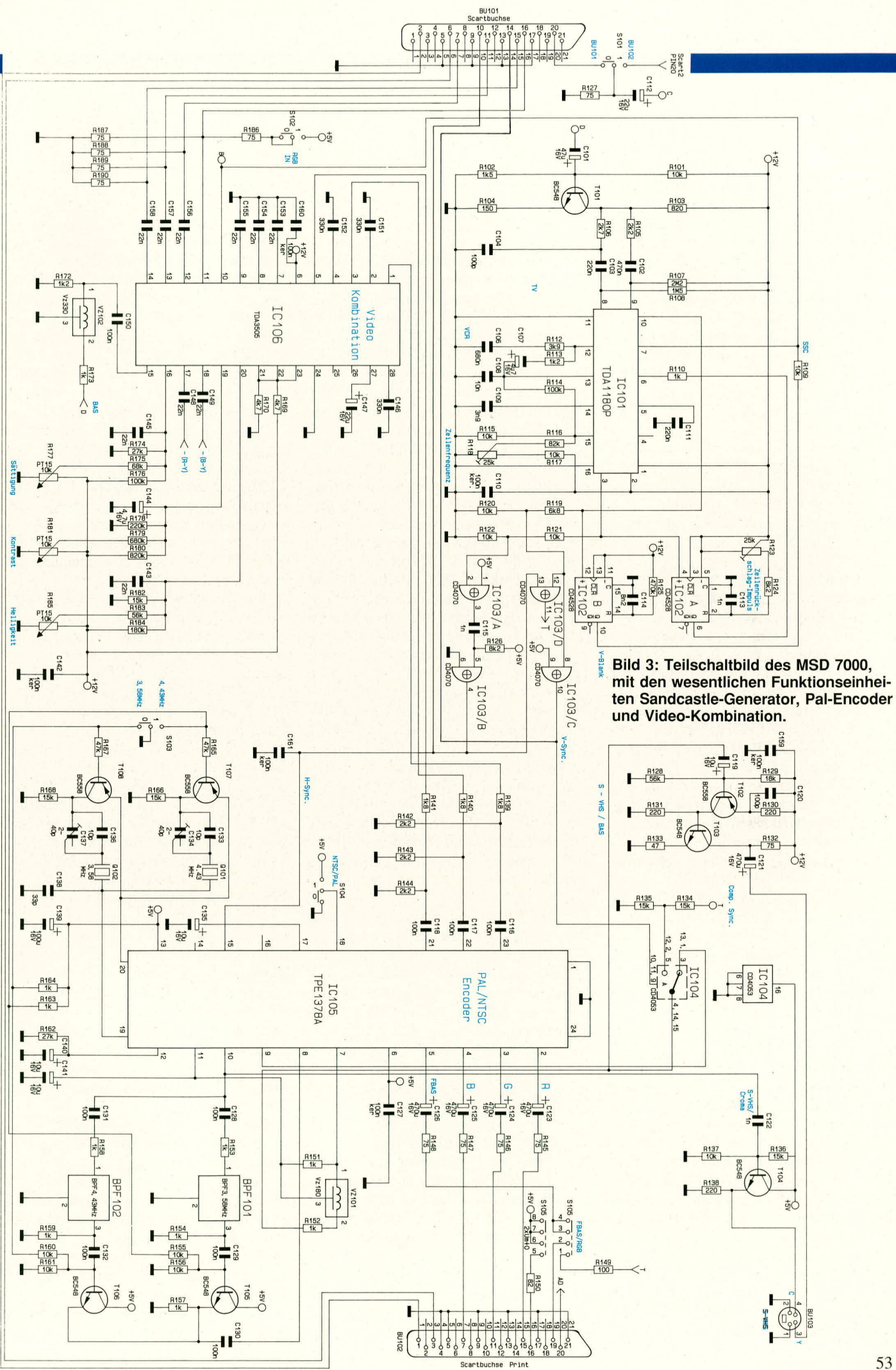

hiendung), kommend von Pin 16 der Scart-Buchse BU 101, zugeführt werden kann.

Kontrast, Farbsättigung und Helligkeit können am Decoder über die elektronischen Potentiometer R 177. R 181 und R 185 stufenlos den individuellen Wünschen angepaßt werden, wobei die Kontrast- und Helligkeitseinstellung auch auf die etwaig eingeblendeten RGB-Signale wirken.

Das von IC 101 kommende Super-Sandcastle-Signal wird der Videokombination an Pin 10 zugeführt. An den Emitterfolger-Ausgängen Pin 1, Pin 3 und Pin 5 stehen nun die RGB-Signale an und werden über je einen Spannungsteiler sowie C 116 bis C 118 kapazitiv dem PAL/NTSC-Encoder IC 105 zugeleitet (Pin 21 - 23).

### **PAL/NTSC-Encoder**

Hier wird aus dem ROB-Signal wieder ein komplettes FBAS-Signal in PAL oder wahlweise auch in NTSC-Norm generiert, je nach Stellung von 5 104.

Da FBAS-Signale sowohl mit einer Farbträgerfrequenz von 3,58 als auch mit einer solchen von 4,43 MHz ausgegeben werden können, ist eine entsprechende Umschaltung des in IC 105 integrierten Quarzoszillators erforderlich. Dies übernehmen die Transistoren T 107 und T 108 mit Zusatzbeschaltung, angesteuert von S 103: Befindet sich der Schalter in der oberen Stellung, wird die Basis des Transistors T 107 über R 165 an Masse gelegt, so daß sich am Emitter eine gegenüber der Basis um 0,7 V erhöhte Spannung einstellt. T 108 wird in diesem Fall über R 164, R 167 in den Sperrzustand versetzt.

Zusammen mit den Oszillatoren muß auch der im Farbkanal zwischen Pin 15 und Pin 17 liegende BandpaBfilter umgeschaltet werden, weshalb S 103 gleichzeitig über die Widerstände R 155 und R 160 die Transistoren T 105 und T 106 aktiviert bzw. desaktiviert. Die durch die BandpaBfilter im Farbkanal entstandene Gruppenlaufzeit

von ca. 180 ns wird im Y-Kanal mit Hilfe der Verzogerungsleitung VZ 101 wieder ausgeglichen.

An Pin 15 des IC 105 werden die zur Triggerung des intemen PAL-Flip-Flops erforderlichen Horizontal -Synchronimpulse zugeführt.

Die IC 105 zugeführten RGB-Signale stehen an den Pins 2 bis 4 in gepufferter Form wieder zur Verfügung und werden über die Koppelkondensatoren C 123 bis C 125 sowie die 3 zur Impedanzanpassung dienenden Widerstände R 145 bis R 147 ausgekoppelt. In gleicher Weise wird auch das an Pin 5 zur Verfügung gestellte FBAS-Signal über C 126, R 148 (Abschlußwiderstand) ausgekoppelt und durch S 105 an Pin 19 der Scart-Buchse gelegt (Schalterstellung "FBAS").

Befindet sich S 105 degegen in Schalterstellung ,,RGB", so werden an Pin 19 die horizontalen und vertikalen Synchronimpulse ausgekoppelt, wobei gleichzeitig über R 150 das externe Fernsehgerät in den RGB-Modus geschaltet wird. Sofem BU 102 in dereingangs heschriehenen Weise sowohi für das Eingangs- als auch für das Ausgangssignal verwendet wird, darf zur Vermeidung von asynchronen Farbträger-Überkopplungen grundsätzlich nur in RGB ausgekoppelt werden.

Der mit T 102 und T 103 aufgebaute 2stufige Verstärker versorgt die Mini-DIN-Buchse mit dem BAS-Signal. Gleichzeitig wird hier noch eine Frequenzgangoptimierung vorgenommen, indem die mit R 130 hervorgerufene Gleichstromgegenkopplung bei hohen Frequenzen wechselstrommä-Big über C 120 teilweise aufgehoben wird. Der Arbeitswiderstand R 132 bestimmt gleichzeitig die Ausgangsimpedanz dieses Verstärkers.

Das an Pin 10 des PAL-Encoders zur Verfügung gestellte Farbartsignal wird über C 122 auf die Basis des Emitterfolgers T 104 gegehen, am Emitter niederohmig ausgekoppelt und ebenfalls zur Speisung

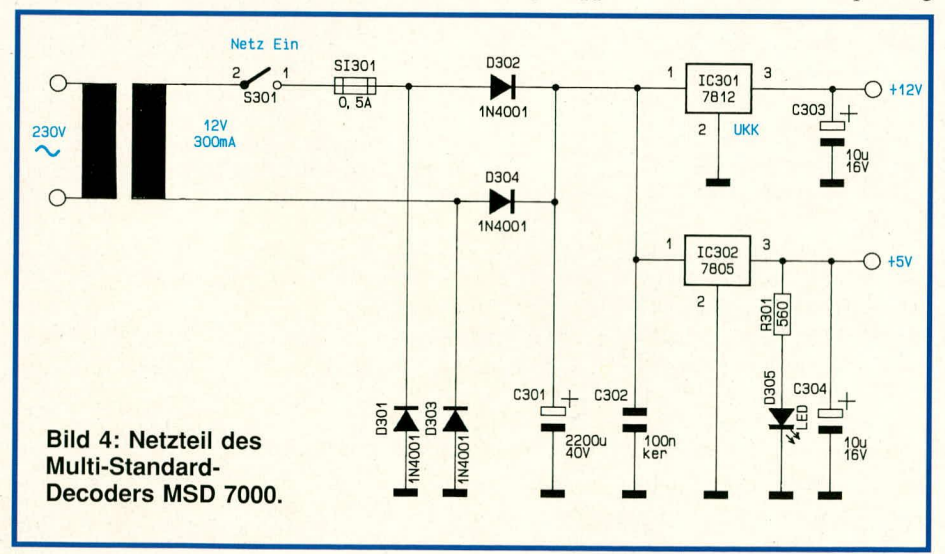

der Mini-DIN-Buchse (BU 103) herangezogen.

### **Synchronimpuls- und Sandcastle-Generator**

Die Erzeugung der horizontalen und vertikalen Synchronimpulse sowie die Generierung des Super-Sandcastle-Impulses (SSC) wird mit Hilfe des integrierten Schaltkreises TDA I 180P (IC 101) vorgenommen. Er erhillt hierzu vom Filterblock das BAS-Signal über C 101 und die mit T 101 aufgebaute Verstärkerstufe zugeführt. Es wird um 180° phasengedreht entnommen und gelangt über entsprechende RC-Kombinationen auf die integrierten Sync-Separatoren des TDA 1180P (Pins 8 und 9). IC 101 filtert aus dem BAS-Signal die horizontalen und vertikalen Synchronimpulse aus und bereitet diese auf, so daß an Pin 3 ein horizontalfrequenter Impuls mit einem Tastverhältnis von ca. 1 : 1 und an Pin 10 dieses ICs der vertikale Synchronimpuls zur Verfügung stehen. Des weiteren liefert IC 101 an Pin 7 den Super-Sandcastle-Impuls.

Das mit IC 102 A aufgebaute Mono-Flop dient zur Simulation des Zeilenrückschlagimpulses, während das mit IC 102 B aufgebaute Mono-Flop die vertikale Austastzeit des Super-Sandcastle-Impulses bestimmt.

Der an Pin 3 mit einem Tastverhältnis von wie gesagt etwa I : I zur Verfügung gestellte horizontalfrequente Impuls muß auf eine Länge von ca. 5 µs verkürzt werden, was durch IC 103 A, B sowie C 115, R 126 bewerkstelligt wird. Mit Hilfe des IC 103 D werden die horizontalen und vertikalen Synchronimpulse zu einem Composite-Sync-Signal zusammengefügt.

### **Das Netzteil**

Wenden wir uns abschließend dem Netzteil zu (Bild 4), obwohl es sich eigentlich von selbst erklürt. Die von der Sekundarwicklung des vollvergossenen Netztrafos gelieferte Wechselspannung gelangt über den Netzschalter (S 301) sowie die Sicherung (SI 301) auf die Brückengleichrichterdioden D 301 bis D 304. Der Siebelko C 301 nimmt eine erste Glättung und C 302 eine zusätzliche Störunterdrückung der Versorgungsspannung vor.

Die unstabilisierte Gleichspannung gelangt auf die Eingänge der Festspannungsregler IC 301 (12 V) und IC 302 (5 V) und von deren Ausgangen dann jeweils in die Schaltung. Die LED D 305, gespeist über den Vorwiderstand R 301, dient zur Betriebsanzeige.

Damit ware die Schaltungsbeschreibung soweit abgeschlossen, und wir werden uns im zweiten Teil dieses Artikels mit Nachbau und Inbetriebnahme dieses erstaunlichen Gerätes befassen. ELV

# **ELV=Tursprechstelle TS 10**

 $\mathbb{Q}$  ,  $\mathbb{Q}$   $\mathbb{Q}$   $\mathbb{Q}$ 

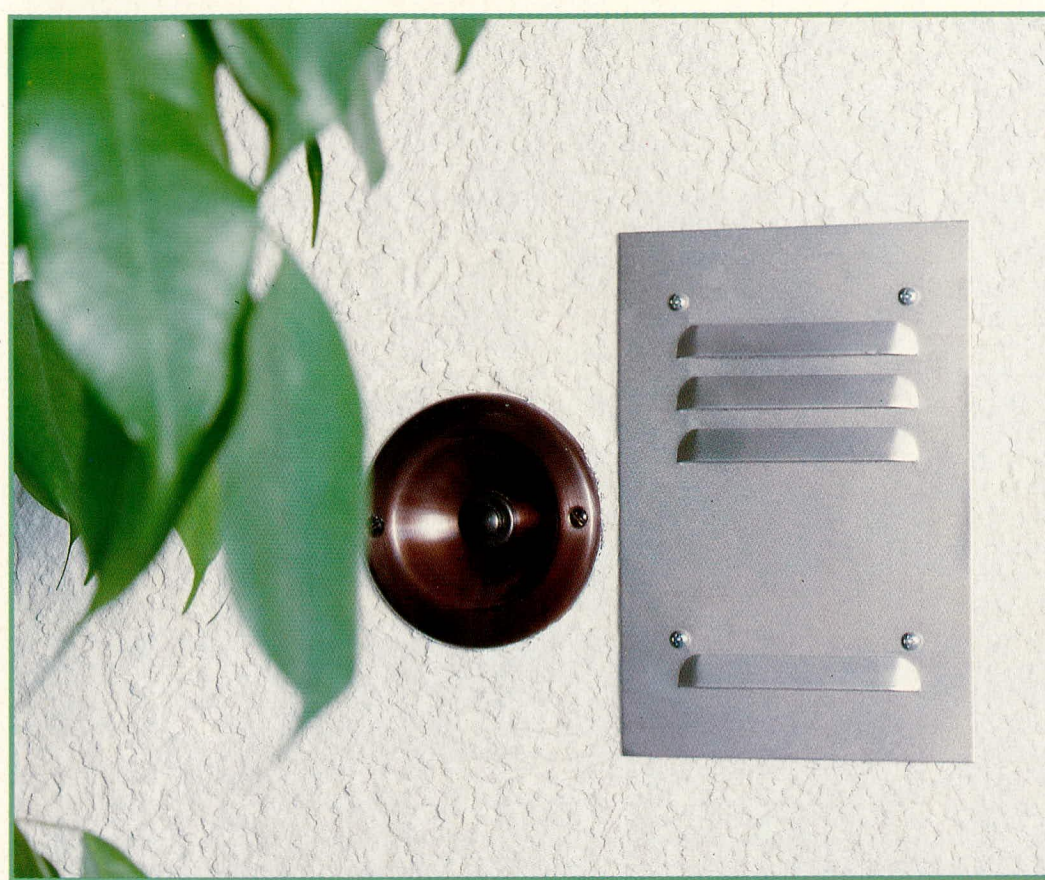

**Eine einbauferti-F ge, kompakte <sup>I</sup> Mikrofon-Lautsprecher- Kombination ste/It Ihnen dieser Artikel vor. Die Einheit 1st wetterfest und zum Einlassen in Mauerwerk ebenso geeignet wie für die Unterbaumontage.**

**Bild 1: Tursprechmodul der TS 10, mit abgenommener Styropor-Verkleidung.**

### **Aligemeines**

Als wir den Markt nach einer für unsere PTZ 7000 idealen Türsprechstelle überprüften, steliten wir dreierlei fest: hohe Preise, eine teilweise unnötig verwirrende Produktuntergliederung sowie Frontplattenausführungen, die die Vokabel "wetterfest" zum Teil nicht rechtfertigen konnten. ELV hat daher eine eigene Kompaktlösung entwikkelt, die wir Ihnen hiermit vorstellen.

### **Die Türsprechstelle TS 10**

Grundlage der TS 10 ist em gegen Feuchteeinwirkung geschütztes, für sich allein schon als bedingt wetterfest einzustufendes, einbaufertiges Türsprechrnodul. Dieses trägt Mikrofon, Lautsprecher sowie die hierfür erforderlichen recht aufwendigen Ansteuerschaltungen. Das Modul führt cine aktive Zweidraht-Vierdraht-Umsetzung durch und wird über eine bis zu 100 m lange, 3adrige Leitung (Masse. Versorgungsspannung und Sprechleitung)

an die Haustelefonanlage angeschiossen. Tm Modul sind weiterhin Mikrofonempfindlichkeit und Lautstärke einstellbar. Die Netto-AuBenmal3e betragen 135 x 80 x 19 mm.

### **Stichwort Wetterfestigkeit** & **Frontplattendesign**

Zum Modul passend hat ELV ein universelles Em- oder -Unterbaugehäuse aus Aluminium entwickelt, dessen ansprechende, eloxierte Frontplatte mit einer Jalousie-Schlitzlochung versehen ist. Derartige Lochungen erfordern herstellungstechnisch cinigen Aufwand, zeichnen sich aber durch eine unerreicht gute Abweis-Wirkung gegen Spritzwasser aus.

Während normal eingebrachte Bohrungen spätestens bei schräg einfallendem Nieselregen und herunterlaufenden Tropfen zu regelrechten Wasserfangvorrichtungen werden, flieSt die Feuchtigkeit an der Jalousie-Schlitzlochung auch in solchen Situationen noch absolut zuverlüssig ab. Hinzu kommt aufgrund der relativ schmalen Schlitze eine verstürkte Abwehrwirkung

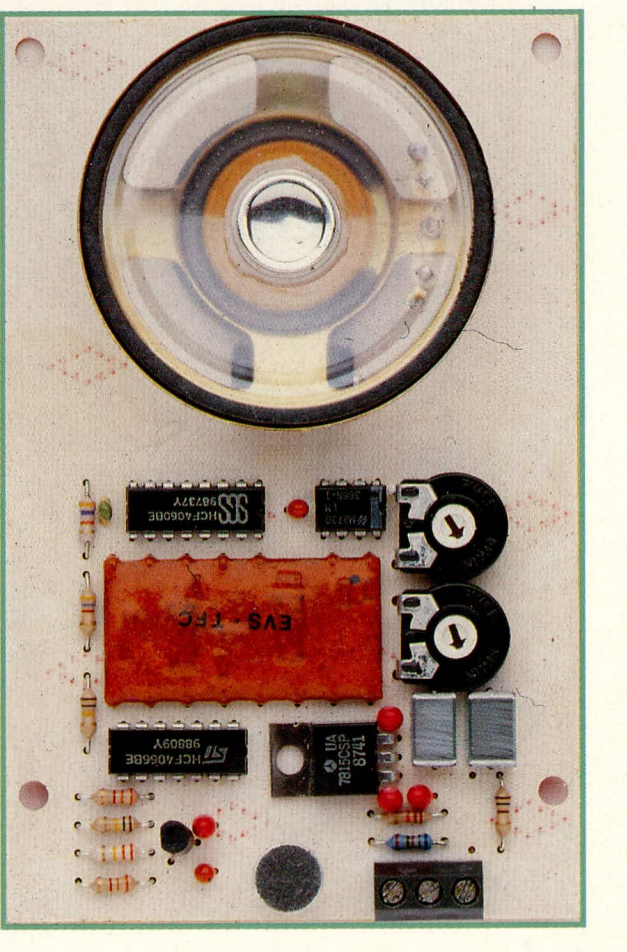

gegen die einschlagigen Insekten- oder Spinnenarten, obwohl der Schall-Durchgangsquerschnitt insgesamt eine beachtliche Größe besitzt.

Bemerkenswert und nicht eben selbstverständlich ist auch der hermetische AbschiuB der Frontplatte zum dahinterliegenden Einbauvolurnen durch eine hochelastische, nachgiebige Universaldichtung. Das zusammengesetzte Türsprechmodul ist daher nur an den Sprech- und Hörschlitzen offen sowie innen an den schmalen Eckfugen der Rückschale. Diese minimalen Fugen sind auf der Unterseite zum Absickern von Kondenswasser normalerweise unerläBlich.

Die Frontplatte besitzt die MaBe 110 x 160 x 1,5 mm und ist naturfarben/matt eloxiert. Sie überragt die Rückschale allseitig um 10 mm, was einen Kompromiß zwischen Kaschierung einer Mauerwerksöffnung und möglichst "handlicher" Einbaumaße darstellt. Denn unsere Türsprechstelle ist als kompakte, funktionale Einheit gedacht, nicht unbedingt dazu, Besucher durch die Größe ihrer Frontplatte zu "erschiagen". Zumal der hierzu erforderliche Einbauplatz auch in vielen Fallen gar nicht vorhanden wäre.

Nach der Montage wird die Frontplatte durch die formschönen Halbrund-Kreuzschlitzköpfe von 4 Edelstahl-Montageschrauben geziert. Die Platte kann hierdurch auch später wieder problemlos abgenommen werden, wodurch der Zugang zum Modul möglich bleibt - etwa zwecks Einstellarbeiten, Umklemmen von Leitungen oder Ausbaus des Moduls zur turnusmüBigen Reinigung nach einigen Betriebsjahren. Natürlich ist es aber auch möglich, die Frontplatte mit Silikonmasse o. ä. zu umkleiden und flächenbündig einzusetzen.

### **Variable Einbaumoglichkeiten**

Die TS 10 ist sowohl zur Unterbaumontage, etwa in eine Holz- oder Metallplatte, als auch zur direkten Mauerwerksmontage durch Einzementieren oder Eingipsen ausgelegt. Damit sind praktisch alle Einsatzfälle abgedeckt.

Rückwärtig wird das Modul von einer Aluminjurnschale umschlossen, die wie eine Unterputzdose einzementiert werden kann. Sie trägt 4 symmetrische seitliche Bohrungen zum Anbringen von M4-Schrauben, die bei Einmdrtelung als Anker wirken, aher auch zur Unterbaumontage verwendet werden können. Zusätzlich weist die Schale im rückwärtigen Bereich 4 Schraubbohrungen im Raster 70 x 70 mm auf, die ebenfalls zur Befestigung dienen können.

Zum Einbau können selbstredend an fast beliebiger Stelle weitere Bohrungen in die Rückschale eingebracht werden, denn Platz für Schraubenköpfe ist nahezu überall vorhanden. Wir haben die ZahI der vor-

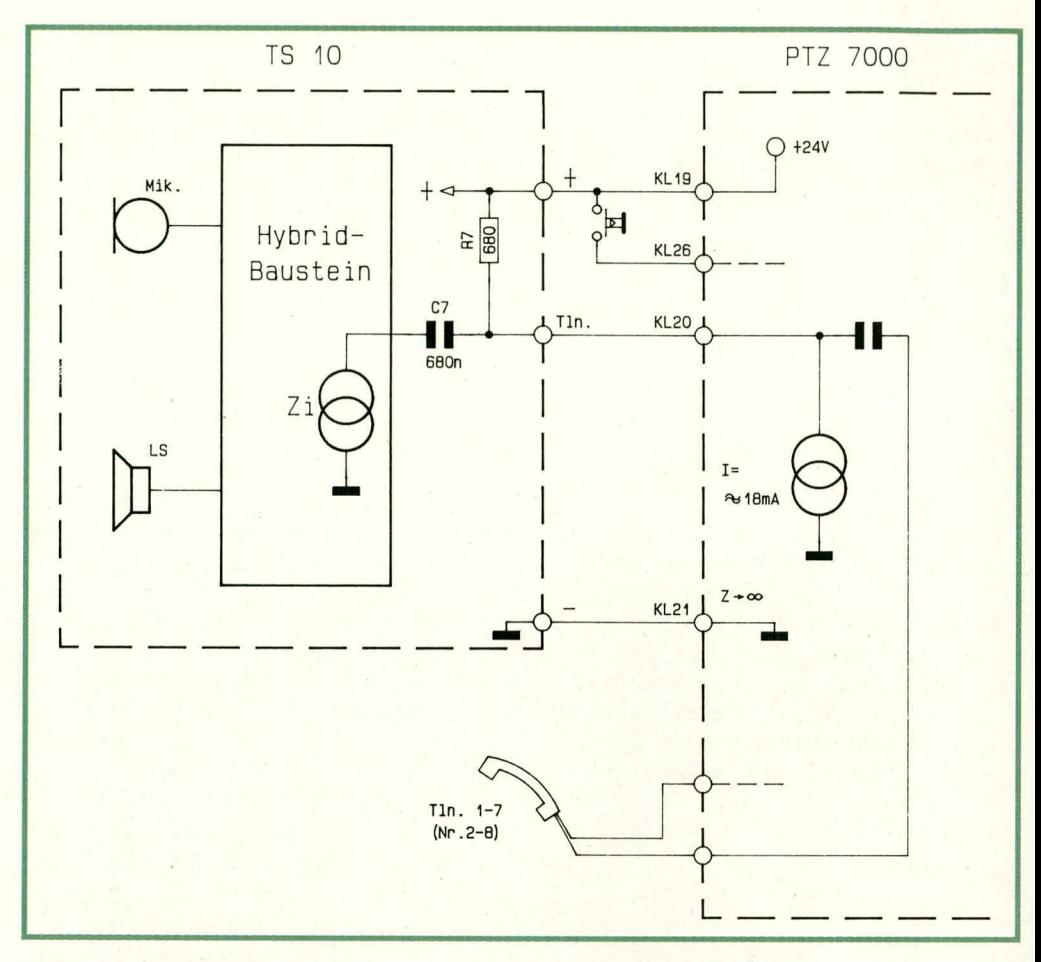

### **Bud 2: Einbindung der TS 10 in die Haustelefonanlage. Der** Anschluß erfolgt über ein 3adriges, **bis zu 100 m langes Kabel.**

handenen Bohrungen hewuBt auf em Minimum reduziert, da wir bei der unübersehbaren Zahi von individuellen Einbaubedingungen keine störenden Festlegungen treffen woliten.

Die gesamte Tiefe des Moduls hinter der Frontplatte beträgt 29 mm, die Mindestmaße für einen Mauerausbruch sind 141 x 90 x 30 mm.

Der seitliche Rundum-Überstand der Frontplatte kann auf Wunsch auch reduziert werden, wenn besondere Bedingungen oder Wünsche für eine noch weitere Verkleinerung vorliegen. Aluminium läßt sich gut bearbeiten, also sägen (auch mit der Kreissage), kneifen oder schneiden (Hebelschere).

### **Zur Schaltung**

Abbildung 2 zeigt die Türsprechstelle TS 10 und deren AnschluB an die PTZ 7000 im Blockschaltbildcharakter. Eine wesentliche Aufgabe des Türsprechmoduls der TS 10 liegt in der 2-Draht/4-Draht-Umsetzung, d. h. es erfolgt eine Wandlung/Aufsplittung des von der PTZ kommenden ,,normalen" Telefon-Adernpaares in 2 Aderpaare, wie sie für Mikrofoneingang und den Lautsprecherausgang der Türsprechstelle erforderlich sind.

Eine weitere recht anspruchsvolle Funktionsanforderung liegt in der Rückkopplungsunterdrückung. Durch die erforderliche Mikrofonempfindlichkeit, verbunden mit einer hinreichenden Lautstärke des Lautsprechers, würde sich ohne besondere schaltungstechnische Kunstgriffe sofort ein Rückkopplungspfeifen einstellen und jede Verständigung unmöglich machen.

Hier bietet die TS 10 eine automatische Gewichtung und Umsteuerung in Form einer sogenannten ,,Sprachwaage". Die Funktionsweise ist wie folgt:

Im Grundzustand, bei aktivierter Türsprechstelle, besitzt der Mikrofonkanal eine hohe Eingangsempfindlichkeit, während gleichzeitig der Lautsprecher ,,heruntergefahren" wurde. Ein Telefonteilnehmer (z. B. im Haus) kann somit einen Besucher gut hören. Spricht nun der Telefonteilnehmer, so reduziert sich sofort die Empfindlichkeit des Mikrofonkanals, und der Lautsprecherkanal wird praktisch verzögerungsfrei ,,hochgefahren". Somit erfolgt eine zuverlässige Rückkopplungsunterdrückung, bei perfekter Verständigungsmöglichkeit beider Teilnehmer.

Die Türsprechstelle TS 10 stellt eine NF- AbschluBimpedanz Zi dar, die über C 7 auf den Teilnehmersprechkreis (Tln) gekoppelt ist und hei der PTZ 7000 an die Klemme KL 20 gelegt wird. R 7 liefert einen Gleichstromanteil von etwa 20 mA. Dieser

Strom gelangt über KL 20 in die PTZ 7000. Dort ist eine Konstantstromquelle enthalten (aufgebaut um T 29 - vergleiche hierzu ELVjournal 2/90), die ihrerseits eine Impedanz mit einem gegen unendlich strebenden Widerstand darstellt. Über einen Kondensator (C 11 in der PTZ 7000) wird dann das NF-Signal auf die Sprechsammelschiene SPSS und damit an das gerade angeschlossene Teilnehmer-Telefon gekoppelt.

Wir kommen nun zur Beschreibung der in Abbildung 3 dargestellten Detailschaltung der Türsprechstelle.

Die vom Elektret-Mikrofon (Mik) aufgenommenen Signale gelangen über C 2 an den aus T 1, R 2 bis R 5 sowie C 3 bestehenden Verstärker. Hieran schließt sich ein von der Hybridschaltung über IC 4 betätigter integrierter Analogschalter an, über den das Signal zu- oder abgeschaltet werden kann. R 6 läßt auch bei geöffnetem Analogschalter IC 2 A eine Teil-Übertragung zu, R 1, C 2 dienen der Filterung der Betriebsspannung des Mikrofons.

Das entsprechend aufbereitete Mikrofon-Signal gelangt auf den Eingang I 1 (Pin 2) des zentralen Hybridschaltkreises vom Typ EVS-TFE. Dieses Bauteil enthält wesentliche aktive Komponenten sowohl der Sprachgewichtung als auch der 2-Draht/ 4-Draht-Umsetzung, die systembedingt zum Teil recht hochohmig ausgeführt sind. Aus diesem Grunde bietet sich eine komplette

Kapselung in der vorliegenden Form an, da im rauhen Betriebsalltag die Schaltung zum Teil extremen Witterungsbedingungen (Temperatur, hohe Luftfeuchtigkeit usw.) ausgesetzt ist.

Der Aufbau dieser Hybridschaltung ist recht komplex und soll an dieser Stelle daher nur in den wesentlichen Betriebsfunktionen beleuchtet werden.

Das von der PTZ 7000 kommende und entsprechend aufbereitete NF-Signal gelangt vom Ausgang A 1 (Pin 7) auf den Lautstärkeregler P 2. Hier kann die Ausgangslautstärke der Türsprechstelle den individuellen Erfordernissen angepaßt werden

Mit Hilfe des nachgeschalteten NF-Kleinleistungsverstärkers vom Typ LM 386 erfolgt eine hinreichende Verstärkung, und der Ausgang (Pin 5) treibt dann über den Entkoppelkondensator C 9 den Lautsprecher dirket an.

Der zweite auf der Leiterplatte der TS 10 enthaltene Trimmer (P 1) ermöglicht die Anpassung der Mikrofonempfindlichkeit.

Zur Einstellung der Schaltungsimpedanz des Hybridbausteins dienen C 8 sowie R 8, R 9, angeschlossen an B 2 (Pin 13) des

### **Bild 3: Innenschaltung des** Türsprechmoduls, dessen wesentliche aktiven Bauelemente in einer vergossenen Dickschicht-Baugruppe untergebracht sind.

Hybridbausteins. Der betreffende Abgleich ist herstellerseitig bereits erfolgt.

Bleibt noch die Beschreibung des mit dem IC 4 und Zusatzbeschaltung aufgebauten Schaltungsteils, der an den Ausgängen A 2 und A 4 (Pin 8, Pin 5) der Hybridschaltung angeschlossen ist. Dieser Oszillator/Zähler des Typs CD 4060 dient zur Ablaufsteuerung des Türsprechmoduls.

Über den Anschluß A 4 (Pin 5) wird dem IC 4 ein Reset-Signal zugeführt, nach dessen Freigabe der Zähler mit einer Frequenz von ca. 42 kHz arbeitet (R 10, 11, C 10). Nach etwa 0,2 Sekunden wechselt der Ausgang Q 13 (Pin 2 des IC 4) von low (ca. 0 V) nach high und gibt damit über den Analog-Schalter IC 2 B einen Triggerimpuls auf den Eingang A 2 (Pin 8) der Hybridschaltung.

Kurze Zeit später wechselt auch Q 14 (Pin 3) von low nach high und betätigt die Analogschalter IC 2 A, C, D. Über letzteren Schalter (IC 2 D) wird der im Zählerbaustein IC 4 integrierte Oszillator gestoppt, d. h. ein neuer Zyklus kann nur vom Hybridmodul aus gestartet werden.

Wesentlicher Zweck dieses Schaltungsteiles ist die zeitlich exakte Umblendung und Gewichtung zwischen Mikrofon- und Lautsprechersignal zur Unterdrückung von Rückkopplungserscheinungen.

Die Versorgungsspannung der gesamten Elektronik wird aus der 24V-Betriebsspannung der PTZ 7000 gewonnen, in

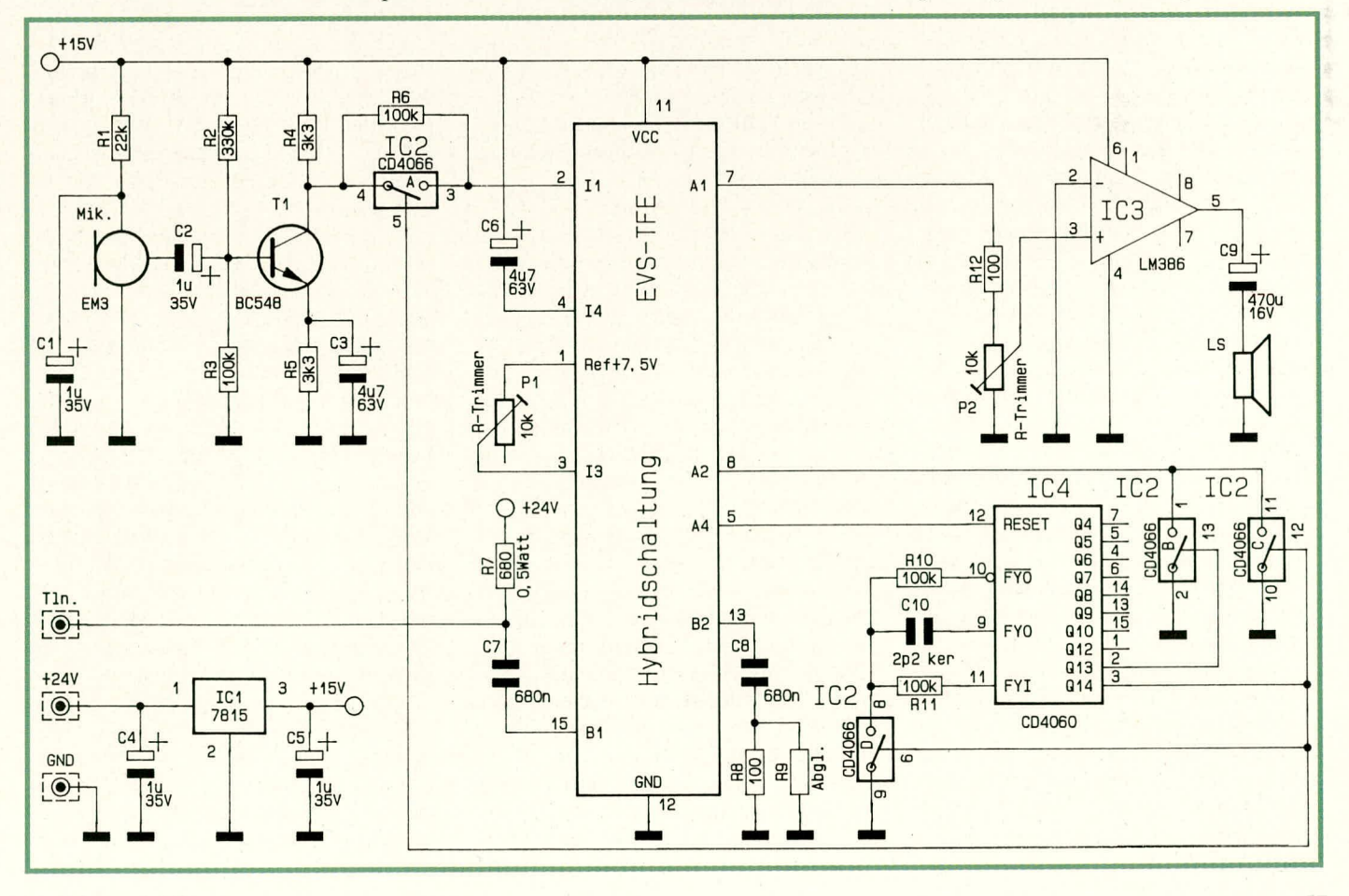

Verbindung mit dem Festspannungsregier IC I des Typs 7815. An seinem Ausgang (Pin 3) stellt IC 1 eine stabilisierte Betriebsspannung von 15 V bereit. C 4, C 5 dienen der aligemeinen Stabilisierung und Schwingneigungsunterdrückung.

### **Der elektrische AnschluB**

Neben der eigentlichen Signalleitung ,,Tin" der Türsprechstelle, die an KL 20 der PTZ 7000 angeschlossen wird, erfolgt noch die Verbindung der Masseleitung (Minusanschluß der TS 10, an KL 21 der PTZ 7000) und der positiven Versorgungsspannung (,,+" der TS 10, an KL 19 der PTZ 7000).

Auf Wunsch kann die PTZ 7000 bei allen angeschlossenen Teilnehmern einen Besucherruf auslösen, sobald ein Besucher klingelt. Hierzu ist der eingezeichnete Klingeltaster zwischen KL 19 und KL 26 der PTZ 7000 anzuschließen. Es führen dann insgesamt 4 Adem zur PTZ 7000, und der Anschluß kann z. B. über ein normales 4adriges Telefonkabel erfolgen.

Vor der ersten Inbetriebnahme mit angeschlossener Torsprechstelle muß der PTZ 7000 dieser neue Systemzustand mitgeteilt werden. Hierzu ist der interne Schiebeschaiter S I (auf der Basisplatine) in die ,,Tor"- Position zu bringen.

Abschließend soll noch kurz auf eine eventueli notwendige schaltungstechnische Anpassung der PTZ 7000 eingegangen werden. Bedingt durch den von der Telefonanlage ausgegebenen Konstantstrom von Ca. 40 mA für jedes angeschlossene Telefon liegt beim Anschluß der Türsprechstel-Ic eine Impedanz-Fehlanpassung vor, da die Türspreehstelle lediglich mit knapp 20 mA zu betreiben ist. Das Resultat der Einspeisung eines erhöhten Stromes ist eine etwas verminderte Lautstärke, was jedoch zu keinerlei Beschädigung führen kann.

Eine Impedanzoptimierung läBt sich durch Vergrößern von R 53 (auf der Basisplatine der PTZ 7000) auf einen Wert von 270  $\Omega$ vornehmen (vormals 120 Q). Der dann fließende Strom beträgt ca. 18 mA und erbringt optimale Übertragungseigenschaften.

Sollte an dieser Stelle zu einem späteren Zeitpunkt wieder ein normales Telefon angeschlossen werden, so ergibt sich eine geringfügig niedrigere Übertragungslautstärke, was im allgemeinen jedoch vernachidssigbar ist. R 53 kann bei einem etwaigen Fortfall der Türsprechstelle natürlich auch wieder auf den alten Wert erhöht werden.

Alie Fertiggerate der PTZ 7000, die ab Rechnungsdatum 01.07.1991 ausgeliefert werden, sind bereits an die Türsprechstelle angepaßt (R 53 = 270  $\Omega$ ), während davor ausgelieferte Geräte die ursprüngliche Konfiguration besitzen.

### **Zum Nachbau**

Da das eigentliche Türsprechmodul bereits fertig zusammengebaut geliefert wird, beschränkt sich der Nachbau in diesem Fail auf die jeweilige Montage der Einheit am gewunschten Ort. Wir beschreiben daher die verschiedenen Moglichkeiten und den End-Zusammenbau.

### **Orientierung des Gehàuserückteils**

Das Gehäuserückteil muß aufgrund asymmetrischer Modul-Montagegewinde in jedem Fail so eingesetzt werden, daB die vorhandene Einftihrungsöffnung für das Kabel unten liegt. Da hinter dem eingebauten Modui spater aber ein Freiraum von 5 mm bestehen wird, kann das Kabel auch von oben oder seitlich herangeführt werden, sofern es eine hinreichend geringe Dicke aufweist. In diesem Fall muß an der gewünschten Stelle eine zusätzliche Kabeleinführungsbohrung angebracht werden.

### **Unterputzmontage**

Nach vorsichtiger Herstellung des Mauerausbruchs von mindestens 141 x 90 x 30 mm Größe wird die Rückschale der TS 10 eingemörtelt, wobei ihre vordere Kante etwa 0,5 - 1,0 mm hinter der Außenfläche des Mauerwerks zu liegen kommen soil.

Zur absolut zuverlässigen Verankerung können in die seitlichen Bohrungen der Schale vor dem Verputzen von innen Schrauben M 4 x 6 mm eingesteckt und außen durch Muttern gekontert werden. Die Maueröffnung ist dann knapp 10 mm breiter zu wählen (aber Vorsicht! Die Frontplatte verdeckt rundum nur einen Bereich von 10 mm!).

Die Rückseite der Schale solite nach Möglichkeit mörteifrei bleiben. 1st dies nicht erwünscht, sollten die 4 eingestanzten Bohrungen und Einpreßmuttern auf der Rückseite mit Klebeband verschlossen werden.

Vor dem Einmörteln empfiehlt sich ein Zukleben der beiden oberen Eckfalz-Schlitze mit Isolierband, sofern hier später von oben möglicherweise Ablaufwasser an die lnnenschaie gelangen kann. Die unteren Schlitze müssen als Absickermöglichkeit für Kondenswasser jedoch unverklebt bleiben.

Das Einmörteln sollte so erfolgen, daß die Stirnseite des Gehäusebleches umlaufend noch cinen 5 mm breiten, vertieften Bereich desselben Höhenniveaus erhält. Hier kann später die überstehende Dichtung aufgenommen werden, so daß die Frontplatte bündig anliegt.

Im Prinzip ist auch ein Einmörteln der kompiett montierten und angeschlossenen Einheit möglich, wozu wir auf die nachfolgende Moduleinbauanleitung verweisen.

### **Unterbaumontage**

me *<sup>i</sup> IM*

Sehr einfach ist das Befestigen der Schale in einer vorhandenen Basisplatte über die seitlichen Montagebohrungen möglich, etwa über Holzschrauben. Bei Bedarf können die Bohrungen natürlich auch an anderer Stelle neu eingebracht werden.

In jedem Falle ist die Schale genau so tief einzubauen, daB von den Blech-Stirnseiten zur Außenfläche der Basisplatte ein Abstand von 1,0 mm besteht.

Neben dieser Montageart kann die TS 10 auch über zusätzlich seitlich in die Frontplatte einzubringende Bohrungen von vome an der jeweiligen Basisplatte befestigt werden. Hierzu ist weiter nichts anzumerkcn; wir verweisen aber auf den folgenden Punkt ,,Moduieinbau", der zuvor abzuschließen ist.

Für die Größe und Ausführung des Ausbruchs stellt sich zunächst die Frage, ob Spritz-/Ablaufwasser zu erwarten ist oder nicht. Falls ja, sollte auf die Dichtung zwischen Frontplatte und Gehäuseschale nicht verzichtet werden. Ansonsten genügt ein verkieinerter Ausbruch 140 x 89 mm, in den die Schale etwa über Holzschrauben durch die seitlichen Bohrungen eingeschraubt wird. Auf die weiter hinten beschriebene Anbringung des umlaufenden Dichthandes wird dann verzichtet.

Soil zusätzlich die Dichtwirkung genutzt werden, so ist entweder der gesamte Ausbruch um 8 - 10 mm breiter/höher zu gestalten und das seitliche Anschrauben über 4 - 5 mm dicke Zwischenlagestücke vorzunehmen. Die andere Möglichkeit besteht darin, die 1 mm hinter der Vorderebene der jeweiligen Basisplatte liegende Gehäuse-Stirnkante freizustellen. Hierzu ist eine umlaufende Fräsung oder anderweitige Ausarbeitung der Basisplatte unmittelbar am Ausbruchrand vorzunehmen, mit 5 -7 mm Breite und mindestens 1,5 mm Tiefe. Hier findet dann die nicht helichig zusammenpreßbare überstehende Dichtung Platz.

Außer über seitlich eingedrehte Schrauben kann auch eine Montage über die 4 Rückwandstanzungen an eine 28 mm hinter der Außenebene liegende Montagefläche erfolgen (Platz für die 4 Einpreßmuttern freihalten!). Diese Montagefläche kann z. B. ihrerseits von hinten an der jeweiligen Basisplatte befestigt sein.

### **Moduleinbau**

Die Befestigung von Modul und Abdeckpiatte erfolgt gleichzeitig, und zwar über 4 Edelstahlschrauben M 3 x 30 mm, unter Zuhilfenahme von Distanzröllchen. Die Schrauben werden in die Einpreßmuttern der Schalenrückwand gedreht und fest gegen die Distanzhülsen gekontert. Sic

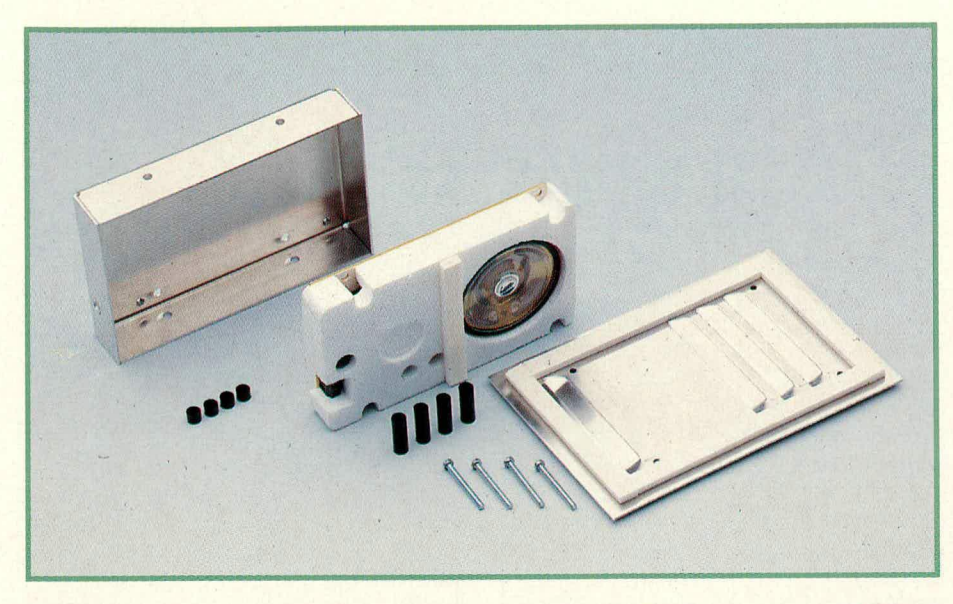

fixieren die gesamte Einheit daher stabil und dauerhaft.

Zunüchst wird die Frontplatte innen mit der umlaufenden Schaumstoffdichtung versehen. Dicses hemerkenswert dauerhafte Qualitätsmaterial wird in je 2 Stücke von 98 und 129 mm Länge zugeschnitten und aufgeklebt, wobei jeweils 6 mm Ab-

## **Stückliste TS 10**

- 1 Türsprechmodul EVS-TFE
- 1 Frontplatte, Alu, eloxiert
- 1 Gehäuserückteil, Alu
- 4 Schrauben M 4 x 6 mm
- 4 Muttern M 4
- 4 Schrauben M 3 x 30 mm, DIN 7985, V2A
- 4 Distanzrollchen für M 3. 20 mm
- 4 Distanzröllchen für M 3, 5 mm
- 55 cm Dichiungsband. selbstklebend

### **Bud 4: Das Konzept der TS 10 auf** einen Blick, mit bereits ange**brachten Dichtungen. Ein Minimum an Einzelteilen bietet ein Maximum an Einbaumäglichkeiten!**

stand zur angrenzenden Plattenkante emzuhalten sind. Man beginnt mit dem oheren, horizontalen Streifen. Die Stirnsciten der längeren, seitlichen Abschnitte sollen fugenlos an diesen oberen Streifen stoßen.

Zwischen Modul und Schalenrückwand sind 5 mm lange Distanzhülsen vorgesehen. Zur einfachen Montage empfiehlt es sich, diese Hülsen auf der Rückseite der Modulplatine hinter die Schrauböffnungen zu kleben. Wer mag, kann auch die 20 mm langen Hülsen zwischen Platine und Frontplatte in dieser Weise vormontieren. (Diese Arbeit läßt sich sehr elegant durchführen, indem die Einheit zunächst leidlich fest an die Ruckseite der Gehäuseschale geschraubt wird. Die gut zugänglichen

Stoßstellen der Distanzhülsen zu beiden Seiten der Platine werden dann mit germgen Mengen Sekundenkleber versehen).

Auf die Styroporumkleidung des Moduls wird unmittelbar unter die Lautsprecheröffnung ein horizontaler Dichtungsbandstreifen von 75 mm Länge geklebt. Er sorgt spüter für einen weichen Andruck und dient als Barriere gegen Lautsprecherschall, der ansonsten durch den schmalen Zwischenraum teilweise direkt zum Mikrofon gelangen könnte.

Das Modul wird in das Gehäuse eingeschoben und angeschlossen (links 24 V, mittig Masse, rechts Telefonader). Die Potis für Lautstärke und Mikrofonempfindlichkeit sollen auf Maximum stehen. Nun wird die Frontplatte davorgesetzt und festgeschraubt, wobei zwischen Platte und Platine wie gesagt 20 mm lange Distanzhülsen vorzusehen sind. Die vertikale Höhe der Gehüuseschale ist so bemessen, daB die Schrauben bei eingesetztem Modul ,,fast von selbst" vor die zugehörigen Gewinde gelangen.

Wird die Lautstärke beim anschließenden Test an der Sprechstelle oder im annehmenden Telefon als zu groß empfunden, so kann dies durch Einstellen des oberen bzw. unteren Modulpotis wunschgemäß korrigiert werden. Das gleiche gilt für Rückkopplungspfeifen, das bei hochwertigen Telefonen aber normalerweise nicht auftreten wird. Das Modul der TS 10 selbst ist gegen akustische Rückkopplung durch die hervorragende mechanische Trennung von Mikrofon und Lautsprecher gut abgesichert.

Läuft alles zur Zufriedenheit, so sind die 4 Schrauben fest anzuziehen, und Ihre Türsprechstelle ist bereit für den ersten<br>Besucher Besucher.

# **Akku-Lade-Meßgerät ALM 7000**

Dieses hochkomfortable Gerät zum vollautomatischen Laden, Entladen, Testen, Warten oder Auffrischen nahezu beliebiger NC- oder Bleiakkus besitzt sozusagen "eingebaute Intelligenz". Besonders hervorzuheben ist die Möglichkeit, auch 2 völlig unterschiedliche Akkus gleichzeitig anzuschließen.

### **Allgemeines**

Im ersten Teil dieses Artikels sind wir detailliert auf die Bedienung und Funktion des ALM 7000 eingegangen, gefolgt von der Beschreibung des Stromversorgungsund Leistungsteils. Wir setzen die Erklärung der umfangreichen Schaltung hiermit fort und schließen den Artikel dann durch die Beschreibung von Nachbau und Inbetriebnahme ab.

### **Zur Schaltung**

**Bild 2: Prozessoreinheit** Aus der vorangestellten Bedienungs- und

Funktionsbeschreibung gehen die umfangreichen Leistungsmerkmale des ALM 7000 eindrucksvoll hervor. Vor diesem Hintergrund ist die Schaltung noch vergleichsweise überschaubar, wenn sie auch nicht gerade "einfach" zu nennen ist. Ganz wesentlich trägt zur Minimierung des Schaltungsaufwandes der hochintegrierte zentrale Mikroprozessor des Typs SAB 80 C 535 bei, der sich in einem 68poligen PLCC-Gehäuse befindet (es sei bereits an dieser Stelle angemerkt, daß sich dessen

**Bild 2: Prozessorschaltbild des** ALM 7000. Der im 68poligen Prozessor integrierte A/D-Wandler betreut bis zu 8 Eingänge gleichzeitig, mit jeweils 10 Bit Auflösung (!).

Handhabung durch die Verwendung eines entsprechend komfortablen Sockels recht einfach gestaltet).

**Teil 2** 

Ein wesentliches Leistungsmerkmal dieses Mikroprozessors ist der integrierte Analog/Digital-Wandler, der bis zu 8 Eingangsspannungen unabhängig voneinander messen kann. Die jeweilige digitale Auflösung beträgt volle 10 Bit (1024 Stufen), was prozessorintern allerdings nur mit einem schaltungstechnischen Kunstgriff erreicht werden kann. Der Prozessor stellt zunächst fest, in welchem von 4 gleichbreiten Segmenten sich die gemessene Eingangsspannung bewegt, und mißt anschließend mit einer Auflösung von 8 Bit weiter. In der Summe entspricht dies einer Auflösung von 10 Bit, wohingegen der Prozessor selbst

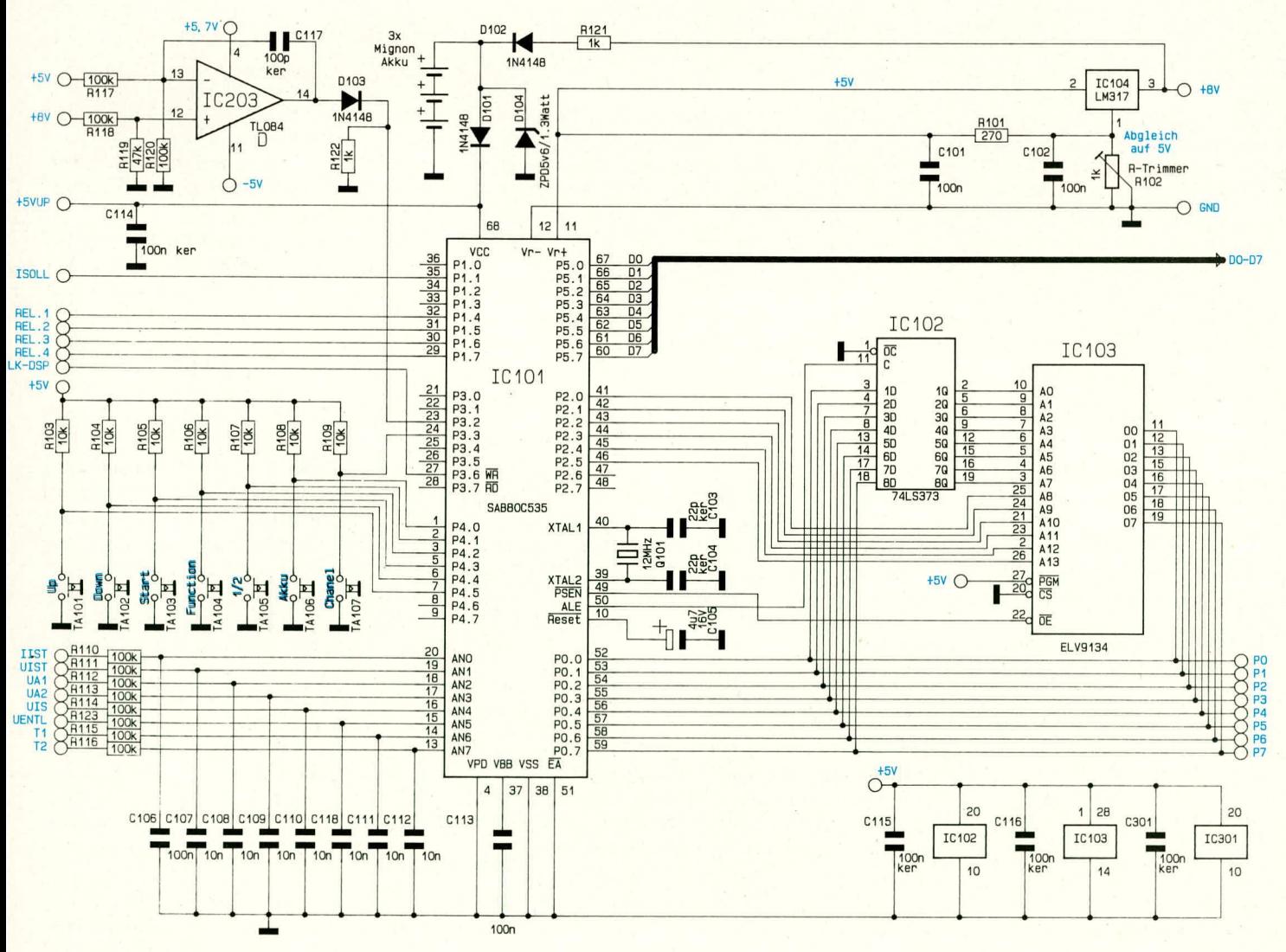

64

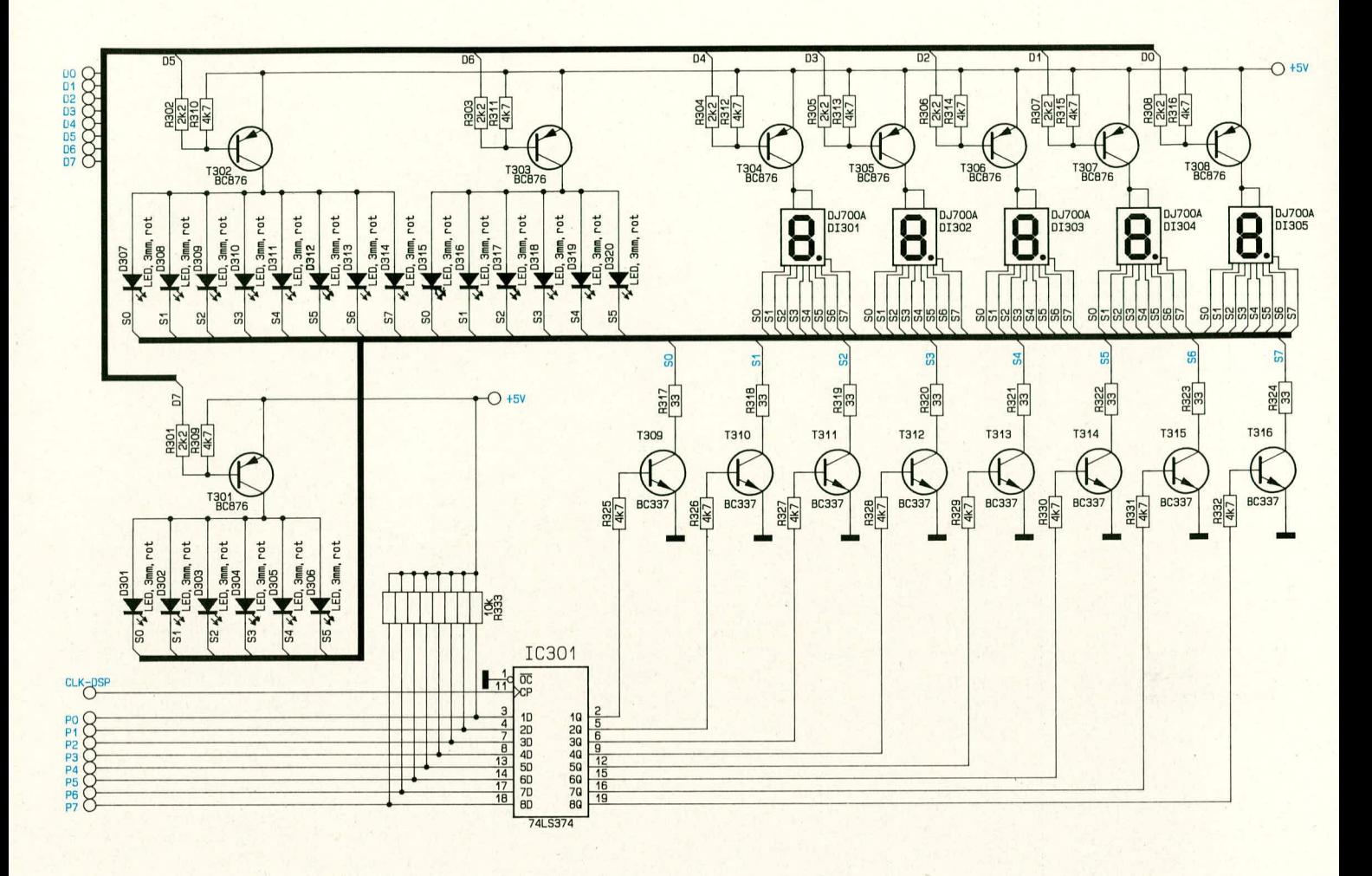

intern, nach vorheriger Bestimmung des Segments, jedoch nur 8 Bit weiterzuverarbeiten braucht. Dies bietet sich besonders an, da es sich um einen 8-Bit-Prozessor handelt.

Eingespeist werden die 8 Meßspannungen dem im Prozessorsystem befindlichen A/D-Wandler über die Vorwiderstände R 110 - R 116 sowie R 123, während C 106 -C 112 und C 118 zur Störimpuls- und Rauschunterdrückung dienen.

Sowohl die A/D-Wandlung als auch die komplette dazugehörige Ablaufsteuerung sind im IC 101 implementiert. So stehen dem Prozessorsystem ohne nennenswerten schaltungstechnischen Zusatzaufwand sämtliche erforderlichen Informationen über die relevanten Analog-Spannungen zur Verfügung.

Die Erzeugung des Prozessortaktes erfolgt mit Hilfe des Quarzes Q 101 und der beiden Kondensatoren C 103 und C 104, in Verbindung mit der in IC 101 befindlichen Oszillatorschaltung.

Die zur Programmierung erforderlichen und auf der Frontplatte des ALM 7000 angeordneten Tasten sind in Bild 2 mit TA 101 - TA 107 bezeichnet und werden über die Prozessorports P 3.3 sowie P 4.0 -P 4.5 abgefragt.

Die Ansteuerung der 4 Relais veranlaßt

### **Bild 3:**

### Digitale Anzeigeeinheit des ALM 7000, betrieben über lediglich 2 x 8 Steuerleitungen im Multiplex-Verfahren.

der Prozessor über seine Ports P 1.4 - P 1.7. Hierauf gehen wir im weiteren Verlauf der Schaltungsbeschreibung (Bild 4) noch näher ein.

Seine gepufferte Betriebsspannung (+5 V, U<sub>P</sub>) erhält der Prozessor von der Stabilisierungsschaltung kommend an Pin 68. C 114 dient als Abblockkondensator gegen Störspitzen.

Fällt die Netzspannung aus oder wird das Gerät abgeschaltet, so sinkt zunächst die unstabilisierte +8V-Versorgungsspannung ab (Eingang des IC 201 in Abbildung 1), bevor der Ausgang dieses Spannungsreglers (Pin 3) seiner Aufgabe nach Spannungskonstanthaltung nicht mehr nachkommen kann. Dieser zeitliche Ablauf wird von IC 203 in Verbindung mit den vorgeschalteten Spannungsteilern R 117 - R 120 erkannt, und am Ausgang (Pin 14) des IC 203 D erscheint ein negativer Impuls. Dieser gelangt auf den Eingang P 3.2 (Pin 23) des IC 101, woraus der Prozessor im Bedarfsfall die Notwendigkeit einer Umschaltung auf Notstromversorgung erkennt. Der Prozessor wechselt dann sofort seine Betriebsart und geht in den sogenannten Powerdown-Modus, wodurch sich die Stromaufnahme auf wenige µA reduziert.

Die Versorgung des Prozessors und des Speichers erfolgt nun über die Diode D 101 aus 3 Mignon-Akkus. Während des normalen Schaltungsbetriebes werden diese Akkus über R 121 und die dazu in Reihe geschaltete Entkopplungsdiode D 102 aufgeladen.

Die Z-Diode D 104 besitzt Schutzfunktion. Sollten sich im ALM 7000 einmal keine Pufferakkus befinden oder sollte der Akku-Ladekreis anderweitig unterbrochen sein, so verhindert sie ein unzulässiges Ansteigen der Prozessorspannung.

Abweichend von normalen Prozessorsystemen benötigt der hier eingesetzte Typ aufgrund des integrierten A/D-Wandlers eine zusätzliche, genaue Referenzspannung, die an Pin 11 eingespeist wird. Zur Sicherstellung der hohen Genauigkeit wird ein zusätzlicher Spannungsregler (IC 104) des Typs LM 317 eingesetzt, dessen Ausgangsspannung mit dem Trimmer R 102 genau auf 5,0 V einzustellen ist. R 101 sowie C 101, C 102 dienen der allgemeinen Stabilisierung und Schwingneigungsunterdrückung.

Die für die Soll-Strom-Vorgabe zuständige, proportionale Steuerspannung wird

in der vorliegenden Schaltung ebenfalls auf eine besonders günstige Weise generiert. Auf den Einsatz eines D/A-Wandlers konnte verzichtet werden, da der zentrale Mikroprozessor aufgrund seiner hohen Verarbeitungsgeschwindigkeit ein pulsweitenmoduliertes Ausgangssignal (PWM-Signal) mit entsprechend hoher Auflösung ausgeben kann. Die Information zur Höhe der Stromvorgabespannung steckt dabei im Tastverhältnis des Steuersignals, anstehend am Port P 1.1 (Pin 35) des IC 101. Dieses pulsweitenmodulierte Signal gelangt über R 230 (Bild I) auf den Siebkondensator C *215* und wird auf diese Weise in eine glatte Steuerspannung umgewandelt.

Zu Kontrollzwecken wird dem A/D-Wandler des Prozessors diese Spannung mit der Bezeichnung U<sub>IS</sub> über R 114 (Bild 2) an Pin 14 wieder zugeführt. Auch hier ist ein geschlossener Regelkreis entstanden, der vom Prozessorsystem laufend kontrolliert wird.

Die Vorgaben für den komplexen Programmablauf sind im Programmspeicher IC 103 des Typs ELV 9134 enthalten. Hierauf greift der Prozessor, gesteuert über seine Ports P 0.0 - P 0.7 (Pin 52 - Pin 59) in Verbindung mit dem Zwischenspeicherbaustein IC 102 und den Ports P 2.0- P2.5 (Pin 41 - Pin 46), fortlaufend zu. Die Daten des IC 103 werden dann über die Ausgänge Q 0- Q 7 (Pin II - Pin 19) ausgegeben und an den nun als Eingänge geschalteten Ports P 0.0 - P 0.7 (Pin 52 - Pin 59) übernommen. Diese Ports sind somit je nach Erfordernis wahiweise als Eingänge oder als Ausgänge geschaltet und werden des weiteren auch zur Ansteuerung des Digital-Displays genutzt.

## **Bud 3: Digitale Anzeigeeinheit**

Die von den Prozessorports P **0 -** P 7 kommenden Informationen zur Ansteuerung des Digital-Displays werden auf die Eingänge I D - 8 D des Zwischenspeichers IC 301 gegeben. Zusätzlich steht diesem IC das Clock-Signal des Prozessors zur Verfügung (IC 101, Pin 27, Bild 2).

Das gesamte Display verhält sich gegenüber dem Prozessor wie ein externes RAM, welches über den Prozessor-Bus P0.0 - P 0.7 in Verbindung mit dem vorstehend beschriebenen Clock-Signal beschriehen wird. Die Speicherausgänge des IC 301 steuern dann die 8 Segment-Treibertransistoren T 309 - T 316 direkt über die Basis-Vorwiderstiinde R 325 - R 332 an. R 317 - R 324 dienen zur Strornbegrenzung der einzelnen Segmente und der ubrigen LEDs.

Zusätzlich benötigt die im Multiplexverfahren betriebene digitale Anzeigeeinheit eine Steuerung der Digit-Treibertransistoren T 301 bis T 308, deren Informationen direkt aus den Portausgängen P 5.0 -

P5.7 (IC 101, Bild 2) stammen und in Abbildung 3 mit D 0 - D 7 bezeichnet sind.

### **Bud 4: Relais-Schaltteil**

Die 4 Leistungsrelais zur Um- und Anschaltung der beiden Akkus werden in ihrer Funktion ebenfalls vom Prozessorsystem kontrolliert. Der Prozessor stellt hierzu die Steuersignale REL.1 his REL.4 zur Verfügung. Über R 245, R 249, R 253 und R 257 werden die Verstärkerstufen T 207, T 209, T 211 sowie T 213 angesteuert, und mit den jeweils nachfolgenden Schalttransistoren T 208, T 210, T 212, T 214 erfolgt dann die Aktivierung der Relais RE 1 his

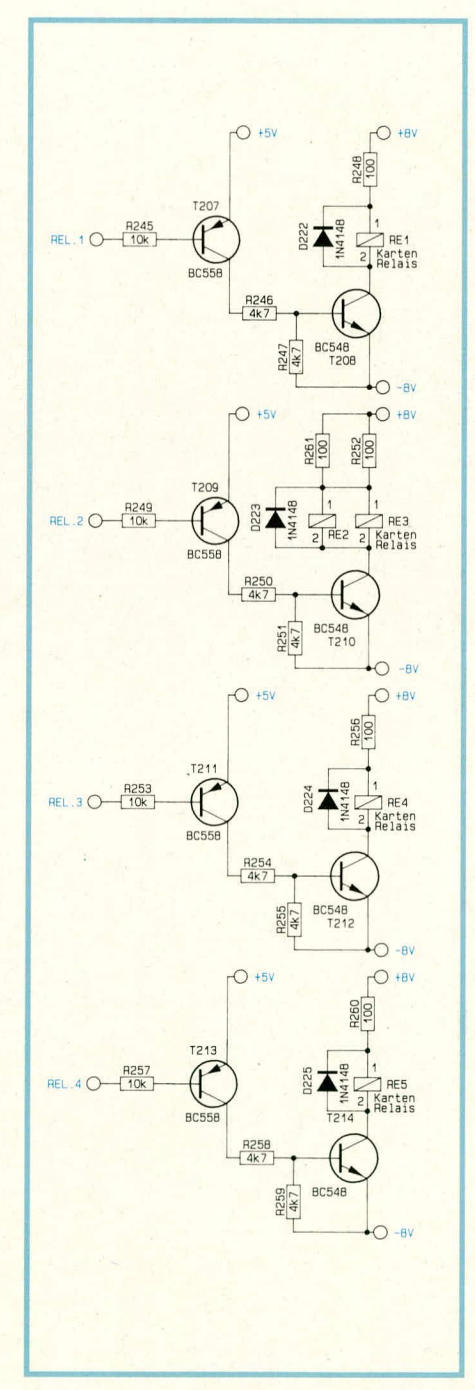

**Bud 4: Die 4 Relaisbaugruppen des Ladegerates sind fast identisch aufgebaut.**

RE 4. R 248, R 252, R 256 sowie R 260 dienen der Strornbegrenzung, da der Betrieb der 12V-Kartenrelais aus einer unstabilisierten Spannung Von Ca. 16 V Höhe erfolgt.

Damit ist die recht umfangreiche Schaltungsbeschreibung abgeschlossen, und wir kommen zu Nachbau und Inbetriebnahme.

### **Zum Nachbau**

Zunächst müssen wir darauf hinweisen. daß Aufbau und Inbetriebnahme des ALM 7000 aufgrund der darin frei geführten Netzspannung ausschließlich von Personen durchgefuhrt werden dart, die hierzu aufgrund ihrer Ausbildung befugt sind. Die einschldgigen VDE- und sonstigen Sicherheitsvorschriften sind genau zu beachten.

Die Schaltung des ALM 7000 ist auf 3 Platinen untergebracht, die zunächst in der gewohnten Art und Weise bestückt und verlötet werden. Begonnen wird jeweils bei den Drahtbrücken, dann folgen die sonstigen niedrigen Bauelernente, **zurn** Abschlull dann die gröBeren Bauteile sowie die ICs.

Bei der Montage der Frontplatine ist folgendes zu beachten:

- Alle Transistoren sollen so tief wie möglich eingelötet werden.
- Die LEDs benötigen von ihrer Spitze zur Leiterplattenoberfläche einen Abstand von 8 mm.
- Der Schneid-Klemm-Sockel für die Flachbandleitung zur Prozessorplatine wird zunächst noch nicht bestückt.
- Durch die beiden 1,35-mm-Bohrungen an den unteren Ecken der Platine sind von der Bestückungsseite her (!) 2 Lötstifte einzustecken, und zwar mit der langen Seite voran. Sic dienen spater als genaue Ausrichthilfe, wenn Front- und Basisplatine zusammengelötet werden. Zum Aufbau der Basisplatine ist folgendes anzumerken:
- Die Lötaugenpaare "- 5 V", "+ 5,7 V", .,+ 8 V" und ..- 8 V" sind jeweils durch einadrige, flexible Schaltlitze miteinander zu verbinden.
- Der Spannungsregler IC 201 wird liegend in einem U-Kühlkörper montiert. Dazu werden die Beinchen 3 mm hinter dem Gehäuseaustritt rechtwinklig abgeknickt, woraufbin man das IC ins Innere des Kühlkörpers einsetzt und mit einer Schraube M 3 x 8 mm befestigt. Diese Konstruktion wird nun in die Platine eingesetzt und mit einer Mutter M 3 fest gekontert. Erst jetzt werden die IC-Anschlüsse verlötet.
- Der Netzschalter muß mit allen Auflagepunkten an der Platine anliegen.
	- Der Temperatursensor R 220 und R 218 ist mit möglichst langen Anschlußbeinchen einzulöten, letzterer an 2 Lötstifte

von 1 mm Durchmesser.

- Der Schneid-Klemm-Sockel sowie die Transistoren T 202 - T.205 bleiben zunächst unbestückt, ebenso der Netztrafo.
- In das Lötauge "GND" oberhalb von R 248 wird eine 55 mm lange, beidseitig um 3 mm abisolierte Litze von mindestens 1,5 mm<sup>2</sup> Querschnitt eingelötet.
- Die Leitungen für die Ausgangsbuchsen des Gerätes werden günstigerweise vor dem Einbau von RE 2 - RE 4 sowie C 210, C 213 an die zugehörigen Lötstifte angeschlossen. ST 203 und ST 205 erhalten je eine rote Leitung von mindestens 1 mm<sup>2</sup> Querschnitt, in der Länge 22 bzw. 19 cm, ST 204 und ST 206 erhalten je eine entsprechende schwarze Leitung, in der Länge 20 bzw. 15 cm.
- Für ST 210 und ST 201 werden keine Lötstifte, sondern Lötösen verwendet.

Der Aufbau der Prozessorplatine gestaltet sich aufgrund der doppelseitigen Ausführung besonders angenehm. IC 104 ist liegend einzubauen; die beiden doppelreihigen Stiftsockel müssen aus dem vorhandenen Langmaterial evtl. selbst auf die benötigten Kontaktzahlen zugeschnitten werden (Seitenschneider). Beim Einsetzen der Akkus ist aufmerksam auf die richtige Polung zu achten. Zum Schluß drücken wir den Prozessor in die Fassung, wobei seine angeschrägte Seite zur linken Platinenkante weisen muß.

Wir kommen zur Konfektionierung der beiden Flachband-Verbindungsleitungen. Ein 26- und ein 20poliger Flachbandleitungsabschnitt von je 90 mm Länge wird einseitig jeweils in den zugehörigen Schneid-Klemm-Lötsockel eingeschoben und verpreßt (Schraubstock). Dabei ist durch seitliches Unterlegen von ca. 3 mm starkem Material dafür zu sorgen, daß keine Anschlußbeinchen abknicken können. Die Leitung soll rückflächenbündig mit dem jeweiligen Sockelgehäuse abschließen und muß gerade herausgeführt sein.

In ganz ähnlicher Weise werden die zugehörigen Pfostenbuchsen aufgepreßt, wobei deren Öffnungen in dieselbe Richtung weisen müssen wie die Lötbeinchen der Sockel.

Anschließend werden die Sockel in Basisund Frontplatine eingelötet. Beide Kabel müssen von der jeweils angrenzenden Platinenkante wegweisen.

Nach nochmaliger genauer Überprüfung aller Platinen auf korrekte Bestückung, etwaige Verpolungen, Lötfehler, Zinnbrükken usw. folgt nun das Anlöten der Frontplatine. Hier ist aufgrund der beiden von außen eingesteckten Auflage-Lötstifte eine

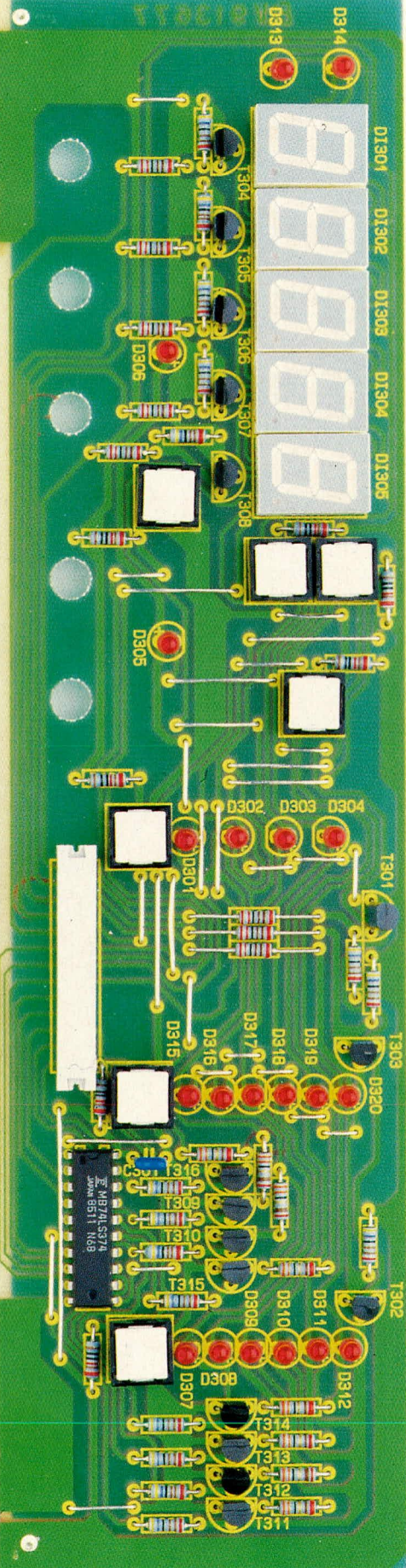

Bild 5: Frontplatine des ALM 7000. Der Anschlußsockel für die Flachbandleitung wird normalerweise zusammen mit dem angepreßten Kabel eingesetzt.

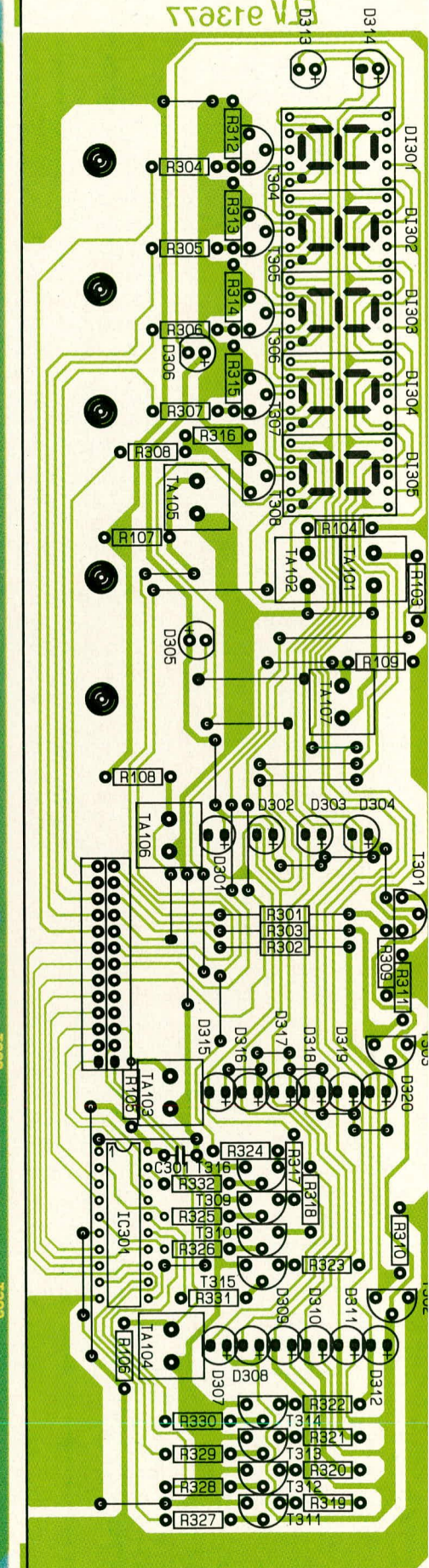

Bild 6: Bestückungsplan zur Frontplatine des ALM 7000.

# Stückliste: Akku-Lade-Meßgerät ALM 7000

### Widerstände:

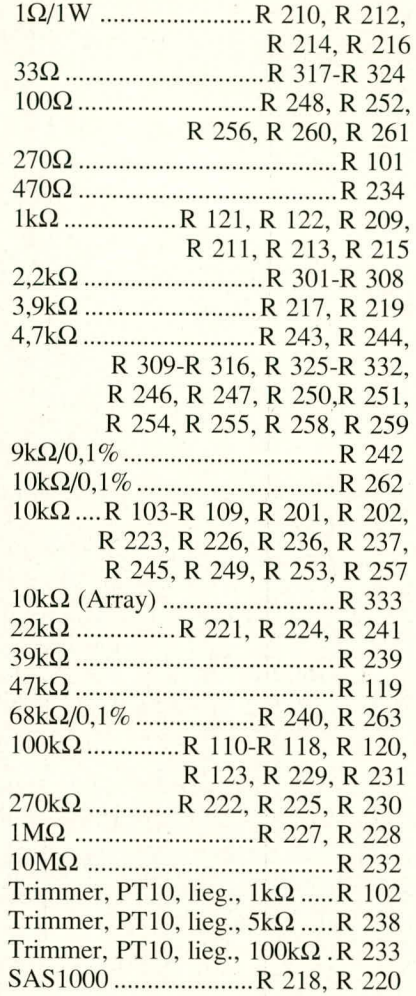

### Kondensatoren:

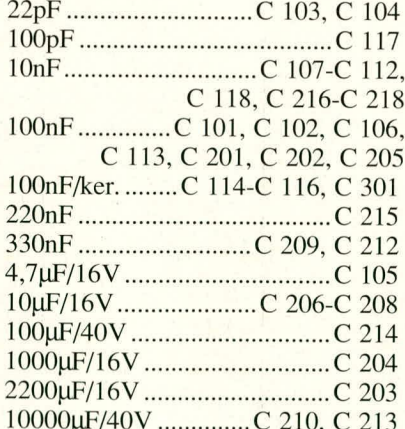

## **Halbleiter:**

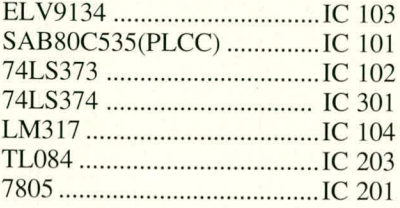

68

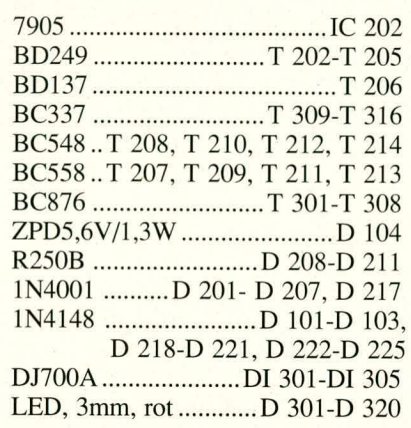

### **Sonstiges:**

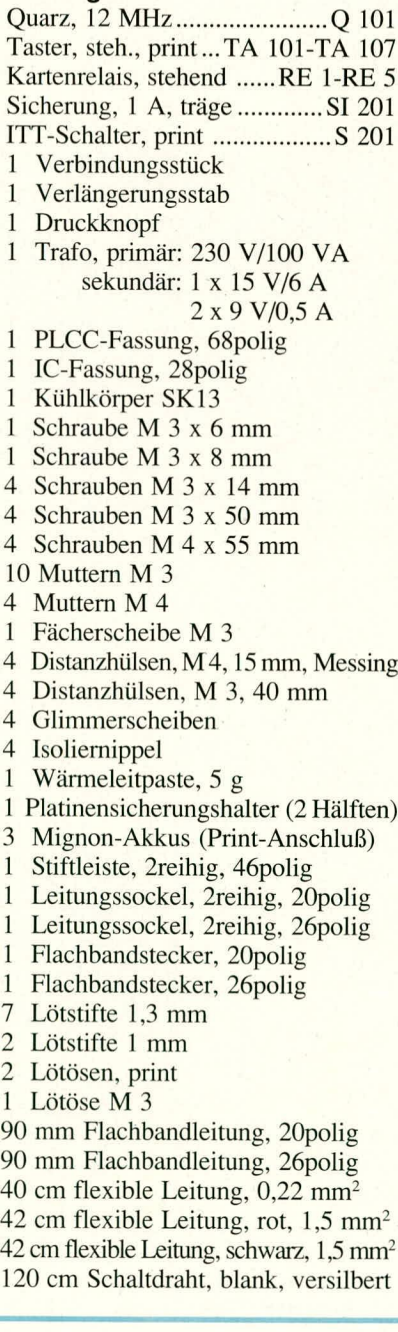

nützliche Arbeitserleichterung gegeben, denn die korrekte Breite des Überstandes sowie die waagerechte Lage zur Basisplatine werden durch die Stifte sicher vorgegeben.

Die Frontplatine wird an die Basisplatine gehalten, so daß beide Stifte in ganzer Länge auf der Bestückungsseite aufliegen, und dann rechts und links angepunktet. Dabei ist auf exakte Fluchtung der zusammengehörigen Lötflächenpaare zu achten, es soll an der Stoßstelle kein erkennbarer Spalt bestehen, und es muß vor allem mit guter Näherung ein rechter Winkel zwischen beiden Platinen zustande kommen. Diese Forderungen sind im Zweifelsfall durch Lösen der Punktlötungen und entsprechende Korrekturen leicht herbeizuführen, ehe das Verlöten der aneinanderstoßenden Lötflächenpaare auf ganzer Länge erfolgt, unter Zugabe von reichlich Lötzinn.

Es empfiehlt sich, die Innenfuge zwischen beiden Platinen nun durch Zugabe eines mittelgroßen Tropfens dünnflüssigen Sekundenklebers dauerhaft zu versiegeln (z. B. ELV Nr. 8457), wobei sich dieser Tropfen bei entsprechender Schräglage der Platinen blitzartig im gesamten Fugenbereich verteilt. Dadurch wird eine sehr hohe Stabilität der Verbindung erreicht, die nun auch rauhen Betriebsbedingungen gerecht wird.

Die Prozessorplatine wird über 4 Schrauben M 3 x 50 mm sowie zugehörige Distanzrollen von 40 mm Länge und Muttern M 3 über der Basisplatine befestigt. Die Schrauben sind von der Unterseite der Basisplatine her einzustecken; die beiden Stiftsockel der Prozessorplatine müssen nach vorn weisen.

Ist diese Montage abgeschlossen, werden die beiden Flachbandleitungsbuchsen auf die zugehörigen Stiftleisten gesteckt. Die von der Basisplatine hochstehende, dicke Masseleitung wird seitlich an der Prozessorplatine vorbeigeführt und dort an die abgewinkelte Öse eines Steckschuhs gelötet, der seinerseits auf dem mit "GND" bezeichneten Lötstift sitzt.

Die Gehäuserückwand wird mit den Kühlkörpern sowie den 4 Leistungstransistoren bestückt. Für jeden Transistor ist eine Isoliermanschette sowie eine beidseitig sparsam mit Wärmeleitpaste bestrichene Glimmerscheibe vorzusehen. Die Montage erfolgt mit von der Innenseite her eingesteckten Schrauben M 3 x 14 mm und zugehörigen Muttern, welche hinter die Auflageschenkel der Kühlkörper zu liegen kommen. Es ist zu beachten, daß sich die Zusatzbohrung für den Anschluß des Schutzleiters von innen gesehen in der linken oberen Ecke der Platte befindet. Auch sollte die Zugentlastung des Netzkabels bereits jetzt montiert werden.

Die Beinchen der Transistoren müssen

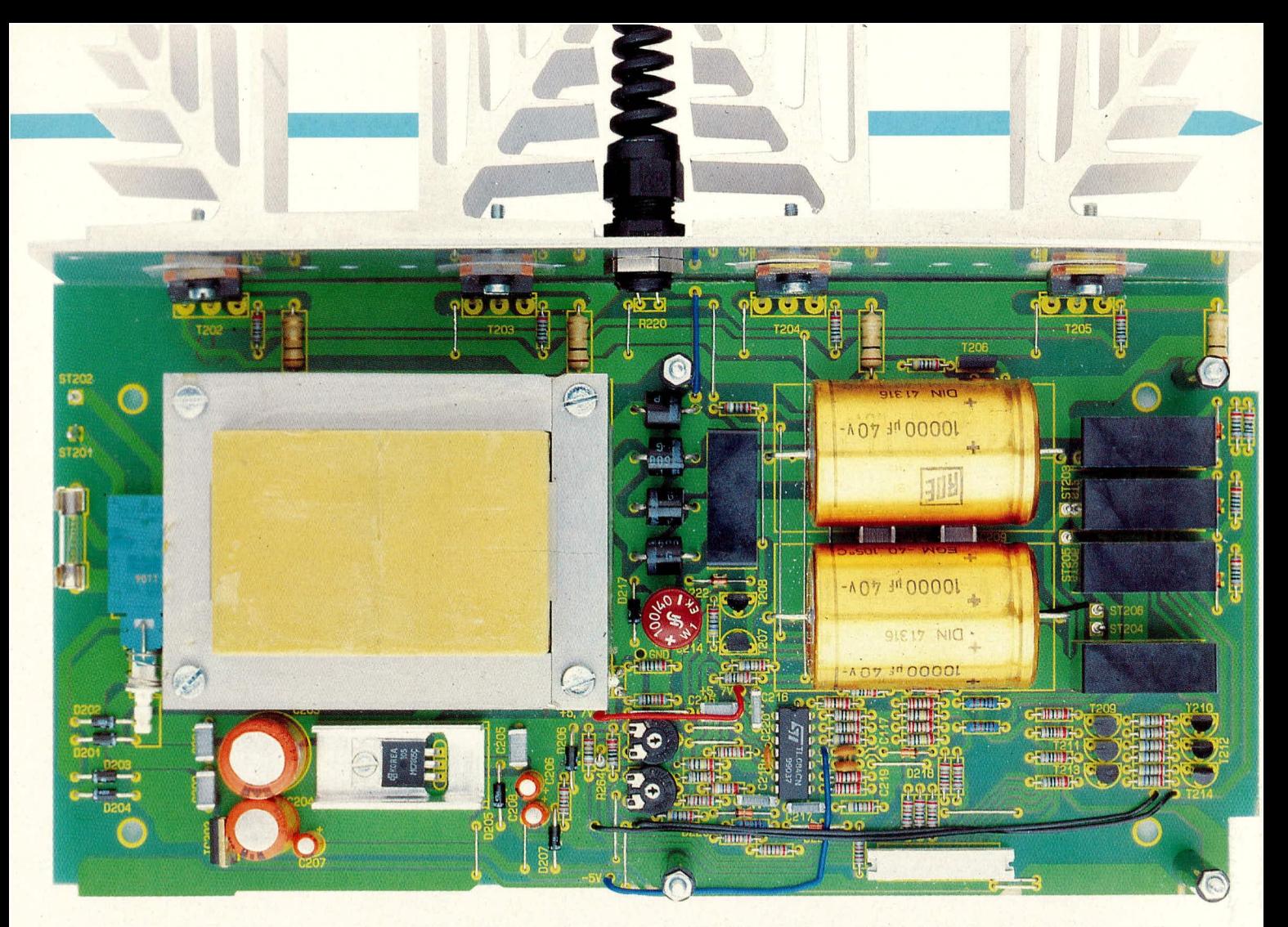

Bild 7: Basisplatine des ALM 7000 (Originalgröße: 252 x 127 mm), wobei Netztrafo und Rückwand am besten erst nach Zusammenbau der Einzelplatinen eingebaut werden. Die im Bild erkennbaren Muttern liegen später oberhalb der Prozessorplatine.

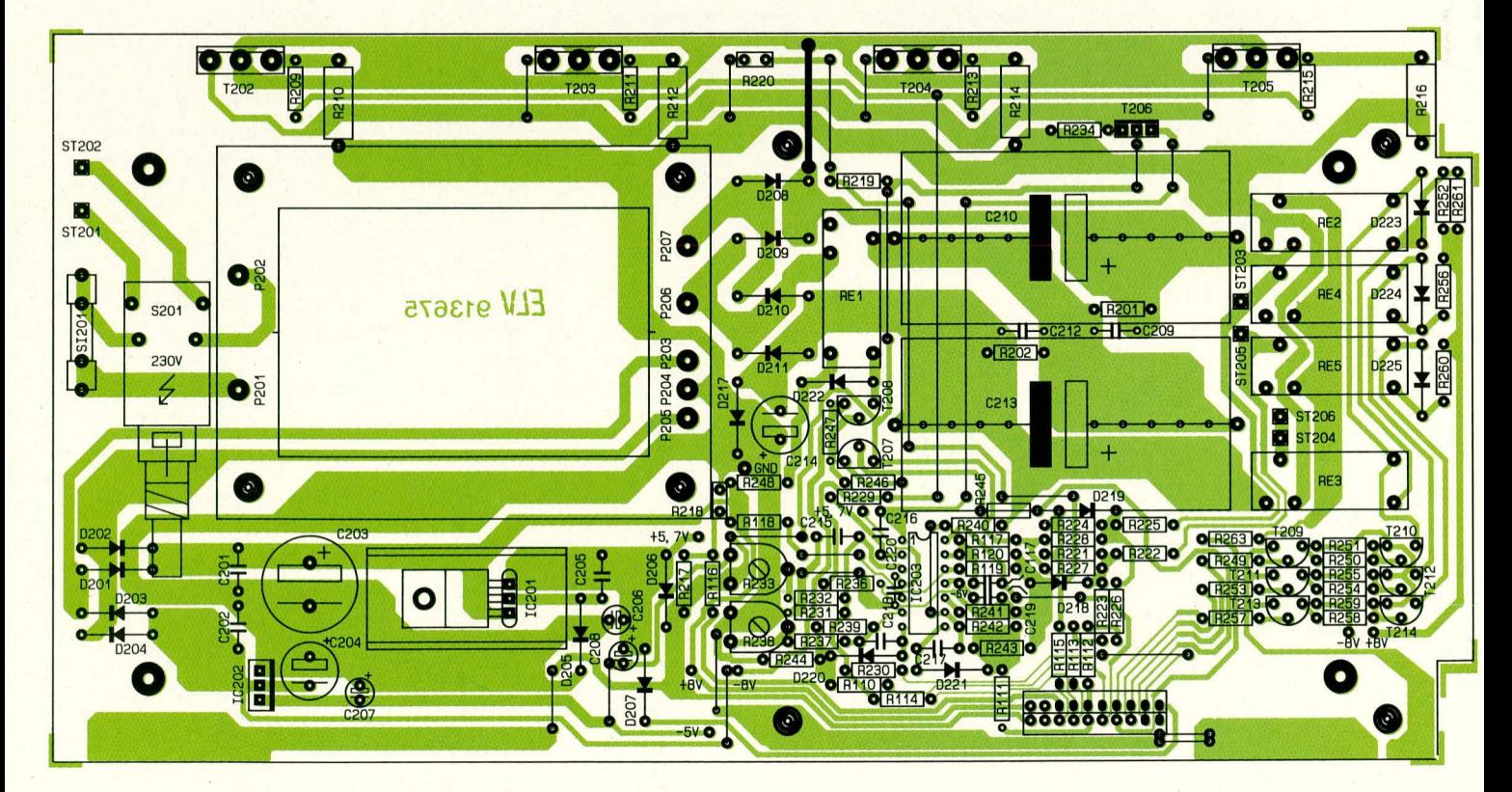

Bild 8: Bestückungsplan der Basisplatine. Die Leitungen an ST 203 - ST 205 werden günstigerweise schon vor dem Einlöten der benachbarten Bauelemente angeschlossen.

## **Strom versorgungen**

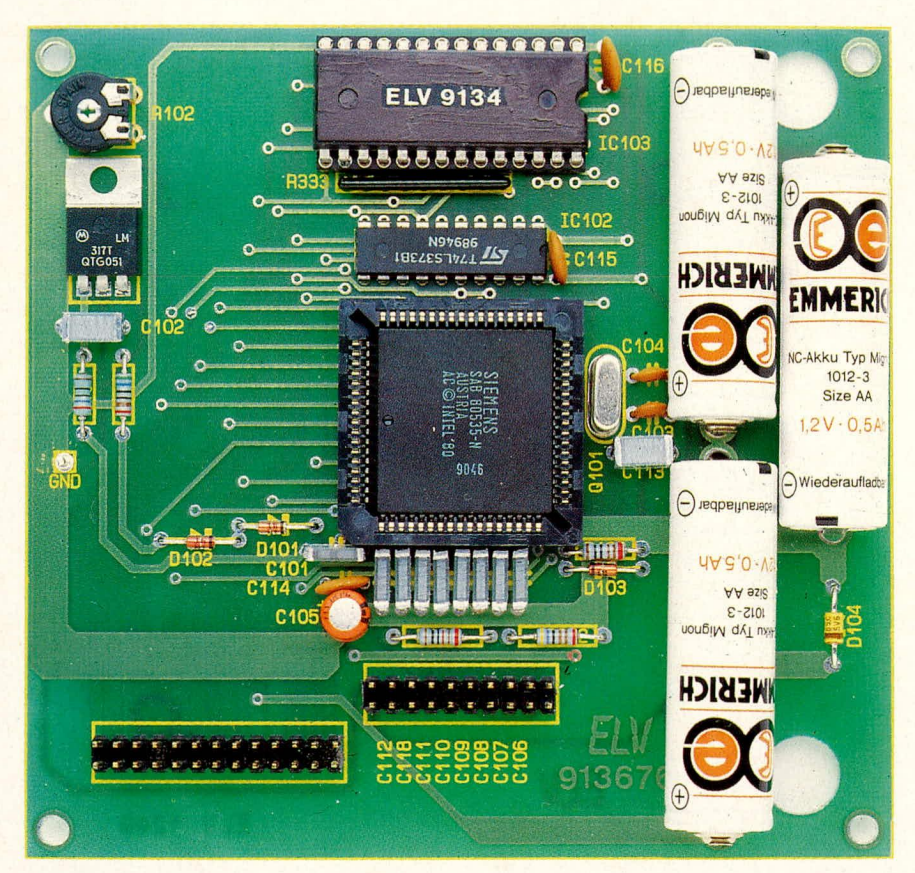

**Bild 9: Prozessorplatine des ALM 7000, mit eingesetzten Putterakkus.**

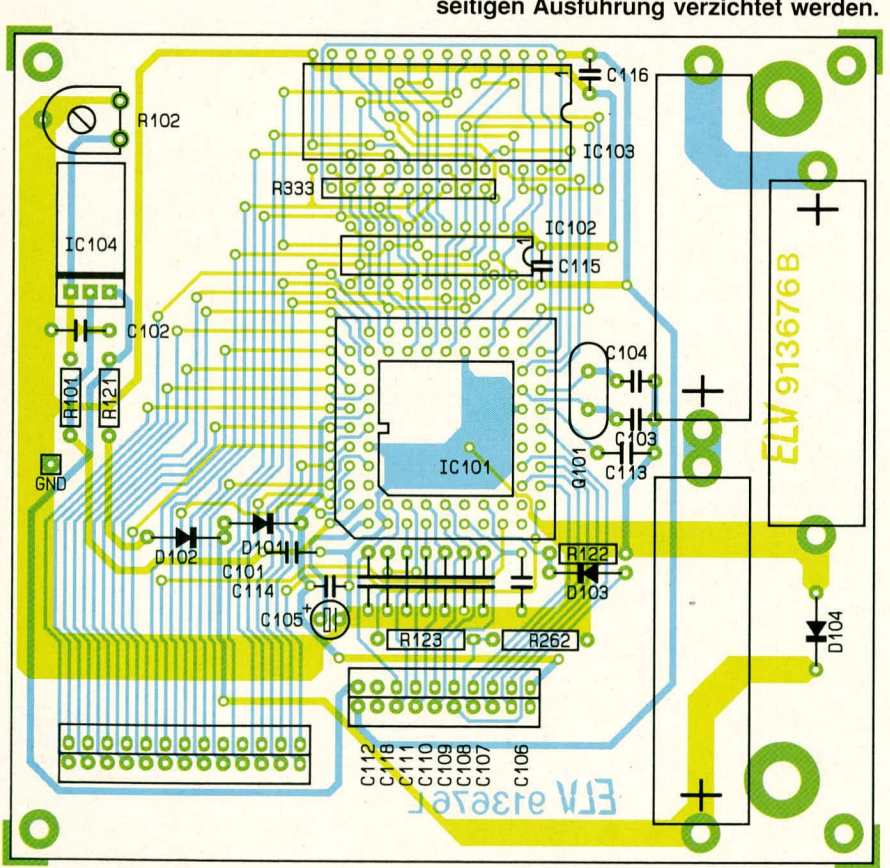

**Bild 10: Bestückungsplan der Prozessorplatine. Aut Lötbrücken kann wegen der doppelseitigen Ausfuhrung verzichtet werden.**

durch die zugehörigen Bohrungen der Basisplatine ragen. Zum Anschließen stellt man das Chassis günstigsterweise .,über Eck" hochkant auf die Arbeitsplatte und verlötet dann nacheinander die Transistorbeinchen. Dabei ist auf ganzer Breite für einen gleichmafligen Uberstand der Rückplatte von 2 - 2,25 mm zu sorgen.

Der Netztransformator wird über 4 Schrauben M 4 x 55 mm befestigt. Diese werden von der Platinenunterseite her eingesteckt, wonach auf der Oberseite je eine 15 mm starke, vernickelte Messing-Distanzhülse aufgeschoben wird. Darauf folgt der Trafo, dessen Abschlußpins sauber in die zugehörigen Lötaugen fassen müssen. Sie werden erst nach Anziehen der M4-Muttern auf der Trafo-Oberseite verlötet.

Der Temperatursensor R 218 soil direkt am Trafogehäuse anliegen, wobei etwas Wärmeleitpaste den Wärmeübergang verbessert. Gleiches gilt für R 220 an der Geräterück wand.

Mit einer Schraube M 3 x 6 mm wird auf der Innenseite eine Lötöse an die Rückwand geschraubt (Anschlußbohrung für Schutzleiter), wobei zwischen Mutter und Lötöse noch eine Fächerscheibe M 3 einzufügen ist. Hier wird nun der Schutzleiter des durch die Zugentlastung herangeführten Netzkabels gelötet, während die beiden anderen Adern mit den Lötösen ST 201 und ST 202 zu verbinden sind.

Damit ist der elektrische Aufbau einstweilen ahgeschlossen, und wir kommen zur Inbetriebnahme.

## **Inbetriebnahme und Abgleich**

Das Chassis wird an einen Trenntrafo von mindestens 100 VA angeschlossen. alle Trimmer des Gerätes sind in Mitteistellung zu bringen. Nach dern Einschalten müssen kurz sämtliche LEDs und Display-Segmente aufleuchten, und es werden nun zunächst gemäB Schaithild die wichtigsten Betriebsspannungen des Gerätes nachgemessen. 1st dies zur Zufriedenheit verlaufen, testet man kurz die verschiedenen Bedienungsmodi gemaB der Beschreibung in Teil I, und wir wenden uns nun dem Abgleich zu.

Insgesamt sind 3 Abgleichpunkte vorhanden:

- R 233, zum Einstellen des Offsets von IC 203 A,
- R 238, zum Justieren der Verstärkung von IC 203 B,
- R 102, mit dem die Referenzspannung für IC 101 abgeglichen wird.

Wir beginnen mit dem letztgenannten Poti und messen hierzu mit einem Multimeter die an Pin 2 des ICs 104 gegen Masse anstehende Spannung. Sic wird auf genau 5,0 V eingestellt.

Es folgt die Offset-Einstellung mittels R 233. Dazu schlieBen wir einen (gelade-

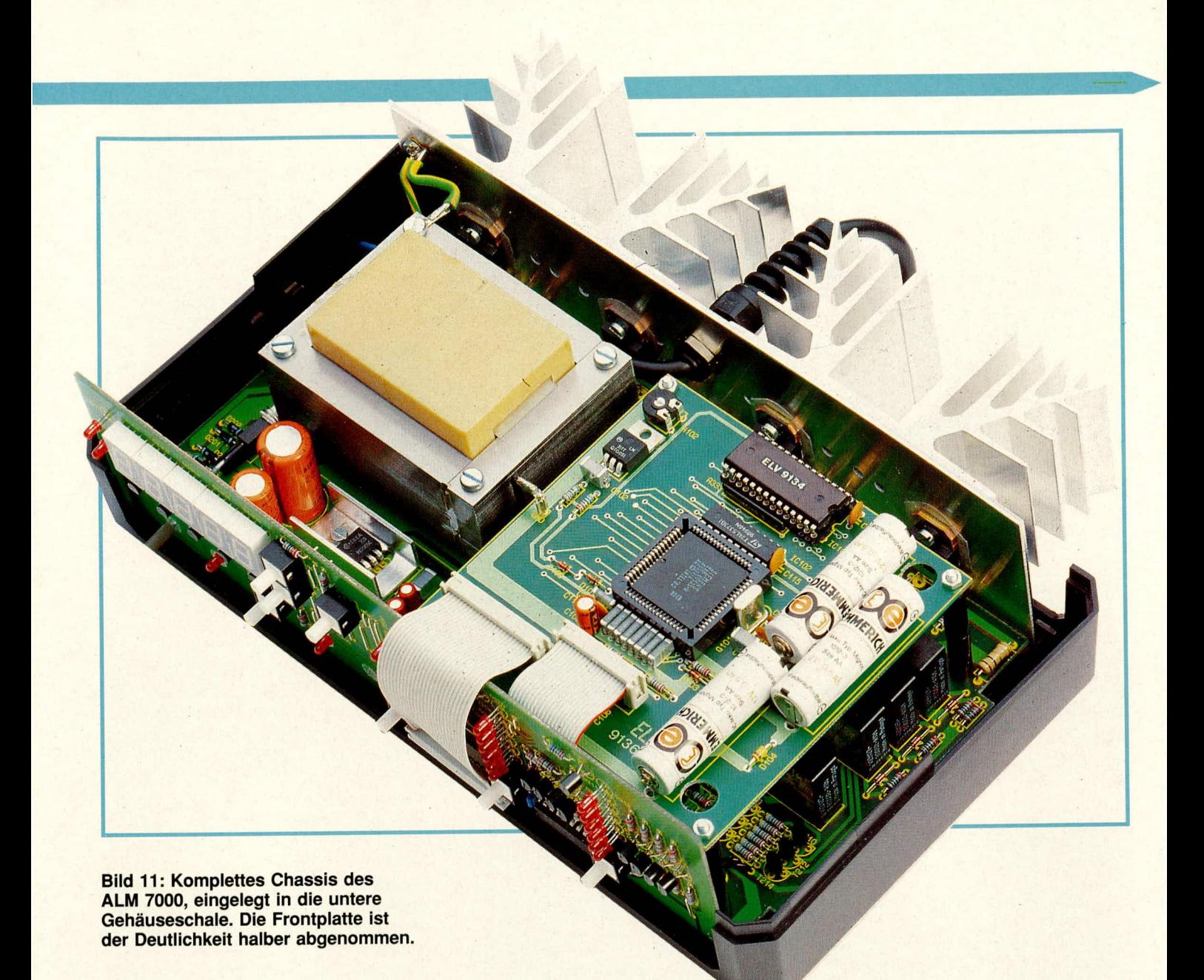

nen) Akku an Ausgang 1 des Gerätes an, schalten aber zur Messung des Ladestroms ein Amperemeter zwischen. Nach Eingabe der Akkudaten wird der Modus zur manuellen Ladestromeinstellung gewahlt und ein Wert von 0 A eingestellt. Das ALM 7000 wird auf ,,Entladen" geschaltet und dieser Vorgang mit der ,,Start"-Taste gestartet.

R 233 wird nun langsam im Uhrzeigersinn verdreht, his das Multimeter einen Wert von etwa 10 mA ausweist, und danach vorsichtig so lange in Gegenrichtung, daB gerade ein Strom von Null *anzeigt* wird.

Zur Verstärkungseinstellung mittels R 238 muB an das ALM 7000 ein geeignet groBer Akku angeschlossen werden, denn diese Einstellung sollte bei mindestens 1 A Ladestrom durchgeführt werden. Nach Eingabe der Akku-Parameter wird der Ladevorgang gestartet und mit der Taste ,,Akku" das Display auf ,,Akkutyp/Ladestrom" umgeschaltet. Der dann angezeigte Ladestrom wird nun mittels R 238 genau auf den bei der Eingabe vorgegebenen Wert abgeglichen. Dieser kann mit einem geeignet belastbaren Amperemeter auch in der Praxis nachgeprüft werden.

### **Gehäuseeinbau**

In die Frontplatte des ALM 7000 werden die 4 Buchsen eingesetzt und angeschraubt, worauthin man die Zuleitungen entsprechend anlötet. Die Leitungen kommen, in der Reihenfolge der Buchsen, von den Lötstiften ST 203, ST 204, ST 205 und ST 206. Nach dem Abkühlen sind die Muttern der Buchsen nochmals fest anzuziehen.

In die 4 äuBeren Montagesockel der unteren Gehäusehalbschale werden Montageschrauben M 4 x 70 mm eingesteckt und auf der Innenseite jeweils mit einer Polyamidscheibe von 1,5 mm Dicke versehen. Es empfiehlt sich, die untere Halbschale nicht direkt auf die Arbeitsplatte zu stellen, sondern über einen 5 - 20 mm dicken Abstandhalter (z. B. Taschenbuch), an dem die Schraubenköpfe seitlich vorbeireichen.

Nun setzt man das Chassis, zusammen mit Front- und Ruckplatte, in die HaIbschale ein, wobei die Schraubenköpfe durch die zugehorigen Bohrungen der Basisplatine geführt werden (Lüftungsgitter der Halbschale weist nach vome). Front- und Rückplatte werden in die zugehörige Gehäusenut eingesetzt, das Netzkabel angezogen und die Zugentlastung durch Festdrehen der Knickschutztülle verschraubt.

Der Betätigungsstift für den Netzschalter wird durch zweimaliges Knicken auf einen Versatz beider Enden von etwa 6 mm gebracht. Die Knickstellen sollen etwa symmetrisch beidseitig der Stiftmitte liegen und einen Abstand von 10 - 15 mm aufweisen, die Stiftenden müssen zueinander parallel verlaufen. Auf ein Stiftende wird nun die graue Tastkappe, auf das andere Ende das schwarze Übergangsstück jeweils bis zum Anschlag aufgepreßt; zuvor sind etwaige Schneidgrate des Stifts zu entfernen.

Mit der grauen Kappe voran wird diese Schalterverlängerung vom Geräteinneren her durch Frontplatine und -platte gefuhrt und dann von dort aus das Übergangsstück auf den Schalter gerastet. Der Versatz des Drahtstifts mul3 dabei nach rechts oben orientiert sein.

Auf die 4 im Chassis hochstehenden Schraubenenden kommen nun 60 mm lange Distanzrollen, die auf der rechten Seite durch die entsprechenden Bohrungen der Prozessorplatine ragen und aufgrund der beschriebenen Geräteunterlage oben auf 15 - 30 mm offen sein werden. Hierdurch ist die elegante Verwendung von Hilfszentrierstiften wie etwa überzähligen Schrauben M 4

x 70 mm oder Nägeln möglich. Sie werden durch die Montageöffnungen des über das Chassis gehaltenen Gehäuseoberteils direkt in die Distanzrollen geführt, woraufhin man das Oberteil bis zum Einrasten der Frontund Rückplatte absenkt. Das Lüftungsgitter der oberen Haibschale soil dabei zur Geräterückseite hin orientiert sein.

Wenn Front- und Rückplatte korrekt in ihren Nuten sitzen, wird das Gerät mit einer Ecke über die Kante der Arbeitsplatte gezogen, die zugehörige Schraube hochgedrückt (Zentrierstift fällt oben heraus), eine Mutter M 4 aufgesetzt und durch

Betatigen der Schraube eingezogen. Sind alle Montageschrauben in dieser Weise angezogen, erfoigt das Eindrücken der Abdeckmoduie (sofern kein weiteres 7000er-Gerät aufgesetzt werden soil) und FuBmodule, in die zuvor die Gummifüße eingedrückt/-gedreht wurden. Die beiden Abdeckzylinder für die nicht benutzten Mittel-Montageoffnungen des Oberteils werden flächenbündig eingepreßt.

Damit sind alie Arbeiten am ALM 7000 abgeschlossen, an dessen komfortabler Arbeitsweise Sie in der Folgezeit sicherlich viel Freude haben werden. **ELV** 

# **Einmaleins-Train**

Aller Anfang ist schwer? Sicherlich; doch mit entspre**chender Unterstutzung kann er trotzdem SpaB machen! Das hier vorgesteilte PC-Programm übt Schul-Neulinge spielend im Umgang mit dem Einmaleins, hat aber auch** für Fortgeschrittene "harte Nüsse" parat.

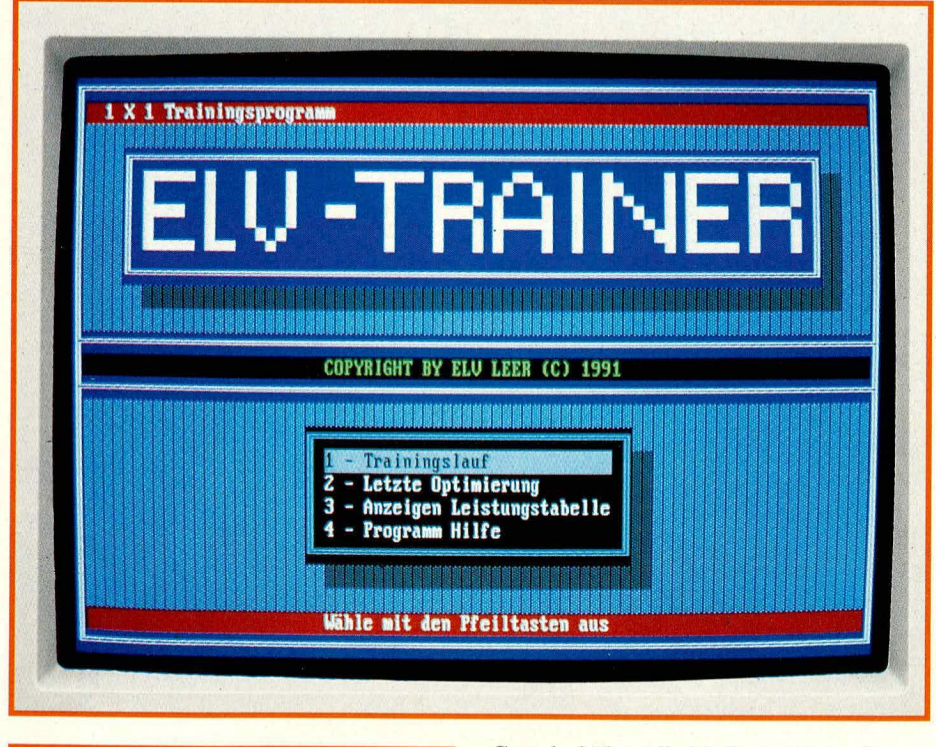

### **Ailgemeines**

Denken Sie noch mit leichtem Grausen an Ihre ersten schulischen Kontakte mit dem Einmaleins zurück? Oder war dies gleich ,,eine Ihrer leichtesten Ubungen"? Ganz egal, weichen der beiden genannten Gruppen Sie sich anschließen mögen - beim Einmaleins haben schon Generationen von

Grundschülern die Mathematikstunde verflucht und sehnlichst die nächste Pause erwartet.

Die bekannten Folgen: frustrierte Schüler, frustrierte Eltem, frustrierte Lehrer. DaB es auch anders geht, stellen wir nun mit "ELV-Einmaleins" nachdrücklich unter Beweis. Ursprünglich von einem unserer Softwareingenieure für den eigenen SpröBling konzipiert, erwies sich seine Anwendung als derart effizient, daB wir das Programm hiermit in ausgebauter Version einer breiten Eltemschaft vorstellen möchten.

### **ELV-Einmaleins: Optimales Lernen bei SpaB und Spiel!**

Kern dieses buchstäblich kinderleicht zu bedienenden Programms ist ein kleiner Algorithmus, der die verschiedenen Aufgaben des Einmaleins in völlig zufälliger Reihenfolge, jedoch ohne Wiederholung stellt. Die Zeit bis zur (korrekten) Eingabe des Ergebnisses wird intern gemessen und effizient ausgewertet; bei Falschangaben sind erneute Eingaben des Ergebnisses nötig.

Der Zahlenbereich des Programms ist beliebig zwischen I und 100 einstellbar, d. h. neben dem sogenannten ,,kleinen Emmaleins" wird auch das ,,groBe Einmaleins" unterstützt (11 x 11 ... 20 x 20), und an den noch hoheren Aufgaben können Sie dann auch selbst einmal Ihre Fertigkeiten im Kopfrechnen testen!

Für die Wirksamkeit des Programms wesentlich ist eine spielerische Wettbewerbssituation, mit der auch viele Videospiele faszinieren. Schließlich gilt es persönliche Rekorde aufzustellen und zu unterbieten, wobei das Programm eine verblüffend gute Ubersicht über die personlichen Stärken und Schwächen gewinnt und diese unbestechlich dokumentiert. Extern ausgeübten Leistungsdruck werden Sie in ,,ELV-Einmaleins" dagegen zurecht vermissen: Eigener Ehrgeiz war noch stets die beste Motivation, und Kinder lernen so den Umgang mit den häufig ungeliebten Zahlen zwanglos und auf einfachste Art und Weise.

Nach AbschluB des ersten Trainingslaufes wird der Leistungsstand des Anwenders am Bildschirm dargesteilt, ausgehend von der durchschnittlichen Rechenzeit pro Aufgabe. Wird eine Aufgabe erst beim wiederholten Anlauf gelöst (der Fehler wird ubrigens sofort angezeigt), so geht dies natürlich erheblich zu Lasten dieses Durchschnittswertes.

In einer weiteren Phase können dann 4

Unterprogramme zur gezielten Optimierung des vorangegangenen Trainingslaufes aufgerufen werden. Hat der ,,Schuler" diesen ,,Mathe-Marathon", der normalerweise nur wenige Minuten dauert, mit Erfoig gemeistert, so wird dies auch auf dem Monitor deutlich sichtbar dargestellt: Genug für heute; der Anwender kann sich getrost zurücklehnen, und weitere Ubungen sind einstweilen nicht mehr notwendig!

### **ELV-Einmaleins im Detail**

Nach dem Programmaufruf wird der Anwender durch eine Bildschirmmaske mit Auswahlmenü begrüßt, wodurch zu Beginn des Trainingslaufes der gewünschte Zahlenbereich wählbar ist. Sowohl Multiplikand als auch Multiplikator sind als beliebige Bereiche festlegbar, z. B. (5...8) x (3...6). Jetzt muß noch der Name der betreffenden Person oder ein Begriff (z. B. "Test1") eingegeben werden. Eingabefehler können durch Zurückspringen mittels der Cursortasten korrigiert werden.

Nach kurzer interner Vorbereitungszeit steilt das Programm die Aufgaben nun vor einem weiBen Bildschirmhintergrund, wobei jeweils sofort die innere "Stoppuhr" startet. Hat der Anwender das korrekte Ergebnis eingetippt, erscheint die nachste Aufgabe.

Zur ständigen Leistungsübersicht werden im unteren Bildschirmbereich standig Durchschnitts- und Gesamtzeit angezeigt, ebenso wie die Anzahl der richtigen und falschen Lösungen. Jede Aufgabe muß übrigens unbedingt richtig gelöst werden, ehe der nächste Rechengang erfolgen kann: ,,schummeln zwecklos"!

Ein Programmstopp, etwa für eine Verschnaufpause, kann jederzeit über die Leertaste veranlaBt werden. Die dann verstreichende Zeit wird nicht erfaBt, allerdings schlagt jederderartige Stopp miteiner 5-Sekunden-Pauschale zu Buche. Em weiterer Tastendruck reaktiviert dann das Programm: "The game must go on!"

Hat der Schüler alle möglichen Aufgaben des vorher persönlich eingegrenzten Zahlenbereiches abgearbeitet, stoppt das Programm automatisch, und der Bildschirm erteilt auf Tastendruck detailliert Auskunft über die "Rechenleistungen". Der persönliche Ehrgeiz führt in aller Regel zu dem Bestreben, die ausgewiesene Durchschnittszeit pro Aufgabe bei der nächsten Übungseinheit zu unterbieten.

### **Wiederholungsläufe und Optimierungeri**

Nach erfolgtem Trainingslauf kann durch Betätigen der Taste "J" ein Menü mit verschiedenen Optimierungsmöglichkeiten aufgerufen werden. Folgende Optionen stehen zur Verfügung, gestartet durch Cursor oder Zahleneingabe:

- Verwendung der 10 am langsamsten gelösten Aufgaben für den nächsten Durchgang,
- Verwendung der x langsamst gelösten Aufgaben, als frei wahlbarer Prozentsatz aller Aufgaben, für den nächsten Durchgang,
- Training aller Aufgaben, deren Lösung eine frei wählbare Zeitspanne überschritten hat,

**Bild 1: Bildschirmmaske von ELV-Einmaleins. Die Auswahlfelder von Multiplikand und Multiplikator können im Bereich von 1 - 100 jeweils frei definiert werden.**

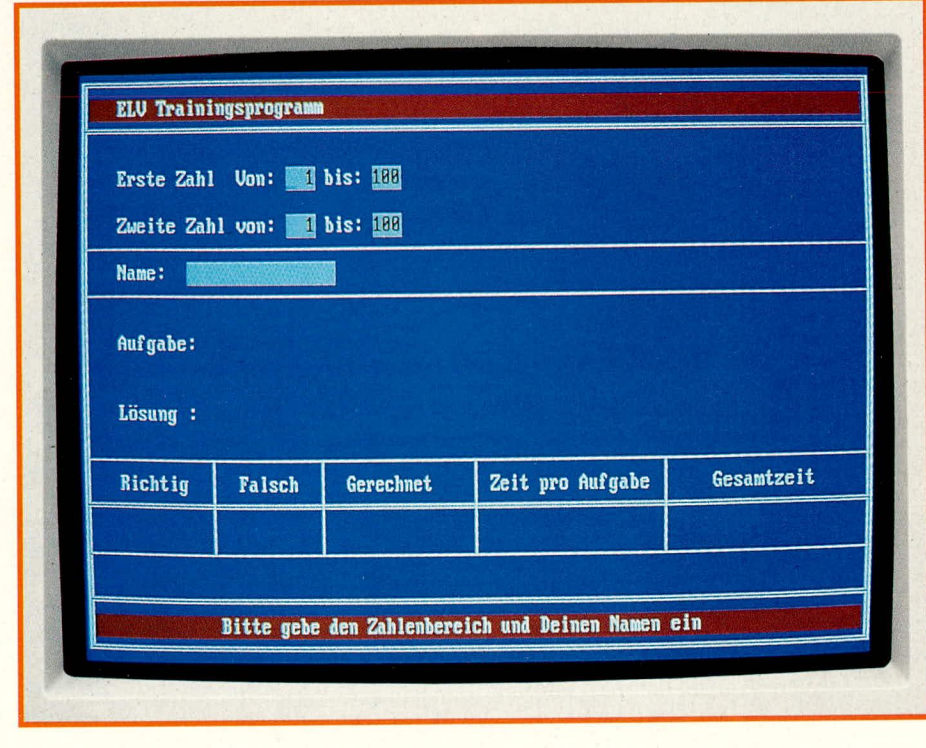

Training aller Aufgaben mit überdurchschnittlich langer Lösungsdauer, bis die jeweilige Durchschnittszeit unterboten wird.

Zu den ersten beiden Optionen ist zu ergänzen, daB dutch gezieltes Training der ,,Schwachpunkte" normalerweise eine besonders starke Motivation, und auch ein besonders rasches Erfolgserlebnis, erzielt werden kann (Übung macht ja bekanntlich den Meister). Der Grad der möglichen Steigerung IaBt sich durch eigene Erfahrung relativ schnell ermittein.

Bei der dritten Option wird man die Meßlatte günstigerweise recht hoch ansetzen und diese Aufgabe dadurch so dynamisch und anspruchsvoll wie möglich gestalten: "Man gönnt sich ja sonst nichts!"

Recht ,,unerbittlich", aber auch am wirkungsvollsten ist die vierte Option: Die Aufgaben erscheinen nach wie vor nach dem Zufallsprinzip, aberjede Aufgabe taucht sporadisch immer wieder auf, solange das Durchschnitts-Zeitlimit bei ihrer Beantwortung nicht unterboten wurde. Das Feld der Aufgaben reduziert sich dadurch nach und nach, und der Ausführende wird immer stärker auf die echten "Härtefälle" aufmerksam. Aufgrund der wiederholten Ausführung ergibt sich ein perfekt angepaBtes Training.

Dieser Optimierungslauf kann durch die ,,ESCAPE"-Taste abgebrochen und durch Eingabe von ,,O" fortgeführt werden.

Auch alle sonstigen Programmaktivitäten können jederzeit durch ,,ESCAPE" unterbrochen werden. Beachten Sic aber, daB die Ergebnisse in diesem Fall nicht abgespeichert werden, d. h. Vergleiche sind dann nicht mehr möglich.

### **Ausblick**

Mit ,,ELV-Einmaleins" bieten wir speziell Kindern im Grundschulalter eine ebenso wertvolle wie interessante und abwechslungsreiche Lernhilfe (andere Altersgruppen sind aber wegen des variablen Schwierigkeitsgrades selbstverständlich ebenfalls angesprochen). Das Einmaleins verliert seinen Schrecken, Schule im allgemeinen und Mathematik im besonderen machen SpaB, und der StreB entfallt, da ehedem unliebsame Anforderungen nun quasi spielend bewältigt werden können.

Die Kinder sind stolz, wenn sic ihre Zeiten immer wieder verbessern. Da sie sich parallel dazu auch noch im Umgang mit dem Computer üben und vielen Eltern diese Praxis fehit, werden die Kinder in einem familienintemen Wettbewerb nicht selten besondere Erfolgserlebnisse haben. Diese Betrachtungen dürften eigentlich für sich sprechen. Die Schullust Ihrer Kinder er-<br>reicht eine neue Qualität! reicht eine neue Qualität!